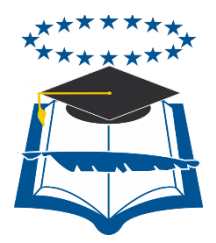

## **UNIVERSIDAD DE GUAYAQUIL**

# FACULTAD DE CIENCIAS MATEMÁTICAS Y FÍSICAS CARRERA DE INGENIERÍA EN SISTEMAS **COMPUTACIONALES**

## **"SISTEMA WEB PARA SEGUIMIENTO DE UNA COMUNIDAD DE EX ALUMNOS EN UN CENTRO EDUCATIVO"**

## **TESIS DE GRADO**

Previo a la obtención del Título de:

## **INGENIERO EN SISTEMAS COMPUTACIONALES**

AUTOR:

GRACE IRENE MOREIRA ARGUELLO

**GUAYAQUIL – ECUADOR**

**2015**

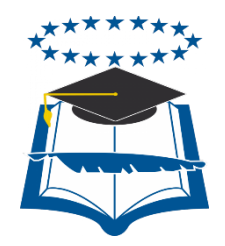

## **UNIVERSIDAD DE GUAYAQUIL**

# FACULTAD DE CIENCIAS MATEMÁTICAS Y FÍSICAS CARRERA DE INGENIERÍA EN SISTEMAS COMPUTACIONALES

## **"SISTEMA WEB PARA SEGUIMIENTO DE UNA COMUNIDAD DE EX ALUMNOS EN UN CENTRO EDUCATIVO"**

## **TESIS DE GRADO**

Previo a la obtención del Título de:

## **INGENIERO EN SISTEMAS COMPUTACIONALES**

GRACE IRENE MOREIRA ARGUELLO

TUTOR: ING. VICENTE VIZUETA.

**GUAYAQUIL – ECUADOR 2015**

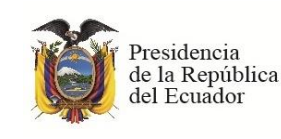

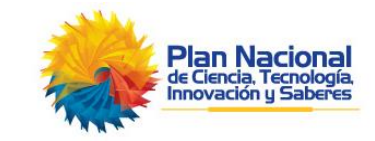

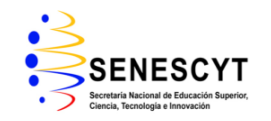

#### **REPOSITORIO NACIONAL EN CIENCIAS Y TECNOLOGÍA**

#### **FICHA DE REGISTRO DE TESIS**

**TÍTULO:** " SISTEMA WEB PARA SEGUIMIENTO DE UNA COMUNIDAD DE EX ALUMNOS EN UN CENTRO EDUCATIVO"

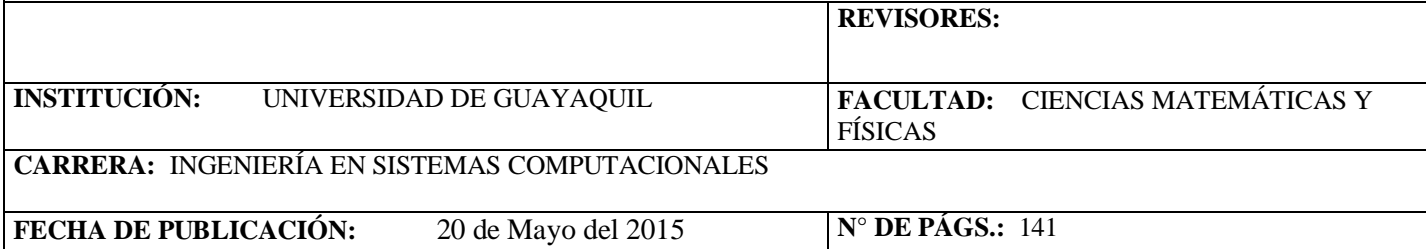

**ÁREA TEMÁTICA:** Informática,

**PALABRAS CLAVES:** Portal WEB, CMS, Open Source, Sistema de Seguimiento, CSS.

**RESUMEN:** Al término de la meta estudiantil secundaria, los estudiantes tienen como fin deslindarse de la institución donde se educaron esto crea un abandono y desinterés para seguir una buena comunicación. Para evitar el inconveniente se ha implementado un portal para unir a los exalumnos y alumnos que están por graduarse, usando el sistema podemos mejorar el servicio de interrelación entre los exalumnos y alumnos de la institución, donde la parte más importante de los estudiantes que lograron obtener su bachillerato sigan manteniendo la comunicación con sus ex compañeros y profesores, ya en un nivel superior puedan por este sistema web, compartir experiencias y aportar estrategias de mejoras para actividades en general. Por esta razón se implementó el portal web para apoyar los lazos de interrelación entre ex alumnos. La presente investigación responde al modelo de proyecto factible, pues una vez conocido el diagnostico se procedió a plasmar una solución concreta. La población de alumnos involucrados en la muestra fue del 5to y 6to año de bachillerato y las tres últimas promociones de graduados. El portal web será de gran utilidad en donde los principales beneficiarios serán los ex alumnos y alumnos del centro educativo. Para cumplir con estos requisitos la aplicación hará uso del lenguaje de etiquetas HTML junto con CSS, el lenguaje de programación PHP y el sistema gestor de base de datos MySQL para generar contenidos dinámicos y concretar con el sistema de programación de Joomla. Además se utiliza diferentes herramientas en el uso adecuado de este sistema en la web. Al ser una herramienta Open Source contamos con la tecnología de actualidad. Gracias a esta implementación se pudo verificar lo importante y útil que es la comunicación e interrelación entre alumnos por medio del portal web para seguimiento de su comunidad.

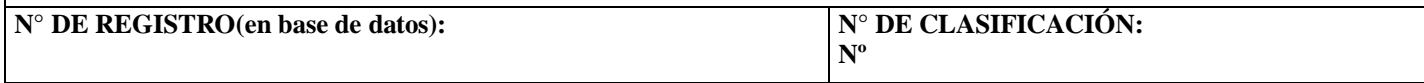

**DIRECCIÓN URL (tesis en la web):**

[www.comunidadexalumnos.info](http://www.comunidadexalumnos.info/)

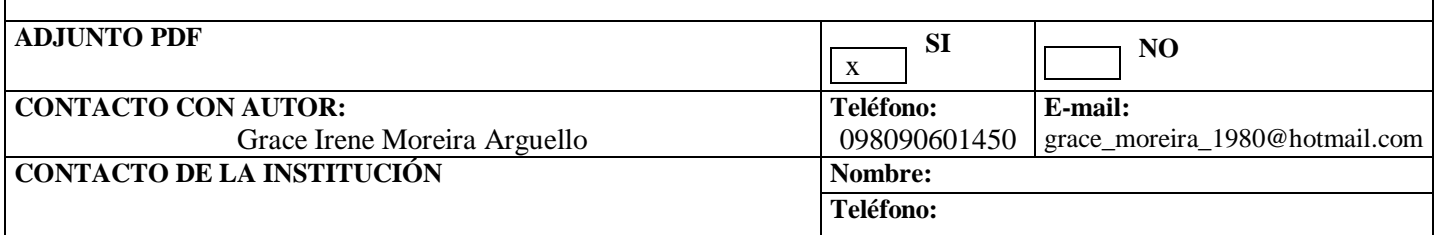

### **APROBACIÓN DEL TUTOR**

En mi calidad de Tutor del trabajo de investigación, **"SISTEMA WEB PARA SEGUIMIENTO DE UNA COMUNIDAD DE EX ALUMNOS EN UN CENTRO EDUCATIVO"** elaborado por el Sra. **GRACE IRENE MOREIRA ARGUELLO**, egresada de la Carrera de Ingeniería en Sistemas Computacionales, Facultad de Ciencias Matemáticas y Físicas de la Universidad de Guayaquil, previo a la obtención del Título de Ingeniero en Sistemas Computacionales, me permito declarar que luego de haber orientado, estudiado y revisado, la Apruebo en todas sus partes.

**Atentamente**

**………………………..………….…**

**Ing. Vicente Vizueta. TUTOR**

### **DEDICATORIA**

Con todo el cariño y amor a mi hijo Isaac quien llena de fortaleza mi vida y es el impulso para seguir adelante.

**Grace Moreira**

#### **AGRADECIMIENTO**

Es mi deseo como sencillo gesto de agradecimiento, dedicarles mi humilde obra de Trabajo de Grado en primera instancia a Dios quien me dio la fortaleza, fe, salud y esperanza para alcanzar este anhelo que se vuelve una realidad tangible, siempre estuvo a mi lado y me doto de grandes dones y talentos que hoy puedo utilizar en mi vida, luego a mis padres, quienes permanentemente me apoyaron con espíritu alentador, contribuyendo

incondicionalmente a lograr las metas y objetivos propuestos. ¡Los amo!.

A mi tutor Ing Vicente Vizueta pues sin su ayuda he impulso este logro no se hubiera alcanzado.

#### **Grace Moreira.**

## **TRIBUNAL DE GRADO**

 Ing. Eduardo Santos Baquerizo, M.Sc. Ing. Inelda Martillo Alcívar. DECANO DE LA FACULTAD DIRECTORA CIENCIAS MATEMATICAS Y CISC, CIN FISICAS

Ing. Vicente Vizueta. Arq. Genaro Gaibor.<br>TUTOR PROFESOR DEL ÁREA - TRI PROFESOR DEL ÁREA - TRIBUNAL

Ing. Adiel Castaño Ab. Juan Chávez Atocha PROFESOR DEL ÁREA - TRIBUNAL SECRETARIO

## **DECLARACIÓN EXPRESA**

"La responsabilidad del contenido de esta Tesis de Grado, me corresponden exclusivamente; y el patrimonio intelectual de la misma a la UNIVERSIDAD DE GUAYAQUIL"

GRACE IRENE MOREIRA ARGUELLO

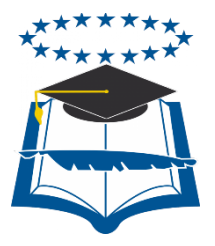

## UNIVERSIDAD DE GUAYAQUIL

## FACULTAD DE CIENCIAS MATEMÁTICAS Y FÍSICAS

## **CARRERA DE INGENIERÍA EN SISTEMAS COMPUTACIONALES**

## **"SISTEMA WEB PARA SEGUIMIENTO DE UNA COMUNIDAD DE EX ALUMNOS EN UN CENTRO EDUCATIVO"**

Proyecto de Tesis de Grado que se presenta como requisito para optar por el título de INGENIERO en SISTEMAS COMPUTACIONALES

> Autor: Grace Irene Moreira Arguello C.C.: 0917556110 **Tutor:** Ing. Vicente Vizueta.

Guayaquil, 20 Mayo del 2015

## **CERTIFICADO DE ACEPTACIÓN DEL TUTOR**

En mi calidad de Tutor de Tesis de Grado, nombrado por el Consejo Directivo de la Facultad de Ciencias Matemáticas y Físicas de la Universidad de Guayaquil.

#### **CERTIFICO:**

Que he analizado el Proyecto de Grado presentado por el egresado **GRACE IRENE MOREIRA ARGUELLO** como requisito previo para optar por el título de Ingeniero en Sistemas Computacionales cuyo problema es:

### **"SISTEMA WEB PARA SEGUIMIENTO DE UNA COMUNIDAD DE EX ALUMNOS EN UN CENTRO EDUCATIVO"**

Considero aprobado el trabajo en su totalidad.

Presentado por:

Grace Irene Moreira Arguello C.C.: 0917556110

Tutor: Ing. Vicente Vizueta.

Guayaquil, 20 Mayo del 2015

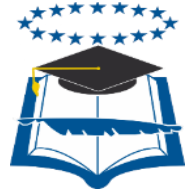

## **UNIVERSIDAD DE GUAYAQUIL FACULTAD DE CIENCIAS MATEMÁTICAS Y FÍSICAS CARRERA DE INGENIERÍA EN SISTEMAS COMPUTACIONALES**

### **AUTORIZACIÓN PARA PUBLICACIÓN DE TESIS EN FORMATO DIGITAL**

### **1. Identificación de la Tesis**

**Nombre Alumno:** Grace Irene Moreira Arguello **Dirección:** Cdla. 5 de Junio Bloque A1 MZ 56 Teléfono: 0981911522 **E-mail:** grace\_moreira\_1980@hotmail.com

**Facultad:** Ciencias Matemáticas y Físicas

**Carrera:** Ingeniería en Sistemas Computacionales

**Título al que opta:** Ingeniero en Sistemas Computacionales

**Profesor guía:** Ing. Vicente Vizueta

**Título de la Tesis:** "Sistema web para seguimiento de una comunidad de ex alumnos en un centro educativo"

**Temas Tesis:** Portal web, CMS, open source, sistema de seguimiento, CSS.

### **2. Autorización de Publicación de Versión Electrónica de la Tesis**

A través de este medio autorió a la Biblioteca de la Universidad de Guayaquil y a la Facultad de Ciencias Matemáticas y Físicas a publicar la versión electrónica de esta tesis.

#### **Publicación electrónica:**

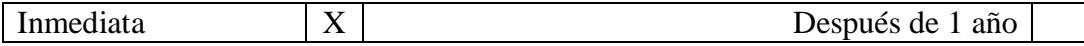

Firma Alumno:

#### **3. Forma de envío:**

El texto de la Tesis debe ser enviado en formato Word, como archivo .Doc. O .RTF y .Puf para PC. Las imágenes que la acompañen pueden ser: .gif, .jpg o .TIFF.

DVDROM X X

## ÍNDICE GENERAL

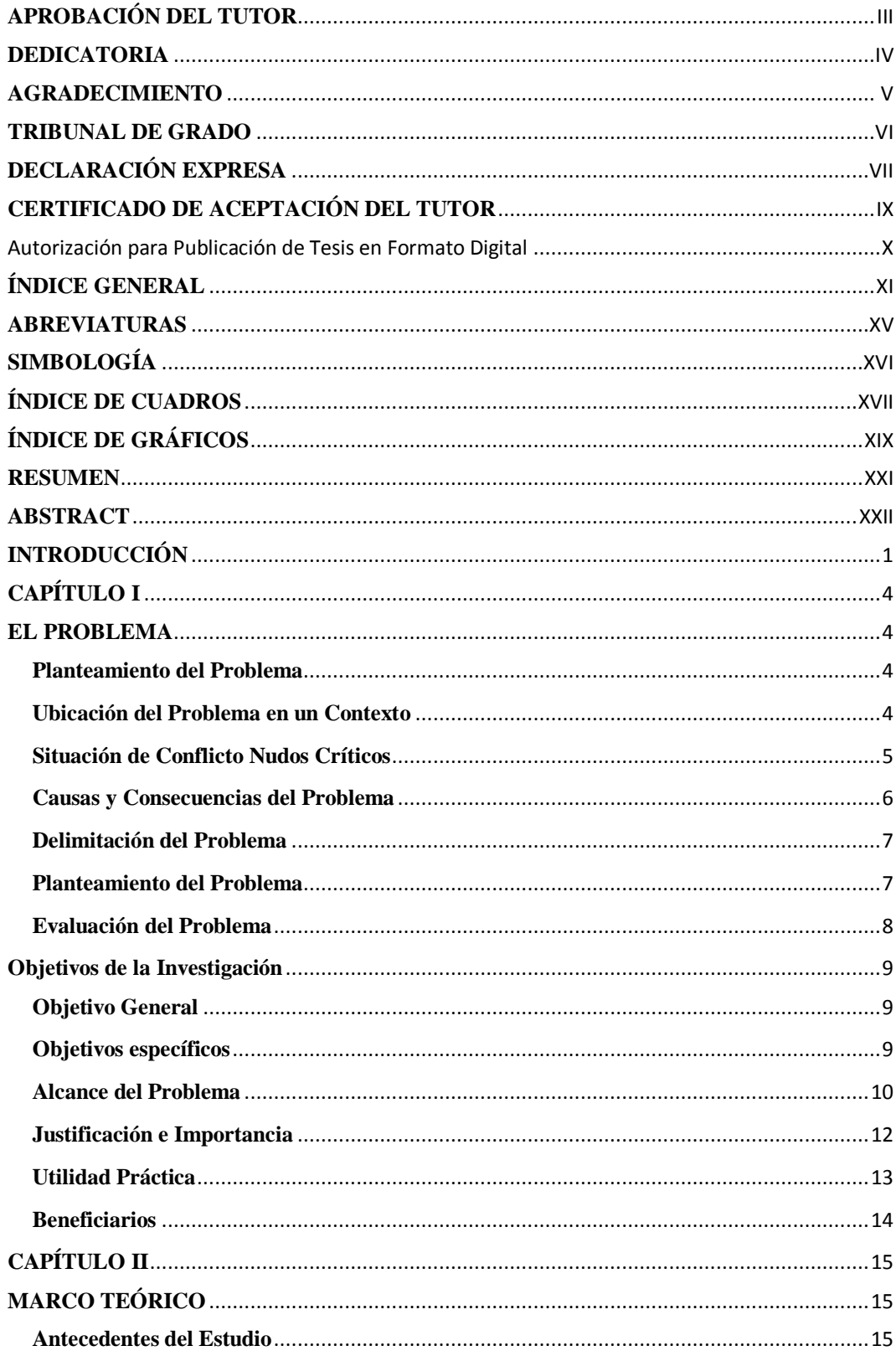

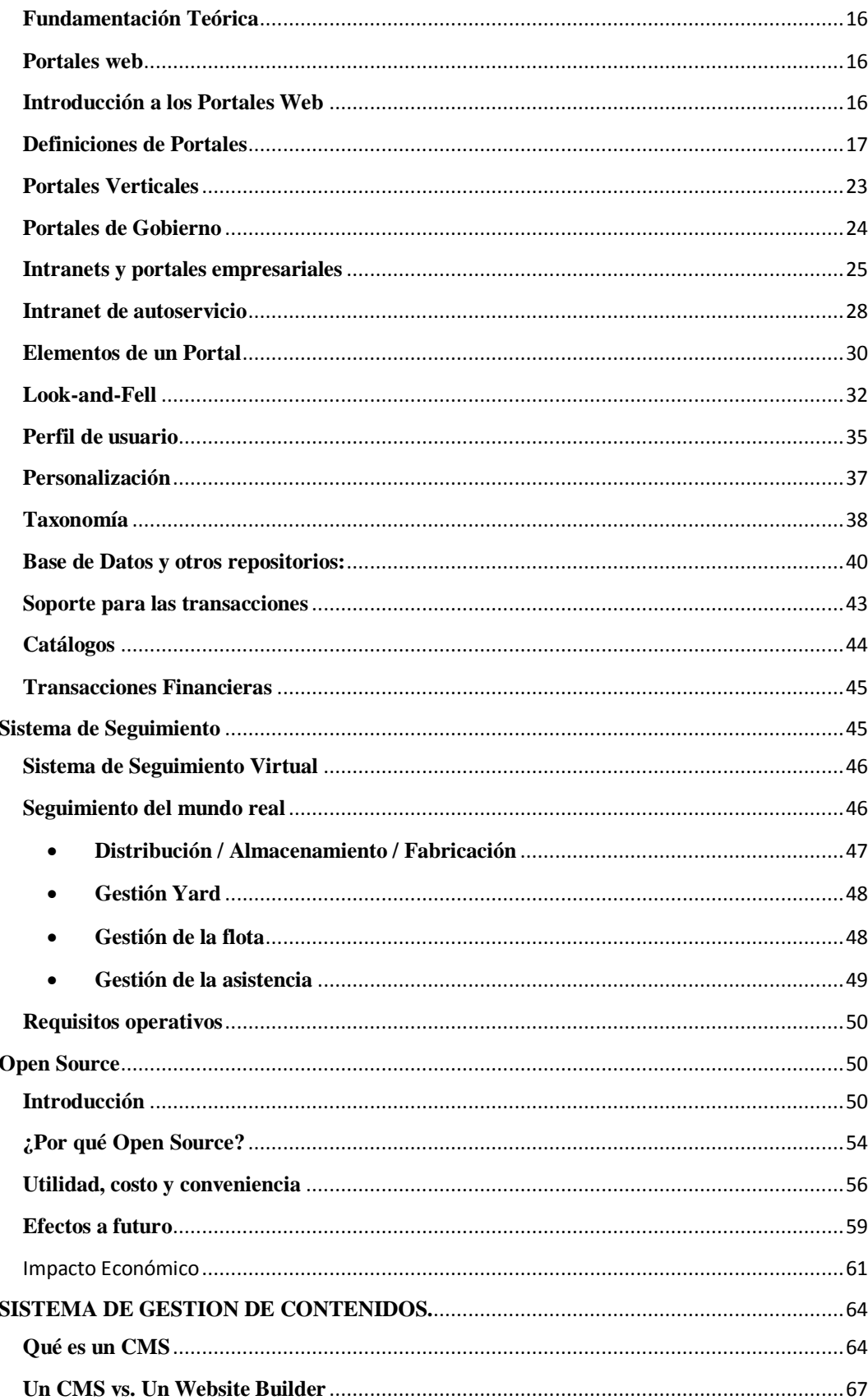

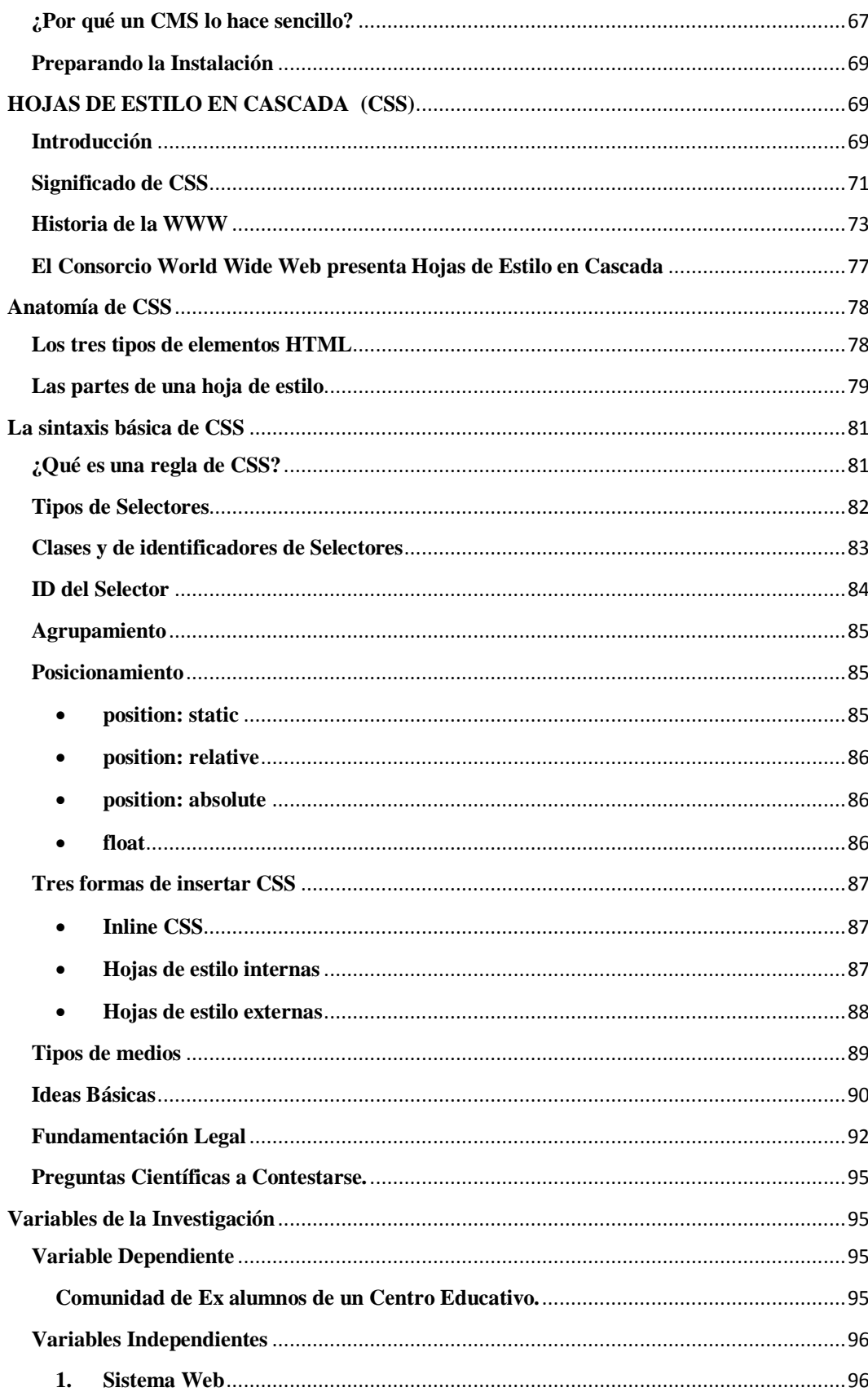

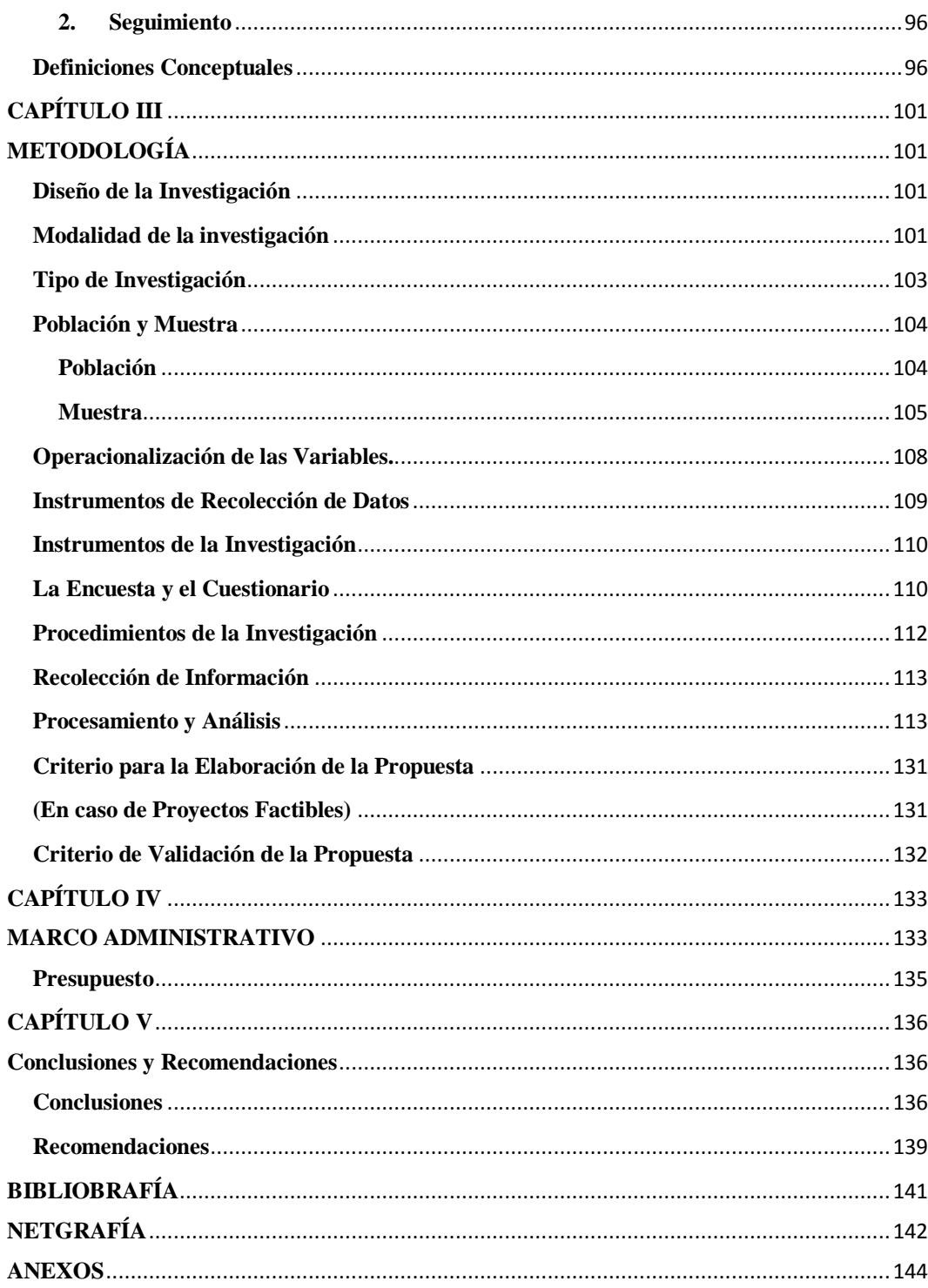

## **ABREVIATURAS**

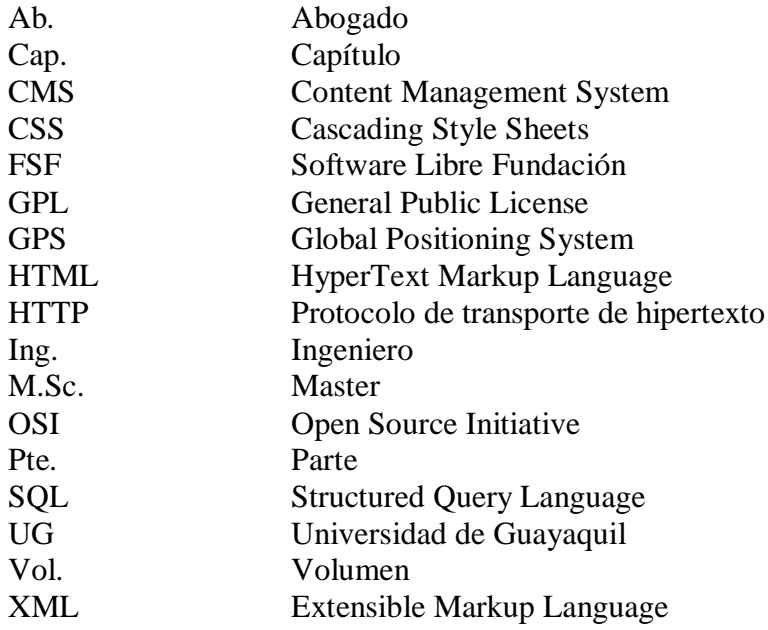

## **SIMBOLOGÍA**

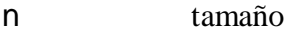

- pq Varianza
- n Población<br>E Margen de
- Margen de error
- k Constante/ corrección del error  $=2$
- p Probabilidad de éxito
- q Probabilidad de Fracaso<br>
k Probabilidad de desviacion
- Probabilidad de desviación

## **ÍNDICE DE CUADROS**

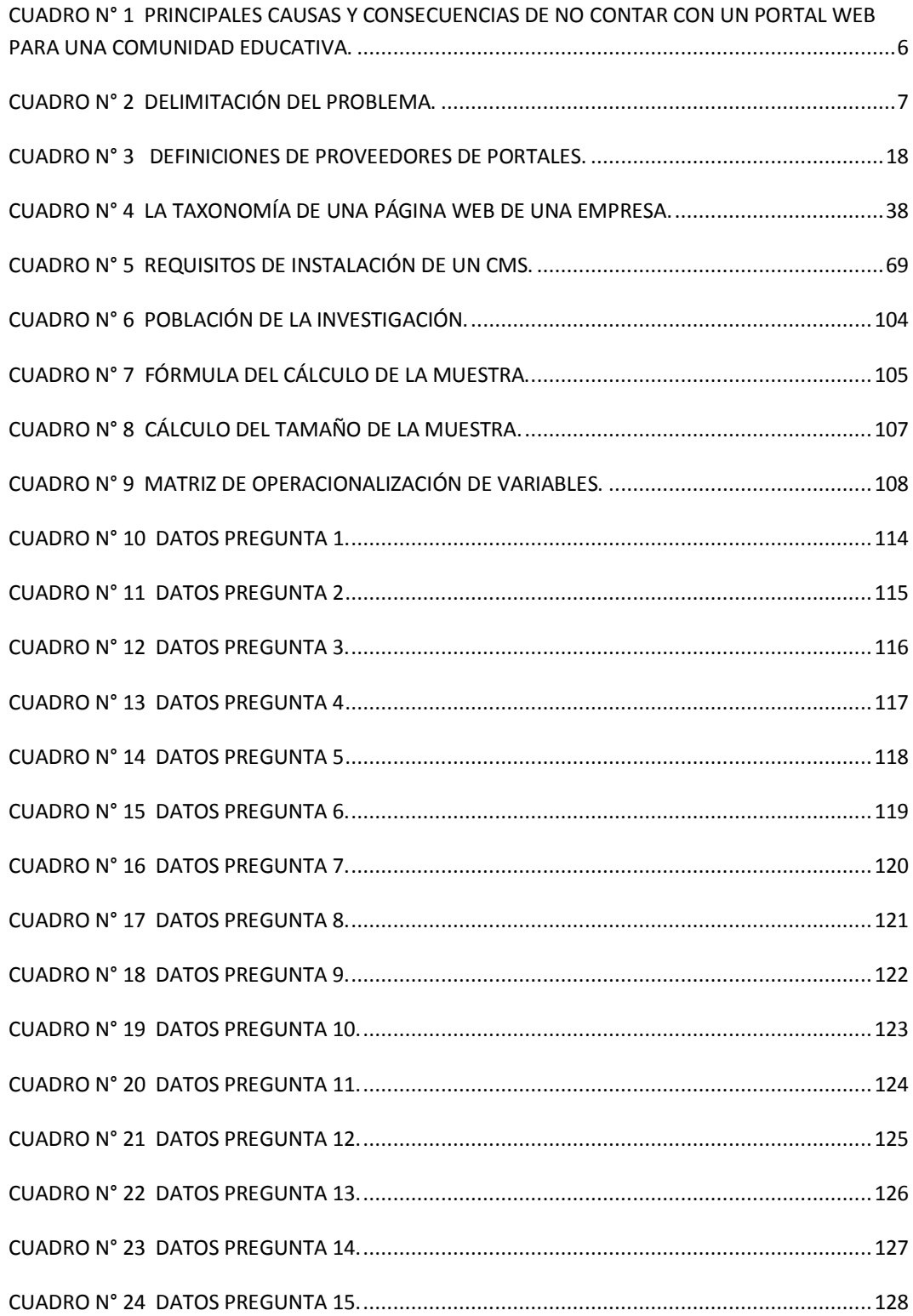

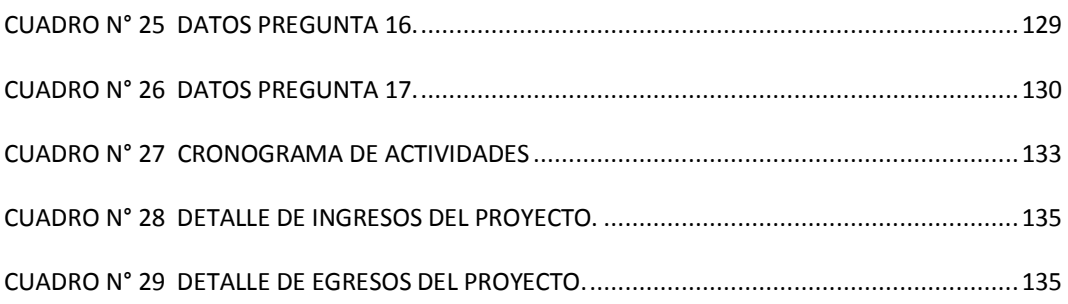

# **ÍNDICE DE GRÁFICOS**

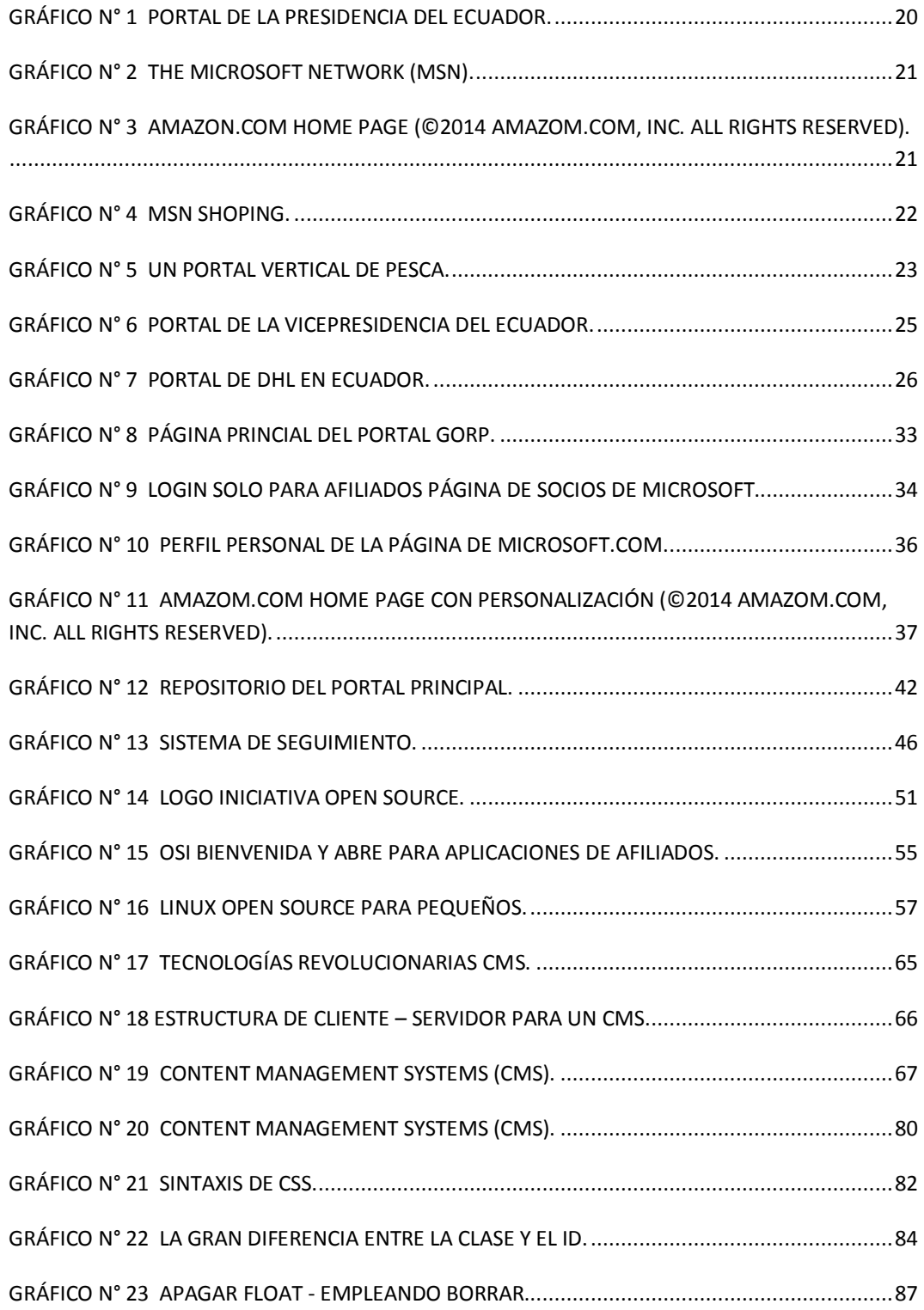

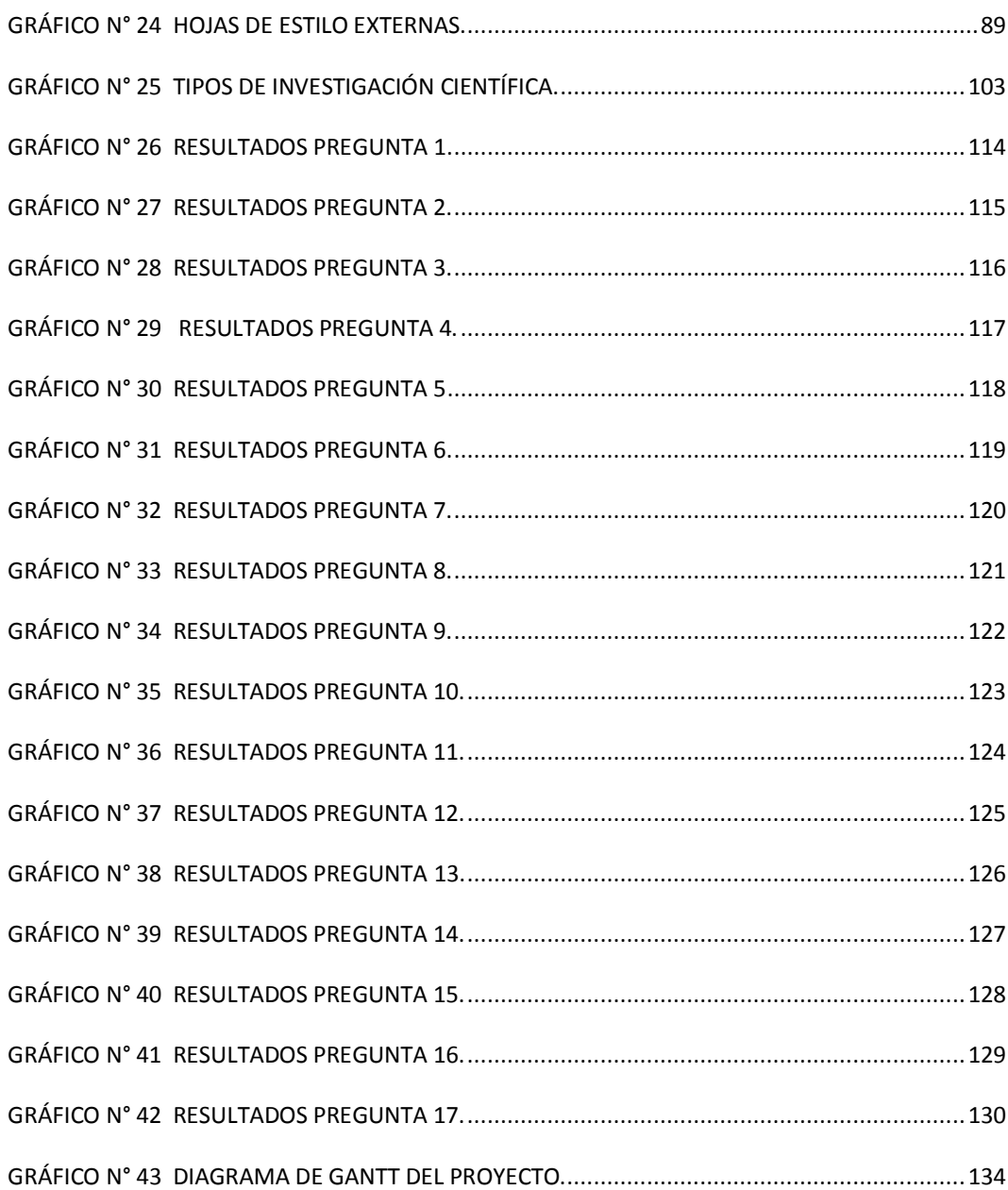

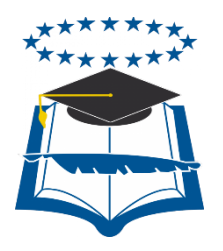

#### **UNIVERSIDAD DE GUAYAQUIL FACULTAD DE CIENCIAS MATEMÁTICAS Y FÍSICAS CARRERA DE INGENIERÍA EN SISTEMAS COMPUTACIONALES**

#### **"SISTEMA WEB PARA CONTROL Y SEGUIMIENTO DE UNA COMUNIDAD DE EX ALUMNOS EN UN CENTRO EDUCATIVO"**

**Autor:** Grace Irene Moreira Arguello **Tutor:** Ing. Vicente Vizueta

#### **RESUMEN**

Al término de la meta estudiantil secundaria, los estudiantes tienen como fin deslindarse de la institución donde se educaron esto crea un abandono y desinterés para seguir una buena comunicación. Para evitar el inconveniente se ha implementado un portal para unir a los exalumnos y alumnos que están por graduarse, usando el sistema podemos mejorar el servicio de interrelación entre los exalumnos y alumnos de la institución, donde la parte más importante de los estudiantes que lograron obtener su bachillerato sigan manteniendo la comunicación con sus ex compañeros y profesores, ya en un nivel superior puedan por este sistema web, compartir experiencias y aportar estrategias de mejoras para actividades en general. Por esta razón se implementó el portal web para apoyar los lazos de interrelación entre ex alumnos. La presente investigación responde al modelo de proyecto factible, pues una vez conocido el diagnostico se procedió a plasmar una solución concreta. La población de alumnos involucrados en la muestra fue del 5to y 6to año de bachillerato y las tres últimas promociones de graduados. El portal web será de gran utilidad en donde los principales beneficiarios serán los ex alumnos y alumnos del centro educativo. Para cumplir con estos requisitos la aplicación hará uso del lenguaje de etiquetas HTML junto con CSS, el lenguaje de programación PHP y el sistema gestor de base de datos MySQL para generar contenidos dinámicos y concretar con el sistema de programación de Joomla. Además se utiliza diferentes herramientas en el uso adecuado de este sistema en la web. Al ser una herramienta Open Source contamos con la tecnología de actualidad. Gracias a esta implementación se pudo verificar lo importante y útil que es la comunicación e interrelación entre alumnos por medio del portal web para seguimiento de su comunidad.

**Palabras clave:** Portal WEB, CMS, Open Source, Sistema de Seguimiento, CSS.

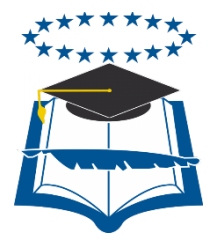

#### **UNIVERSIDAD DE GUAYAQUIL FACULTAD DE CIENCIAS MATEMÁTICAS Y FÍSICAS CARRERA DE INGENIERÍA EN SISTEMAS COMPUTACIONALES**

#### **"WEB CONTROL AND MONITORING SYSTEM FOR A COMMUNITY OF ALUMNI IN TRAINING CENTER"**

#### **ABSTRACT**

After the student secondary goal, students aim to distance himself from the institution where they were educated this creates an abandonment and disinterest to keep good communication. To avoid the inconvenience we have implemented a portal to unite alumni and students who are graduating, using the system we can improve the service relationship between the alumni and students of the institution, where the most important part of the students who managed to get his baccalaureate continue to maintain communication with their former classmates and teachers, and at a higher level can this web system to share experiences and provide improvement strategies for activities in general. For this reason the web portal to support the bonds of relationship between alumni was implemented. This research responds to the model of feasible project, once known as the diagnosis proceeded to capture a specific solution. The population of students involved in the sample was the 5th and 6th year of high school and the last three graduating classes. The web portal will be useful where the main beneficiaries alumni and students of the school will be. To meet these requirements, the application will make use of HTML tags with CSS, PHP programming language and system manager MySQL database to generate dynamic content and specify the scheduling system Joomla. Besides different tools used in the proper use of this system on the web. As a tool Open Source technology we have today. Thanks to this implementation could verify how important and useful it is communication and interaction between students through web portal to track your community.

**Keywords** : WEB Portal , CMS , Open Source, Tracking System , CSS .

### **INTRODUCCIÓN**

Desde que se creó la Humanidad, hubo la necesidad de comunicarse unos con otros, en ese entonces no se usaba el lenguaje como tal, no era tan fluido como lo es ahora. El hombre hacia uso de señales, gruñidos, gestos, gritos etc. a la vez que empezó a plasmar las paredes y piedras con gráficos para que su comunicación sea más específica y a su vez entender su propósito.

En la Edad Media se fue creando otros medios de comunicación, donde predominaba el gusto europeo es decir usaban símbolos, adornos, escudos y banderas que los identificaban como región, nobles y plebeyos. En ese tiempo las personas todavía no sabían leer ni escribir, la comunicación entre ellos estaba constituida de un alto contenido simbólico. Con la evolución de la comunicación las personas pueden interactuar de una manera fácil y simple, por esta razón fueron creados variados inventos entre los cuales tenemos la imprenta, teléfono, radio, televisión, prensa escrita hasta llegar a las computadoras, con la aparición del Internet y los Sitios Web, abrió un mundo de posibilidades y se estableció una comunicación global.

En la actualidad las personas no podríamos vivir de la manera que lo hacemos sin la comunicación, pues en base a esta necesidad hemos desarrollado una gama de posibilidades para interrelacionarse a nivel personal, local y mundial con la ayuda de las herramientas creadas.

A nivel educativo, las instituciones públicas y privadas se están orientando hacia el internet mediante el uso de sitios web que permiten a los estudiantes y ex compañeros estar en contactos y saber las distintas novedades que ocurre en la vida de los ex alumnos una vez que terminan su bachillerato en la institución, los cuales no están siendo reflejados en la actualidad.

Con la intención que el centro educativo se encuentre al día con el progreso de los exalumnos se implementó este portal web para así con la ayuda de la tecnología y comunicación no pierdan el interés de seguir relacionándose.

Hoy en día tener un sitio web tanto institucional como personal es cada vez más usual e incluso para la gran mayoría de centros educativos.Vivimos en un mundo en el cual la tecnología juega un papel de vital importancia en nuestras vidas el uso de internet, la computadora, celular inteligente dejaron de ser un lujo y se convirtieron en una necesidad para cada uno de nosotros para la comunicación.

El portal web presentado a continuación se diseña para un centro educativo de la ciudad de Guayaquil, puesto que debemos tener en cuenta lo importante de tener un portal web de seguimiento para llevar a cabo las experiencias de los exalumnos y los avances del centro educativo a su vez se van creando lazos de comunicación.

La presente investigación, se encuentra constituida de la siguiente manera:

En el **Capítulo I,** detalla una introducción sobre el problema que dio lugar a la creación del proyecto, junto con una descripción de la propuesta llevada a cabo para hacer frente a la problemática enunciada. También se comentaran los objetivos generales, específicos, alcances y la justificación del problema.

En el **Capítulo II,** define todos los términos de la investigación. Se hace referencia a estudios realizados sobre el tema y la importancia de los mismos. Además se establece mediante textos y documentos las bases teóricas, así como la fundamentación legal en la que se apoya la propuesta.

En el **Capítulo III**, se especifica la metodología que fue utilizada para el presente proyecto. Veremos el diseño de la investigación, población y muestra, operacionalización de las variables, instrumentos de recolección de datos, procesamiento de la investigación, recolección de la información, procesamiento y análisis, criterio para la elaboración de la propuesta.

En el **Capítulo IV,** encontramos el marco administrativo del proyecto, los egresos y tiempo para realizar el tema.

En el **Capítulo V,** encontramos las conclusiones y recomendaciones, establecidas mediante el análisis una vez concluido el estudio del problema existente.

## **CAPÍTULO I**

### **EL PROBLEMA**

### **Planteamiento del Problema**

#### **Ubicación del Problema en un Contexto**

La falta de un canal de comunicación vía web ha provocado el alejamiento de ex alumnos. Esto pasa con miles de estudiantes al culminar sus estudios de los distintos colegios que tenemos a nivel Nacional.

Los portales web de seguimiento de comunidades de exalumnos han proliferado en la web pues hoy en día es de gran importancia mantener la comunicación entre los exalumnos y la institución para así poder ayudar a las promociones futuras.

Al realizar el sitio web cada vez más personas se interesarían en las novedades del colegio, los avances i/o eventos que se realice, los ex alumnos de esta manera estarían al día con las noticias que suceden dentro y fuera de la institución; así como los eventos que se realizarían en dicho plantel para fomentar la integración, usaremos los canales de comunicación tecnológicos de forma adecuada.

#### **Situación de Conflicto Nudos Críticos**

El problema principal de los colegio en la ciudad de Guayaquil surge por la falta de comunicación que tienen los ex alumnos al culminar su bachillerato y perder todo contacto con la institución y viceversa. Por esta razón las distintas autoridades de los colegios se han visto en la necesidad de gastar los recursos monetarios que han sido ahorrados en la creación de volante, pago de propaganda para la difusión de los eventos, novedades, bailes de integración etc. Con el fin de saber y/o conocer la situación actual de cada estudiante graduado.

Esto provoca la desorganización y descontento entre las autoridades, porque estos recursos monetarios deberían ser destinados para el mejoramiento de la infraestructura del colegio. Para evitar este tipo de situaciones, nos vemos en la necesidad de crear la página Web que nos ahorraría los gastos monetarios y la información que se transmitiría a través de ella sería mayor.

## **Causas y Consecuencias del Problema**

Las causas y consecuencias se presentan a continuación en el cuadro No. 1 en el cual se manifiesta las causas que determinan el problema y sus efectos que desembocan en las consecuencias de seguir en el conflicto.

#### **CUADRO N° 1 PRINCIPALES CAUSAS Y CONSECUENCIAS DE NO CONTAR CON UN PORTAL WEB PARA UNA COMUNIDAD EDUCATIVA.**

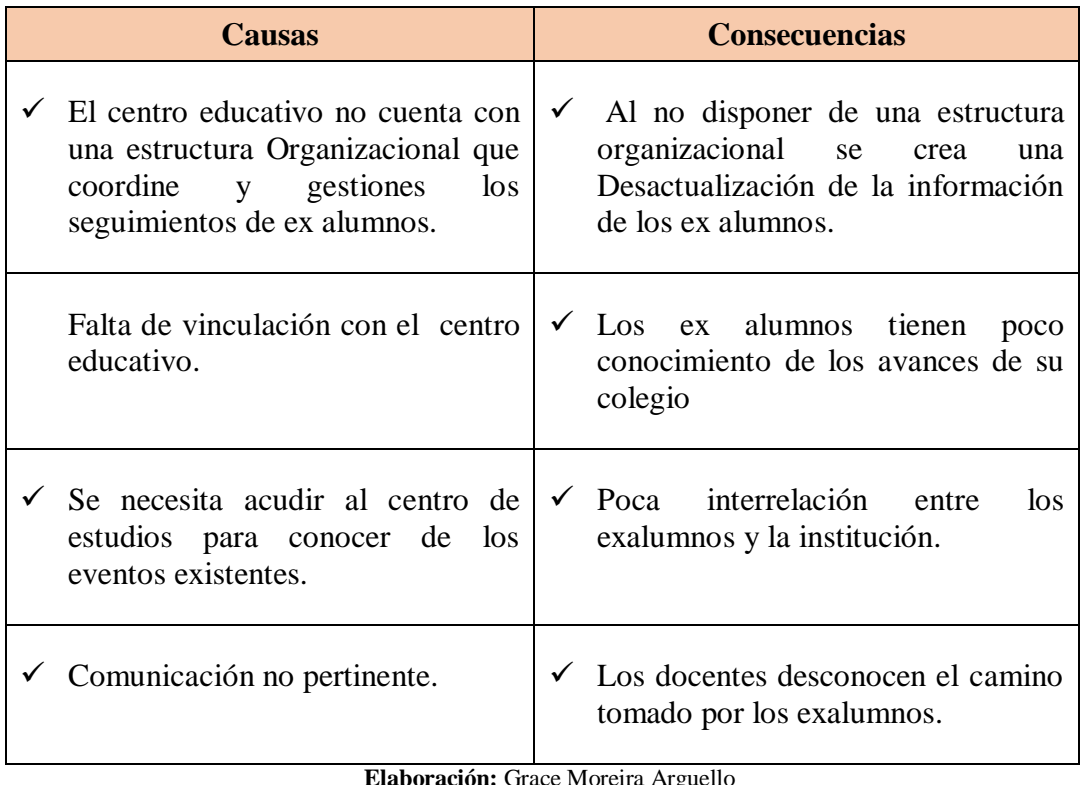

**Elaboración:** Grace Moreira Arguello **Fuente:** Grace Moreira Arguello

### **Delimitación del Problema**

La delimitación del problema se presenta en el cuadro No. 2 donde se determina el campo, área, aspecto, tema y el problema del estudio.

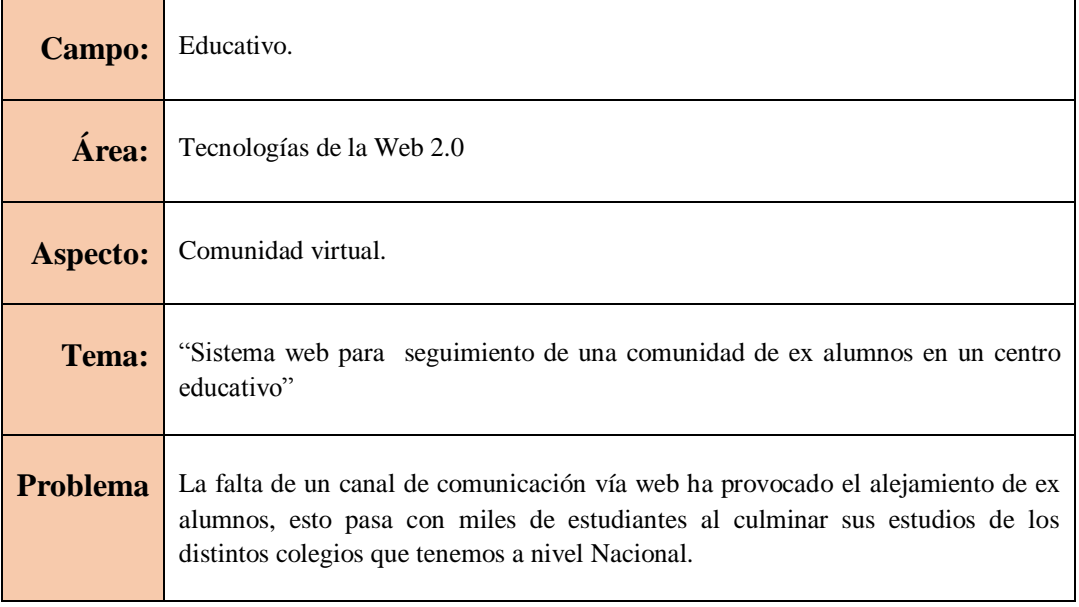

### **CUADRO N° 2 DELIMITACIÓN DEL PROBLEMA.**

**Elaboración:** Grace Moreira Arguello **Fuente:** Grace Moreira Arguello

## **Planteamiento del Problema**

¿Cómo incrementar los niveles de comunicación con y entre los graduados de un

centro educativo de la ciudad de Guayaquil?

### **Evaluación del Problema**

Para la evaluar el problema se especifican cinco referencias al tema como son: Delimitado, Claro, Relevante, Original, Factible. Para este tipo de estudio se han escogido los que más se ajustan al presente problema de investigación. A continuación se detallaran de los mismos.

**Delimitado:** el presente proyecto se limita a diseñar una página Web para los ex alumnos de una Unidad Educativa con el fin de mantener la comunicación después de culminar sus estudios secundarios.

**Claro:** se establece los objetivos, funciones, recursos y será desarrollado en un lenguaje claro y sencillo.

**Relevante:** será beneficioso para los ex estudiantes, se dará a conocer todos los eventos posibles que realiza determinada promoción de la institución.

**Original:** el portal web es novedoso y acorde a los últimos avances tecnológicos.

**Factible:** el proyecto se utilizará recursos open source que avalará el buen funcionamiento de nuestro portal web, ya que se consta con el tiempo para desarrollarla.

### **Objetivos de la Investigación**

#### **Objetivo General**

Fortalecer la comunicación entre y con exalumnos de un centro educativo de la ciudad de Guayaquil mediante un portal web de seguimiento a la comunidad de alumnos egresados.

### **Objetivos específicos**

- $\checkmark$  Determinar un área que se encargue de gestionar la interacción de los exalumnos con la institución.
- $\checkmark$  Facilitar información a la comunidad ex alumnos graduados de un centro educativo sobre las novedades y eventos.
- $\checkmark$  Presentar mediante un módulo las diferentes promociones de los ex alumnos graduados de un Centro Educativo.
- $\checkmark$  Intercambiar información entre la institución y los exlumnos con el fin de ayudarse mutuamente y así realizar un seguimiento de los avances académicos que se encuentran.
- Desarrollar el intercambio de opiniones mediante un chat, para la comunicación en línea de sus integrantes.
- $\checkmark$  Fomentar el encuentro presencial de las generaciones de exalumnos para validar el avance académico en que se encuentran.

#### **Alcance del Problema**

El portal web de seguimiento de ex alumno graduados de un centro educativo contendrá las siguientes funcionalidades: Módulo de Eventos, Módulo de promociones, Módulo de miembros del portal, Mensajes privados y públicos, Módulo de fotos, Módulo de videos, Chat en línea, Módulo de búsqueda y Módulo para visualizar la Nota de graduación.

El portal Web de seguimiento de ex alumnos de un centro educativo es desarrollado con la herramienta open source Joomla versión 2.5.17 y una base de datos MYSQL.

El portal web va a lograr seguimiento de los ex estudiantes de un centro educativo nace con la finalidad de promover y fortalecer la unión que tenemos en la aula de clases atreves de una herramienta virtual, en donde se mantengan informados de actividades realizadas y por realizarse.

A continuación se presentan las funcionalidades del portal web que proporciona en su implementación:

#### **Módulo de Eventos:** su función es:

- $\checkmark$  La calendarización de actividades y eventos.
- $\checkmark$  Resumen de los próximos evento.
- $\checkmark$  Diferentes temas de calendario.
- $\checkmark$  Permite configurar para repetir en un cierto evento.

#### **Módulo de promociones**:

- $\checkmark$  Creación de grupo y/o Promociones
- $\checkmark$  Un usuario puede ser asignado a un solo grupo (año de su promoción).
- $\checkmark$  Visualización de las distintas promociones.
- $\checkmark$  Verificar los integrantes de cada promoción.

#### **Mensajes privados y públicos**:

- $\checkmark$  Control sobre la lectura de los mensajes enviados por parte de los destinatarios.
- $\checkmark$  Inserción de cualquier tipo de mensaje.

#### **Módulo de fotos**:

- Uso de imágenes internas o externas.
- $\checkmark$  Soporta múltiples formatos de imágenes.
- $\checkmark$  Cambio de imágenes al hacer clic.

#### **Módulo de videos**:

- $\checkmark$  Uso de videos propios o publicados.
- $\checkmark$  Soporta múltiples formatos videos.
- $\checkmark$  Cambio de videos o eliminación.

#### **Chat en línea**:

 $\checkmark$  Cambiar su estatus a Disponible, Inactivo, o Invisible.

- $\checkmark$  Integración con Personas.
- $\checkmark$  Similitud al chat de Facebook
- $\checkmark$  Historial de conversación.

#### **Módulo de búsqueda**:

- $\checkmark$  Búsquedas más rápidas y precisa de los integrantes del portal.
- $\checkmark$  Ahorro de tiempo para los usuarios en su navegación.

#### **Módulo de promedio de graduación**:

 $\checkmark$  Visualizar el promedio final de graduación.

#### **Justificación e Importancia**

En los últimos años se ha despertado un creciente interés por los temas relacionados con los portales web en diferentes instituciones tanto públicas como privadas en los cuales se maneja información, incluyendo a las entidades de educación secundaria que ya han adoptado tecnologías como es el caso de la creación de páginas web.

Se busca proveer a la Institución de una herramienta virtual que le permita mejorar los índices de comunicación entre los ex alumnos de la comunidad educativa. Es sabido que al culminar su periodo estudiantil cada alumno toma un rumbo distinto, algunos migran con familiares lejos de su ciudad natal a estudiar o trabajar, otros continúan la formación universitaria pero no todos siguen la misma carrera.

Existen varios aspectos por lo que se pierde la comunicación entre compañeros, la distancia es una más de las razones para no poder personalmente compartir entre amigos. Por lo que al crear un portal web específicamente para dar seguimiento a estos alumnos, se fomenta la comunicación y a su vez se mantiene informados de posibles eventos a realizarse en pro de juntar a las promociones, así estar al tanto del desarrollo personal y profesional de cada uno de los graduados.

La página web les permite a los ex alumnos mantenerse informados de los cambios que acontecen una vez terminado el bachillerato, fortaleciendo e innovando la comunicación externa con el uso adecuado de los recursos informáticos existentes. Además al trabajar con las nuevas tecnologías de programación se pretende utilizar un gestor de contenidos dinámicos, que permite crear sitios web de alta interactividad y eficiencia, donde se usa la Base de Datos MySql. Por lo que la investigación según sus resultados justifica este plan en beneficio de la comunidad de ex alumnos del centro educativa.

#### **Utilidad Práctica**

Es importante la comunicación entre compañeros de la institución educativa a la que estudiaron, ya que a futuro serán ellos mismos los que exijan una comprobación o demostración en un ambiente real o académico que ha desarrollado en dicha institución. Para esto es necesario contar con un portal web que permita la unión entre los estudiantes
## **Beneficiarios**

Los beneficiados principales del sistema web Para seguimiento de una comunidad de exalumnos en un centro educativo son a ser aquellos ex estudiantes (ex alumnos) que por cualquier motivo han perdido el contacto con sus ex compañeros, conocidos, amigos, amigas del colegio (centro educativo) y que con esta implementación van a recibir el beneficio de poder contar con un portal web dedicado exclusivamente para ellos, donde puedan ponerse en contacto, ya que en la actual época el internet es una gran herramienta de comunicación.

# **CAPÍTULO II**

# **MARCO TEÓRICO**

### **Antecedentes del Estudio**

Como antecedente se tiene la tesis que se presentó en el año 2013 en la ciudad de Quito en la Pontificia Universidad Católica del Ecuador el trabajo especial de grado: **"Diseño de un Sistema de Seguimiento a Graduados para el IAEN a través de Aplicaciones Web 2.0"** Autor: Gabriel Francisco Cevallos Martínez

Este trabajo fue una propuesta un sistema de seguimiento a graduados busca monitorear periódicamente a los ex alumnos de una institución, desde diversos ámbitos como: lo profesional (aplicación profesional del programa de postgrado), lo colaborativo (formas de vincularse la institución con la sociedad a través de sus ex alumnos) y la detección de nuevos requerimientos y necesidades de formación que mantenga actualizada la oferta académica. Se propone entonces diseñar un sistema que pueda hacer el monitoreo en el IAEN pero que además sobrepase la concepción actual de seguimiento como el simple intercambio de información a través de correos y encuestas sino que aplicando herramientas Web 2.0 (Una red social de graduados del IAEN y los servicios inherentes a la misma) se plantee un sistema que puesto en marcha adquiera dinámica propia, sistema de cuyo análisis se puedan inferir varias de las inquietudes que busca responder al seguimiento a graduados.

### **Fundamentación Teórica**

#### **Portales web**

#### **Introducción a los Portales Web**

Pocos temas son tan altos en la agenda de tecnología de la información como los portales web. Alrededor del mundo, las organizaciones de todos los tamaños han prometido su compromiso de construir y mantener portales integrales para servir a sus clientes, empleados, socios comerciales y constituyentes. Corporaciones en todas las industrias, los gobiernos a todos los niveles, y las organizaciones sin fines de lucro para todos los intereses han subido al carro portal. El número de sitios web que consideran a sí mismos portales ha crecido de manera exponencial, al igual que el número de organizaciones que están construyendo portales para su uso interno o externo.

**Un autor sostuvo que "La estructura de un conjunto de páginas web (sitio web) es muy importante, ya que una nueva estructura nos permitirá visualizar todos los contenidos de una manera fácil y clara, mientras que un conjunto de páginas web con una mala estructura producirá en el visitante de la página una sensación de estar perdido, no encontrará rápidamente lo que busca y terminara abandonando nuestro sitio"(Enrique Quero Catalinas, 2007, pág. 27)**

Aunque los portales son ampliamente utilizados y ampliamente discutido, también son incomprendidos. Hay un gran abismo entre la arquitectura y las características de los diferentes portales. Un portal público dirigido a los usuarios anónimos, tales como Yahoo o MSN, puede no tener mucho en común con el portal de intranet de crear para sus empleados acceder a las aplicaciones empresariales más utilizadas. Un portal de gestión del conocimiento tiene diferentes características de uno que se dirige de comercio electrónico. Así como hay muchos tipos de portales, productos de portal están dirigidos a diferentes segmentos del mercado de portales y con frecuencia tienen poca superposición en las capacidades. Por ejemplo, Microsoft SharePoint Portal Server e IBM WebSphere Portal Server tienen poco más en común que la palabra "portal" en sus nombres de producto. Varían en los servicios que ofrecen, tales como la gestión de contenidos, integración de aplicaciones, personalización, catálogo y cesta de la compra, gestión de documentos, búsqueda y otros servicios. Al mismo tiempo, muchos servicios de portal críticos provienen de productos y tecnologías que no están clasificados como productos de portal en sí.

### **Definiciones de Portales**

Aunque el deseo de portales parece casi universal, el significado del término **"portal"** no es aceptado universalmente. Esto significa diferentes cosas para diferentes personas, y se ha aprovechado como un mantra de comercialización por los fabricantes de software para significar exactamente lo que resultan ser vendiendo. Por ejemplo, SharePoint Portal Server es el único producto actual con Microsoft **"portal"** en su nombre, pero la gestión de documentos y un motor de búsqueda son sin duda más prominente que la función de portal de tablero de instrumentos digital en este producto. Si se contruye un portal de vistas al exterior en la plataforma de Microsoft, SharePoint Portal Server probablemente no es nuestra primera opción en la familia de productos Microsoft, ya que está orientado

a su uso dentro de la empresa. Por otro lado, Microsoft Content Management Server plausible podría ser la pieza central para la construcción de un portal público, ya que es escalable, sus sitios no requieren que el navegador Internet Explorer, y los usuarios no tienen que adquirir licencias de acceso de cliente. En www.dictionary.com, la definición más aplicable de un portal es:

### **"Un sitio web considerado como un punto de entrada a otros sitios web, a menudo por ser o proporcionar acceso a un motor de búsqueda."**

Esta definición es un buen punto de dotación de personal, pero no llega a cubrir algunas de las ideas que han sido empaquetados en la palabra **"portal"** de la industria del software. Es por eso que los vendedores han llegado con sus propias definiciones. Cuadro No.3 enumera algunas definiciones portal de proveedores y sitios web

| <b>Proveedor</b>        | <b>Definición</b>               | <b>Fuente</b>                                      |
|-------------------------|---------------------------------|----------------------------------------------------|
| <b>Client Help Desk</b> | Un sitio web ofrece una gran    | www.clientehelpdesk.com/d<br>ictionary/portal.html |
|                         | cantidad de contenidos y        |                                                    |
|                         | servicios, ya sea en muchos     |                                                    |
|                         | temas (un portal horizontal,    |                                                    |
|                         | como Yahoo! o About.com) o      |                                                    |
|                         | sobre un tema específico (un    |                                                    |
|                         | portal vertical, o portal, como |                                                    |
|                         | women.com o WebMD).             |                                                    |
| Plumtree                | Un portal corporativo reúne a   | www.plumtree.com/                                  |
|                         | contenidos, aplicaciones y      | default.asp                                        |
|                         | servicios de las plataformas    |                                                    |
|                         | incompatibles, para los         |                                                    |
|                         | empleados, socios y clientes.   |                                                    |
| <b>BroadVision</b>      | Un portal corporativo es una    | www.broadvision.com/One                            |
|                         | aplicación de auto-servicio     | ToOne/ SessionMgr/                                 |
|                         | personalizado que se extiende   | products/products_                                 |
|                         | de la información, los recursos | mainjsp?BVSessionID=NN<br>NN1630750284.103919654   |

 **CUADRO N° 3 DEFINICIONES DE PROVEEDORES DE PORTALES.**

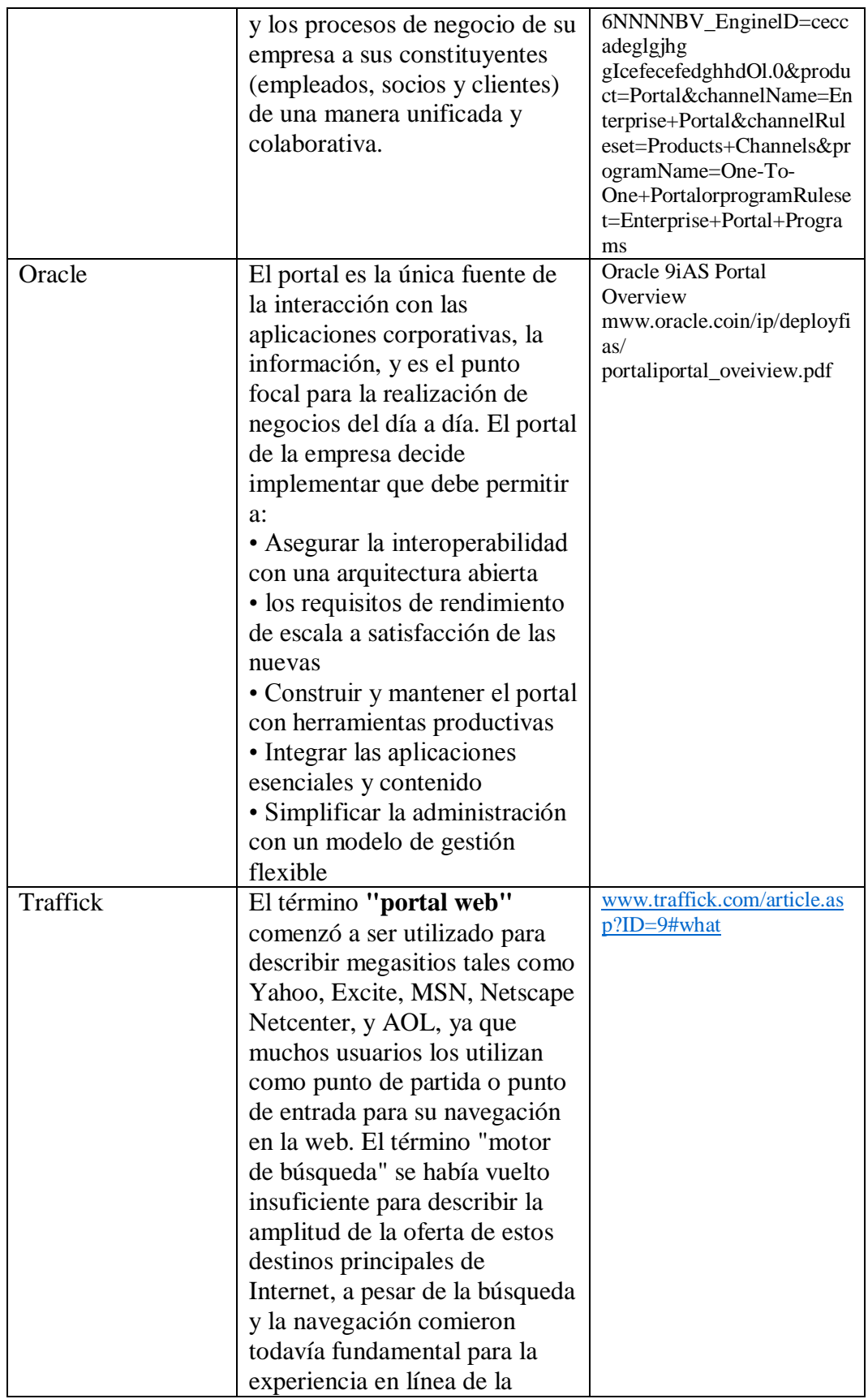

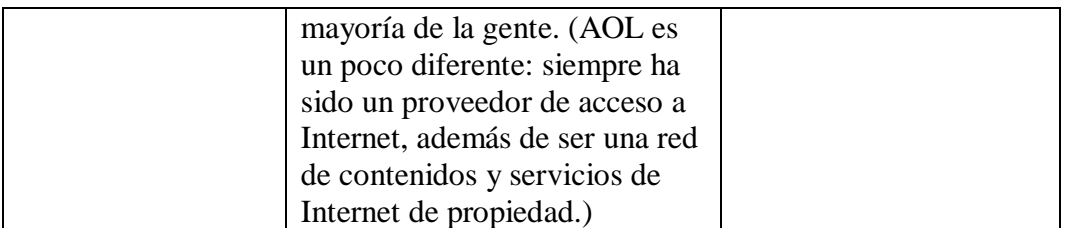

**Elaboración:** Grace Moreira Arguello

**Fuente:** James J. et al. Building Portals, Intranets, and Corporate Web sites Using Microsoft Servers.(p. : 3)

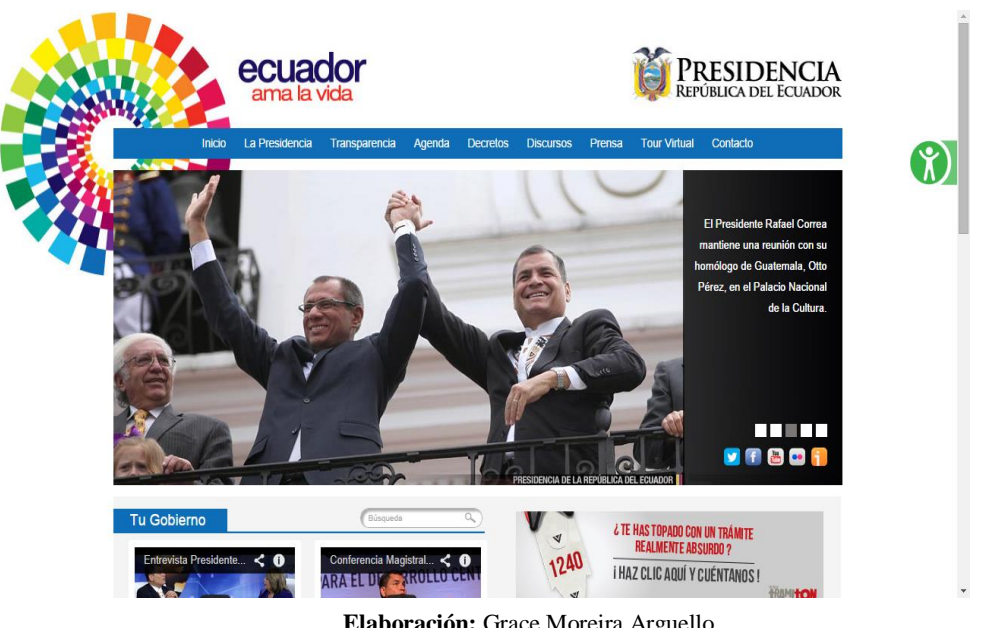

#### **GRÁFICO N° 1 PORTAL DE LA PRESIDENCIA DEL ECUADOR.**

**Elaboración:** Grace Moreira Arguello **Fuente:** http://www.presidencia.gob.ec/

La principal diferencia entre un portal web y un portal de búsqueda de los consumidores es que el primero es una puerta de entrada a otros sitios web, mientras que el último es un destino en sí mismo. Portales de los consumidores deben apoyar las transacciones electrónicas seguras y proporcionar un alto nivel de atención al cliente.

#### **GRÁFICO N° 2 THE MICROSOFT NETWORK (MSN).**

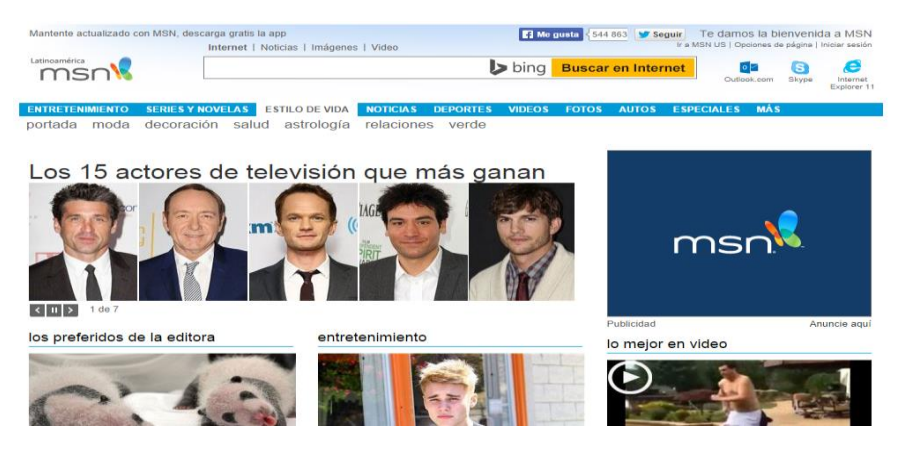

**Elaboración:** Grace Moreira Arguello **Fuente:** http://www.msn.com/latam/

#### **GRÁFICO N° 3 AMAZON.COM HOME PAGE (©2014 AMAZOM.COM, INC. ALL RIGHTS RESERVED).**

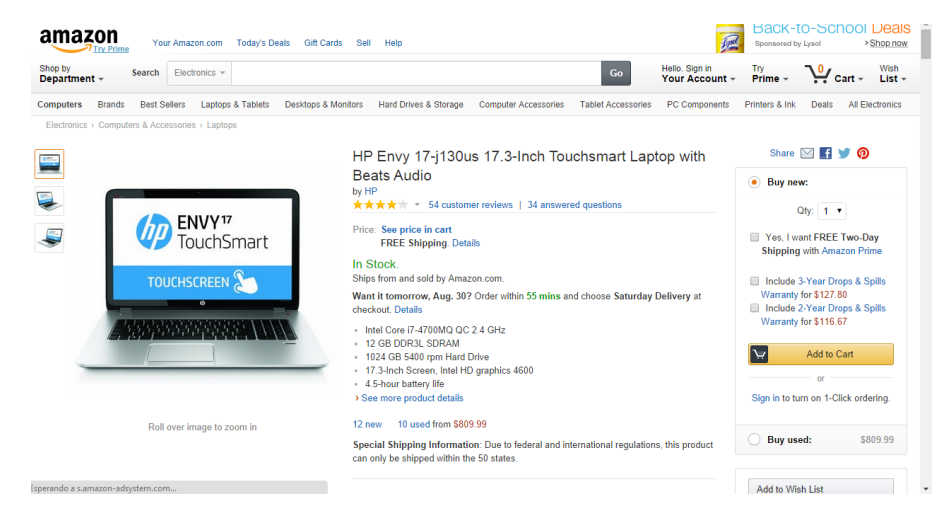

**Elaboración:** Grace Moreira Arguello **Fuente:** http://www.amazon.com

Podría decirse que la más exitosa historia de e-business es el portal del consumidor eBay, que modestamente se caracteriza como un mercado en línea del mundo. eBay es una comunidad electrónica próspera para los compradores y vendedores, con su catálogo de la subasta en el corazón de la acción. eBay es

también un portal en un sentido menos visible. Es compatible con la integración con otras interfaces web y los programas cliente, lo que permite a los desarrolladores escribir software para aprovechar el motor de comercio eBay de forma especializada para mejorar la productividad de los usuarios finales. Estos agentes de software, como eSnipe, BidRobot, LasalinuteBids y AuctionSleuth, proporcionan una interfaz alternativa a las páginas web de eBay y se aplican reglas de negocio para las pujas. Ilustran cómo un portal bien hecho se puede extender a los clientes y socios de negocios. eBay es un portal tan rico en términos de funcionalidad que ofrece formación en la Universidad de eBay. Echa un vistazo a la página: ebay.com/university/index.html para la formación en línea y cursos en torno a los Estados Unidos. Portales de búsqueda web no han permitido que los portales de compras para robar los ojos de los usuarios sin una lucha. Yahoo, MSN (Gráfico No. 4), y otras características Haw shop-ping, tales como Compras sección de Yahoo (www.shopping.yahoo.com) añaden, desdibujando la línea entre la web-búsqueda y portales de consumidores.

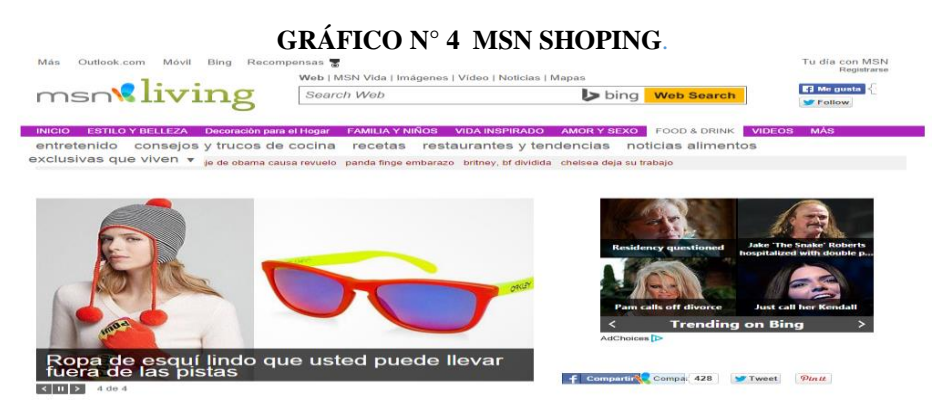

**Elaboración:** Grace Moreira Arguello **Fuente:** http://living.msn.com/shopping/

# **Portales Verticales**

Los portales pueden estar dirigidas a personas con intereses particulares. Estos a veces son llamados "**portales verticales",** o **"vortales"**. Cada industria ha generado su propia camada de sitios de portal, desde la arquitectura (www.offdesign.com) a zymurgy (www.beerflavoncom). Algunos de estos portales fueron creados por los líderes en la industria o consorcios de empresas. Por ejemplo, http://www.waterworkswonders.org/ (Gráfico No. 5) El sitio para el canotaje y pesca Fundación de recreo. Contiene artículos, consejos y enlaces a cientos de otros sitios con informes de la pesca, el clima y otros datos para la pesca de recreación.

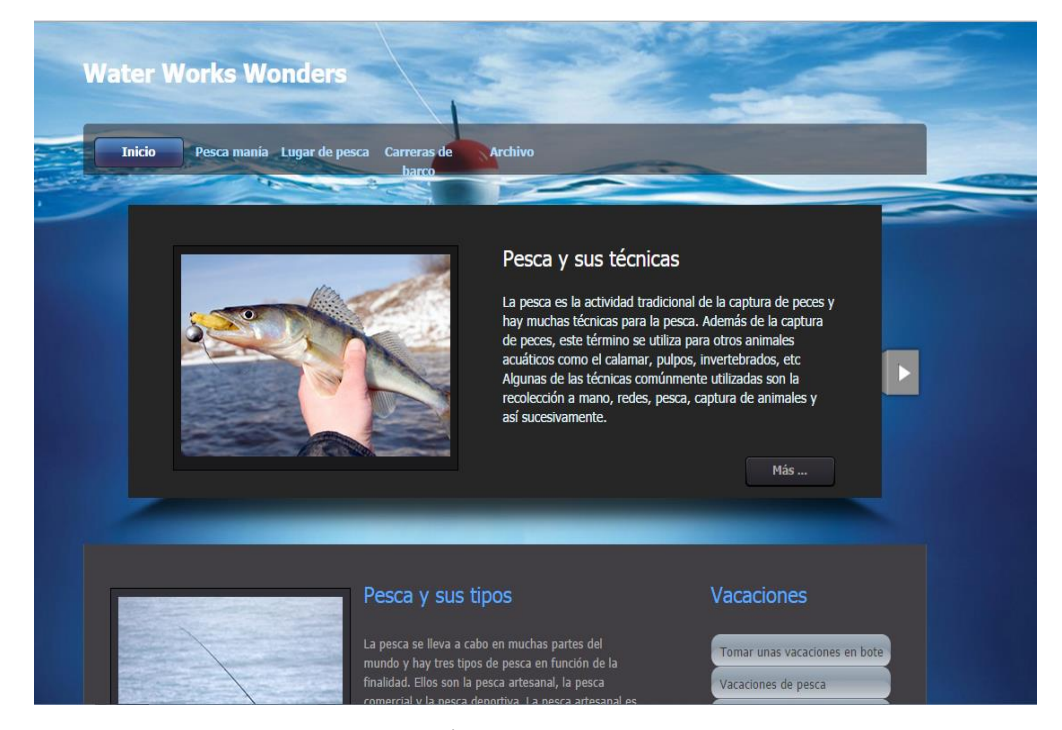

#### **GRÁFICO N° 5 UN PORTAL VERTICAL DE PESCA.**

**Elaboración:** Grace Moreira Arguello **Fuente:** http://www.waterworkswonders.org/ Algunas compañías han basado sus planes de negocio completos sobre la creación de sitios de portal web rentables, generar ingresos a través de publicidad a través de suscripciones al portal. Los portales son muy adecuados para dirigirse a públicos y el comportamiento de los usuarios del portal ayuda a los operadores de portales a entender el comportamiento de los consumidores. Empresas de ladrillo y mortero han ampliado su alcance de comercialización y la conciencia de marca a través de portales. De hecho, hay portales y productos de portal orientados específicamente a las empresas tradicionales. El Departamento de Comercio e Industria del Reino Unido ha financiado un portal llamado Más allá de Ladrillos (beyondbricks.ecademy.com) para fomentar el crecimiento y el éxito de los negocios electrónicos. De Nueva Delhi NIIT Limited ha creado un modelo de **"ladrillo y del portal"** para facilitar la transformación a e-business.

### **Portales de Gobierno**

Los gobiernos han adoptado portales a la misma forma, o incluso de una mayor medida que la industria privada. En cierto modo, los gobiernos tienen más que ganar de portales que las empresas, porque tienen mucho camino por recorrer para llegar a su electorado con los nuevos canales de comunicación.

#### **GRÁFICO N° 6 PORTAL DE LA VICEPRESIDENCIA DEL ECUADOR.**

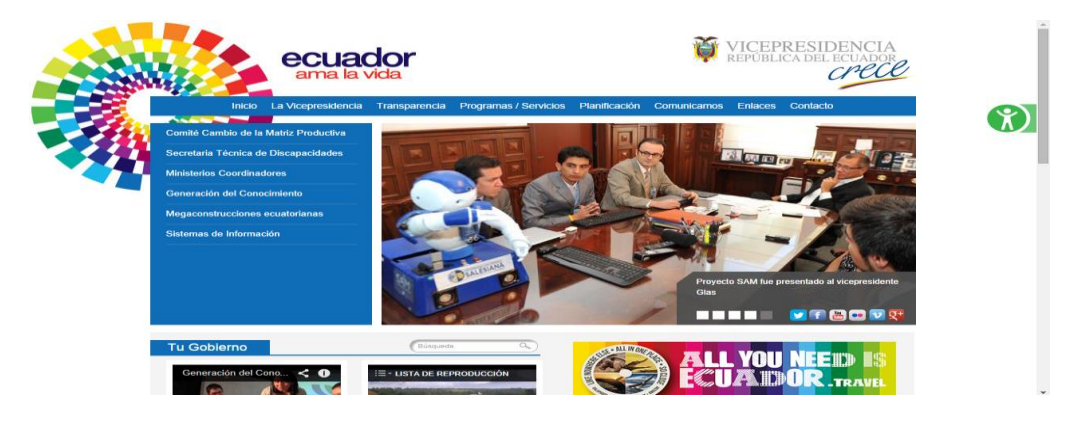

**Elaboración:** Grace Moreira Arguello **Fuente:** http://www.vicepresidencia.gob.ec/

### **Intranets y portales empresariales**

Al igual que los portales se utilizan para llegar a la opinión pública, las organizaciones se han apresurado a adoptar portales para llegar a sus usuarios internos. Portales para empresas, también llamados portales corporativos, portales de información, portales de decisiones, y portales de conocimiento, se dedican a organizar y clasificar la información dentro de una empresa, en la intranet.

Portales para empresas comparten algunos de los objetivos de los portales son exteriores. Están diseñados para proporcionar nuevas formas de impulsar la información a los lectores, la mejora de búsqueda, mejor navegación, y tal vez la personalización. Pero portales empresariales también tienen los requisitos adicionales de consolidación de múltiples aplicaciones y fuentes de información y de la provisión de mecanismos más eficaces para la colaboración. El portal de la empresa es más profundo que el portal de exteriores, ya que normalmente ofrece

mucha funcionalidad más sofisticada que requiere tanto el apoyo y la formación (Ver el Gráfico No.7). Algunos portales empresariales son sucesores de los sistemas de soporte de decisiones (DSS) de las décadas anteriores. Están diseñados para proporcionar información a los **"trabajadores del conocimiento"** o **"empleados capacitados"** las últimas palabras para los que gestionan y toman decisiones.

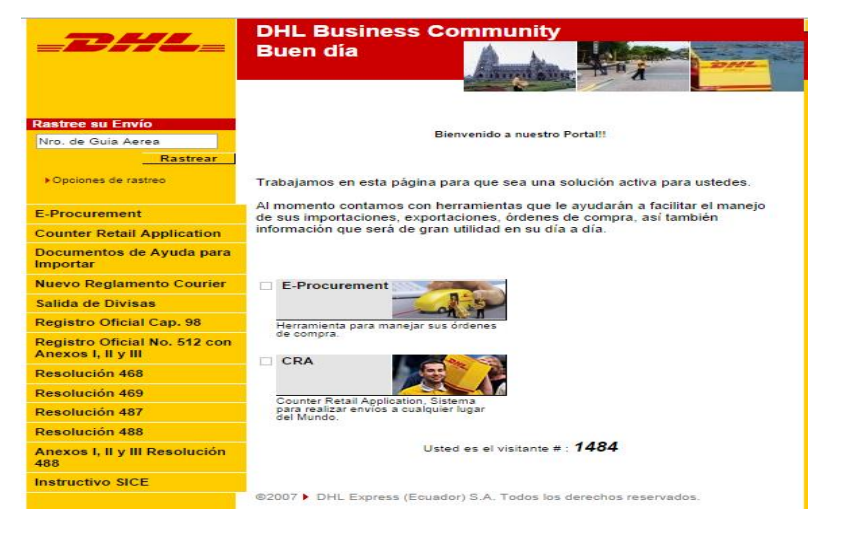

#### **GRÁFICO N° 7 PORTAL DE DHL EN ECUADOR.**

 **Elaboración:** Grace Moreira Arguello **Fuente:** http://www.bc-portal.com.ec/

Aunque ciertamente hay distinciones válidos que se pueden extraer entre los tipos de usos a que puede destinarse a un portal empresarial, para nuestros propósitos las similitudes son mayores que las diferencias; y es más útil agrupar a estos portales y productos en conjunto y determinar el súper-conjunto de servicios que le hace la señal. Nuestra atención se centra en los elementos que diferencian a los portales empresariales de portales públicos, así como en los elementos comunes compartidos por ambos tipos de portales amplios. La gestión del conocimiento es

un objetivo clave de portales empresariales, y uno de los principios básicos de la gestión del conocimiento es que los usuarios necesitan para encontrar datos e información cuando la necesitan. Esto no es tan fácil como parece, debido a la proliferación de fuentes de datos heterogéneas. Un enfoque para portales empresariales es convertir tantos datos como sea posible al lenguaje de marcado extensible (XML) para hacer más fácil la búsqueda y catálogo. Por ejemplo, algunos productos de convertir documentos a XML de forma automática y los colocan en un depósito especial para el portal. Debido a que XML también se utiliza para los datos estructurados, un motor de búsqueda común se puede utilizar tanto para los datos estructurados y no estructurados. El problema con este enfoque es la mano de obra necesaria en la categorización de la información no estructurada con metatags XML.

Otra característica común de portal empresarial es alertas en mensajes enviados a usuarios designados basados en eventos. Por ejemplo, los directores de departamento pueden ser notificados en caso de que las métricas clave están a la altura de la planta, y los eventos relacionados con el inventario podrían desencadenar mensajes a los proveedores o para el suministro de empleados. También se necesitan Alertas para la gestión de contenidos, por lo que los propietarios de contenido pueden participar en el proceso de edición y revisión para las páginas web. Tanto SharePoint Portal de Alcantarilla y contenido Alcantarillado Administración han implementado características de alerta. El objetivo de todos los portales de empresa es proporcionar una única interfaz de usuario para la mayor información y tantas aplicaciones como sea posible. Generalmente las empresas seleccionar una interfaz web a través de una interfaz propietaria es ciertamente posible. Algunos vendedores han adoptado un enfoque multi-plataforma para que los clientes pueden contar con el apoyo de múltiples plataformas de hardware y sistemas operativos. Otros tienden hacia un solo navegador o plataforma de hardware.

Los portales empresariales suelen proporcionar acceso a las aplicaciones internas, haciendo que el portal de un reemplazo para el escritorio de la estación de trabajo. Una vez más, la interfaz de usuario del portal típico es un navegador, pero algunos vendedores también han promovido sus propios clientes de portales especiales que no se ejecutan dentro de un navegador. Con Microsoft Internet Explorer, ActiveX se usa comúnmente para proporcionar controles que acceden a las aplicaciones dentro de la empresa. Un medio común de proporcionar conectividad a las aplicaciones será la sede de los controles de la interfaz de usuario del portal que acceder a la aplicación. Estos controles pueden ser llamados **gadgets** (Plumtree), **portlets** (Plumtree, BroadVision Portal InfoExchange, y Java Server Pages), artilugios (Metadot Portal Server), **partes de Web** (Microsoft SharePoint Portal Server), o widgets (Java Server Pages y otros).

### **Intranet de autoservicio**

Un beneficio clave de portales corporativos es que proporcionan un nuevo medio de la prestación de servicios. Creación de sitios web de comercio para los clientes

internos o externos pueden producir importantes beneficios sobre la inversión. Por ejemplo, las transacciones de los empleados de rutina, tales como el reembolso de gastos, adquisición de material de oficina, viajes, y la transacción de beneficios pueden ser alojados en un portal.

**Según un autor "El secreto del éxito de una intranet después de su integración está en la actualización y mantenimiento. Se debe concebir como una herramienta viva, que evolucione según las necesidades de los usuarios y la empresa para que esté presente en el día a día del empleado."(Ángel Luis Cervera Falconi, 2008, pág. 320)**

El autoservicio también puede estar dirigida a clientes, proveedores, socios de negocios, y otros constituyentes. Por ejemplo, Microsoft ofrece un portal para proveedores de soluciones Gold Certified que contiene recursos técnicos y de ventas para las empresas que ofrecen servicios y productos basados en la plataforma Microsoft. El sitio ofrece contenido estático y también la integración con los sistemas transaccionales como los pedidos en línea o actualización de un formulario de estado asociado. Microsoft Partners se dan cuentas en el sistema de gestión de relaciones con clientes corporativos (CRM) basado en Siebel, que les permite entrar y hacer un seguimiento de oportunidades de negocios en conjunto con Microsoft dentro y gestores de cuentas externos.

Otro servicio de portal común es el registro de eventos. Pasos que anteriormente se manejaban a través de formularios en papel, faxes o llamadas que consumen tiempo a números gratuitos ahora se pueden manejar con unos pocos clics del ratón elección. Cuando la información de un usuario se almacena para su uso posterior, el proceso de registro se acorta aún más. Por ejemplo, en el sitio web de Microsoft, los usuarios inician sesión en el servicio a través del pasaporte y registro de eventos se rellena previamente con los usuarios información de su perfil, como el nombre y dirección.

Otro servicio importante de portales empresariales es en la prestación del punto de acceso común para aplicaciones heterogéneas datos de apoyo comunes. Los portales pueden aliviar el problema de acceso a la herencia múltiple y las nuevas aplicaciones que se ejecutan en diferentes plataformas dentro de entornos operativos dispares. Por ejemplo, Microsoft BizTalk Server hace que sea más fácil de diseñar, el mapa y orquestar flujos de datos XML entre aplicaciones.

### **Elementos de un Portal**

Aunque los portales son muy diversos, todos ellos contienen elementos comunes. Este capítulo identifica los elementos que componen un portal y describe la forma en que se ven y funcionan desde las perspectivas de los usuarios y los arquitectos del portal. No todos estos elementos están presentes en todos los portales y algunos son más importantes que otros, dependiendo de la audiencia y los objetivos de negocio del portal. Por ejemplo, un portal dirigido a los usuarios anónimos, que no requiere autenticación, ofrecería un soporte limitado sobre las transacciones seguras, la entrada de datos, o la colaboración. Un portal de gestión del conocimiento podría centrarse exclusivamente en la búsqueda y la integración de datos sin proporcionar capacidades transaccionales.

Los usuarios no pueden usualmente ver qué productos o tecnologías están trabajando entre bastidores para proporcionar la funcionalidad que buscan, y esto es una buena cosa. Lo que aparece como una experiencia de usuario sin fisuras, coherente se basa en varios servidores que ejecutan servicios web, gestión de contenidos, aplicaciones de bases de datos, herramientas de colaboración, y otros elementos del portal. El arquitecto portal debe estar preocupado por conseguir que todas las piezas encajan. Comparo también estos elementos de pre-desarrollo de aplicaciones web, porque ilustran la migración de la web de documentos estáticos a contenidos dinámicos, aplicaciones web y servicios web. Los elementos clave del portal son:

- Look-and-feel
- Seguridad
- Perfil de usuario
- Personalización
- Taxonomía y navegación dinámica
- La integración de aplicaciones
- Repositorio de base de datos
- Soporte para las transacciones
- Herramientas de colaboración
- Soporte Multi Channel

Motor de búsqueda

#### **Look-and-Fell**

Al igual que todos los programas informáticos que interactúan con los seres humanos, los portales tienen un look-and-feel o interfaz de usuario (UI). De hecho, la fuente de portales es la necesidad de mejorar las interfaces de usuario para contenidos y aplicaciones. Si las organizaciones utilizan los estándares de diseño coherentes para todas sus aplicaciones, que ya tendrían gran parte de la sensación de un portal, al igual que Microsoft ha hecho con sus productos. Pero, por desgracia, la mayoría de las organizaciones no han adoptado un enfoque coherente a la interfaz de usuario en el largo plazo. Han cedido a la voluntad de progreso en el diseño de interfaz para cada solicitud posterior y para los caprichos de los desarrolladores individuales.

El sentimiento predominante que los usuarios deben experimentar en un portal es la unidad. Es decir, los usuarios siempre deben saber dónde están y cómo llegar a donde quieren ir. Las páginas coherentes y comprensibles de navegación son esenciales, y los colores, fuentes y otros elementos gráficos deben ser utilizados para atar todas las páginas de un portal conjunto. La navegación nunca debería volcar un usuario desprevenido a un callejón sin salida y no hay forma de volver a casa. La página principal de un portal indica que se trata de un portal, ya sea de manera explícita, con un título que contiene la palabra **"portal"** o implícitamente, por alusión a la gran cantidad de información a pocos clics de distancia. Los usuarios necesitan que se les recuerde dónde están y lo que están haciendo a lo largo de su experiencia. En el gráfico No.8 se muestra la página principal de GORP.com, un portal dedicado a las aventuras al aire libre como senderismo, camping, ciclismo, esquí y remo. En la parte superior de la página es el logo GORP, junto con las fichas de navegación de Inicio, Destinos, Actividades, Parques, Cerca de casa, Gear, mercado, Encuentra Viajes y Comunidad. Los últimos tres fichas se agrupan en **"Shop at CORP"** para que el usuario sepa que estas son las secciones de comercio electrónico del sitio. Los otros, sin embargo abundantemente dotado de anuncios, proporcionan información y sin la posibilidad de comprar en línea.

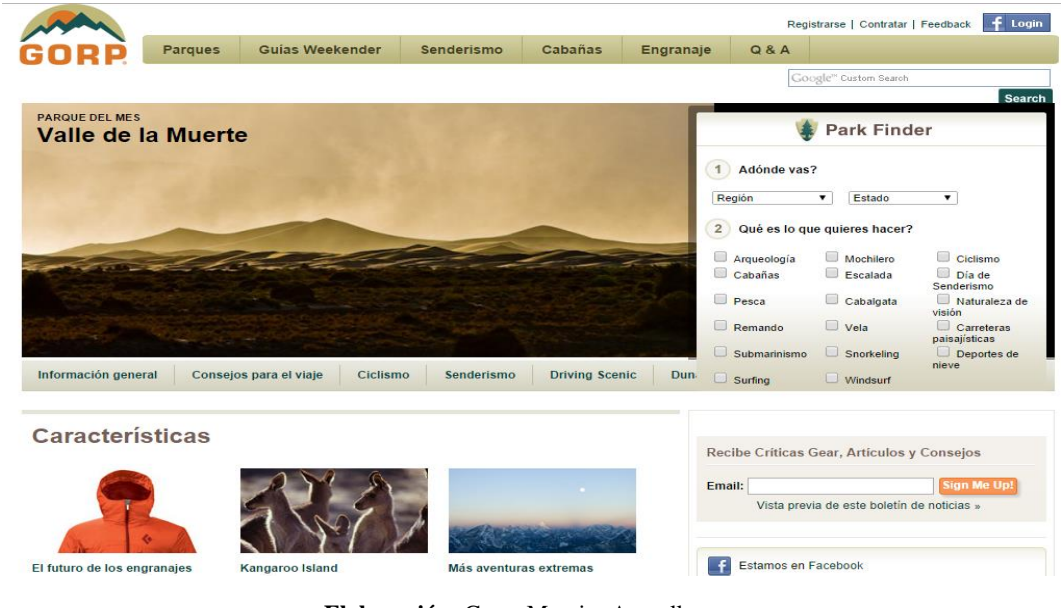

#### **GRÁFICO N° 8 PÁGINA PRINCIAL DEL PORTAL GORP.**

**Elaboración:** Grace Moreira Arguello **Fuente:** http://www.gorp.com

## **Seguridad**

En la mayoría de los métodos de seguridad en portales se pueden agrupar en el tercer nivel. Estas medidas son menos invasivos o exigente que el cliente típico podría esperar, pero arco necesario para salvaguardar la información confidencial. Por ejemplo, usted podría implementar el filtrado de IP para restringir el rango de direcciones IP que pueden acceder a determinadas páginas. Esta precaución limita efectivamente las ubicaciones desde las que se puede acceder a la página. Se podría añadir un identificador de hardware para la mezcla de seguridad, tal como una tarjeta inteligente. Un cliente necesitaría un lector de tarjetas inteligentes, junto con la tarjeta a juego y nombre de usuario y contraseña, para poder acceder. Este es el nivel en el que la seguridad biométrica, tales como lectores de huellas digitales o escáneres de retina, se podría implementar.

#### **GRÁFICO N° 9 LOGIN SOLO PARA AFILIADOS PÁGINA DE SOCIOS DE MICROSOFT.**

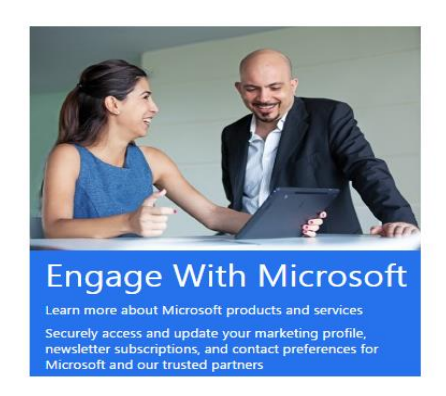

### Registrarse Microsoft cuenta ¿Qué es esto? someone@example.com Contraseña Recordar Conexión Registrarse No se puede acceder a su cuenta? Inicia sesión con un código de un solo uso

¿No tienes una cuenta de Microsoft? Inscríbete ahora

**Elaboración:** Grace Moreira Arguello **Fuente:** https://login.live.com/login

## **Perfil de usuario**

Si permite que los usuarios inicien sesión en el portal se necesita un perfil personal para cada usuario. Como mínimo, el perfil contiene el nombre de usuario y contraseña que se utiliza para la autenticación. También puede contener elementos de datos tales como:

- Nombre
- Título profesional
- Nombre de la Organización
- Industria organización
- Direcciones (correo, envío, facturación)
- Dirección de correo electrónico
- **Intereses**
- Preferencias de idioma

Los usuarios deben tener acceso a sus perfiles para que puedan asegurar su exactitud y cambiarlos como cambios de perfil de información pues esta información es muy importante para el diseño e implementación de portal web. Los Perfiles suelen crecer con el tiempo. Puede ser demasiado intrusivo para pedir un usuario de toda la información en el perfil a la vez. Por ejemplo, el gráfico No. 10 muestra la página de perfil-actualización en microsoft.com

#### **GRÁFICO N° 10 PERFIL PERSONAL DE LA PÁGINA DE MICROSOFT.COM.**

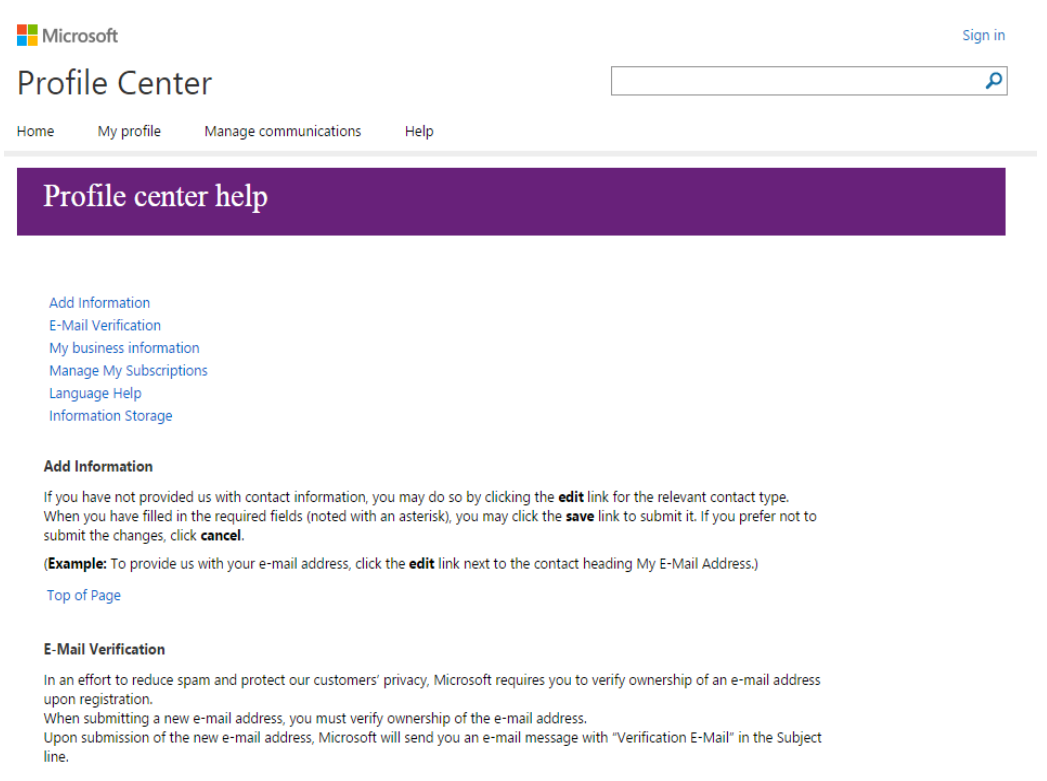

**Elaboración:** Grace Moreira Arguello **Fuente:** https://profile.microsoft.com

Dependiendo de qué acciones un usuario toma en el portal, puede ser necesaria más información. El perfil es una rica fuente de información sobre sus usuarios. Puedes combinarlo con las estadísticas de uso de registro web para entender mejor al que le gusta lo que en su portal. El perfil puede ayudar con las campañas de marketing dirigidas a través de correo o correo electrónico directo. El perfil es también la base para la personalización.

## **Personalización**

La mayoría de los portales contienen miles o incluso cientos de miles de páginas de contenido, la mayoría de los cuales no es de interés para un usuario específico. Personalización ofrece una manera de cortar a través del desorden y proporcionar información relevante, o al menos potencialmente relevantes, información para cada usuario. La forma más común de la personalización es crear dinámicamente páginas que varían dependiendo de los datos en el perfil personal del usuario. Por ejemplo, un sitio de solteros podría mostrar anuncios personales de individuos que comparten los intereses del usuario o comentarios sobre cuestiones en las que el usuario está interesado.

**GRÁFICO N° 11 AMAZOM.COM HOME PAGE CON PERSONALIZACIÓN (©2014 AMAZOM.COM, INC. ALL RIGHTS RESERVED).**

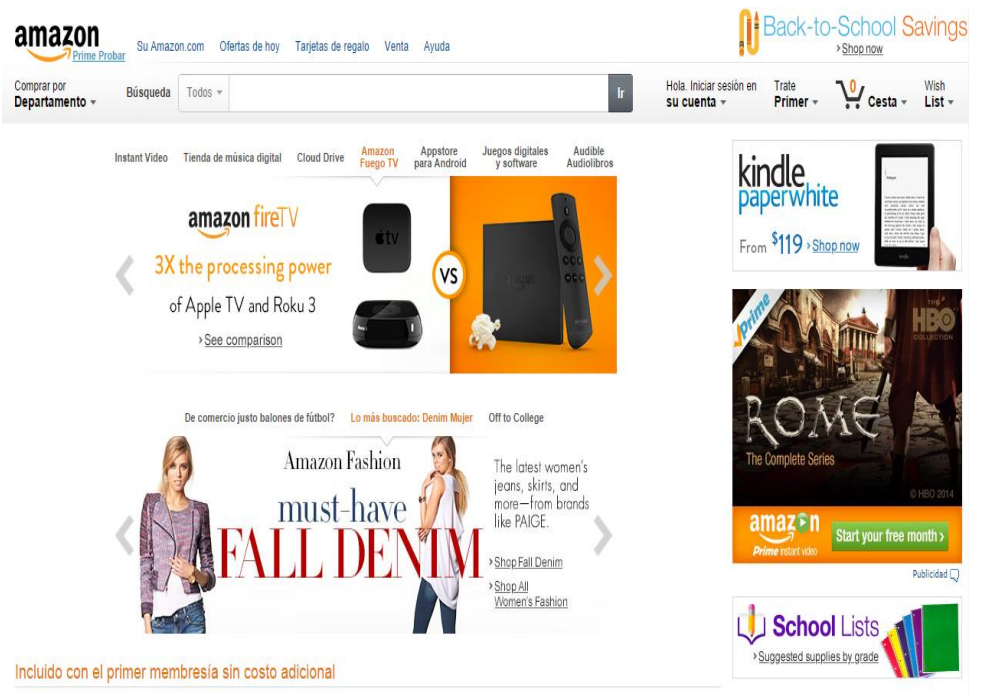

**Elaboración:** Grace Moreira Arguello **Fuente:** http://www.amazon.com/

Otro aspecto de la personalización es la localización-la capacidad para atender a A los usuarios en función de su ubicación geográfica. Por ejemplo, es posible que desee dar soporte a múltiples idiomas en su portal. Los usuarios podrían especificar el idioma de su elección en su perfil, y el motor de personalización señalaría dinámicamente a los usuarios contenidos en el idioma de destino.

# **Taxonomía**

Una taxonomía es una jerarquía de categorías utilizadas para simplificar la navegación y búsqueda. Por ejemplo, un sitio web estándar folleto de la empresa tendría una taxonomía como la que se muestra en el Cuadro No. 4.

### **CUADRO N° 4 LA TAXONOMÍA DE UNA PÁGINA WEB DE UNA EMPRESA.**

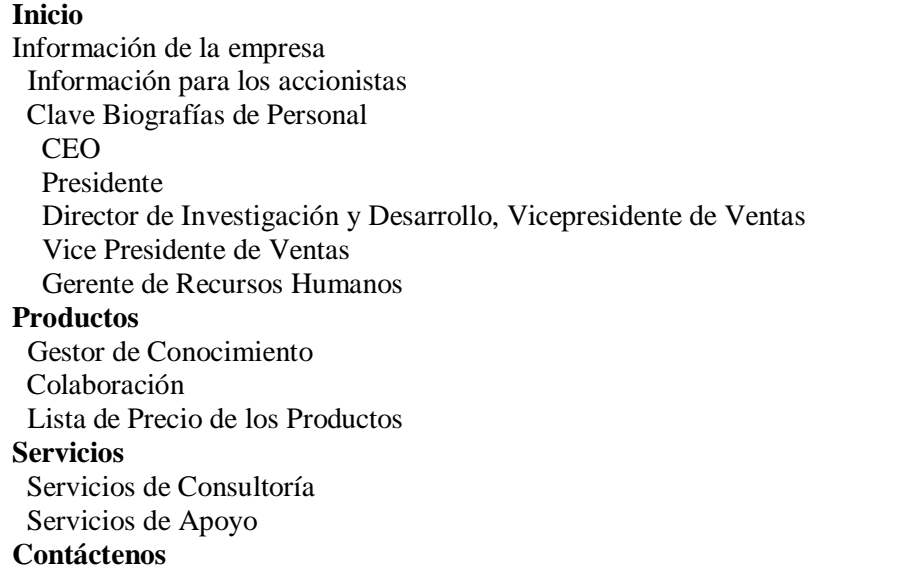

#### **Elaboración:** Grace Moreira Arguello

**Fuente:** James J. et al. Building Portals, Intranets, and Corporate Web sites Using Microsoft Servers.(p. : 31)

Cuando se ejecuta correctamente, la integración de aplicaciones no es visible para los usuarios finales. Sólo cuando la integración no hacer que los usuarios ven los silos separados de información que subyacen en un portal. Los usuarios a menudo necesitan para fusionar los datos que se origina en fuentes múltiples, a menudo incompatibles. Los analistas de inteligencia pueden tirar juntos un cuadro interesante de examinar registros bancarios, llamadas telefónicas, y el correo electrónico entre los sujetos sospechosos. Un portal puede integrar los datos de los clientes de una manera similar, la integración de las llamadas telefónicas de los clientes, los registros de transacción, y el momento de las promociones y campañas de marketing. Desde el punto de vista de un arquitecto, un portal debe proporcionar las siguientes características para ayudar en la integración de aplicaciones:

- 1. **Servicios de autenticación**. Aplicaciones individuales en el portal no deben exigir a sus propios planes de seguridad y autenticación. Inicio de sesión en el portal debe ser suficiente para proporcionar la autenticación para todas las aplicaciones alojadas en el portal.
- 2. **Los estándares de datos para los datos de aplicaciones y metadatos**. Usted puede optar por publicar sus esquemas de datos de socios de negocios para el acceso.
- 3. **Integración entre plataformas utilizando XML como formato de intercambio** de integración de datos común y de aplicaciones empresariales (EAI) herramientas como Microsoft BizTalk Server.
- 4. **Servicios** cuando sean compatibles con las aplicaciones que consumen Web.
- 5. **Los métodos para coordinar y orquestar las transacciones distribuidas**, como coordinador de transacciones distribuidas (DTC).

#### **Base de Datos y otros repositorios:**

Una base de datos es un sistema informático a modo de almacén. En este almacén se guardan grandes volúmenes de información. La antigua gestión de datos se basaba en archivos informáticos, pero para las necesidades de hoy en día hacen faltan sistemas más perfeccionados que son precisamente lo que se denomina base de datos. En función de los elementos de portal antes descritos otros repositorios están involucrados, así como un servicio de directorio.

- Los datos estructurados para aplicaciones que lo requieran, tales como catálogos en línea, sistemas de inventarios, nómina y recursos humanos, y toda clase registros, sistemas de inventarios, nómina y recursos humanos, y todo tipo de aplicaciones de línea de negocio.
- Contenido (texto y etiquetas HTML) que es administrado por el sistema de gestión de contenidos. Por ejemplo, Microsoft Content Management Server utiliza SQL Server para almacenar contenido que se genera de forma dinámica en páginas web, así como de datos necesarios para generar la navegación del sitio.
- Los documentos gestionados por el sistema de gestión de contenidos. SharePoint Portal Server 2003 almacena estos documentos en SQL Server.
- Los perfiles de usuario, significa que la información del usuario, como nombre, dirección de correo electrónico, información de contacto y preferencias que se relacionan con contenido que puede ser utilizado por el motor de personalización.
- Metadatos. La base de datos contiene datos acerca de las bases de datos (metadatos) a la estructura de este tipo de mesa, las relaciones entre las tablas y definiciones de datos.

**Un autor sostuvo que "Una base de datos relacional debe ser autodescriptiva. La representación de la metainformación (descripción de la base de datos) debe ser igual a los datos operativos y su acceso debe poder realizarse usando el mismo lenguaje relacional que se utiliza para los demás datos. Es decir, el modelo de datos para los metadatos debe de ser relacional" (Silva Acid Carrillo, 2009, pág. 268)**

Una de las base de datos más usadas es el SQL Server como base de datos relacional su uso es estándar para varios servidores y servicios como Microsoft Content Management Server, Commerce Server y Windows SharePoint Services. Como resultado, se toma ventaja de todas las herramientas disponibles para SQL Server para gestionar nuestros datos del portal y metadatos. No todos los datos del portal terminan en una base de datos relacional. Mensajes, por ejemplo, se almacenan en Exchange Server, que no utiliza una base de datos relacional como su repositorio en la versión actual. SharePoint Portal Server 2001 utiliza la Web

Store como su depósito en lugar de almacenar los documentos gestionados en el sistema de archivos o en SQL Server. SharePoint Portal Server 2003 conserva esta opción de almacenamiento, pero sólo para la compatibilidad con la versión de 2001.

El Gráfico No. 12 muestra las funciones de los repositorios de portal primario.

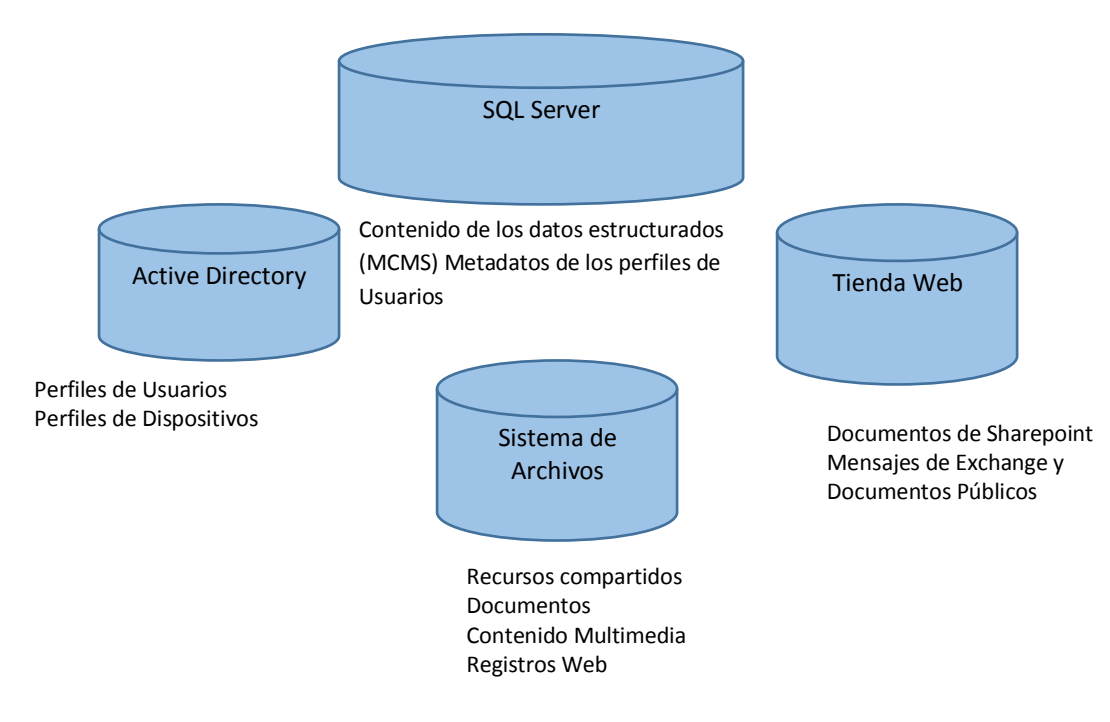

#### **GRÁFICO N° 12 REPOSITORIO DEL PORTAL PRINCIPAL**.

**Elaboración:** Grace Moreira Arguello

**Fuente:** James J. et al. Building Portals, Intranets, and Corporate Web sites Using Microsoft Servers.(p. : 37)

**Un autor sostuvo que "Los mejores repositorios son los activos, son parte del proceso de desarrollo del sistema,de tal manera que los metadatos se originan automaticamente conforme se crean los componentes del sistema"(David M. Kroenke ,2003, Pág 323)**

Para la planificación lógica y física de la infraestructura del portal, el arquitecto de un portal debe ser consciente de los repositorios que son utilizados. Por ejemplo, las consideraciones de escalabilidad determinarán cuántos servidores se aplican a cada uno de estos repositorios, y hay que preparar las contingencias de conmutación por error.

### **Soporte para las transacciones**

Como corolario de la necesidad de un marco de integración, el portal debe proporcionar soporte para transacciones. Esto significa que la infraestructura permite que el comercio en línea, pagos electrónicos y otras transacciones.

La diferencia entre el enfoque de portal y aplicaciones independientes es que el portal ofrece funcionalidad transaccional común que puede ser compartido a través de todas las aplicaciones, lo que reduce el tiempo de desarrollo, prueba y soporte. Por ejemplo, no hay ningún punto en el desarrollo de un catálogo basado en la web y el sistema de pago de la librería de una asociación y luego la construcción de otro sistema, aparte de los honorarios de conferencias y un tercer sistema de cuotas de afiliación.

Commerce Server es el elemento de la plataforma de portal .NET de Microsoft que proporciona objetos y herramientas de pre-compilados para una implementación completa de comercio electrónico. Incluye un catálogo, un proceso de pago flexible y extensible, herramientas de marketing, estadísticas de

uso, y otras utilidades. Con Commerce Server 2002 viene plena integración con el NET Framework, incluidos los servicios web y el uso de la gestión de los sitios de Commerce Server como proyectos de Visual Studio.

### **Catálogos**

Si usted está tratando de vender productos o servicios en Internet, un catálogo en línea es un lugar obvio para empezar. El catálogo debe ser la base de datos impulsada y permitir que elementos a ser navegado, buscado, y se ve en muchas maneras para adaptarse a las necesidades de los compradores. El catálogo debe ser atado en el motor transaccional por medio de una cesta de la compra y un proceso de pago. Como era de esperar, Commerce Server proporciona esta funcionalidad fuera de la caja y nos permite utilizar NET para extender la funcionalidad en lo que tenemos que ir al encuentro de las necesidades de nuestros clientes. Es posible que tenga capacidades de marketing dentro de su portal. Por ejemplo, los usuarios pueden optar por recibir notificaciones por correo electrónico de promociones o boletines por correo electrónico. Artículos relacionados de ventas cruzadas pueden aumentar los ingresos y mejorar la satisfacción del cliente. Los clientes que compran tiendas de campaña de invierno pronto podría estar buscando bolsas de dormir caliente, calcetines gruesos, y parkas. La gente que lee comentarios de las estufas de campamento es probable que sean compras para ellos. Mediante el seguimiento de estas relaciones entre productos y personalizar la experiencia del usuario, puede aumentar la utilidad de su portal y aumentar la satisfacción del cliente.

### **Transacciones Financieras**

Vender en línea ofrece uno de los casos más fáciles para el cálculo de retorno de la inversión. Al duplicar sus ingresos en línea mediante la mejora del sitio web a un portal, el retorno financiero pueda aportar una justificación cuantiosa para la inversión requerida. Todos los portales necesitan actualizaciones para el buen funcionamiento y manejo.

#### **Sistema de Seguimiento**

Un sistema de seguimiento es usado por lo general para la observación y seguimiento de personas, objetos o la secuencia de datos de una ubicación. Realizar el seguimiento a un proyecto, proceso, tarea, asunto etc. Es observar y analizar los procesos y declives que se está suscitando respecto a los mismos, obteniendo informes que ayudaran a las partes interesadas a determinar si los y los resultados del proyecto están produciendo según lo predicho, Como lo es el caso del seguimiento a exalumnos donde necesitamos saber la línea de vida que siguieron y así poder brindar la ayuda o entre lazar las experiencias adquiridas.

**Un autor sostuvo que "Seguimiento es un proceso continuo de recopilación y utilización de la información normalizada para determinar los avances hacia los objetivos, el uso de los recursos y el logro de resultados de impacto" (Dal Poz. Mario R, 2007, pág. 4)**

#### **GRÁFICO N° 13 SISTEMA DE SEGUIMIENTO.**

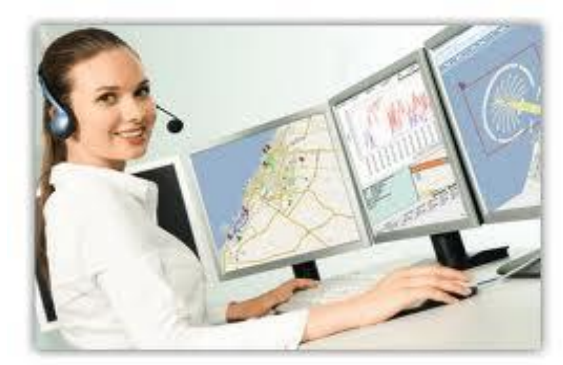

 **Elaboración:** Grace Moreira Arguello **Fuente:** http://www.fieldtechnologies.com/fleet-gps-vehicle-tracking-systems-how-to-choose-the-best-one/

### **Sistema de Seguimiento Virtual**

El seguimiento virtual es generalmente un sistema que permite recolectar información para elaborar un espacio virtual para ser observado por una persona y así verificar los pasos que ha realizado el objeto de seguimiento. Para poner un ejemplo en las simulaciones de audio virtuales el computador da una retroalimentación en tiempo real, lo cual le permite seleccionar las apropiadas funciones de transferencia que tienen relación con la posición estimada del observador con el medio ambiente.

### **Seguimiento del mundo real**

Existen en la actualidad una gran diversidad de sistemas de seguimiento. De los cuales unos recogen el "**tiempo de retraso**" lo que quiere decir que son los encargados de medir el tiempo que un artículo ha pasado por un lugar, por ejemplo los couriers que envían paquetes de un lugar a otro. Otros en cambio son en "**tiempo real"** o **casi tiempo real,** como lo son los sistemas de posicionamiento global (GPS) los que hacen es que recogen los datos con una frecuencia en tiempo real. También existen sistemas de código de barra los cuales son utilizados por una persona para marcar objetos (RFID Auto-ID). Hablando en el mundo real los sistemas de seguimiento se componen de sistemas de hardware y software para lograr los diferentes objetivos de las aplicaciones. Haciendo un resumen de lo anteriormente dicho los sistemas de código de barras utilizan un sistema que reconoce las barras marcas en cada producto (EPC) y los sistemas de GPS los cuales son sistemas en tiempo real que monitorean la localización exacta de un objeto o persona utilizan RTLS. Por poner un ejemplo un sistema pasivo utilizará RFID para monitorear las cajas de un almacén y cuando estos sean enviados en un camión se utilizara otro sistema en tiempo real para monitorearlos a través de GPS. En tecnología las principales tendencias son las siguientes:

### **Distribución / Almacenamiento / Fabricación**

Para los activos de distribución o almacenamiento se realiza un tipo de seguimiento de varias lecturas, por ejemplo un código de barras o cualquier RFID los cuales son retroalimentados pasiva y activamente en un modelo WIP, Sistemas de Gestión de Almacenes (WMS) o software ERP. Estos lectores si se marcan o leen a mano o con aplicaciones que requieren de la mano humana ocasionan un cuello de botella. Sin embargo también se podrá realizar dicho trabajo con un solo tipo de herramienta. Por ejemplo un RTLS.

### **Gestión Yard**

Afuera en la calle o carretera los activos de alto valor son seguidos por un dispositivo, de tecnología 802.11, el cual recibió la señal de indicación (RSSI), tiempo de retardo en la llegada (TDOA), RFID activa o Yard Gestión GPS, retroalimentado por cualquiera software de gestión a distancia por parte del proveedor o en un sistema existente. Sistemas de Gestión de la yarda de datos (YMS) recoge tu ubicación por medios de sistemas RFID y GPS para ayudar a gerentes para que la cadena de suministro pueda optimizarse, mediante la utilización de los activos móviles como remolques y puertas de embarque. Sistemas YMS pueden utilizar cualquiera de las etiquetas RFID activas o pasivas.

### **Gestión de la flota**

Gestión de la flota se aplica como una aplicación de seguimiento a través de GPS y pistas de posiciones posteriores del vehículo componer. Cada vehículo para realizar un seguimiento está equipado con un receptor GPS y transmite las coordenadas obtenidas a través de redes celulares o satelitales a una estación de hogar. Gestión de la flota es requerido por:

Los operadores de flotas grandes, (vehículos / vagones / camiones / envío) Operadores de expedición de transporte (contenedores, máquinas, carga pesada, envíos valiosos). Los operadores que tienen equipos de alta y / o de carga / costos de productos Los operadores que tienen una carga de trabajo dinámico.

#### **Gestión de la asistencia**

Uno de esos usos de la tecnología RFID es en el seguimiento de los ID de los estudiantes. El uso de identificadores de GPS resolvería la asistencia disminuyendo en las escuelas mediante la supervisión del paradero de los estudiantes cuando no asistieron a clase. También se utiliza para comprobar de manera eficiente asistencia. Ventajas de este sistema de seguimiento está permitiendo a los estudiantes a sacar libros de la biblioteca a comprar alimentos en las cafeterías. Los IDs de GPS también actúan como una medida de seguridad para vigilar los visitantes no deseados o un localizador de emergencia si un estudiante no puede ser encontrado. En el Distrito Escolar Independiente de Spring, los estudiantes han estado utilizando durante muchos años en la comprobación de que los estudiantes se alojan en la escuela durante el día. Desde que han instigado el sistema, la asistencia tiene por lo tanto aumentar la financiación escolarización ha aumentado también (Jensen, 2008).

Recientemente, los debates sobre la Cuarta Enmienda han llegado. Los estudiantes conservadores desean mantener su privacidad y prohibir llevar dispositivos de localización, especialmente los hackers pueden entrar en estos sistemas para obtener información de los estudiantes. Dado que muchas escuelas, como las que en el Distrito Escolar Independiente de primavera, requieren que los estudiantes a usar los ID de seguimiento, los estudiantes sostienen que se trata de una violación inmediata de su
intimidad. Sin embargo, la Cuarta Enmienda no se viola en estos casos ya que los estudiantes no se realiza un seguimiento en sus hogares. La decisión de cada escuela sobre identificadores GPS varía según los estados desarrollen leyes contra estos identificadores en las escuelas y que los estudiantes protestan por sus derechos de privacidad.

#### **Requisitos operativos**

Independientemente de la tecnología de seguimiento, en su mayor parte de los usuarios finales sólo quieren ubicarse o desea encontrar puntos de interés. La realidad es que no existe una "**talla única"** solución con tecnología de localización para todas las condiciones y aplicaciones necesarias.

Tener un portal de seguimiento es una base importante para el seguimiento de exalumnos. Las Compañías, grupo o intereses individuales pueden beneficiarse de más de una de las tecnologías que se ofrecen en función del contexto.

### **Open Source**

### **Introducción**

El movimiento de software libre (open source) es un intento a nivel mundial para promover un estilo abierto de desarrollo de software más alineado con el estilo intelectual aceptada de la ciencia de los modos de propiedad de invención que han sido características de los negocios modernos. La idea - o visión - es mantener los avances científicos creado por el desarrollo de software disponible abiertamente

para que todos entiendan y mejorar. Tal vez incluso más que en el científico convencional paradigma, el proceso mismo de creación de código abierto es muy transparente todo. Sus productos y procesos pueden ser de forma continua, de forma casi instantánea escudriñó a través de Internet, incluso de forma retroactiva. Su revisión por pares proceso es aún más abierta que el de la ciencia tradicional. Pero sobre todo: sus descubrimientos no se mantienen en secreto y que permite a cualquier persona, en cualquier lugar, en cualquier momento libre para construir sobre sus descubrimientos y creaciones.

El código abierto es transparente. El mismo código fuente es visible y disponible para estudiar y comprender. El código se puede cambiar y luego redistribuidos a compartir los cambios y mejoras. Se puede ejecutar con cualquier propósito y sin discriminación. Su proceso de desarrollo es en gran parte abierto, con la evolución de los sistemas libres y abiertos normalmente conservados en depósitos de acceso a través de Internet, incluidos los archivos de los debates sobre el diseño e implementación de los sistemas y las opiniones de los observadores sobre los cambios propuestos.

#### **GRÁFICO N° 14 LOGO INICIATIVA OPEN SOURCE**.

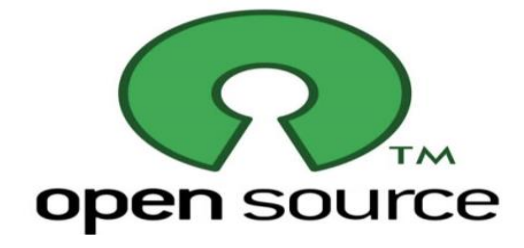

 **Elaboración:** Grace Moreira Arguello **Fuente:** opensource.org

El código abierto se diferencia enormemente de código propietario, donde todas estas transparencias no se disponen generalmente. Código propietario se desarrolla en gran parte en privado, aunque sus necesidades se desarrollan con sus potenciales electores. Su código fuente generalmente no se da a conocer y se distribuye típicamente bajo el escudo de binarios ejecutables. Su uso está controlado por las restricciones de licencia de software de propiedad. El derecho a la copiar los ejecutables del programa está restringido y el usuario es generalmente prohibido de tratar de modificar y luego redistribuir el código o posibles mejoras. En muchos aspectos, las dos modalidades del desarrollo del programa arco polos opuestos, aunque esto no quiere decir que no hay muchas áreas en las que las comunidades comerciales y abiertas han cooperado.

A lo largo de este capítulo, nos suelen utilizar el término open source en un sentido genérico, que abarca el software libre se refiere al "**Software Libre Fundación"** (FSF) y el software de código abierto que se refiere por el "**Open Source Initiative"** (OSI). Los términos compuestos alternativos FLOSS (para Free / Libre / Open Source Software) o el software libre se utilizan a menudo en un Europeo contexto. Las dos organizaciones, la FSF y la OSI, representan las dos corrientes del movimiento de código libre o abierto. El software libre es una forma intencionada evocadora plazo, un grito de guerra por así decirlo, utilizado por la FSF y destinado a resonar con los valores de la libertad: la libertad de los usuarios y desarrolladores. El público general FSFs Licencia (GPL) es su regla de oro para las licencias libres. Tiene la característica distintiva de la prevención de

software licenciado bajo que sea redistribuido en una distribución propietaria cerrado. Su lema podría ser considerado como "**acción y compartir similar**". Sin embargo, la FSF también reconoce muchas otras licencias de software como libre, siempre y cuando permiten que el usuario ejecute un programa para cualquier propósito, el acceso a su código fuente, modificar el código si lo desea, y redistribuir libremente las modificaciones. El OSI por otra parte define diez criterios para llamar a una fuente abierta de licencia. Al igual que las condiciones de la FSF para el software libre (aunque no la GPL), los criterios de OSI no requieren el software o modificaciones que libremente redistribuido, permitiendo licencias que permiten cambios se distribuirán en las distribuciones de propiedad. Mientras la GPL es la licencia libre preferida por la FSF, licencias como él (nuevo) BSD o licencia MIT son más característicos del enfoque OSI, aunque la GPL es también una licencia certificada por la OSI.

**Un autor sostuvo que "Gran parte del tiempo no vamos a estar preocupados sobre las diferencias entre los distintos tipos de licencias de código abierto o libre, aunque estas diferencias pueden ser muy importantes y tienen implicaciones importantes para usuarios y desarrolladores."(Lawrence E. Rosen, 2005, pág. 119).** 

Cuando es necesario, vamos a hacer distinciones adecuadas, por lo general se refiere a si un determinado software libre es Licencia GPL-o está bajo una licencia certiried-OSI específica. Vamos a profundizar en licencias de software en el capítulo sobre asuntos legales. Para mayor comodidad lo haremos también referirse a veces a **"software abierto"** y "**desarrollo abierto"** de la misma manera. Comenzaremos nuestra exploración considerando la justificación de código abierto, destacando algunas de sus características putativas o demostrables, sus ventajas, y las oportunidades que ofrece. A continuación, se resumen lo que vamos a cubrir en el resto del libro.

### **¿Por qué Open Source?**

Antes de embarcarnos en nuestro examen detallado de código abierto, se deberá explorar algunos marcadores para comparar productos abiertos y propietarios. Una comparación adecuada de sus méritos relativos sería un masivo complejo, posiblemente empresa inviable. Hay muchos puntos de vista que tienen que ser considerado, así como una inmensa gama de productos, que operan en diversas configuraciones, bajo diferentes restricciones, y con misiones variadas. Datos inequívoca desde tendrían fuentes imparciales para obtener una comparativa objetiva evaluación, pero esto es difícil de conseguir. Animar para un solo par de abierto y productos de esta naturaleza a menudo es difícil llegar a conclusiones claras sobre méritos relativos, excepto para el caso de los sistemas dominantes, obviamente, como Web servidores (Apache). Lo que esta sección intenta modestamente es exponer algunos de los parámetros o indicadores que pueden ayudar a estructurar un análisis comparativo.

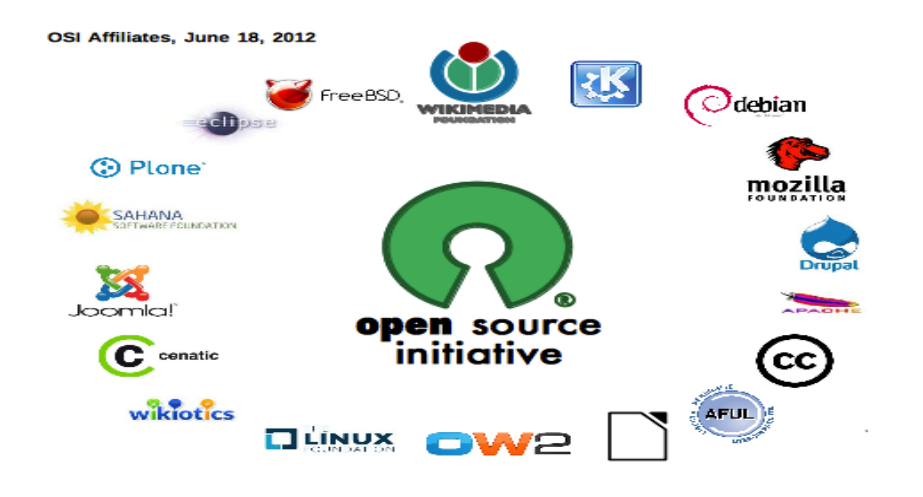

#### **GRÁFICO N° 15 OSI BIENVENIDA Y ABRE PARA APLICACIONES DE AFILIADOS.**

**Elaboración:** Grace Moreira Arguello **Fuente:** opensource.org

Sistemas de código abierto y aplicaciones a menudo parecen ofrecer beneficios significativos vis-a-vis los sistemas propietarios. Considere algunas de las métricas que compiten sucesivamente. Ante todo, productos de código abierto son generalmente libres de costo directo, ellos son menudo superior en términos de portabilidad. Puede modificar el código, ya que puede verlo y está permitido por los requisitos de concesión de licencias, aunque hay diferentes lugares de licencias. Los productos pueden posiblemente ser tanto más seguros y más fiables que los sistemas desarrollados en un ambiente exclusivo, abierta productos también suelen ofrecer ventajas de hardware, con plataforma con frecuencia más delgado requisitos. Las nuevas versiones se pueden actualizar de forma gratuita a. el desarrollo proceso también presenta ventajas potenciales macroeconómicas. Estos incluyen el personaje innatamente anti monopólico de desarrollo de código abierto y su teóricamente una mayor eficiencia debido a su reducción discutible de duplicado esfuerzo. El propio paradigma de código abierto tiene beneficios

educativos obvios para estudiantes debido a la accesibilidad de código abierto y la exposición transparente el proceso de desarrollo "de la práctica de software de alta calidad. Los productos y procesos se prestan en principio, a la internacionalización y localización, aunque aparentemente esto no siempre es así logra-en la práctica. Hay otros indicadores que pueden ser considerados así, incluidas las cuestiones de calidad de soporte del proveedor, la documentación, la eficiencia del desarrollo, y así sucesivamente. Vamos a destacar algunas de estas dimensiones de la comparación.

### **Utilidad, costo y conveniencia**

En términos de utilidad, el código abierto ha sido fundamental en la transformación del uso de la informática en la sociedad. La mayor parte de la infraestructura de Internet y el sistema operativo Linux enormemente exitosos son productos del desarrollo de estilo de código abierto. Hay cada vez más atractivos entornos de escritorio abiertos como GNOME y KDE. Por otra parte, muchos de estos productos, como los servidores y navegadores Web tempranos, así como Linux se desarrollaron muy rápidamente y se echó en el mercado. Firefox es un ejemplo reciente. Por supuesto, es difícil de superar el precio directo de productos de código abierto, ya que son generalmente gratis. El coste cero de la compra es especialmente atractivo cuando el producto software involucrado ya se ha mercantilizado.

#### **GRÁFICO N° 16 LINUX OPEN SOURCE PARA PEQUEÑOS.**

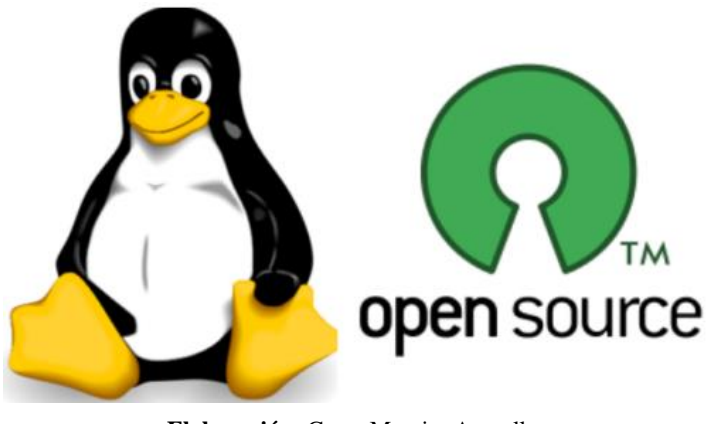

**Elaboración:** Grace Moreira Arguello **Fuente:** blog.worldlabel.com

La comoditización se produce cuando un producto es muy parecido a otro o al menos lo suficiente para las necesidades a las que sirve buena. En tales casos, no vale la pena pagar más. Un programa de código abierto como el servidor Apache Web ni siquiera tiene que ser lo mejor del mercado para atraer una considerable cuota de mercado; sólo tiene que ser lo suficientemente barato y lo suficientemente bueno para el propósito al que sirve. El código abierto es también no sólo libremente disponible, pero es libre de poner al día con las nuevas versiones, que suelen estar disponibles para su descarga gratuita en las mismas condiciones que el original. Para la mayoría de los usuarios, las restricciones de la licencia de los productos abiertos no son un factor, aunque pueden ser de interés para los desarrolladores de software o grandes usuarios que quieren modificar los productos. Por supuesto, para ser útil, los productos tienen que ser utilizable. Aquí la situación está evolucionando. Históricamente, muchos productos de código abierto se encuentran en la categoría de herramientas de infraestructura de Internet o software utilizados por los administradores de sistemas. Para este tipo de aplicaciones del sistema, los cánones de la usabilidad son menos exigentes porque los usuarios son expertos en software. Para los usuarios normales, se observa que al menos en la interfaz pasado, la usabilidad no ha sido reconocida como un punto fuerte de código abierto.

### **Un autor sostuvo que "El diseño de equipos de escritorio y aplicaciones es un problema de diseño y la interfaz de la psicología ergonómica, y los hackers han sido históricamente pobres en ella" (Andrew Holmes, 2008, pág. 94).**

Facilidad de instalación es un aspecto de las aplicaciones abiertas en la usabilidad se está abordando como por las distribuciones de GNU / Linux proporcionados por el vendedor o, en un nivel mucho más simple, instaladores de software como el paquete liado AMP (Apache, MySQL, Perl, PHP). (Nosotros usamos GNU / Linux aquí para referirse a la combinación de utilidades GNU y el núcleo Linux, aunque la denominación más breve Linux es más común.) Otro elemento de la usabilidad es la asistencia al usuario. Para muchos productos de código abierto, como lo es para los productos patentados. Los argumentos se han hecho en ambos lados sobre lo que es mejor. Los principales desarrolladores de software privativo pueden tener más recursos financieros para gastar.

**Un autor sostuvo que " La documentación, atención al cliente y la formación de productos de hacer los proveedores de código abierto" (Hahn, 2002, pág. 46).**

Pero los productos de código abierto, por definición puede tener muy amplias redes de apoyo de voluntarios. Por otra parte, ya que los paquetes no son propietarios, el usuario no está bloqueado-en a un proveedor en particular.

### **Efectos a futuro**

Los productos de código abierto se desarrollan a menudo imitando la funcionalidad de los productos propietarios existentes, "siguiendo las luces traseras", como dice el refrán. Esto es lo que hace el proyecto GNOME para entornos de escritorio, al igual que Apple y Microsoft despegaron en los entornos gráficos desarrollados en Xerox PARC a principios de 1980. Sin embargo, el desarrollo abierto también ha sido muy innovadora en el desarrollo de productos para el entorno de Internet, a partir de software de infraestructura como código de la aplicación de los protocolos TCP / IP, el servidor web Apache, los primeros exploradores del CERN y NCSA que llevaron a la explosión del interés comercial en Internet para el software de gran éxito peer-to-peer de distribución de archivos como BitTorrent. Gran parte de la innovación en la computación ha surgido tradicionalmente de las organizaciones de investigación académicas y gubernamentales. El modelo de código abierto ofrece una salida singularmente apropiado para la implementación de estas innovaciones: en cierto sentido, que mantiene estas obras públicas.

Por el contrario, Microsoft, el desarrollador exclusivo por excelencia, está reclamado por muchos en la comunidad abierta para tener un registro limitado de innovación. Una contención típico se ilustra en la reclamación por el I; SI.

59

**Un autor sostuvo que "La estrategia de Microsoft como empresa era encontrar ideas innovadoras en el mercado del software en otros lugares, comprarlos y bien suprimirlos o incorporarlos en su producto patentado "(Eben Moglen, 1999, pag 16).** 

Sin duda, una serie de productos de la firma de Microsoft han sido re implementaciones de software existente o adquisiciones que fueron posiblemente mejoradas. Por otra parte, otros analistas responden que un escenario en el que el software de desarrollo dominado libre podría socavar seriamente la innovación.

**Varios autores sostuvieron que "Nadie puede monopolizar fácilmente derivados al software libre popular, la condición previa para recuperar las inversiones necesarias para mejorar las obras.( Carroll, Zittrain ,2004).** 

Las comparaciones con los logros de propiedad a un lado, la trayectoria de equilibrio sugiere que el paradigma de código abierto fomenta invención.

**Un autor sostuvo que "La disponibilidad del código fuente permite que los usuarios puedan jugar con el código, que es un retorno a una práctica venerable en la historia de la invención" (Wheeler, 2005).**

El carácter público de desarrollo abierto basado en Internet ofrece a los estudiantes de informática de todo el mundo con un conjunto siempre a disposición de los ejemplos de clase mundial de la práctica de software. Las comunidades en torno a proyectos de código abierto ofrecen ambientes únicos para el aprendizaje. De hecho, la oportunidad de aprender es una de las

motivaciones más frecuentemente citadas para participar en dicho desarrollo. El modelo incorpora un motor de forma demostrable a nivel mundial participativo de invención.

### **Impacto Económico**

El software libre y abierto es una característica importante y consolidada el panorama de desarrollo comercial. Por supuesto, ninguna empresa de código abierto ha evolucionado a algo parecido a la situación económica de las centrales eléctricas propietarias como Microsoft; no obstante, el uso de código abierto, especialmente la infraestructura de apoyo para los productos patentados como, es un elemento muy utilizado y esencial de las estrategias de negocio de las principales empresas de IBM a Apple y Oracle. Las compañías de software tradicionalmente dependen, al menos en parte, de código cerrado, propio para mantener su dominio en el mercado. El código abierto, por otro lado, tiende a socavar el monopolio, la probabilidad de que la dominación monopolista está reduciendo en la medida en que los grandes sistemas de infraestructura de software y aplicaciones están abiertas. Los mayores distribuidores de software propietario son corporaciones estadounidenses - un factor que está animando cada vez que contrarrestan las respuestas nacionalistas en el extranjero. Por ejemplo, los gobiernos extranjeros están más que nunca dispuesto a animar a una preferencia política para las plataformas de código abierto como Linux. La apertura de las plataformas reduce su dependencia de código propietario,

producida en el extranjero, ayuda a nutrir la piscina local de experiencia en software, y evita que el lock-in a distribuidores propios y una gran parte Inglésúnico modo en que pueden incluso no ser apoyados idiomas locales. El software es un componente básico de la operación gubernamental e infraestructura, por lo que la dependencia de las entidades extra nacionales se percibe como un riesgo para la seguridad y la cesión del control a la agencia extranjera.

A nivel macroeconómico, el desarrollo de código abierto reduce posiblemente la duplicación de esfuerzos. Código abierto está disponible para todos, y actúa como un repositorio público de soluciones de software para una amplia gama de problemas, así como las mejores prácticas en la programación.

**Un autor sostuvo que "Se ha estimado que el 15% de código está escrito para las tareas específicas de la organización y no se comparte o distribuye públicamente para su reutilización (Stoltz, 1999).** 

La disponibilidad abierta de dicho código fuente en toda la economía reduciría la necesidad de desarrollar aplicaciones desde cero. Así como Soliware bibliotecas y los objetos son paradigmas de ingeniería de software para facilitar la reutilización del software, a una escala mucho mayor el movimiento de código abierto propone preservar ecosistemas completos de software, abierto para la reutilización, la extensión y modificación.

**Un autor sostuvo que "el software de código abierto es a menudo dirigido a los especialistas en tecnología de la información, a la que la disponibilidad del código fuente puede ser un activo real, (mientras que) el software propietario es a menudo dirigido a usuarios menos sofisticados" (Hahn, 2002, pág. 46).** 

Aunque esta observación podría ser refinada, en general, un recurso importante de código abierto ha sido que su disponibilidad código hace que sea más fácil para las empresas para personalizar el software para aplicaciones internas. Esta adaptación de la casa es completamente compatible con todos los de código abierto licencias y es muy significativo ya que la mayoría del software se desarrolla en realidad o de diseño personalizado en lugar de envasados (Beesen, 2002). Como proceso, abierto fuente también puede reducir el desarrollo y / o riesgos de mantenimiento asociado con el desarrollo de software, incluso cuando es realizada por empresas con fines de lucro privado. Eso a menudo puede tener poco o nada de valor ventas externas a la organización, a pesar de que ofrece un servicio interno útil. La distribución del código como código abierto creado la posibilidad de establecer una comunidad abierta de interés en el software. Esto es útil a la empresa propietaria del código, ya que reduce el riesgo de complicaciones del mantenimiento cuando los desarrolladores originales salen.

Con un poco de suerte, puede conectar el software a un grupo persistente de expertos que familiarizarse con el software y que puede mantener al día para su fines propios. De manera más general, el desarrollo abierto puede utilizar los desarrolladores de múltiples organizaciones con el fin de distribuir los riesgos y los costos de desarrollo, dividir el costo entre los participantes. De hecho,mientras que gran parte del código fuente abierto tradicionalmente se ha desarrollado con un fuerte grupo de voluntarios, tiene también habido un amplio apoyo industrial para el desarrollo abierto. El desarrollo de Linux es un buen ejemplo. Desarrollado inicialmente bajo la dirección de Linus Torvalds utilizando un modelo puramente voluntario, se realizan la mayoría de las contribuciones actuales de código de Linux por los desarrolladores profesionales que son empleados de las corporaciones con fines de lucro.

### **SISTEMA DE GESTION DE CONTENIDOS.**

### **Qué es un CMS**

CMS es una abreviatura para el sistema de gestión de contenidos. En general, es una aplicación que ayuda a crear una estructura del sitio web y administrar su contenido. Por contenido, nos referimos a cualquier tipo de documentos, tales como las páginas, imágenes, datos estructurados como los productos o de los usuarios, y así sucesivamente.

**Un autor sostuvo que "Los gestores de contenidos son aplicaciones informáticas que sirven para crear, gestionar y publicar información en la red. Los gestores de contenidos pueden generar dinámicas consultando los ficheros y las bases de datos y el resultado final son paginas HTML."(Jesús Niño/pág. 67).**

### **GRÁFICO N° 17 TECNOLOGÍAS REVOLUCIONARIAS CMS.**

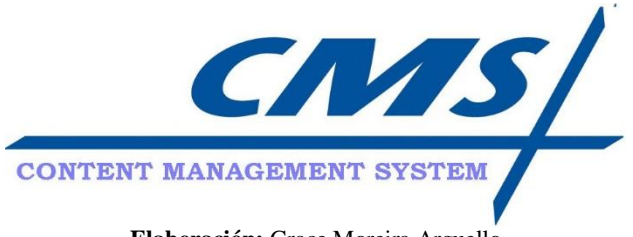

**Elaboración:** Grace Moreira Arguello **Fuente:** revolucionario-technologies.com

El objetivo más importante de cualquier CMS es la estricta separación de contenidos, diseño y programación. No es necesario entender cómo se programa un CMS cuando se escribe y publica el contenido. Usted no necesita ser un diseñador web para crear nuevas páginas y organizarlas en la navegación del sitio web. Un programador crea funcionalidades. Un diseñador crea un diseño sin saber cómo se escribe el código del programa y qué es exactamente el contenido de cada página será. El editor utiliza las funciones suministradas por el programador. El contenido escrito se pega automáticamente en el diseño creado por el diseñador.Todo el mundo hace el trabajo que él / ella puede hacer mejor.

Normalmente, un CMS se utiliza para ofrecer la capacidad de administrar el contenido de la web sin ningún conocimiento de programación. El webmaster utiliza el CMS para crear sitios web para los clientes que deseen gestionar sus contenidos por sí mismos. Una vez que el diseño está hecho y la funcionalidad se implementa, el cliente puede empezar a introducir su / su contenido. Él / ella no se preocupa por nada más. Él / ella utiliza una interfaz gráfica de usuario para administrar el contenido que está envuelto en el diseño.

Un CMS consta de archivos y, en el caso de CMS se trata simplemente de una base de datos. Archivos proporcionan funciones que se pueden recuperar los datos desde la base de datos: el contenido, el diseño, las características, y así sucesivamente. Los datos recuperados se envuelven entonces como HTML y se envían al cliente (navegador), debido a que sus visitantes no les importan cómo se haga su sitio web.

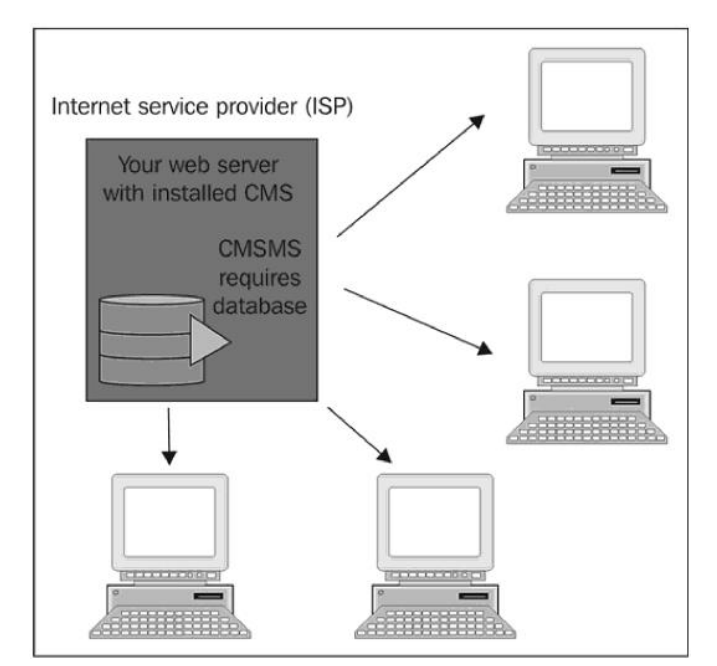

**GRÁFICO N° 18 ESTRUCTURA DE CLIENTE – SERVIDOR PARA UN CMS.**

**Elaboración:** Grace Moreira Arguello **Fuente:** Sofia Hauschildt. Cms Made Simple 1.9 Beginner's Guide: Lite Edition (2011)

En la última imagen, se ve una estructura cliente-servidor. El servidor es su espacio web donde está instalado el CMS, junto con la base de datos. Los clientes son los visitantes de su sitio web. Esto significa que para ejecutar un CMS,

especialmente CMS Made Simple, necesita un poco de espacio web donde se puede crear una nueva base de datos e instalar un CMS.

### **Un CMS vs. Un Website Builder**

Un CMS no es un constructor de sitio web. Un constructor de sitio web es utilizado por las personas que deseen crear sitios web sin tener que aprender los aspectos técnicos de la producción de páginas web. Utilizan plantillas de diseño ya preparadas y seleccionar de las limitadas funciones que ofrece el constructor de sitio web. Este tipo de producción de sitios web es inflexible ya menudo se utiliza para crear páginas privadas. Un CMS es especial para los webmasters profesionales que crean el diseño de una página web individual y se integran todas las características que necesita un cliente.

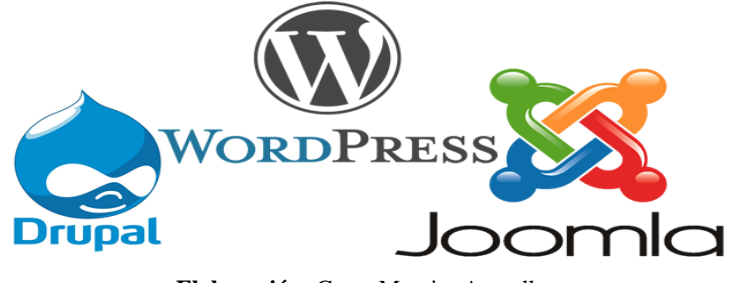

**GRÁFICO N° 19 CONTENT MANAGEMENT SYSTEMS (CMS).**

**Elaboración:** Grace Moreira Arguello **Fuente:** www.onebricktech.com

# **¿Por qué un CMS lo hace sencillo?**

Si usted decide construir un sitio web con un CMS lo hace sencillo.

Un CMS tiene varias ventajas:

- Es gratuito para uso personal y comercial.
- Es muy sencillo. Usted no va a necesitar más de media hora de introducir a su cliente para el uso de la CMS. Es sobre todo intuitiva.
- Es flexible en el diseño. Cualquier diseño que se crea en HTML y CSS puede ser portado a CMS lo hace sencillo. No hay restricciones.
- Es modular. La funcionalidad básica de CMS lo hace sencillo se puede extender mediante la instalación de más de 100 módulos adicionales que se ofrecen de forma gratuita en el web oficial.
- Es popular. Usted no está solo. Una gran comunidad internacional que ayuda a para resolver sus problemas individuales. Miles de sitios web ya están construidas usando CMS lo hace sencillo, por lo que no van a estar solos.
- Es de código abierto. Usted puede crear su propia funcionalidad de la manera que usted necesita.

**Un autor sostuvo que "En ocasiones es necesario crear o un portal principal que contenga el acceso a las diversas aplicaciones que una institución ha creado. Actualmente, la expansión y sencillez de los gestores de contenidos hace más fácil esta tarea pero implica tener un servicio donde este alojado."(Javier Iglesia Aparicio, 2010, pág. 60)**

Se puede evitar proveedor de lock-in a una cierta solución CMS de código cerrado patentado. Si un proveedor de software propietario decide cobrarle más, va a la quiebra, o no quiere incorporar nuevas funcionalidades deseadas, entonces no hay nada que puedas hacer. Con un CMS de código abierto, si se enfrentan a un

problema que no puede resolver por su cuenta, por lo menos puede contratar a un programador que lo solucionará para usted.

# **Preparando la Instalación**

En primer lugar, se reúnen los datos necesarios para la instalación de CMS Simple. Se tiene que saber lo siguiente:

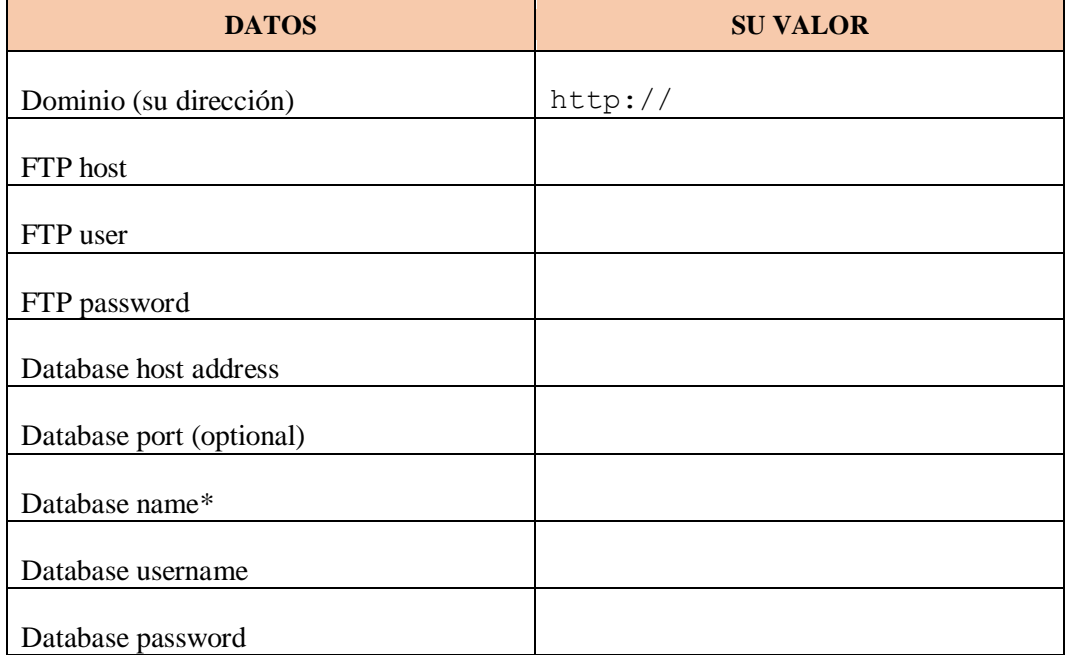

#### **CUADRO N° 5 REQUISITOS DE INSTALACIÓN DE UN CMS.**

**Elaboración:** Grace Moreira Arguello **Fuente:** Sofia Hauschildt. Cms Made Simple 1.9 Beginner's Guide: Lite Edition (2011)

# **HOJAS DE ESTILO EN CASCADA (CSS)**

# **Introducción**

HTML permite a los diseñadores para determinar cómo se ve un documento en un navegador a través de la (WWW) World Wide Web mediante la aplicación de etiquetas que manipulan la apariencia o asignan estilos al texto. El propósito de las hojas de estilo en cascada (CSS) es permitir que los autores Web puedan manipular la apariencia de una página Web sin afectar a su estructura HTML .

Si todos los sub-títulos en un documento necesario para que se muestre en una fuente más grande y en cursiva, a continuación, las etiquetas HTML adecuadas deben ser colocadas alrededor de cada sub-encabezamiento en el texto del código. CSS permite a los diseñadores hacen estas especificaciones sin aplicar código de línea individual en el documento HTML. Por lo tanto, CSS presentación y contenido separados en la web.

# **Un autor sostuvo que "Las hojas de estilo se ocupan se ocupan de los aspectos de presentación de una página Web."(Xabier Garbázal García, 2014, pág. 77).**

Para facilitar el formato de páginas Web, el World Wide Web Consortium (W3C) ha desarrollado directrices para CSS. W3C ha desarrollado directrices para dos clases de CSS, Nivel 1 y Nivel 2 Nivel 1, permiten a los autores definen una cincuentena de propiedades, incluyendo fuentes, color y fondo, espaciado del texto, la alineación, los márgenes, las propiedades del cuadro, y las propiedades de clasificación. Nivel 2, amplía estas definiciones de propiedad por 70 Las definiciones adicionales más allá de presentación basado en pantallas y incluyenmedia específicos presentaciones, como los navegadores visuales, dispositivos auditivos, impresoras, dispositivos Braille y dispositivos de mano. Nivel 2, también es compatible con el posicionamiento de contenidos, fuentes descargables, diseño de la tabla, las características de internacionalización,

contadores automáticos y numeración, y algunas propiedades relacionadas con la interfaz de usuario.

### **Significado de CSS**

Si se aplica correctamente, CSS puede dar un diseñador la capacidad de separar contenido y presentación. Sin embargo, no todos los diseñadores web están convencidos de que CSS son herramientas confiables o que el contenido y el formato se debe separar en absoluto en la publicación Web.

**Un autor sostuvo que "Los defensores de la afirmación de que CSS permite un HTML más limpio, lo que es más fácil en las etapas de desarrollo y facilita la creación de plantillas."(G. Young, 1997, pág. 46).** 

Además, los cambios de página en todo o en todo el sitio son mucho más fáciles de aplicar cuando se utiliza CSS. Los partidarios de la CSS también reconocen limitaciones, uno de los cuales es el apoyo del navegador Web. Las versiones 3.0 de Opera y Microsoft Internet Explorer versión 4.0 y de las propiedades de soporte de Netscape Navigator para el nivel 1, y 4.0 y versiones posteriores de los tres navegadores son compatibles con propiedades para el Nivel 2 Algunas herramientas de desarrollo Web han resuelto el problema de la compatibilidad con exploradores por hoja de estilos traducir propiedades en código HTML, Dreamweaver, pero es uno de los únicos programas que convertirán automáticamente estilos de etiquetas HTML. Además de las limitaciones del soporte del navegador, otras preocupaciones acerca de los diseñadores que utilizan CSS para anular la configuración del navegador de un individuo se han planteado. Cuando los diseñadores hacen mal uso de hojas de estilo, las páginas se vuelven inaccesibles.

Algunos autores Web se oponen al uso de CSS. Por ejemplo, Korpela afirma que CSS no son lo suficientemente sofisticados como para resolver los graves problemas que plantea la separación de forma y contenido en la Web. La complejidad de CSS invita malentendidos y malos usos. Además de las fallas en la configuración básica y la estructura, Korpela sostiene que el principio fundamental detrás del desarrollo de CSS es arcaica porque CSS intenta encajar la publicación en la Web en el modelo editorial tradicional, donde forma y contenido son asuntos separados. En la publicación Web, donde hay muchas implicaciones tecnológicas de formato, es imperativo para formateadores de entender las limitaciones de la Web y para comprender lenguajes de marcado. Por lo tanto, él cree que no hay que tratar de separar las dos funciones.

El argumento de Korpela contra herramientas de creación para facilitar el desarrollo Web con una mentalidad arcaica y un enfoque "en la caja" es válida. CSS no son perfectos. CSS puede, sin embargo, ayudar a los diseñadores para definir ciertos estilos más precisión y MRE convenientemente, y este punto ha hecho que muchos diseñadores web que pensar muy bien de CSS.

#### **Historia de la WWW**

La World Wide Web comenzó en 1991 como el resultado de un proyecto por el ingeniero informático Tim Berners-Lee en el Centro Europeo de Investigación Nuclear (CERN) en Ginebra, Suiza. Su objetivo era conseguir diferentes computadoras para comunicarse entre sí y visualización de la información a través de Internet. El trabajo de Berners-Lee pronto floreció en la web que hoy conocemos.

La Web fue fundada en dos protocolos principales: el Protocolo de transporte de hipertexto ("HTTP"), que transfiere información de la página Web a través de Internet, y el lenguaje de marcado de hipertexto (más conocido como "HTML"), que da formato a la forma en que una página se muestra en un navegador web. En los días de la especificación original HTML 1.0, las cosas estaban bastante simple, ya que sólo había unas pocas etiquetas HTML, diseñado principalmente para manejar cosas tales como el formato de texto modesta, enlaces de hipertexto y la inclusión imágenes en una página Web.

La Web creció rápidamente en popularidad, especialmente con el lanzamiento del navegador Mosaic del Centro Nacional para Aplicaciones de Supercomputación en 1993 el primer navegador relativamente casv de usar ior los sistemas operativos populares Microsoft Windows y Macintosh. La versión inicial de Netscape Navigator, una de las primeras grandes navegadores comerciales, le siguió poco después, en 1994.

Podría decirse que el primer disparo de lo que se convertiría a conocida como "guerra de los navegadores" fue despedido por Netscape cuando LBE \ trató de hacer que su navegador Web se destacan de la muchedumbre tbe bv crear nuevas etiquetas HTML lor Webmasters - tags cuyos efectos sólo podían ser vistos con navegador Netscape. Muchas de estas nuevas etiquetas proporcionan opciones deseables para Webmasters, dándoles la posibilidad de añadir cosas tales como mesas, marcos y mejorado el formato de texto. Esta estrategia no sólo atrajo a los webmasters para crear páginas utilizando estas nuevas etiquetas, pero también atrajo a los espectadores que se dieron cuenta que estaban "perdiendo" en las cosas si "no tenían el navegador Netscape. Esta estrategia fue uno oi los mosaicos que ayudaron a Netscape para agarrar rápidamente una mayoría ol el mercado web-browser. Esta estrategia funcionó bien para Netscape - aunque puede parecer difícil de creer ahora, de vuelta a mediados de la década de 1090 hubo varias docenas de navegadores web comerciales que compiten por la cuota de mercado, la mayoría de los cuales. hace mucho tiempo han quedado en el camino (de hecho, el autor trabajó en uno de ellos, el ahora olvidado en gran medida **"Cyberjack."** producido por Delrina - más conocido en el momento de su software de fax "**WinFax**" -released en 1995). Uno de los principales competidores de Netscape en el momento era Spyglass, que tenía una licencia para vender una versión comercial del navegador Mosaic fue en este momento que Bill Gates de Microsoft se dio cuenta del impacto que la web se va a hacer en el futuro de la informática y las comunicaciones, y por lo que Microsoft decidió entrar en el mercado de los

navegadores mediante la compra de los derechos para el navegador de código Spyglass. La versión inicial de Internet Explorer de Microsoft llegó poco después. Microsoft pronto comenzó a incorporar nuevas etiquetas HTML en el navegador, en un intento de conseguir los webmasters utilizar preferentemente su código y los espectadores a utilizar Internet Explorer para ver estas nuevas características en acción. Gracias a las muchas características que estas nuevas etiquetas llevaron al diseño Web, y el hecho de que Microsoft ofreció su navegador de forma gratuita. Internet Explorer pronto despegó en popularidad.

Por lo tanto los "guerra de los navegadores" comenzó en serio como Netscape y Microsoft competían por 'cuota de la mente "mediante la creación de nuevas etiquetas HTML en un intento de influir en los webmasters para incorporarlos en sus páginas Web.

Por desgracia para la comunidad Bueno, este conflicto significa que Internet Explorer y Netscape Navigator no están de acuerdo acerca de un montón de cosas. Ambas empresas han introducido todo tipo de mejoras y tecnologías HTML, algunas de las cuales han sido un gran éxito (como estándar tabla HTML o Internet Exploradores de Netscape <font>tag) y algunas de las cuales no han podido ganar una amplia aceptación (como capas abortivos de Netscape exploradores estándar o Internet Canales Activos cuentan). Incluso cuando las dos empresas incorporan la misma tecnología dentro de sus navegadores, a menudo existen incompatibilidades entre la aplicación de la tecnología (un punto con el que cualquier desarrollador de JavaScript acordará fácilmente). En estos días. Webmasters todavía tienen que pasar por el aro para hacer Web páginas funciona y se muestran correctamente en los dos principales navegadores. Algunos webmasters simplemente deciden diseñar sus páginas web para buscar mejor en un navegador, en detrimento de los que usan un navegador diferente. Unos Webmasters van tan lejos como para escribir código que detectará el tipo de navegador que se utiliza y, a continuación, ofrecer una página Web optimizada para ese navegador. Si bien en algunos aspectos esto puede ser visto como una circunstancia ideal, a pocos Webmasters tienen el tiempo o los recursos para hacer esto correctamente. La mayoría simplemente diseñar sus sitios web para que funcionen de manera óptima dentro de los dos principales navegadores, pero esto restringe el autor Web a las páginas Web de código que a menudo se adaptan a la "**mínimo común denominador**" en el diseño web y la funcionalidad

Muchas de las etiquetas HTML no estándar introducidos en tanto en Netscape Navigator e Internet Explorer que sea difícil o imposible para las personas que utilizan navegadores de línea de comandos (como Lynx) o personas con discapacidad (por ejemplo, los usuarios ciegos que utilizan navegadores que leen en voz alta el contenido ) a **"vista"** de un sitio web.

Como resultado de estos problemas, la mayoría de los webmasters profesionales prueban sus páginas web frente a diferentes versiones de cada uno de los

navegadores más importantes y varios de los navegadores menos populares con el fin de examinar sus páginas Web para la compatibilidad general.

Es evidente que algo tenía que hacerse antes de que HTML se hizo demasiado incómoda y difícil de manejar para su uso. Aquí es donde el Consorcio World Wide Web entra en escena.

# **El Consorcio World Wide Web presenta Hojas de Estilo en Cascada**

Tim Berners-Lee creó la Web en el CERN y las normas iniciales para HTML 1.0 y HTML 2.0 se rigen por ellas. Pero el foco principal del CERN es la investigación en física de partículas, no la Web, por lo que en 1994 CFRN asigna su función de órgano de establecimiento de normas para el HTML. Se pasó la antorcha a un órgano de nueva creación llamado el Consorcio de la World Wide Web, más conocida simplemente como grandes empresas de software **"W3C"** El W3C ha convencido, incluyendo Netscape Communications, Microsoft. IBM, Novell, Sun Microsystems y muchos más, se conviertan en miembros de este organismo de normalización. Esta disposición proporciona las firmas de software con líneas de comunicación con otra firma miembro y a un organismo reconocido como autoridad en la concepción y el establecimiento de una norma viable para HTML.

El W3C está diseñado para él un punto de encuentro neutral, donde las empresas compiten entre sí pueden unirse para contribuir y cumplir con los futuros estándares Web. El W3C reconoció la necesidad de dar una cierta estabilidad a HTML, como las múltiples etiquetas introducidas durante la "**guerra de los navegadores**" amenazaron con introducir incompatibilidades generalizadas en HTML de trabajo. El W3C trató de consolidar estándares HTML existentes, primero con la especificación oficial HTML 3.2, más tarde con el HTML 4.0, y más recientemente la especificación XHTML 1.0 y la recomendación XHTML 1.1. Estas especificaciones adoptaron muchas de las etiquetas HTML popularizado tanto en Internet Explorer y Netscape Navigator, a pesar de estas etiquetas a menudo no se ajustan a uno de HTMLs principales principios rectores: el lenguaje de formato debe reflejar la estructura de un documento en lugar de su distribución física.

HTML fue diseñado originalmente con la intención de mostrar la estructura lógica de un documento, en lugar de tratar los temas más delicados de texto formato y el diseño de la imagen. Esto fue hecho porque hay muchas variedades diferentes de computadoras por ahí, y no podían se espera para mostrar el contenido de la misma manera.

### **Anatomía de CSS**

### **Los tres tipos de elementos HTML**

Un concepto importante de entender es que hay básicamente tres tipos de etiquetas HTML: los que indican un elemento a nivel de bloque, los que indican un elemento en línea, y se sustituyen las etiquetas. Piense en los elementos a nivel de bloque como cajas que tienen un salto de línea antes y después. La etiqueta  $\langle p \rangle$  es un buen ejemplo de un elemento a nivel de cuadro: como ustedes saben, siempre hay un salto de línea y el espacio antes y después de cada párrafo. Elementos en bloque son los que se pasan la mayor parte de su tiempo la aplicación de las reglas de estilo.

Los elementos en línea, por otra parte, no tienen saltos de línea antes y después. Se utilizan elementos en línea, así, en línea: un ejemplo sería el  $\langle b \rangle \langle b \rangle$  que Negritas una sección de texto. El tercer tipo de etiqueta HTML se llama una etiqueta reemplazado. No estoy seguro de por qué se llama "**reemplazado**", pero lo que significa es simplemente que estos elementos tienen una anchura y una altura establecida. La etiqueta reemplazado más utilizado es el  $\langle \text{im} \varphi \rangle$ , que la mayoría de las veces, es necesario especificar una altura y anchura para ello.

### **Las partes de una hoja de estilo**

Una hoja de estilo se compone de una o más reglas que describen cómo se deben mostrar los elementos del documento. Una regla de CSS tiene dos partes: el selector y la declaración. La declaración también tiene dos partes, la propiedad y el valor. Echemos un vistazo a una regla para un estilo Título 1:

h1 {font-family: Verdana, "sans serif"; font-size: 1.3em} Esta expresión es una regla que dice que cada etiqueta h1 será verdana u otra fuente sans-serif y el tamaño de la fuente será 1.3em. Echemos un vistazo a las diferentes partes de esta regla.

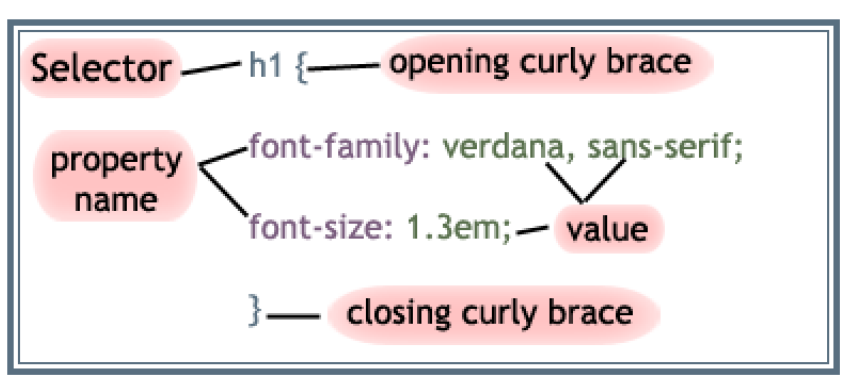

**GRÁFICO N° 20 CONTENT MANAGEMENT SYSTEMS (CMS).**

**Elaboración:** Grace Moreira Arguello **Fuente:** Introduction to Cascading Style Sheets (p. 3)

```
Selector { 
property1: some value; 
property2: somevalue; 
}
```
La declaración contiene la propiedad y el valor para el selector. La propiedad es el atributo que desea cambiar y cada propiedad puede tener un valor. La propiedad y

el valor están separados por dos puntos y rodeados por llaves:

```
body { background-color: black}
```
Si el valor de una propiedad de más de una palabra, poner comillas alrededor de ese valor:

body { font-family: "sans serif"; }

Si desea especificar más de una propiedad, debe utilizar un punto y coma para separar cada propiedad.

Esta norma define un párrafo que tendrá el texto azul que está centrado.

```
p { text-align: center; color: blue }
```
Pueden selectores de grupo. Separe cada selector con una coma. El siguiente ejemplo grupos encabezados

1, 2, y 3 y les hace toda amarilla.

h1, h2, h3 { color: yellow}

Vamos a ver cómo podemos traducir un típico <font> para un estilo CSS. Aquí

está la etiqueta <font> en primer lugar:

```
<font size = "3" color = "green" face = "Verdana, Arial,
sans-serif"> Un texto </ font>
```
Esto es lo mismo que (más o menos) como un estilo CSS:

```
selector { 
font-family: verdana, arial, sans-serif; 
font-size: 1em; 
color: green; 
}
El selector en este caso puede ser cualquier etiqueta que se encuentra en su página
```
**La sintaxis básica de CSS**

# **¿Qué es una regla de CSS?**

Una regla CSS es simplemente una declaración que consta de un selector y una declaración.

 Selector: es el gancho utilizado para elegir qué parte (s) de tu HTML para aplicar el CSS a. Indica el elemento al que se aplica la regla.

- Declaración de bloque: Todo dentro de los corchetes "{" y "}", se llama el bloque de declaración
- Declaración: Dentro de un bloque de declaración puede tener tantas declaraciones como que quiere y cada declaración es una combinación de una propiedad CSS y un valor.
- Propiedad: es una de las propiedades de CSS que se utilizan para decir qué parte del selector cambiar (o estilo). En él se especifica una característica, como el color, font-family, posición, y es seguido por dos puntos (:)
- Valor: asigna un valor a la propiedad.

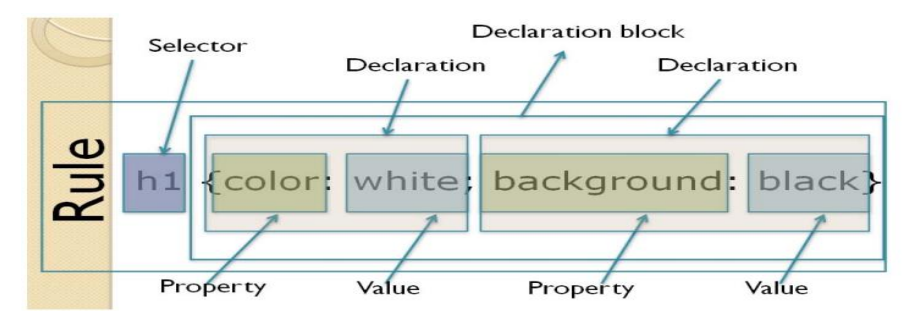

#### **GRÁFICO N° 21 SINTAXIS DE CSS.**

**Elaboración:** Grace Moreira Arguello **Fuente:** Introduction to Cascading Style Sheets CSS, 129 Herring Hall (p. 3)

### **Tipos de Selectores**

CSS tiene varios tipos de selectores. Explicar todos ellos en detalle sería demasiado largo. Nos limitaremos a presentarte con dos selectores más usados. Para un muy profundo estudio, usted debe buscar en la especificación W3C para los selectores.

### **Clases y de identificadores de Selectores**

Estos dos tipos tienen una cosa en común: se pueden utilizar independientemente de los elementos HTML. Se pueden utilizar solos o en combinación con un selector de elementos. Supongamos que desea sólo algunos párrafos para que el texto azul. P {color: blue;}

No lo hará porque eso va a convertir todos los párrafos en el texto azul. Por lo tanto, lo que usted necesita es un selector se puede utilizar siempre que lo desee:

<p class="blue">this text in this paragraph needs to be blue</p> Lo que esto significa es: cualquier párrafo cuyo atributo clase tiene un valor de "azul" se aplicará la siguiente regla. ¿Qué pasa si quiero otras partes del documento que tienen texto azul y no sólo a los párrafos? Usted puede hacer un selector de clase sin un elemento anterior:

just plain .blue {color: blue;}.

Ahora, cada elemento que tiene un atributo de clase con un valor de azul tendrá texto azul. La forma en que un selector de clase funciona es que haga referencia directamente un valor que se encuentra en el atributo de clase de un elemento. Para los estilos de un selector de clase para trabajar, deben estar asociados con el elemento en cuestión. Al tener el atributo CLASS de ese elemento se establece en el valor adecuado. Un selector de clase está siempre precedida por un punto (.). El período es necesario por una razón: que ayuda a mantener el selector de clase separada de todo lo que le gustaría combinarlo con, por ejemplo, un elemento HTML como el que tuvimos en nuestra la regla P.blue {color: blue;}

## **ID del Selector**

El W3C define ID CSS como "**un identificador único a un elemento**". Identificaciones se utilizan comúnmente para Layout y unicidad. Normas especifican que cualquier identificador especificado sólo puede hacer referencia una vez dentro de una página o documento. Desde nuestra experiencia, los ID son los más utilizados correctamente en diseños CSS. Esto tiene sentido porque por lo general hay un solo menú por página, una sola bandera, y por lo general sólo un panel de contenido.

ID de CSS no están precedidos por un período, pero por un signo de número (#).

Nuestra regla "azul" se vería así:

#blue {color: blue;}

### **GRÁFICO N° 22 LA GRAN DIFERENCIA ENTRE LA CLASE Y EL ID.**

### The big difference between Class and ID

ID = A person's Identification (ID) is **unique** to one person. Class = There are **many** people in a class.

Use IDs when there is only one occurrence per page or in case you have info that is unique in the document (footer, title, ...); Use classes when there are one or more occurrences per page. In HTML, we must use "id=name" instead of "class=name" to reference it!

**Elaboración:** Grace Moreira Arguello **Fuente:** Introduction to Cascading Style Sheets CSS, 129 Herring Hall (p. 4)

## **Agrupamiento**

Pueden selectores de grupo. Separe cada selector con una coma.

Pueden los selectores de grupo, declaraciones o todo. Digamos que usted desea que todos sus niveles de títulos tengan el mismo color. En lugar de hacer una regla para cada uno, puede agrupar por separado las partidas así:

H1, H2, H3, H4, H5, H6 {color: blue;}

Usted puede agruparlos separando cada selector con una coma.

Si quieres H1 tener texto azul, fuente Arial, tamaño de fuente de 18 píxeles y con un fondo rojo. ¿Y ahora qué? ¿Tienes que escribir tres veces esas reglas con H1? Por supuesto que no. Vas a agrupar sus declaraciones como esta:

H1 {font : 18px Arial; color: blue; background: red; }

### **Posicionamiento**

Las propiedades de posicionamiento CSS le permite colocar un elemento.

Hay cinco propiedades de diseño diferentes disponibles en CSS: Posición: estática, posición:

relative, position: absolute, and float.

#### **position: static**

Elementos HTML se colocan estática por defecto. Un elemento posicionado estática está siempre posicionado de acuerdo con el flujo normal de la página. Elementos posicionados estáticos no se ven afectados por la parte superior, inferior, izquierda, y las propiedades correctas.
#### **position: fixed**

Un elemento con posición fija se coloca en relación con la ventana del navegador.

No se moverá incluso si la ventana se desplaza:

```
p.pos_fixed 
{position: fixed; 
 top:30px;
 right:5px;}
```
#### **position: relative**

Si especifica position: relative, entonces usted puede utilizar parte superior o inferior, y la izquierda o derecha para mover el elemento en relación a lo que normalmente se produciría en el documento. Pasemos div abajo 20 píxeles, y hacia la izquierda 40 píxeles:

div { position: relative; top:20px; left:-40px;}

#### **position: absolute**

Cuando se especifica position: absolute, el elemento se elimina del documento y se coloca exactamente donde usted le dice que ir. Pasemos div a la parte superior derecha de la página:

div { position:absolute; top:0; right:0; width:200px

#### **float**

Con float CSS, un elemento puede ser empujado hacia la izquierda o hacia la derecha, permitiendo que otros elementos para envolver alrededor de it.Float se utiliza muy a menudo para las imágenes, pero también es útil cuando se trabaja con diseños: img {float:right; }

### **GRÁFICO N° 23 APAGAR FLOAT - EMPLEANDO BORRAR.**

# **Turning off Float - Using Clear**

Any element that you set the clear property for will appear below an element that is floated that direction. You can clear left floats, right floats or both: Add a text line into the image gallery, using the clear property:

.text\_line  $\{$  clear:both;  $\}$ 

**Elaboración:** Grace Moreira Arguello **Fuente:** Introduction to Cascading Style Sheets CSS, 129 Herring Hall (p. 6)

# **Tres formas de insertar CSS**

**Inline CSS**

La primera forma se denomina hojas de estilo en cascada en línea. Puede añadir CSS directamente en los elementos en su margen de beneficio con el atributo **"style".**

```
<div style="color:red;"><p style="font-size:12px;">
```
**"Style"** es un **"atributo central de HTML"** para que pueda aplicar a cualquier elemento HTML / XHTML visuales. Esto puede parecer ser la forma más fácil de utilizar CSS, pero no se recomienda ya que ignora por completo las mejores partes de las Hojas de Estilo en Cascada.

La segunda manera agrega CSS a un único documento o página web añadiendo el siguiente código en el <head> del documento usando el <style>.

### **Hojas de estilo internas**

```
<style type="text/css"> 
hr {color: sienna} 
p {margin-left:20px} 
body {background-image:url("images/back40.gif")}
```
### </style>

Como se puede ver, <style> es un elemento HTML que se abre y se cierra. Dentro del <style> es el CSS que se aplicará a esa página. No hay límite a la cantidad de CSS se puede poner dentro de la <style>. Se podría introducir este código en el <head> de su página web (en cualquier lugar después de <head> y antes de </head> en el documento HTML) y que se aplicaría este CSS a los elementos de la página web.

#### **Hojas de estilo externas**

La tercera y más ventajosa forma de incluir CSS en un documento utiliza **hojas de estilo en cascada** (externa u hojas de estilo externas). Un archivo CSS externo es simplemente un archivo de texto con la extensión "css". Este archivo puede ser incluido en muchas páginas diferentes. Esto le permite hacer un documento que tiene el estilo para todo su sitio web. Luego de incluir ese archivo en cada página de su sitio web. Esta es la forma recomendada de utilizar CSS en su sitio web, ya que le permite hacer cambios en la visión global (a todo un sitio web) por sólo modificando un archivo.

En el sitio web todos los párrafos son de color negro al cambiarlos a gris. Puesto que se tiene una hoja de estilos externa, se abre archivo CSS y cambia el estilo de los párrafos a: color: gris; Ahora todos los párrafos del sitio web son grises. Presentamos el código que necesita para vincular el archivo CSS a las "**páginas Web**":

**<link rel="stylsheet" type="text/css" href="style.css">**

### **GRÁFICO N° 24 HOJAS DE ESTILO EXTERNAS.**

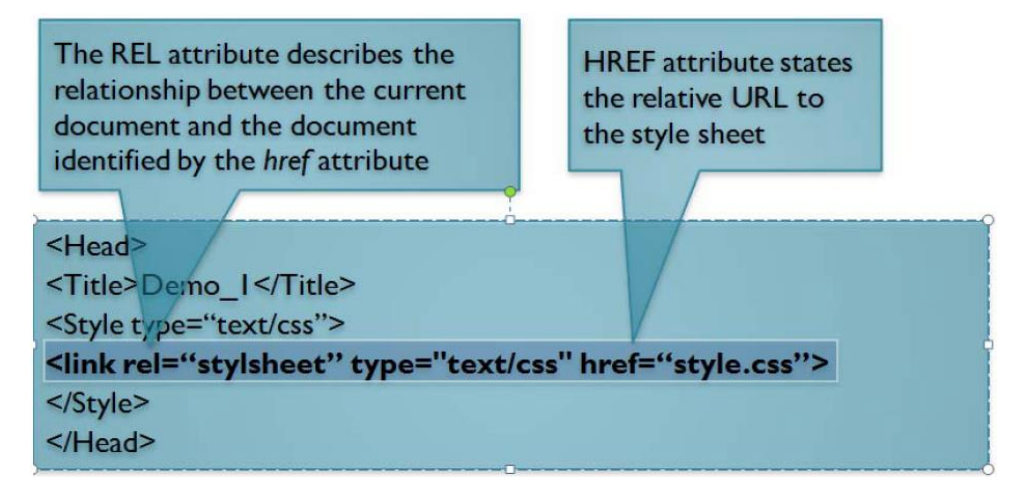

**Elaboración:** Grace Moreira Arguello **Fuente:** Introduction to Cascading Style Sheets CSS, 129 Herring Hall (p. 7).

## **Tipos de medios**

Hay alrededor de 10 diferentes tipos de medios de comunicación en CSS, pero los tipos más comunes son la pantalla y la impresión. CSS hoy te permite enlazar a más de una hoja de estilos en su página web.

La simple razón que usted quiere hacer esto es por lo que usted podría tener la página HTML "cambio" su aparición de forma automática cuando alguien visita su página con un determinado tipo de dispositivo. Estos tipos de dispositivos pueden incluir un ordenador de sobremesa típico, un (dispositivo de Windows CE, Palm Pilot, etc) PDA y una impresora entre ¡otros dispositivos!

# **Ideas Básicas**

- Las personas que se imprimirán las páginas normalmente para ser capaz de leer el contenido, no para ver imágenes. Es necesario para ocultar todas las imágenes de la impresora y esto se hace en la hoja de estilos de impresión.
- Los elementos de navegación no son necesarios en el documento impreso, así, por lo que todos elementos de navegación deben ser retirados de la página impresa.
- Digamos que ha diseñado sus páginas con un fondo negro con el texto blanco. Usted no quiere que las impresoras imprimen todos los pueblos que el negro, no van a estar muy contentos con el precio de la tinta en estos días! Para resolver este problema, en nuestra hoja de estilos de impresión estableceremos el color de la página de 'blanco' y el color del texto para 'negro'.

Funciona de esta manera; al vincular una hoja de estilo a su página HTML, no es un atributo que se puede especificar en la etiqueta de vínculo CSS que le dice al dispositivo de lectura de su página si se debe usar la hoja de estilo especificado en el enlace.

#### **Screen media type:**

<link href="style.css" rel="stylesheet" type="text/css" media="screen"> It ('media="screen"')

Está establecido para las pantallas de ordenador

# **Print media type**:

```
<link href="style.css" rel="stylesheet" 
type="text/css" media="print">It ('media="print"')
```
Apunta a la hoja de estilo que se ha configurado para la impresión.

Hoy en día la mayoría de los navegadores saben que si alguien trata de imprimir la

página del estilo marcado con 'media="print"' se debe utilizar.

Para obtener más información, visite:

[http://www.killersites.com/articles/newsletterArchive/Newsletter\\_Nov3\\_2003.ht](http://www.killersites.com/articles/newsletterArchive/Newsletter_Nov3_2003.htm) [m.](http://www.killersites.com/articles/newsletterArchive/Newsletter_Nov3_2003.htm)

## **Fundamentación Legal**

### **RÉGIMEN DEL BUEN VIVIR**

### **Sección séptima**

#### **Comunicación social**

**Art. 384.-** El sistema de comunicación social asegurará el ejercicio de los derechos de la comunicación, la información y la libertad de expresión, y fortalecerá la participación ciudadana.

El sistema se conformará por las instituciones y actores de carácter público, las políticas y la normativa; y los actores privados, ciudadanos y comunitarios que se integren voluntariamente a él. El Estado formulará la política pública de comunicación, con respeto irrestricto de la libertad de expresión y de los derechos de la comunicación consagrados en la Constitución y los instrumentos internacionales de derechos humanos. La ley definirá su organización, funcionamiento y las formas de participación ciudadana.

### **SECCIÓN OCTAVA CIENCIA, TECNOLOGÍA, INNOVACIÓN Y SABERES ANCESTRALES SECCIÓN NOVENA GESTIÓN DEL RIESGO**

**Art. 386.-** El sistema comprenderá programas, políticas, recursos, acciones, e incorporará a instituciones del Estado, universidades y escuelas politécnicas, institutos de investigación públicos y particulares, empresas públicas y privadas, organismos no gubernamentales y personas naturales o jurídicas, en tanto realizan actividades de investigación, desarrollo tecnológico, innovación y aquellas ligadas a los saberes ancestrales.

El Estado, a través del organismo competente, coordinará el sistema, establecerá los objetivos y políticas, de conformidad con el Plan Nacional de Desarrollo, con la participación de los actores que lo conforman.

### **SECCIÓN NOVENA GESTIÓN DEL RIESGO**

**Art. 389.-** El Estado protegerá a las personas, las colectividades y la naturaleza frente a los efectos negativos de los desastres de origen natural o antrópico mediante la prevención ante el riesgo, la mitigación de desastres, la recuperación y mejoramiento de las condiciones sociales, económicas y ambientales, con el objetivo de minimizar la condición de vulnerabilidad.

El sistema nacional descentralizado de gestión de riesgo está compuesto por las unidades de gestión de riesgo de todas las instituciones públicas y privadas en los ámbitos local, regional y nacional. El Estado ejercerá la rectoría a través del organismo técnico establecido en la ley. Tendrá como funciones principales, entre otras:

- **1.** Identificar los riesgos existentes y potenciales, internos y externos que afecten al territorio ecuatoriano.
- **2.** Generar, democratizar el acceso y difundir información suficiente y oportuna para gestionar adecuadamente el riesgo.
- **3.** Asegurar que todas las instituciones públicas y privadas incorporen obligatoriamente, y en forma transversal, la gestión de riesgo en su planificación y gestión.
- **4.** Fortalecer en la ciudadanía y en las entidades públicas y privadas capacidades para identificar los riesgos inherentes a sus respectivos ámbitos de acción, informar sobre ellos, e incorporar acciones tendientes a reducirlos.
- **5.** Articular las instituciones para que coordinen acciones a fin de prevenir y mitigar los riesgos, así como para enfrentarlos, recuperar y mejorar las condiciones anteriores a la ocurrencia de una emergencia o desastre.
- **6.** Realizar y coordinar las acciones necesarias para reducir vulnerabilidades y prevenir, mitigar, atender y recuperar eventuales efectos negativos derivados de desastres o emergencias en el territorio nacional.
- **7.** Garantizar financiamiento suficiente y oportuno para el funcionamiento del Sistema, y coordinar la cooperación internacional dirigida a la gestión de riesgo.

# **Preguntas Científicas a Contestarse.**

- **¿**Le gustaría estar en contacto con sus amigos del colegio, una vez culminado sus estudios**?**
- **¿**Conoce usted algún foro, sitio web que dé seguimiento a los ex alumnos de su Centro Educativo**?**
- **¿**Le gustaría que se implemente un portal web de seguimiento a los ex alumnos del Centro Educativo**?**
- **¿**El portal web de seguimiento debería ser solo para ex alumnos del Centro Educativo**?**

# **Variables de la Investigación**

A continuación presento las variables planteadas de este proyecto:

# **Variable dependiente**

## **Comunidad de Ex alumnos de un Centro Educativo.**

Es una asociación de Ex alumnos del Centro Educativo de Guayaquil la cual es una entidad sin ánimo de lucro, constituida para mantener unida a la comunidad ex alumnos bachilleres de la dicha institución para fines de compañerismo, amistad y solidaridad, siendo su representante virtual en la web.

## **Variables Independientes**

### **1. Sistema Web**

Un Sistema Web desde el punto de vista de tecnología se lo denomina como herramientas alojadas en la nube, para que los usuarios las puedan utilizar para acceder a un servidor web a través de Internet o de una intranet de su trabajo o casa mediante un navegador. Resumiendo lo de descrito anteriormente es una aplicación de software que se programa en cualquier lenguaje soportado por los navegadores web en la que las personas acceden a un sitio o servicio en la Web.

### **2. Seguimiento**

El Seguimiento desde el punto de vista de tecnología, es generalmente un sistema que permite recolectar información para elaborar un espacio virtual para ser observado por una persona de los pasos o coordenadas que ha realizado, el objeto de seguimiento. Un sistema de seguimiento es un instrumento informativo que nos ayudara a sistematizar los datos del monitoreo y evaluación del proyecto, llevando un control efectivo que permita verificar que los propósitos se van realizando.

### **Definiciones Conceptuales**

*Comoditización.-* El término proviene del inglés commodity que se utiliza sólo para los bienes. Ahora en tecnología se utiliza para describir un tipo de bienes para los cuales existe demanda como lo es software.

*CSS.***-** El CCS por sus siglas en inglés Cascading Style Sheets (hojas de estilo en cascada) es un lenguaje utilizado en su mayoría para detallar un presentación de un documento codificado en HTML o XML.

*DDL.***-** Un DDL por sus siglas en inglés (Data Definition Language) es un lenguaje que se encarga de gestionar bases de datos, permitiendo al usuario gestionar al mismo tiempo procedimientos y funciones para consultas.

*E-Business.-* Garza Pérez (2003) citando a Hartman et al (2000) menciona que ebusiness es cualquier iniciativa en Internet que transforma las relaciones de negocio, sean éstas, relaciones business-to-business, business-to-customer, intraempresariales o entre dos consumidores. El e-business es una nueva manera de gestionar las eficiencias, la velocidad, la innovación y la creación nuevo valor en una empresa.

*FTP.-* File Transfer Protocol (Protocolo de Transferencia de Archivos), es un protocolo en la capa de aplicación que para la trasferencia de archivos de un pc a otro conectados a una red.

*GNU.-* Son la siglas de Sistema operativo de libre distribución.

*GPL.-* Es la Licencia Pública General de o también llamada GNU, la cual orientada a respaldar la libre distribución del código libre o software libre en internet para su modificación y su uso.

*HTTP.-* El HTTP por sus siglas en inglés Hypertext Transfer Protocol (Protocolo de transferencia de hipertexto) es un protocolo que se usa en la capa de aplicación para la navegación en internet, los navegadores acceden a él para que el usuario acceda a internet.

*HTTPS.-* El HTTPS por sus siglas en inglés Hipert Text Transfer Potocol Secure (protocolo de transferencia de hipertexto seguro), es un protocolo en la capa de aplicaciones que es el mismo del HTTP pero este tiene agregado seguridades que impiden que se descifrado por lo tanto es seguro.

**Javascript.-** El JavaScript es un lenguaje de programación utilizado ampliamente para el estándar web y utiliza el dialecto ECMAScript. Es un lenguaje que está orientado a objetos.

*JDBC.* - Son las siglas de Java Database Connectivity.

*ODBMS***.-** EL ODBMS por sus siglas en inglés object database management system (sistema gestor de base de datos orientada a objetos) es un sistema de software que gestiona las conexiones entre la aplicaciones y la base de datos en un lenguaje orientados a objetos.

*Servlets***.-** Los servlets, son objetos que corren en el lado del cliente (navegador) en un contenedor por ejemplo Tomcat y sirve para agregar funcionalidades nuevas a una aplicación. El uso común de los servlets es para que las páginas web sean más dinámicas.

*SGBD.***-** El SGBD es un sistema de gestión de base de datos, de tipo software que sirve como una interfaz para para poder programar en una base datos.

*SSL.-* El SSL por sus sigla en inglés Secure Socket Layer (protocolo de capa de conexión segura). También es un protocolo de capa de aplicación que permite hacer conexiones seguras en internet.

*TSL.***-** EL TSL por sus siglas en inglés Transport Layer Security (Seguridad para la Capa de Transporte) es un protocolo que proporciona comunicaciones seguras por una red, comúnmente Internet como el SSL.

*WAMP.-* Es un servidor WEB de distribución libre, que utiliza servicios y herramientas para el desarrollo de aplicaciones web como lo son: Windows, Apache, Mysql, Php.

*WWW***.-** La WWW o también llamada World Wide Web, es la red de redes o llamada internet la cual está basada en un sistema llamada hipertexto o hipermedios comunicados por medio de las redes en internet.

*XHTML***.-** El XHTML por sus siglas en ingles eXtensible Hypertext Markup Language (lenguaje extensible de marcado de hipertexto) es el lenguaje de marcado pensado para sustituir a HTML como estándar para las páginas web.

*XML.***-** El XML por sus siglas en inglés Extensible markup language (lenguaje de marcado ampliable o extensible) Es un lenguaje con el objetivo es conseguir páginas web más semántica; separando la estructura del contenido y permite el desarrollo de vocabularios modulares. Se trata de un formato abierto.

# **CAPÍTULO III**

# **METODOLOGÍA**

# **Diseño de la Investigación**

### **Modalidad de la investigación**

Para la investigación de este estudio se acomoda dentro de la modalidad de un **"proyecto factible",** a esto se lo demuestra debido a se divide en partes de este trabajo de un 30% en investigación, 30% consultas bibliográficas y un 40% en implementar un solución o propuesta. La implementación de la solución es la que determina que es un tema factible, ya que este se plantea implementar un sistema web para seguimiento de una comunidad de ex alumnos en un centro educativo.

En la parte de la *investigación* permitió aclarar la parte de los conceptos y todo lo referente a la teoría de las variables de la investigación precisa sobre el problema a investigar en este presente trabajo.

En la parte *bibliográfica* permitió recopilar la información necesaria de los autores y trabajos anteriores que se relacionan con el tema a desarrollar.

En la etapa de *la propuesta* se implementó una solución al problema que se plantea en este trabajo, para una solución se este problema que tienen los ex alumnos del Centro Educativo de Guayaquil, los cuales no tienen un contacto después de su graduación, para lo cual se implementó un portal web de seguimiento para que estén en contacto.

Según Manual de Trabajo de Grado de Maestría y Tesis Doctoral de la Universidad de Carabobo (1990):

**"El proyecto factible consiste en la elaboración de una propuesta de un modelo operativo viable o una solución posible a un problema de tipo práctico, para satisfacer necesidades de una institución o un grupo social".** (p. 7)

Al referirnos al proyecto de intervención o factible YÉPEZ (2010) nos indica que este estudio:

**"Comprende la elaboración y desarrollo de una propuesta de un modelo operativo viable, para solucionar problemas, requerimientos o necesidades de organizaciones o grupos sociales; puede referirse a la formulación de políticas, programas, tecnologías, métodos o procesos. Para su formulación y ejecución debe apoyarse en investigaciones de tipo documental. De campo o un diseño que incluya ambas modalidades".** (p. 28).

# **Tipo de Investigación**

El tipo de investigación del presente proyecto debe estar basado de acuerdo a las características que presenta el proyecto, dado las características este proyecto utilizó un tipo de investigación por "**alcance**" con un método **"descriptivo"** teniendo en cuenta que se emplearon herramientas como la encuesta para analizar el estado actual de los ex alumnos del Centro Educativo de Guayaquil. Los resultados fueron procesados y ordenados con el fin de obtener información valiosa, para comprender el problema y dar una solución.

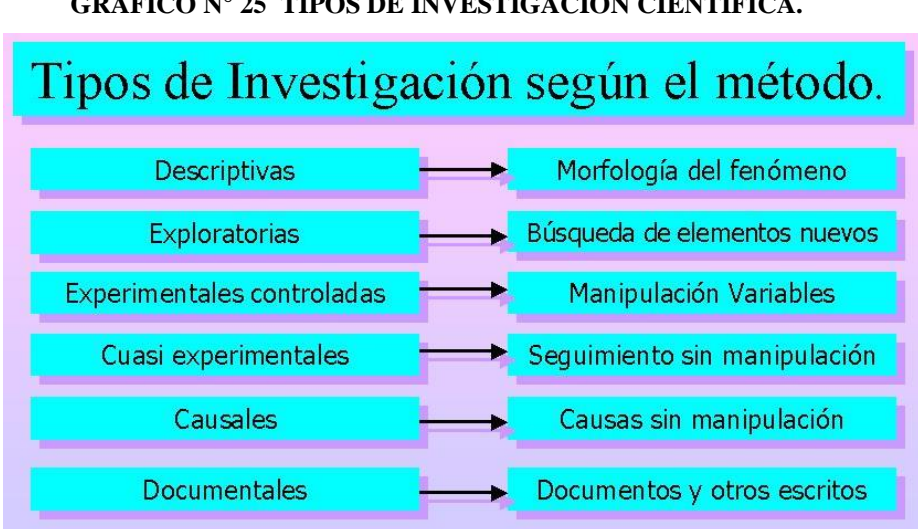

**GRÁFICO N° 25 TIPOS DE INVESTIGACIÓN CIENTÍFICA.**

**Elaboración:** Grace Moreira Arguello **Fuente:** http://investigacioneducativayestadistica.blogspot.com/2010/09/tipos-de-investigacioncientifica.html/

Según Hernández S. y otros (1998):

**"Los estudios descriptivos buscan especificar las propiedades importantes de las personas, grupos, comunidades o cualquier otro fenómeno que sea sometido a análisis."** (p. 60)

Donde según YÉPEZ (2010) expresa:

**"Descriptivo, describe, registra analiza e interpreta la naturaleza actual, la composición y los procesos de los fenómenos para presentar una interpretación correcta, se pregunta Cómo es cómo se manifiesta**.**"** (p. 26).

La presente investigación estuvo dividida en dos fases. La primera constó de una revisión bibliográfica profunda con la finalidad de terminar la sustentación teórica de la investigación, los cuales conforman: antecedentes, marco teórico, documentos legales, u otros que aporten a la investigación. Para la segunda fase se realizó una implementación de una encuesta, en la forma de cuestionario.

# **Población y Muestra**

### **Población**

La población que sirvió para la investigación de campo estuvo constituida por 23 educadores de Centro Educativo de Guayaquil, 100 ex alumnos de colegio y 62 alumnos cursando los últimos años de estudio en dicha institución.

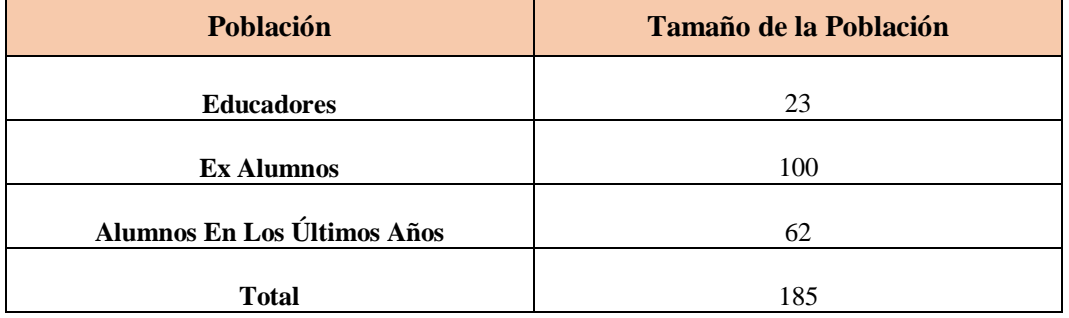

### **CUADRO N° 6 POBLACIÓN DE LA INVESTIGACIÓN.**

**Elaboración**: Grace Moreira Arguello **Fuente:** Centro Educativo de Guayaquil.

### **Muestra**

La muestra de los educadores, ex alumnos y alumnos en los últimos años del Centro Educativo de Guayaquil se obtuvo a partir de la población escogida. Para el caso del tamaño de la muestra fue no probabilística por decisión de la investigadora.

Este criterio está apoyado en el autor Hernández:

**"…Cuando no basta que cada uno de los elementos muestrales tengan la misma probabilidad de ser escogidos, sino que además es necesario estratificar la muestra e relación a estratos o categorías que son relevantes para los objeticos del estudio, se diseña una muestra probabilística estratificada".** (p. 217).

#### **CUADRO N° 7 FÓRMULA DEL CÁLCULO DE LA MUESTRA.**

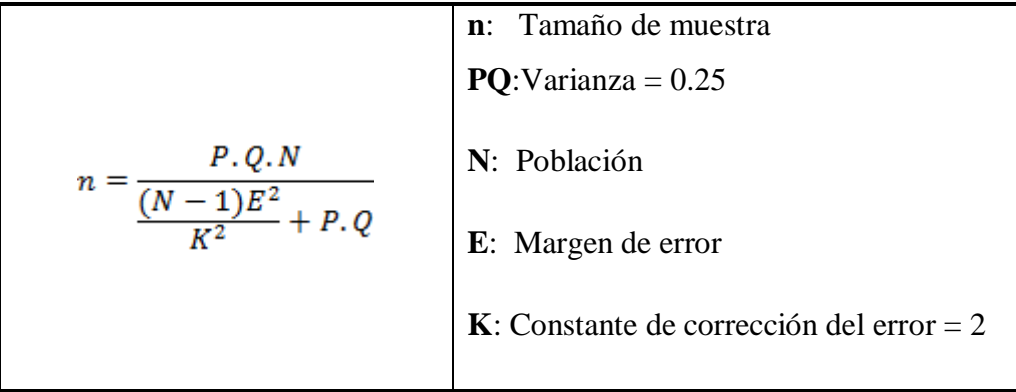

**Elaboración**: Grace Moreira Arguello **Fuente:** Grace Moreira Arguello

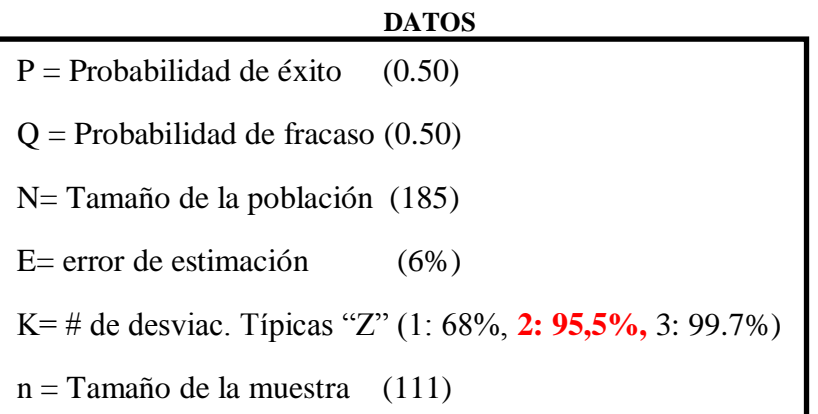

105

Utilizando la formula anterior el tamaño de la muestra sería:

$$
n = \frac{0.50x0.50x185}{(185 - 1)x0.06^{2}} + 0.50x0.50
$$
\n
$$
n = \frac{46.25}{(184)x0.0036} + 0.25
$$
\n
$$
n = \frac{46.25}{\frac{0.6624}{4} + 0.25}
$$
\n
$$
n = \frac{46.25}{0.1656 + 0.25}
$$

$$
n = \frac{46,25}{0.4156}
$$

$$
n=111
$$

Con una población de 185 elementos, con una varianza poblacional de 0.25 y un margen de error de 6%, se obtuvo una muestra de 111 personas a quienes se les aplico la encuesta mediante un cuestionario de 17 preguntas; divididos en:

- $\checkmark$  Preguntas para los docentes
- $\checkmark$  Preguntas para alumnos cursando el año estudiantil
- $\checkmark$  Preguntas para ex alumnos graduados de la Institución.

 $\frac{1}{N}$  – 185 **Cálculo de la fracción para la muestra**:

Se recurrió a el tipo de muestreo estratificado por el motivo a que se dividió la población en subconjuntos en los cuales los elementos poseen características comunes; es decir los alumnos y docentes a los cuales se le aplico la encuesta, tienen idea general, conocen y/o han pertenecido algún portal web. A continuación en el Cuadro N° 8 mostraremos los subconjuntos de la población.

**CUADRO N° 8 CÁLCULO DEL TAMAÑO DE LA MUESTRA.**

| <b>Estratos estudiantes y</b><br>docentes | <b>Población</b> | Tamaño de la muestra (n) |  |
|-------------------------------------------|------------------|--------------------------|--|
| Educadores                                | 23               | 13                       |  |
| Ex Alumnos                                | 100              | 60                       |  |
| Alumnos En Los Últimos Años               | 62               | 38                       |  |
| <b>Total</b>                              | 185              | 111                      |  |

**Elaboración**: Grace Moreira Arguello **Fuente:** Datos del Estudio.

# **Operacionalización de las Variables.**

Las variables de la investigación se expresan y se muestran en el cuadro N° 9 a continuación para procesarlas en un cuadro de operacionalización de variables. Estas variables tienes dimensiones, indicadores y las técnicas o instrumentos que fueron empleados para recolectar la información expuesta.

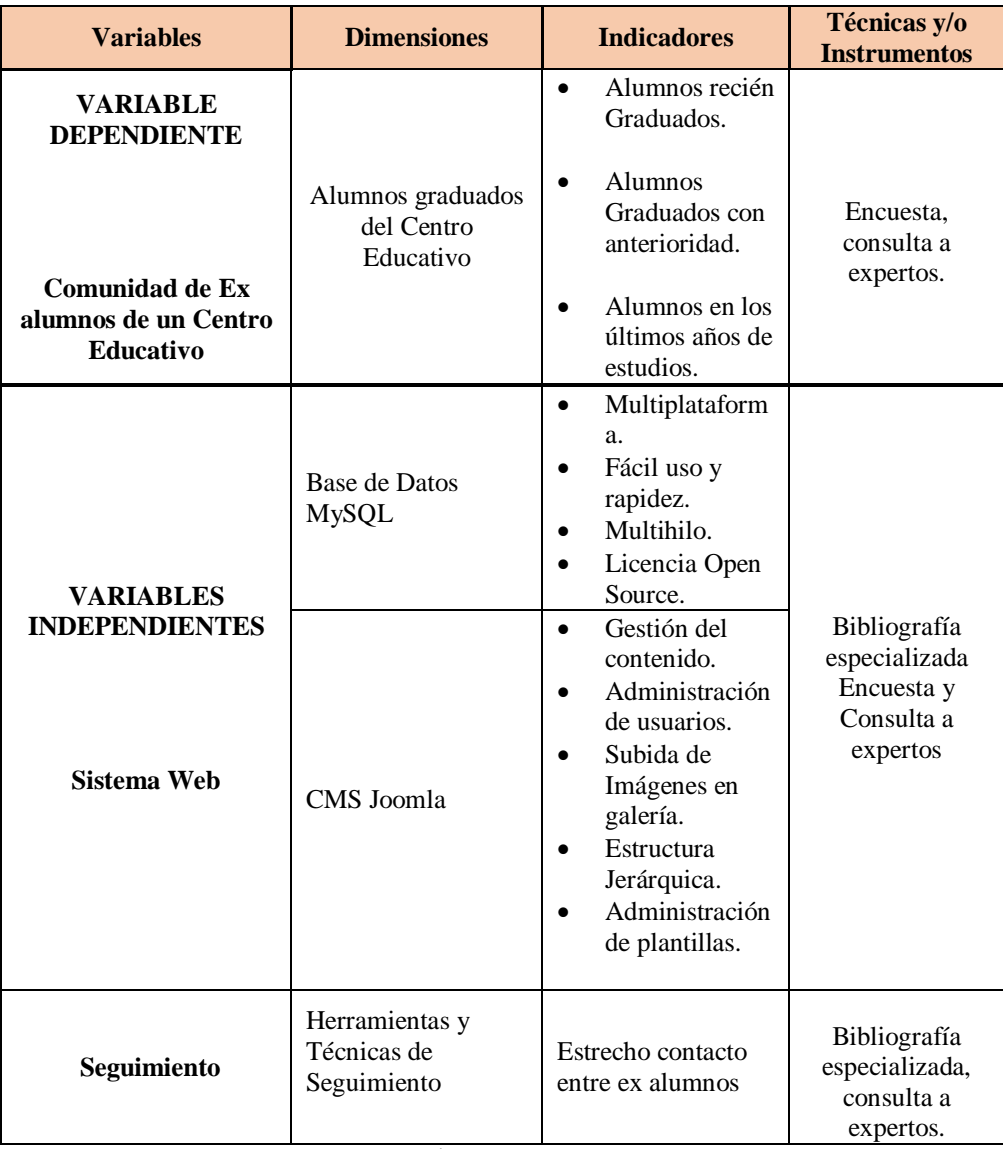

# **CUADRO N° 9 MATRIZ DE OPERACIONALIZACIÓN DE VARIABLES.**

 **Elaboración**: Grace Moreira Arguello  **Fuente:** Grace Moreira Arguello.

## **Instrumentos de Recolección de Datos**

En el proyecto de fin de carrera se utilizó la metodología de **Campo** ya que en esta se fundamenta por lo que se debió indagar en el entorno donde se desarrollaba el problema, el mismo que es el Centro Educativo de Guayaquil. Para estos se utilizó herramientas como lo es la encuesta, la cual se repartió a los estudiantes de la Unidad educativa.

Para lograr identificar la solución del actual problema que se desarrolla en el entorno donde conviven los estudiantes del Centro Educativo, se debió identificar la técnica más adecuada a utilizarse para el recolectar la información más importante y relevante para el estudio del problema.

Como anteriormente se mencionó la técnica que se eligió fue la de campo, esta nos permitió obtener información acerca del comportamiento de la población objeto de la investigación que se está estudiando. Ahora se pone a disposición las condiciones que se encuentran las personas que forman parte de la investigación.

Según Ernesto Rodríguez Moguel (2005)

**"Es importante manifestar la forma como será extraída dicha muestra y las técnicas de recolección de datos. La recolección de datos es la parte operativa del diseño investigativo; hace relación al procedimiento, condiciones y lugar de recolección de los datos."**(p. 77).

### **Instrumentos de la Investigación**

Con lo anteriormente recolectado dentro de la investigación mencionando la técnica utilizada. En este parte se menciona los instrumentos de la investigación, en nuestro caso fue la encuesta, la cual permitió recolectar información en la cual se establecieron preguntas puntuales, sin ambigüedades, implicando la respuesta y posteriormente el procesamiento de dichas preguntas a los encuestados.

El proceso de recolección de información de se realizó una encuesta para un grupo de docentes, ex estudiante y estudiante del Centro Educativo de Guayaquil dentro de la muestra que se calculó anteriormente, esta fue respondida de acuerdo al criterio de cada uno de ellos y despejando cualquier duda en particular con alguna pregunta.

Según Hurtado (2000**)**

**"La selección de técnicas e instrumentos de recolección de datos implica determinar por cuáles medios o procedimientos el investigador obtendrá la información necesaria para alcanzar los objetivos de la investigación"**(p. 164).

### **La Encuesta y el Cuestionario**

**Identificación de la Institución:** Centro Educativo de Guayaquil.

**Objetivo que persigue:** Recopilar información necesaria para la elaboración de la presente tesis, la misma que propone diseñar un portal web para seguimiento de una comunidad de exalumnos en un centro educativo, con la finalidad de no perder la comunicación entre ellos pues es de vital importancia saber a qué se dedican en la actualidad.

#### **Instrucciones de cómo deben contestar:**

- 1. Leer atentamente todas las preguntas planteadas en el cuestionario.
- 2. Marcar la opción que considere adecuada a su criterio con una X.
- 3. En caso de no tener una respuesta con exactitud, déjela en blanco.

En la encuesta se definieron ciertos puntos de particulares para poder darle una parte de confiabilidad en la encuesta realizada en la cual se da a notar la problemática existente.

- Las preguntas de la encuesta se las formularon de preguntas cerradas donde se dejó dos posibles respuestas que el encuestado podrá responder.
- El cuestionario de la encuesta se enfoca en encontrar la situación de los ex alumnos del Centro Educativo de Guayaquil, con lo que adicionalmente se podrá resolver dicho problema.
- La muestra escogida en el estudio la conformaron los ex alumnos, alumnos y docentes del Centro Educativo de Guayaquil.
- Los encuestados fueron entrevistados y posteriormente contestaron las preguntas que estaban en la encuesta.

Luego de exponer todos los procedimientos anteriormente detallados se va a mostrar de una vez por todo el formato y las preguntas de la encuesta hecha a los ex alumnos, alumnos y docentes del Centro Educativo de Guayaquil en el ANEXO #1.

# **Procedimientos de la Investigación**

EL procedimiento de la investigación en este proyecto tuvo un orden específico el cual a continuación se muestra:

### **Problema**

Planteamiento del Problema Interrogantes de la Investigación Objetivos de la Investigación Justificación e Importancia de la Investigación

# **Marco teórico**

Fundamentación Teórica

Fundamentación Legal

Preguntas a contestarse

Definición de Términos

### **Metodología:**

Diseño de Investigación

Población y Muestra

Instrumentos de Recolección de Datos

Operacionalizacion de las Variables

Procedimiento de la Investigación

Criterios para la elaboración de la propuesta

## **Recolección de Información**

## **Descripción del Trabajo de Campo**

La investigación de campo para la recolección de datos, se realizó visitando a ex alumnos del Centro Educativo, visitando dos cursos donde actualmente cursan alumnos del 5to y 6to año y a docentes que imparten sus clases en el Centro Educativo. Aplicando el cuestionario respectivo a las 185 personas. La entrevista mediante el instrumento que es la encuesta en este caso, busca lograr recolectar la opinión personal de las personas que están relacionados con nuestro estudio. La encuesta estuvo conformada por preguntas cerradas con dos posibles respuestas para dar una fácil interpretación en los resultados que se procesaran más adelante.

### **Procesamiento y Análisis**

Una vez realizada la encuesta, se procede a procesar dicha información recolectada en los cuestionarios contestados por las personas que se escogieron como muestra de la población de estudio. El procesamiento de esta información se llevó a cabo después de terminar su recolección, la tabulación de las preguntas de los cuestionarios se realizó de manera manual, luego de estos se realizó los gráficos respectivos por cada pregunta del cuestionario.

Los gráficos escogidos para representar estas preguntas fue la de pastel en cuyo caso se representa el sí y el no representado en porcentajes, a continuación se muestra cada una de las preguntas indicando a que grupo pertenece y su objetivo.

# **Preguntas para Docentes:**

**Pregunta 1:** ¿Considera Ud. necesario un Portal Web de Seguimiento en el Centro Educativo donde imparte sus clases?

**Objetivo:** Determinar la opinión del docente sobre el Portal Web de

Seguimiento en el Centro Educativo donde labora.

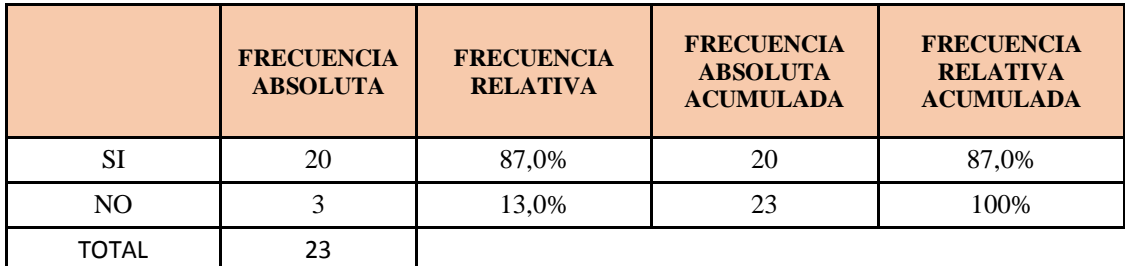

#### **CUADRO N° 10 DATOS PREGUNTA 1.**

**Elaboración**: Grace Moreira Arguello **Fuente:** Centro Educativo.

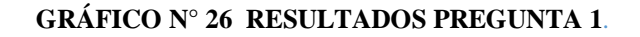

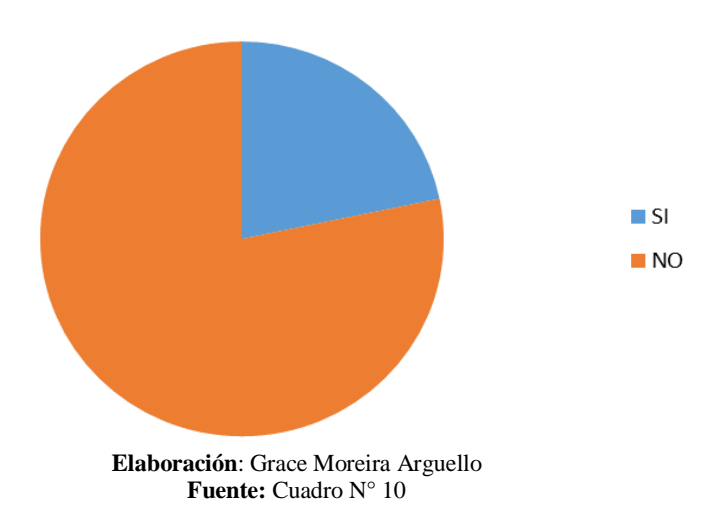

**Análisis**: De acuerdo a los resultados obtenidos en el Gráfico N° 26, se observa que el 87% de los docentes consideran que es importante un Portal Web de Seguimiento en la Institución frente a un 13% que no lo consideran necesario. Concluyendo así que es importante un Portal en dicho establecimiento.

**Pregunta 2: ¿**El Centro Educativo debería implementar un portal Web para Seguimiento de sus ex alumnos?

**Objetivo**: Constatar la importancia del portal en el Centro Educativo

|                          | <b>FRECUENCIA</b><br><b>ABSOLUTA</b> | <b>FRECUENCIA</b><br><b>RELATIVA</b> | <b>FRECUENCIA</b><br><b>ABSOLUTA</b><br><b>ACUMULADA</b> | <b>FRECUENCIA</b><br><b>RELATIVA</b><br><b>ACUMULADA</b> |
|--------------------------|--------------------------------------|--------------------------------------|----------------------------------------------------------|----------------------------------------------------------|
| De acuerdo               | 10                                   | 43,5%                                | 10                                                       | 43,5%                                                    |
| Totalmente de acuerdo    | 6                                    | 26,1%                                | 16                                                       | 69,6%                                                    |
| En desacuerdo            | 4                                    | 17,4%                                | 20                                                       | 87,0%                                                    |
| Totalmente en desacuerdo | 3                                    | 13,0%                                | 23                                                       | 100,0%                                                   |
| TOTAL                    | 23                                   |                                      |                                                          |                                                          |

**CUADRO N° 11 DATOS PREGUNTA 2**

**Elaboración**: Grace Moreira Arguello **Fuente:** Centro Educativo.

### **GRÁFICO N° 27 RESULTADOS PREGUNTA 2.**

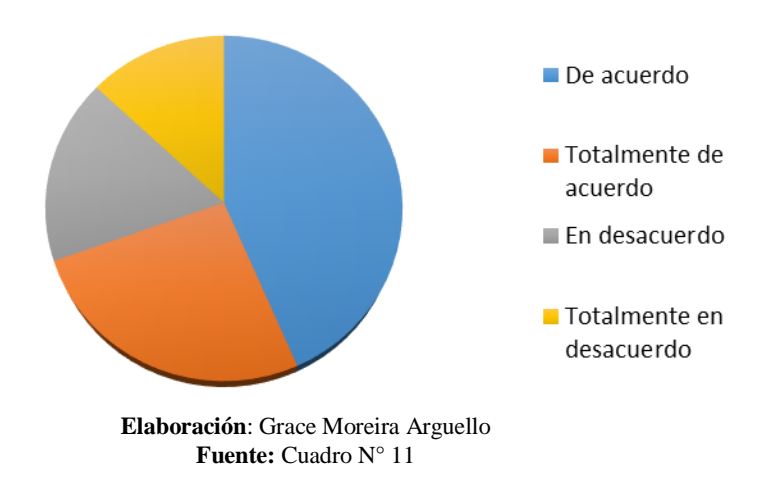

**Análisis**: Se aprecia en el Grafico N° 27, 10 personas de las encuestadas están de acuerdo con la pregunta planteada y 16 están Totalmente de acuerdo, sumando los porcentajes refleja 69.6% comprobamos que cada 7 de 10 personas aceptan la creación del portal web en el centro educativo.

**Pregunta 3**: ¿Conoce Ud. un portal Web de Seguimiento de otra Institución?

**Objetivo**: Saber si el docente conoce la existencia de un portal Web de otra Institución

|       | <b>FRECUENCIA</b><br><b>ABSOLUTA</b> | <b>FRECUENCIA</b><br><b>RELATIVA</b> | <b>FRECUENCIA</b><br><b>ABSOLUTA</b><br><b>ACUMULADA</b> | <b>FRECUENCIA</b><br><b>RELATIVA</b><br><b>ACUMULADA</b> |
|-------|--------------------------------------|--------------------------------------|----------------------------------------------------------|----------------------------------------------------------|
| SI    |                                      | 21,7%                                |                                                          | 21.7%                                                    |
| NO.   | 18                                   | 78.3%                                | 23                                                       | 100,0%                                                   |
| TOTAL | 23                                   |                                      |                                                          |                                                          |

**CUADRO N° 12 DATOS PREGUNTA 3.**

**Elaboración**: Grace Moreira Arguello  **Fuente:** Centro de Estudio.

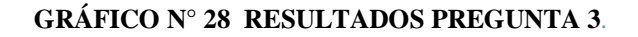

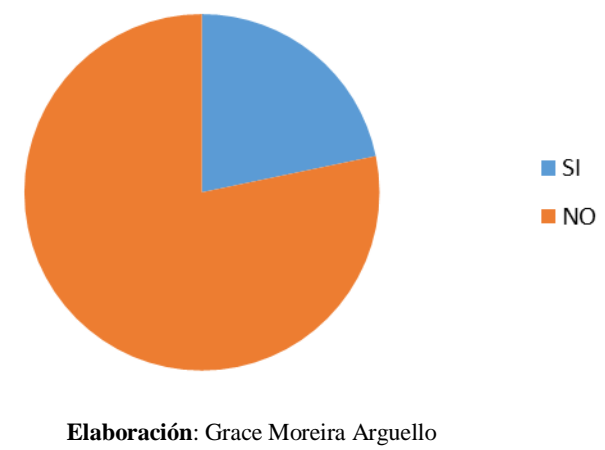

**Fuente:** Cuadro N° 12

**Análisis:** De acuerdo a los resultados obtenidos en el Grafico 28, se observa que el 78.3% de los encuestados no conocen otro portal web, podemos observar la falta de conocimiento en este tema, pero el 21.7% si conoce un portal web institucional.

**Pregunta 4**: ¿Si existiera un Portal Web para Seguimiento de los ex alumnos del Centro Educativo se llevaría un mejor registro de la competitividad educativa de la Institución?

**Objetivo:** Verificar la predisposición que tienen los docentes hacia los alumnos

|                             | <b>FRECUENCIA</b><br><b>ABSOLUTA</b> | <b>FRECUENCIA</b><br><b>RELATIVA</b> | <b>FRECUENCIA</b><br><b>ABSOLUTA</b><br><b>ACUMULADA</b> | <b>FRECUENCIA</b><br><b>RELATIVA</b><br><b>ACUMULADA</b> |
|-----------------------------|--------------------------------------|--------------------------------------|----------------------------------------------------------|----------------------------------------------------------|
| De acuerdo                  | 10                                   | 43,5%                                | 10                                                       | 43,5%                                                    |
| Totalmente de acuerdo       |                                      | 30,4%                                | 17                                                       | 73,9%                                                    |
| En desacuerdo               |                                      | 17,4%                                | 21                                                       | 91,3%                                                    |
| Totalmente en<br>desacuerdo |                                      | 8,7%                                 | 23                                                       | 100,0%                                                   |
| TOTAL                       |                                      |                                      |                                                          |                                                          |

**CUADRO N° 13 DATOS PREGUNTA 4**

**Elaboración**: Grace Moreira Arguello **Fuente:** Centro Educativo.

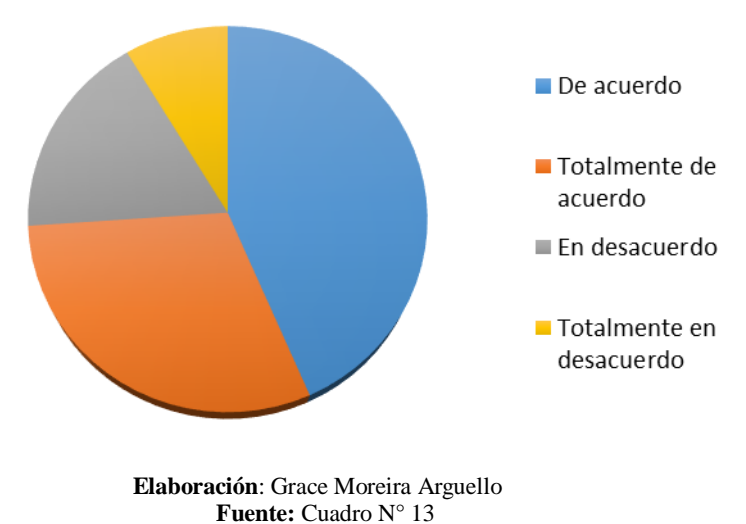

**GRÁFICO N° 29 RESULTADOS PREGUNTA 4.**

**Análisis**: En el Grafico N° 29 se observa que 10 los docentes encuestados están de acuerdo con la pregunta planteada, y 17 están totalmente de acuerdo, sumando los porcentajes nos da el 73,9% de la muestra demostramos así que 7 de cada 10 personas expresan su conformidad en que si existiera un Portal web se llevaría un registro de Competencia académica.

**Pregunta 5**: ¿Los docentes y ex alumnos deberían seguir manteniendo la comunicación una vez culminados sus estudios bachilleres?

**Objetivo:** Saber el interés que tienen para seguir manteniendo la comunicación con los ex alumnos.

|                             | <b>FRECUENCIA</b><br><b>ABSOLUTA</b> | <b>FRECUENCIA</b><br><b>RELATIVA</b> | <b>FRECUENCIA</b><br><b>ABSOLUTA</b><br><b>ACUMULADA</b> | <b>FRECUENCIA</b><br><b>RELATIVA</b><br><b>ACUMULADA</b> |
|-----------------------------|--------------------------------------|--------------------------------------|----------------------------------------------------------|----------------------------------------------------------|
| De acuerdo                  | 12                                   | 52,2%                                | 12                                                       | 52,2%                                                    |
| Totalmente de acuerdo       |                                      | 30,4%                                | 19                                                       | 82,6%                                                    |
| En desacuerdo               | 3                                    | 13,0%                                | 22                                                       | 95,7%                                                    |
| Totalmente en<br>desacuerdo |                                      | 4,3%                                 | 23                                                       | 100,0%                                                   |
| <b>TOTAL</b>                | 23                                   |                                      |                                                          |                                                          |

**CUADRO N° 14 DATOS PREGUNTA 5**

**Elaboración**: Grace Moreira Arguello **Fuente:** Centro Educativo.

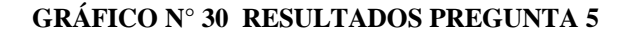

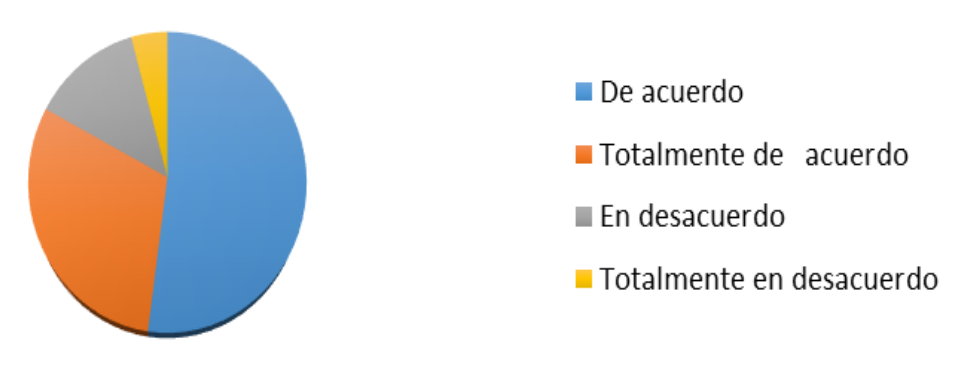

 **Elaboración**: Grace Moreira Arguello  **Fuente:** Cuadro N° 14.

**Análisis:** Según el grafico N° 30 el 52.2% de los docentes encuestados está de acuerdo con la pregunta planteada el 30.4 % están totalmente de acuerdo sumando los porcentajes tenemos 86.6% de aceptación queda claro que 9 de cada 10 docentes afirman que deberían seguir manteniendo las relaciones de amistad y seguimiento.

# **Preguntas direccionadas a los alumnos de los 2do y 3ero de Bachillerato del Centro Educativo.**

Pregunta 1: ¿Es Ud. Integrante de algún grupo en las redes sociales?

**Objetivo**: verificar si los estudiantes utilizan las redes sociales.

|       | <b>FRECUENCIA</b><br><b>ABSOLUTA</b> | <b>FRECUENCIA</b><br><b>RELATIVA</b> | <b>FRECUENCIA</b><br><b>ABSOLUTA</b><br><b>ACUMULADA</b> | <b>FRECUENCIA</b><br><b>RELATIVA</b><br><b>ACUMULADA</b> |
|-------|--------------------------------------|--------------------------------------|----------------------------------------------------------|----------------------------------------------------------|
| SI    | 52                                   | 83.9%                                | 52                                                       | 83.9%                                                    |
| NO    | 10                                   | 16,1%                                |                                                          | 100,0%                                                   |
| TOTAL | 62                                   |                                      |                                                          |                                                          |

**CUADRO N° 15 DATOS PREGUNTA 6.**

**Elaboración**: Grace Moreira Arguello **Fuente:** Centro de Educativo.

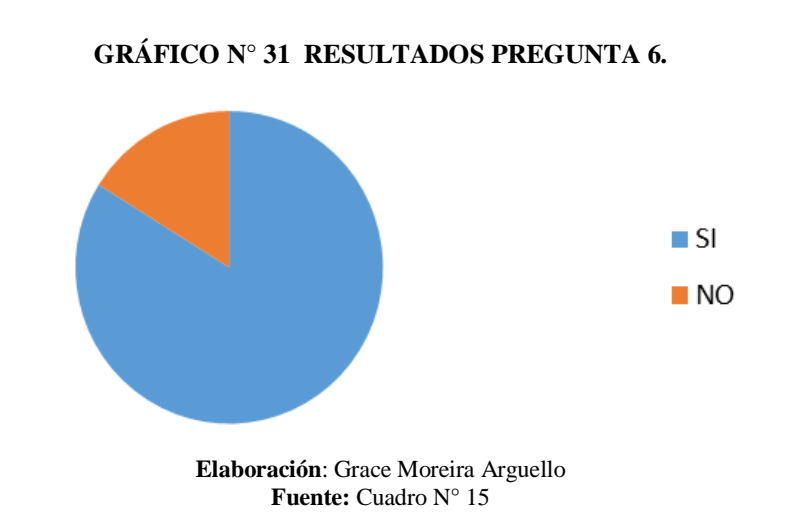

**Análisis**: De acuerdo a los resultados obtenidos, se observa que el 83.9% de los encuestados pertenecieron un grupo en las redes sociales frente a un 16.1% que no lo pertenecen. Concluyendo así que la mayoría de los encuestados forman parte de un grupo en las redes sociales.

**Pregunta 2**: La tecnología de hoy en día, ayuda a mantener informada a las comunidades estudiantiles.

**Objetivo**: Saber qué piensan de los avances tecnológicos.

|                          | <b>FRECUENCIA</b><br><b>ABSOLUTA</b> | <b>FRECUENCIA</b><br><b>RELATIVA</b> | <b>FRECUENCIA</b><br><b>ABSOLUTA</b><br><b>ACUMULADA</b> | <b>FRECUENCIA</b><br><b>RELATIVA</b><br><b>ACUMULADA</b> |
|--------------------------|--------------------------------------|--------------------------------------|----------------------------------------------------------|----------------------------------------------------------|
| De acuerdo               | 30                                   | 48,4%                                | 30                                                       | 48,4%                                                    |
| Totalmente de acuerdo    | 15                                   | 24.2%                                | 45                                                       | 72,6%                                                    |
| En desacuerdo            | 10                                   | 16,1%                                | 55                                                       | 88,7%                                                    |
| Totalmente en desacuerdo |                                      | 11,3%                                | 62                                                       | 100,0%                                                   |
| TOTAL                    | 62                                   |                                      |                                                          |                                                          |

**CUADRO N° 16 DATOS PREGUNTA 7**.

**Elaboración**: Grace Moreira Arguello **Fuente:** Centro Educativo.

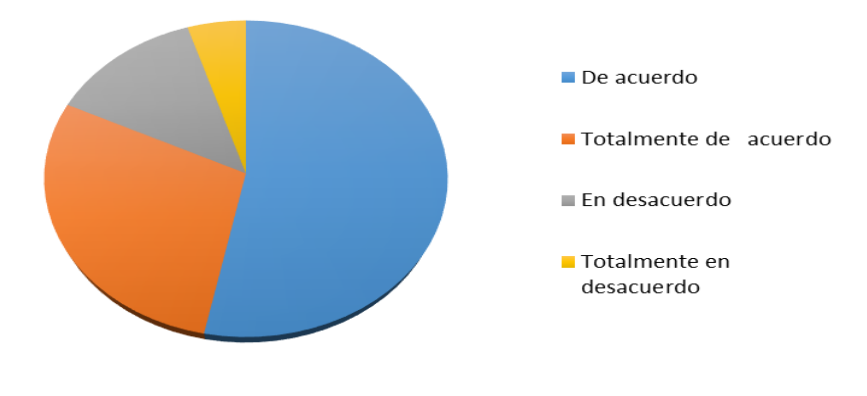

#### **GRÁFICO N° 32 RESULTADOS PREGUNTA 7.**

**Elaboración**: Grace Moreira Arguello **Fuente:** Cuadro N° 16.

**Análisis:** De acuerdo a los resultados obtenidos en la gráfica N.- 32, se observa Que el 48.4% de los encuestados están de acuerdo, el 24.2 % están totalmente de acuerdo sumando los porcentajes tenemos un 72.26 % confirman que la tecnología de hoy es esencial para la comunicación, frente a un 27.4% que no piensan igual.

**Pregunta 3**: ¿Le gustaría estar en contacto con sus amigos del colegio, una vez culminado sus estudios?

**Objetivo**: Corroborar el interés que existe en mantener la comunicación entre los estudiantes.

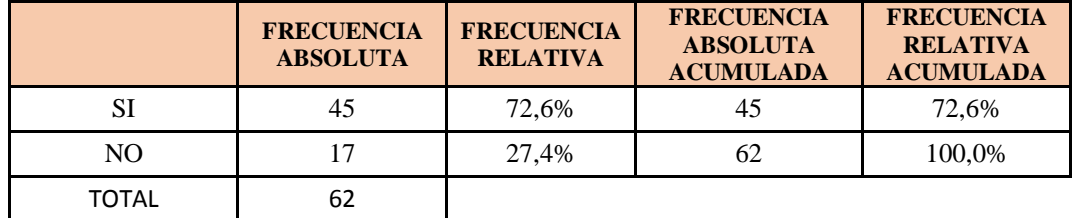

#### **CUADRO N° 17 DATOS PREGUNTA 8.**

**Elaboración**: Grace Moreira Arguello **Fuente:** Centro Educativo.

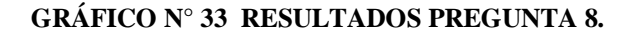

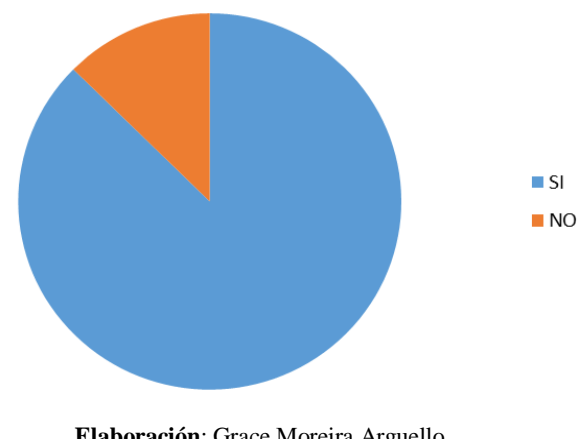

**Elaboración**: Grace Moreira Arguello **Fuente:** Cuadro N° 17

**Análisis**: De acuerdo a los resultados obtenidos, se observa que el 72.6% de los encuestados les gustaría estar en contacto con sus compañeros del Centro Educativo de Guayaquil frente a un 27.4% que no desean estar en contacto, por el motivo que fuese. Concluyendo así que la mayoría de las personas extrañan a sus compañeros.
**Pregunta 4:** Debería ser responsabilidad de las autoridades del Centro Educativo mantener un seguimiento a los ex alumnos.

|                             | <b>FRECUENCIA</b><br><b>ABSOLUTA</b> | <b>FRECUENCIA</b><br><b>RELATIVA</b> | <b>FRECUENCIA</b><br><b>ABSOLUTA</b><br><b>ACUMULADA</b> | <b>FRECUENCIA</b><br><b>RELATIVA</b><br><b>ACUMULADA</b> |
|-----------------------------|--------------------------------------|--------------------------------------|----------------------------------------------------------|----------------------------------------------------------|
| De acuerdo                  | 33                                   | 53,2%                                | 33                                                       | 53,2%                                                    |
| Totalmente de acuerdo       | 18                                   | 29,0%                                | 51                                                       | 82,3%                                                    |
| En desacuerdo               | 8                                    | 12,9%                                | 59                                                       | 95,2%                                                    |
| Totalmente en<br>desacuerdo | 3                                    | 4,8%                                 | 62                                                       | 100,0%                                                   |
| <b>TOTAL</b>                | 62                                   |                                      |                                                          |                                                          |

**CUADRO N° 18 DATOS PREGUNTA 9**.

**Elaboración**: Grace Moreira Arguello **Fuente:** Centro Educativo.

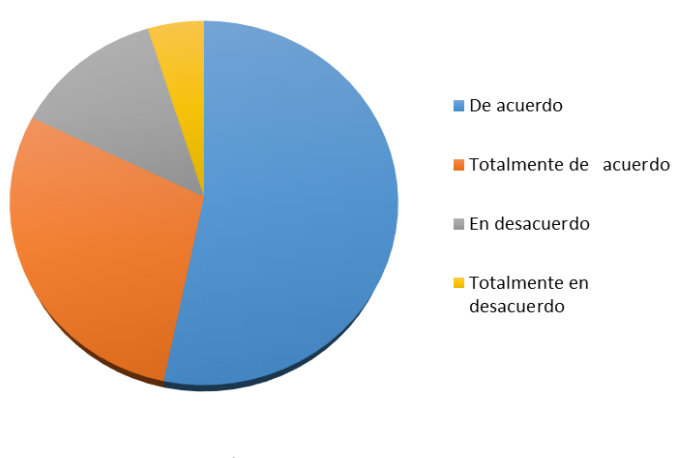

#### **GRÁFICO N° 34 RESULTADOS PREGUNTA 9.**

**Elaboración**: Grace Moreira Arguello **Fuente:** Cuadro N° 18

**Análisis:** En el Grafico N° 67 observamos que 33 personas encuestadas están De acuerdo y 51 están Totalmente de acuerdo lo que sumado equivale a 82.3% de la muestra, considerando así 8 de cada 10 personas considera que es responsabilidad el Centro Educativo mantener un seguimiento a sus ex alumnos.

**Pregunta 5:** ¿Conoce usted algún foro, sitio web de seguimiento a los ex alumnos del Centro Educativo?

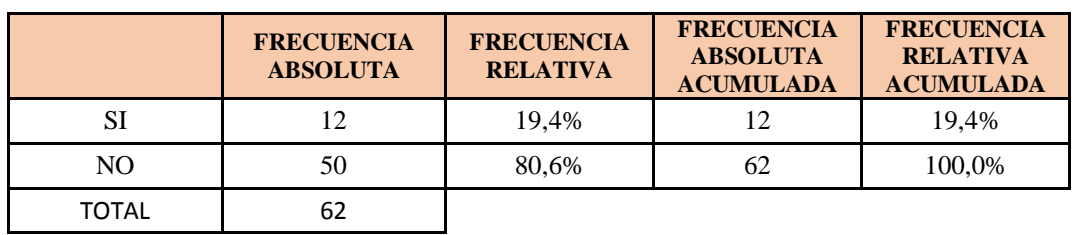

#### **CUADRO N° 19 DATOS PREGUNTA 10.**

**Elaboración**: Grace Moreira Arguello **Fuente:** Centro Educativo.

#### **GRÁFICO N° 35 RESULTADOS PREGUNTA 10.**

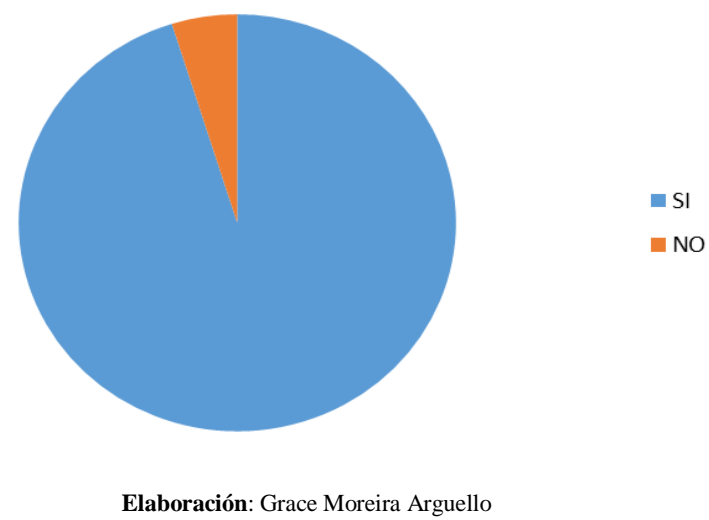

**Fuente:** Cuadro N° 19

**Análisis:** De acuerdo a los resultados obtenidos en el grafico N° 69, se observa que el 19.4% de los encuestados no conoce ningún sitio web o portal que pertenezca al Centro Educativo de Guayaquil frente a un 80.6% que dice conocer uno. Concluyendo así que puede existir un sitio pero no la conocen todos sus alumnos y peor ex alumnos.

**Pregunta 6:** ¿Le gustaría que se implemente un Portal Web de seguimiento a los ex alumnos del Centro Educativo?

**Objetivo:** Constatar el grado de aceptación que tendría el proyecto.

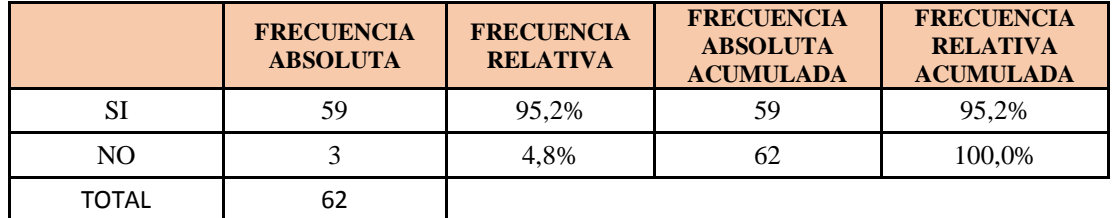

#### **CUADRO N° 20 DATOS PREGUNTA 11.**

**Elaboración**: Grace Moreira Arguello **Fuente:** Centro Educativo.

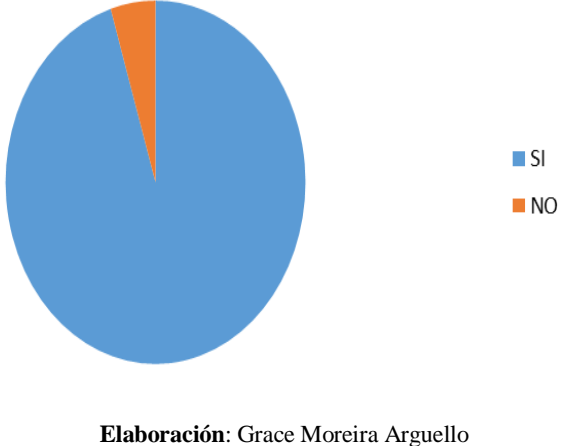

#### **GRÁFICO N° 36 RESULTADOS PREGUNTA 11**.

**Fuente:** Cuadro N° 20

**Análisis:** De acuerdo a los resultados obtenidos, se observa que el 95.2% de los encuestados desea que se implemente un sitio web como el propuesto en el Centro Educativo de Guayaquil frente a un 4.8% que no lo quiere. Concluyendo así que es factible y viable la propuesta hecha en este estudio.

**Pregunta 7:** El gobierno debería decretar la implementación de Portales Web para Seguimiento de comunidades de ex alumnos en todos los centros educativos a nivel nacional**.**

**Objetivo:** Definir la concientización que tienen los estudiantes con esta clase de proyectos.

|                          | <b>FRECUENCIA</b><br><b>ABSOLUTA</b> | <b>FRECUENCIA</b><br><b>RELATIVA</b> | <b>FRECUENCIA</b><br><b>ABSOLUTA</b><br><b>ACUMULADA</b> | <b>FRECUENCIA</b><br><b>RELATIVA</b><br><b>ACUMULADA</b> |
|--------------------------|--------------------------------------|--------------------------------------|----------------------------------------------------------|----------------------------------------------------------|
| De acuerdo               | 38                                   | 61,3%                                | 38                                                       | 61,3%                                                    |
| Totalmente de acuerdo    | 15                                   | 24,2%                                | 53                                                       | 85,5%                                                    |
| En desacuerdo            | 8                                    | 12.9%                                | 61                                                       | 98,4%                                                    |
| Totalmente en desacuerdo |                                      | 1,6%                                 | 62                                                       | 100,0%                                                   |
| <b>TOTAL</b>             | 62.                                  |                                      |                                                          |                                                          |

**CUADRO N° 21 DATOS PREGUNTA 12**.

**Elaboración**: Grace Moreira Arguello **Fuente:** Centro Educativo.

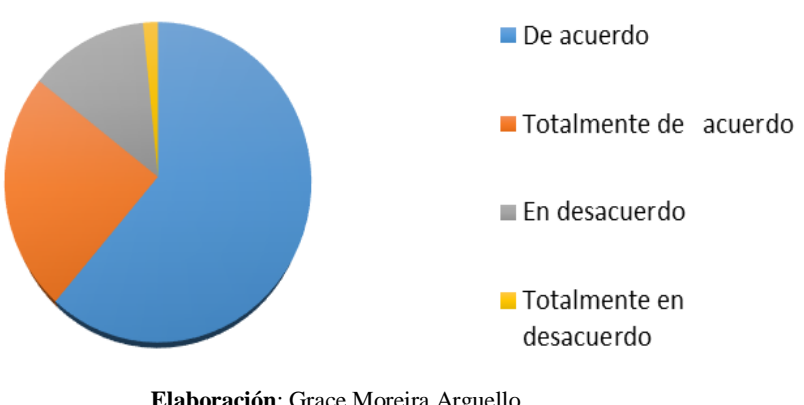

**GRÁFICO N° 37 RESULTADOS PREGUNTA 12.**

**Elaboración**: Grace Moreira Arguello **Fuente:** Cuadro N° 21.

**Análisis:** En el Grafico N° 37 observamos que 38 personas encuestadas están De acuerdo y 53 están Totalmente de acuerdo lo que sumado equivale a 85.5 % de la muestra, considerando así 8 de cada 10 personas considera que es responsabilidad del Gobierno ayudar a que los Centro Educativos implementen Portales Web para seguimiento en sus establecimientos.

**Pregunta 8:** Mejoraría las vías de comunicación y fraternidad entre docentes y ex alumnos el contar con una comunidad de seguimiento y a su vez saber el éxito alcanzado en relación a su formación académica.

**Objetivo:** Diagnosticar el nivel de comunicación que existe en estos momentos entre los alumnos y docentes, y verificar la formación académica receptada.

|                             | <b>FRECUENCIA</b><br><b>ABSOLUTA</b> | <b>FRECUENCIA</b><br><b>RELATIVA</b> | <b>FRECUENCIA</b><br><b>ABSOLUTA</b><br><b>ACUMULADA</b> | <b>FRECUENCIA</b><br><b>RELATIVA</b><br><b>ACUMULADA</b> |
|-----------------------------|--------------------------------------|--------------------------------------|----------------------------------------------------------|----------------------------------------------------------|
| De acuerdo                  | 45                                   | 72,6%                                | 45                                                       | 72,6%                                                    |
| Totalmente de acuerdo       |                                      | 17,7%                                | 56                                                       | 90,3%                                                    |
| En desacuerdo               |                                      | 6.5%                                 | 60                                                       | 96,8%                                                    |
| Totalmente en<br>desacuerdo |                                      | 3,2%                                 | 62                                                       | 100,0%                                                   |
| TOTAL                       | 62                                   |                                      |                                                          |                                                          |

**CUADRO N° 22 DATOS PREGUNTA 13.**

 **Elaboración**: Grace Moreira Arguello **Fuente:** Centro Educativo.

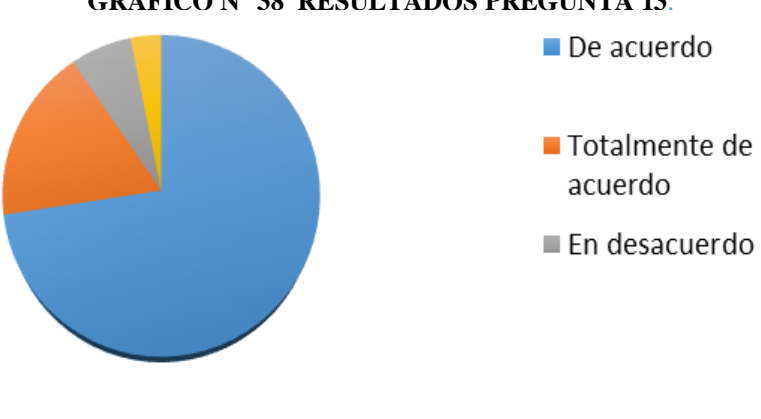

**GRÁFICO N° 38 RESULTADOS PREGUNTA 13**.

**Elaboración**: Grace Moreira Arguello **Fuente:** Cuadro N° 22

**Análisis**: En el Grafico N° 38 observamos que 45 personas encuestadas están De acuerdo y 56 están Totalmente de acuerdo lo que sumado equivale a 90.3 % de la muestra, considerando así 8 de cada 10 personas consideran que es necesario un portal de Seguimiento.

### **Preguntas direccionadas a los ex alumnos del Centro Educativo.**

Pregunta 1: ¿Fue Ud. Estudiante graduado del Centro Educativo?

**Objetivo**: Saber si termino graduado en el Centro Educativo

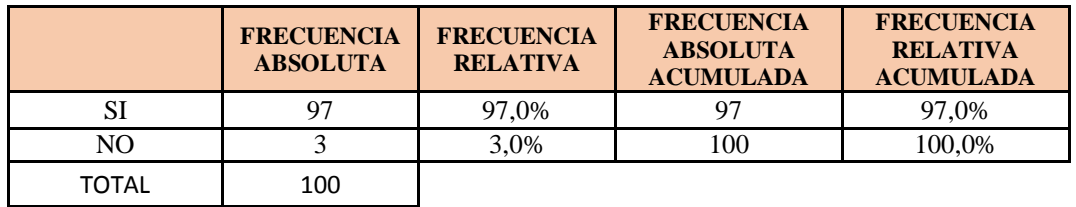

**CUADRO N° 23 DATOS PREGUNTA 14.**

**Elaboración**: Grace Moreira Arguello **Fuente:** Centro Educativo.

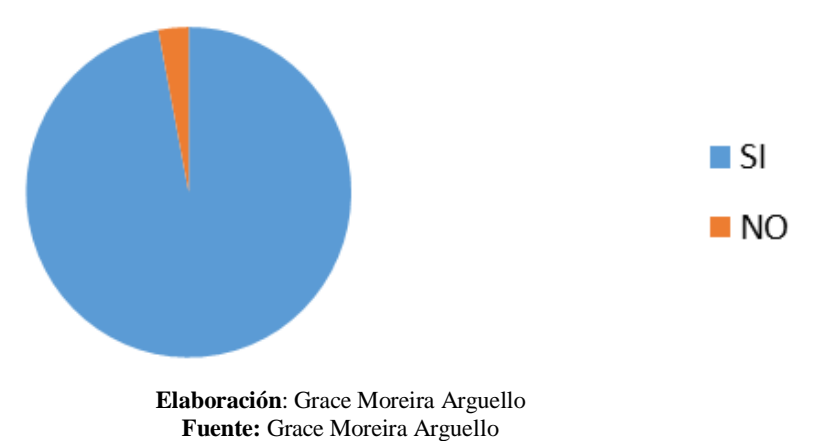

#### **GRÁFICO N° 39 RESULTADOS PREGUNTA 14.**

**Análisis:** De acuerdo a los resultados obtenidos, se observa que el 97% de los encuestados fueron alumnos graduados del Centro Educativo de Guayaquil frente a un 3% que no lo fueron. Concluyendo así que la mayoría de los encuestados fueron alumnos de la Unidad Educativa.

**Pregunta 2:** ¿Fue integrante de algún grupo de amigos en el Centro Educativo?

**Objetivo:** Saber si estuvo en algún grupo dentro del Centro Educativo.

|       | <b>FRECUENCIA</b><br><b>ABSOLUTA</b> | <b>FRECUENCIA</b><br><b>RELATIVA</b> | <b>FRECUENCIA</b><br><b>ABSOLUTA</b><br><b>ACUMULADA</b> | <b>FRECUENCIA</b><br><b>RELATIVA</b><br><b>ACUMULADA</b> |
|-------|--------------------------------------|--------------------------------------|----------------------------------------------------------|----------------------------------------------------------|
| SI    | 83                                   | 83.0%                                | 83                                                       | 83,0%                                                    |
| NO.   |                                      | 17.0%                                | 100                                                      | 100,0%                                                   |
| TOTAL | 100                                  |                                      |                                                          |                                                          |

**CUADRO N° 24 DATOS PREGUNTA 15**.

**Elaboración**: Grace Moreira Arguello **Fuente:** Centro de Estudios.

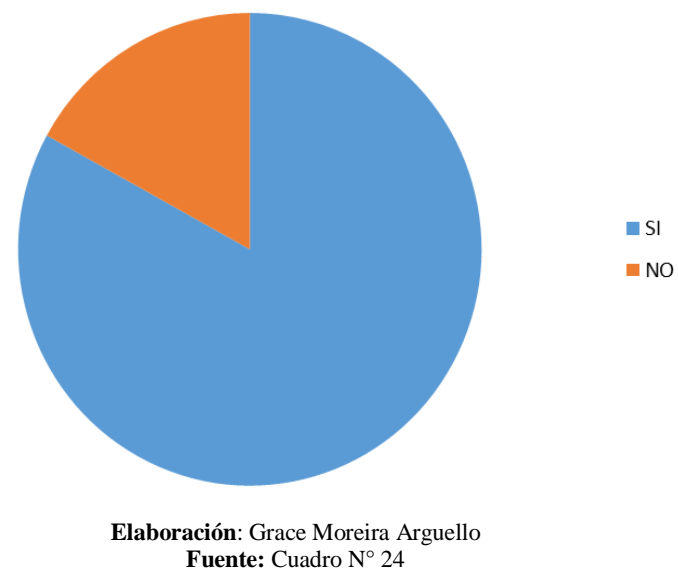

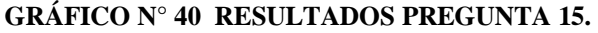

**Análisis:** De acuerdo a los resultados obtenidos, se observa que el 83% de los encuestados pertenecieron un grupo estudiantil dentro del Centro Educativo de Guayaquil frente a un 17% que no lo fueron. Concluyendo así que la mayoría de los encuestados fueron parte de un grupo estudiantil.

**Pregunta 3:** ¿Le gustaría a usted chatear a través de foros con sus ex compañeros del Centro Educativo?

**Objetivo:** Establecer el grado de aceptación para esta clase de proyecto.

|              | <b>FRECUENCIA</b><br><b>ABSOLUTA</b> | <b>FRECUENCIA</b><br><b>RELATIVA</b> | <b>FRECUENCIA</b><br><b>ABSOLUTA</b><br><b>ACUMULADA</b> | <b>FRECUENCIA</b><br><b>RELATIVA</b><br><b>ACUMULADA</b> |
|--------------|--------------------------------------|--------------------------------------|----------------------------------------------------------|----------------------------------------------------------|
| SI           | 95                                   | 95.0%                                | 95                                                       | 95,0%                                                    |
| NO.          |                                      | 5,0%                                 | 100                                                      | 100,0%                                                   |
| <b>TOTAL</b> | 100                                  |                                      |                                                          |                                                          |

**CUADRO N° 25 DATOS PREGUNTA 16.**

**Elaboración**: Grace Moreira Arguello **Fuente:** Grace Moreira Arguello

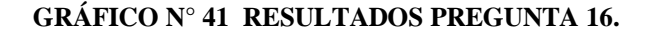

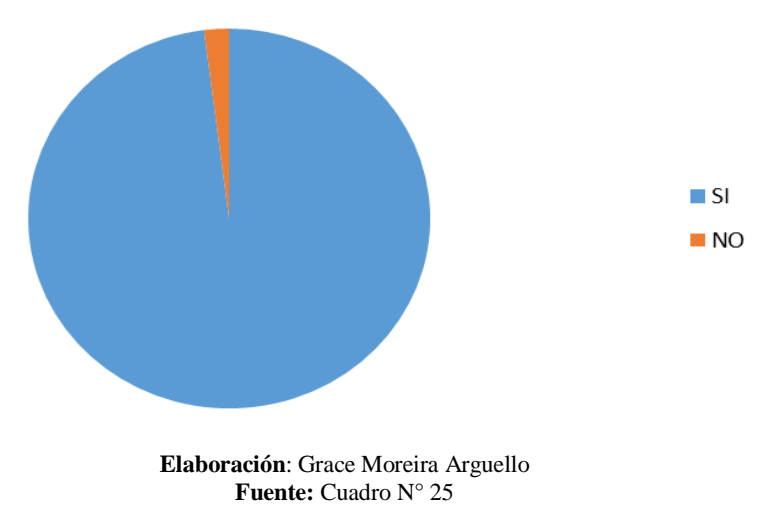

**Análisis**: De acuerdo a los resultados obtenidos, se observa que el 95% de los encuestados dado el caso de estar ya registrados, le gustaría la implementación de un chat o foros en la plataforma frente a un 5% que no desea esa implementación, por el motivo que ellos quieran. Concluyendo así que la mayoría de los encuestados acepta y aprueba la implementación de aquellas herramientas.

**Pregunta 4:** ¿Le gustaría a usted recibir notificaciones en el portal web de los eventos que se organicen por parte de los ex alumnos del Centro Educativo? **Objetivos:** Establecer el interés que tienen los ex alumnos para relacionarse con sus compañeros.

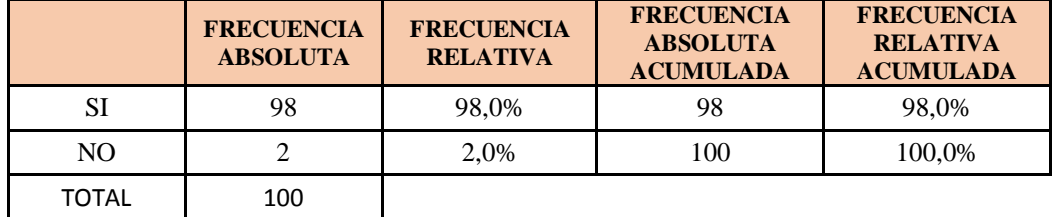

#### **CUADRO N° 26 DATOS PREGUNTA 17.**

**Elaboración**: Grace Moreira Arguello **Fuente:** Grace Moreira Arguello

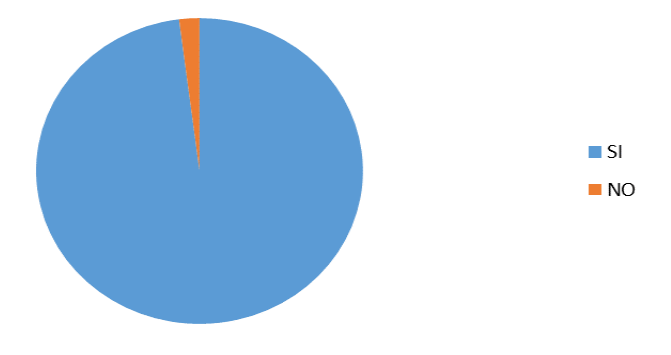

#### **GRÁFICO N° 42 RESULTADOS PREGUNTA 17.**

**Elaboración**: Grace Moreira Arguello **Fuente:** Cuadro N° 26

**Análisis**: De acuerdo a los resultados obtenidos, se observa que el 98% de los encuestados consideran una vez dentro del portal que lo ideal es estar informados constantemente de todos los eventos que sucedan para estar bien informados frente a un 2% que no lo quieren por el motivo que ellos crean. Concluyendo así que la mayoría de los encuestados acepta y aprueba la implementación de aquellas herramientas.

# **Criterio para la Elaboración de la Propuesta (En caso de Proyectos Factibles)**

Como se ha demostrado en el estudio se ha establecido metodologías técnicas de desarrollo en la parte web mencionados anteriormente, las cuales se las puede dar como un criterio de elaboración de la propuesta del tema planteado, estos criterios respaldan las factibilidad del proyecto y guían los pasos a seguir en el desarrollo del tema.

Principalmente se debe tomar en cuentas los requerimientos que tiene el problema en este caso un portal web de seguimiento ex alumnos de un colegio, por consiguiente lo que se necesita reunir los requisitos tanto de software y de hardware para le elaboración del portal web para este colegio.

Una vez dentro del desarrollo del sistema se tomó en cuenta las especificaciones del hosting, el CMS de desarrollo que en este caso es Joomla, y demás aspectos técnicos, además lo que se necesita para desarrollar herramientas que registren a los estudiantes y den seguimiento a sus actividades.

Una vez tomado en cuenta todos los aspectos y adquirido el hosting se inició a elaborar el diseño del portal para mandar a probar y hacer pruebas en el funcionamiento del sistema que se tiene diseñado en este caso para el Centro Educativo de Guayaquil.

#### **Criterio de Validación de la Propuesta**

Los criterios tomados en cuenta para la elaboración de la propuesta fueron en primer lugar la del tutor que dirigió este proyecto, para lo cual ya se empezó con el diseño del portal. Después de ese criterio inicial se debió consultar a expertos para tener otro tipo de criterios para que la validación de la propuesta sea muy objetiva con la mayor profesionalidad posible. Una vez de implementar el portal en la hosting se debió hacer las respectivas pruebas que se necesita para que el sistema sea a prueba de errores y para lo cual los criterios de más personas involucradas debe ser primordial en la terminación del proyecto.

# **CAPÍTULO IV**

# **MARCO ADMINISTRATIVO**

#### **CUADRO N° 27 CRONOGRAMA DE ACTIVIDADES**

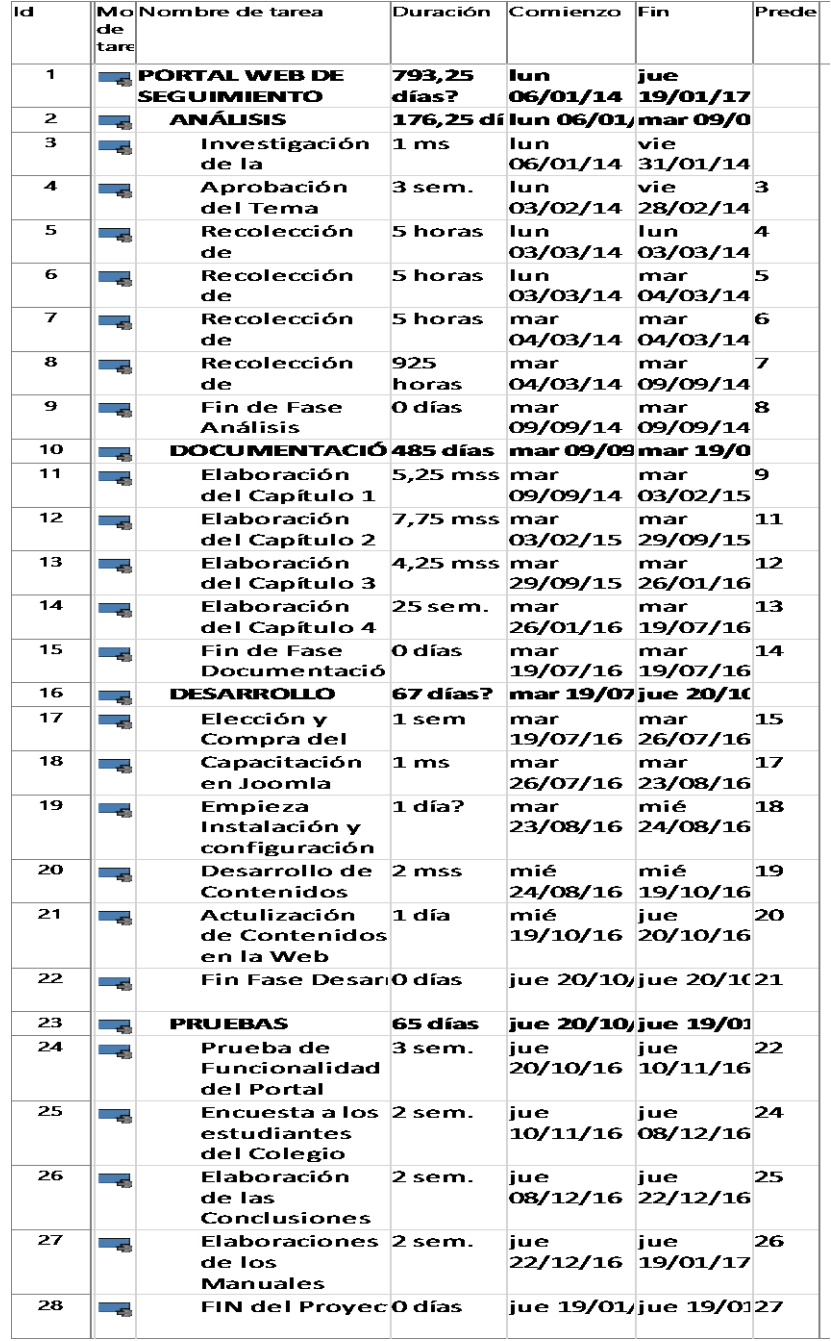

 **Elaboración**: Grace Moreira Arguello **Fuente:** Grace Moreira Arguello

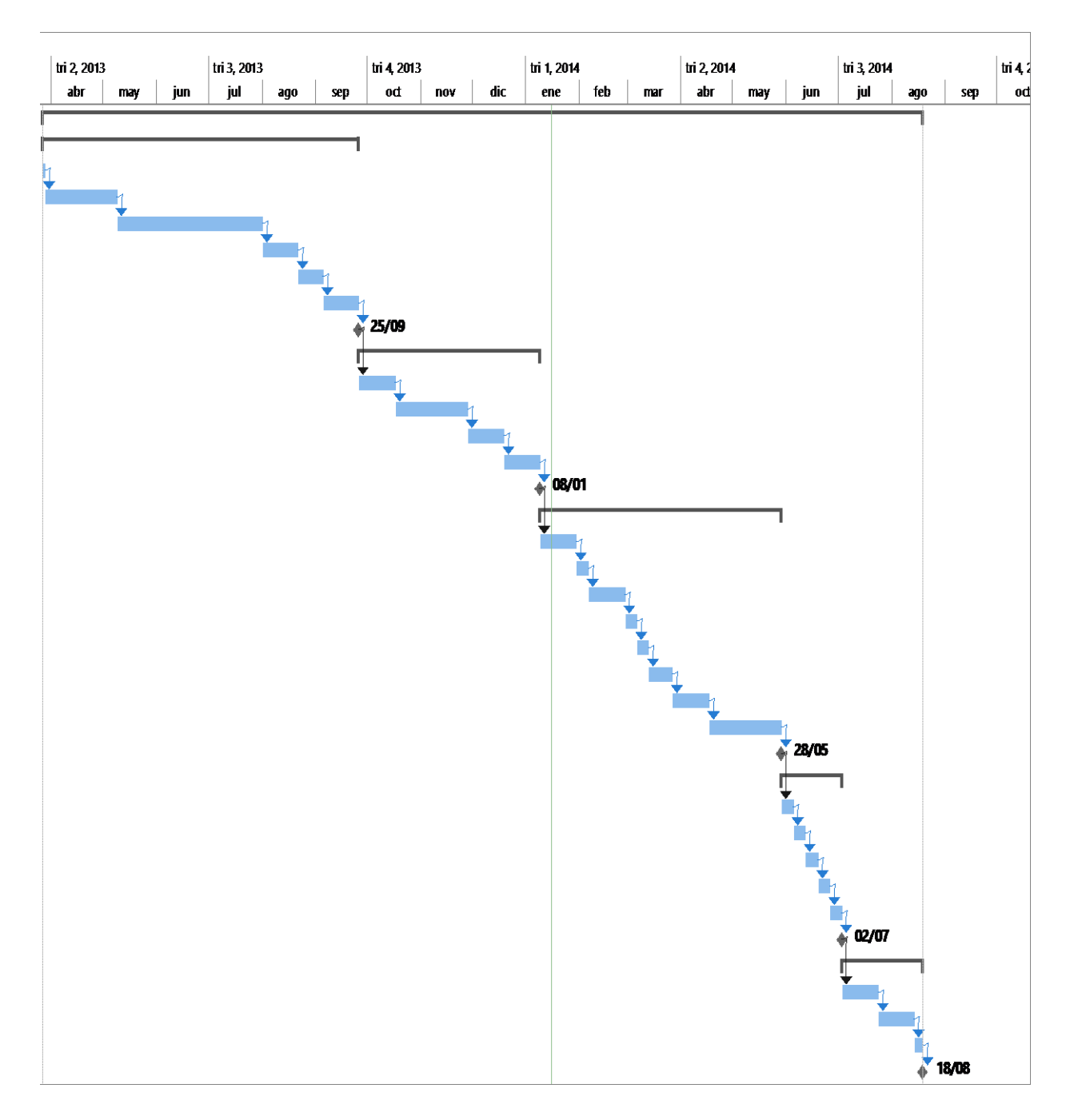

### **GRÁFICO N° 43 DIAGRAMA DE GANTT DEL PROYECTO.**

**Elaboración**: Grace Moreira Arguello **Fuente:** Grace Moreira Arguello

### **Presupuesto**

El presupuesto concerniente para este proyecto de desglosa a continuación con los detalles de los ingresos y los egresos.

#### **CUADRO N° 28 DETALLE DE INGRESOS DEL PROYECTO.**

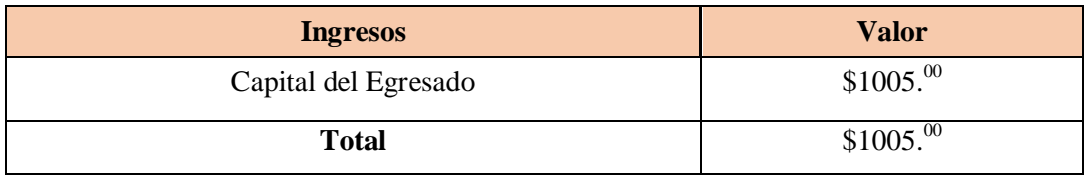

**Elaboración**: Grace Moreira Arguello **Fuente:** Grace Moreira Arguello

#### **CUADRO N° 29 DETALLE DE EGRESOS DEL PROYECTO.**

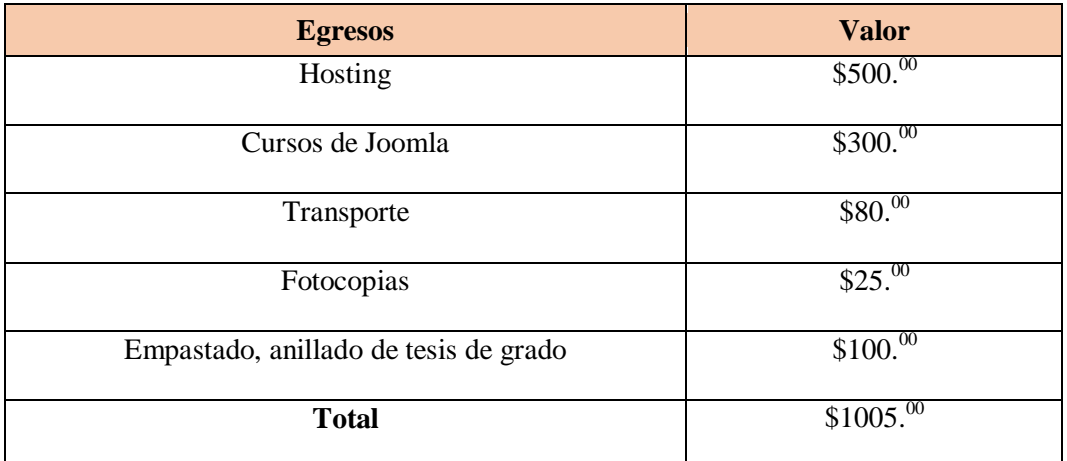

**Elaboración**: Grace Moreira Arguello **Fuente:** Grace Moreira Arguello

# **CAPÍTULO V**

#### **Conclusiones y Recomendaciones**

#### **Conclusiones**

El uso de la computadora como medio para interactuar con el internet y con sitios web, con el objetivo de apoyar el proceso de los distintos seguimientos que se puedan realizar y más aún un seguimiento que se dé a los exalumnos de un centro educativo con el fin de estrechar los lazos de amistad formados en las aulas y a su vez verificar el camino seguido por cada uno de ellos una vez dejada las aulas de clases, en el cual los docentes cumplen también un papel importante se considera actualmente indispensable además debemos reconocer iniciativa del gobierno que fomenta en los distintos centros educativos tratar de mantener contacto con los ex alumnos de los distintos planteles de la ciudad.

El Portal de seguimientos de los exalumnos de un centro educativo estuvo listo y funcionando a comienzos de febrero del 2015, y en este capítulo, se presentan las conclusiones del trabajo y futuras recomendaciones que tendrá el proyecto

Gracias al apoyo de las encuestas realizadas a los alumnos, exalumnos y docentes de un centro educativo en la tesis se puedo manifestar lo siguiente:

Se pudo verificar la conformidad que tienen los ex alumnos del centro educativo hacia el portal web ya que se manifiestan los lazos de amistad atreves de él, mejorando la relación entre en centro educativo y los exalumnos significando una ayuda para ellos.

El portal web ha eliminado la desinformación que tiene la institución referente a los alumnos que terminan el bachillerato por lo cual la necesidad de implementar el portal web para que los ex alumnos puedan interactuar entre sí y transmitir sus vivencias como sus logros académicos.

Existe una excelente acogida de exalumnos y docente en cuanto a la creación del portal web y los distintos módulos para el centro educativo pues sería un apoyo para la institución y así verificar las distintas promociones salientes.

Cada módulo se encuentra destinado para verificación de la interacción de los ex alumnos, el administrador también puede verificar cada uno de ellos y realizar los permisos pertinentes de ser necesarios, es decir; verificar que las fotos, videos y comentarios que suban los integrantes no afecten la sensibilidad de los demás integrantes.

El portal web para seguimiento de exalumnos de un centro educativo permite a los integrantes del mismo comunicarse confirmar por medio del módulo eventos el cual nos ayuda a realizar las integraciones presenciales de los exalumnos para el intercambio de opiniones fomentando así la fraternidad entre ellos.

Con respecto a la seguridad, se utilizó contraseñas con respectivas método de seguridad como lo es la confirmación de correo y cambio de contraseñas para los usuarios del portal como para los administradores, también en las actualizaciones del CMS. Es por eso que al trabajar en el proyecto se decidió mantener la versión de Joomla en la versión 2.5.17 por motivos de seguridad y de tener mayor estabilidad al desarrollar el portal.

Se puede ver y utilizar el portal web de seguimientos a ex alumnos de un centro educativo y de las distintas funciones que brinda el mismo en la siguiente dirección: [www.comunidadexalumnos.info](http://www.comunidadexalumnos.info/)

### **Recomendaciones**

- Realizar un segundo análisis de las peticiones de los usuarios en cuanto a la funcionalidad del portal web, por la razón que son ellos los que van a utilizar el portal y proporcionaran la información necesaria y precisa de cómo utilizar el portal web. Se recomienda realizar unos diagramas para desarrollar unos sistemas que nos proporcione una sugerencia de los requerimientos solicitados por el usuario.
- Se recomienda por seguridad que los usuarios del portal web y también a los administradores cambiar con frecuencia de contraseña. Una posible recomendación a largo plazo sería que se migre la versiones de Joomla en cuanto salgan las nuevas versiones, para tener un sistema sin bugs en los cuales ser vulnerable a ataques informáticos. En la actualidad el sistema del portal web no está listo para la actualización porque perderían su funcionalidad.
- Para el desarrollo de un sitio web se recomienda el uso de CMS que permitan utilizar el esquema MVC por que mejora notablemente la organización de los archivos de los componentes y la localización específica de una parte de los mismos.
- Se recomienda al centro educativo que trate de contar con un administrador del Portal Web de Seguimiento, ya que el flujo de información hace que se deba actualizar constantemente la página del sitio, teniendo que estar controlado.
- Se recomienda en el futuro para posibles actualizaciones modificar el contenido del portal siguiendo las sugerencias descritas en el segundo análisis realizado por las peticiones de los usuarios.

# **BIBLIOBRAFÍA**

#### **Libros**

- **Arthur Tatnall** (2005). *Web Portals: The New Gateways to Internet Information and Services*. EE. UU.
- **James J. Townsend, Dmitri Riz, Deom Schaffer** (2004*). Building Portals, Intranets, and Corporate Web sites Using Microsoft Servers*. Boston: EE.UU.
- **Sofia Hauschildt.** (2011). *Cms Made Simple 1.9 Beginner's Guide: Lite Edition*, Utah: EE. UU.
- **Keith Schengili-Roberts.** (2004) *Core CSS: Cascading Style Sheets*. New Jersey: EE.UU.
- **Ian Pouncey, Richard York.** (2006) *Beginning CSS: Cascading Style Sheets for Web Design*. EE. UU.
- **Fadi P. Deek, James A. M**. **McHugh** (2008) *Open Source: Technology and Policy*. EEUU
- **Maria Guadalupe Ramos C** (2001) *Para educar en valores Teoría y Práctica.*  Miranda: Venezuela
- **Dra. María Esther Barradas Alarcón** (2014) *Seguimiento de egresados: una excelente estrategia para garantizar una educación de calidad*. Washington: EE.UU.

# **NETGRAFÍA**

Clancy, Heather. (2012) California security company uses barcodes to help track assets. Desde:

[http://www.zdnet.com/article/california-security-company-uses-barcodes-to-help](http://www.zdnet.com/article/california-security-company-uses-barcodes-to-help-track-assets/)[track-assets/](http://www.zdnet.com/article/california-security-company-uses-barcodes-to-help-track-assets/)

CISCO (2007) Cisco Unveils Wireless Location Solution and New Unified Wireless Network Software Release. Desde: [http://newsroom.cisco.com/dlls/2007/prod\\_052207.html](http://newsroom.cisco.com/dlls/2007/prod_052207.html)

Hadlock, Charles (2012) RFID chips let schools track students -- and retain funding -- but some parents object. Desde: [http://dailynightly.nbcnews.com/\\_news/2012/10/14/14425733-rfid-chips-let-](http://dailynightly.nbcnews.com/_news/2012/10/14/14425733-rfid-chips-let-schools-track-students-and-retain-funding-but-some-parents-object)

[schools-track-students-and-retain-funding-but-some-parents-object](http://dailynightly.nbcnews.com/_news/2012/10/14/14425733-rfid-chips-let-schools-track-students-and-retain-funding-but-some-parents-object)

Universidad Técnica de Machala (2013) Convocatoria Profesionales Graduados En Las Diferentes Carreras Utmach. Desde: [http://www.utmachala.edu.ec/portalweb/publicacion/show/id/2491/format/html/hl](http://www.utmachala.edu.ec/portalweb/publicacion/show/id/2491/format/html/hl/es) [/es](http://www.utmachala.edu.ec/portalweb/publicacion/show/id/2491/format/html/hl/es)

Corporación Universitaria Minuto de Dios (2012) Portal de Graduados de UNIMINUTO Centro Regional Bucaramanga. Desde: <http://www.uniminuto.edu/web/santander/egresados>

Pontificia Universidad Catolica del Ecuador (2011) Encargados de seguimiento a egresados. Desde:

[http://www.puce.edu.ec/portal/content/Seguimiento%20a%20graduados/901;jsess](http://www.puce.edu.ec/portal/content/Seguimiento%20a%20graduados/901;jsessionid=BD929BC55F9E3FCF33351F23C5AFFA43.node0?link=oln30.redirect) [ionid=BD929BC55F9E3FCF33351F23C5AFFA43.node0?link=oln30.redirect](http://www.puce.edu.ec/portal/content/Seguimiento%20a%20graduados/901;jsessionid=BD929BC55F9E3FCF33351F23C5AFFA43.node0?link=oln30.redirect)

Universidad Nacional de entre Ríos (2012) Portal del Graduado – Universidad Nacional de entre Ríos. Desde: <http://www.graduados.uner.edu.ar/>

Universidad de La Serena (2013) Oficina de Seguimiento de Egresados – Universidad la Serena. Desde: <http://egresados.userena.cl/>

Universidad de Colima (2013) Dirección General de Vinculación de Egresados-Seguimiento a Egresado. Desde: <http://portal.ucol.mx/dgve/seguimiento-egresados.htm>

Escuela Politécnica de Chimborazo (2013) FADE- Seguimiento a Graduados. Desde:

<http://fade.espoch.edu.ec/menu/seguimientoGraduados>

Proflex (2012) Seguimiento de egresados Universitarios. Desde: <http://www.seguimientoegresados.com/>

Servicio Nacional de Aprendizaje, SENA (2012) Seguimiento de Egresados. Desde: <http://mgiportal.sena.edu.co/Portal/Transparencia/Seguimiento+a+egresados/>

LCIbérica (2013) Portal de Seguimiento Pedagógico. Desde: <http://www.lciberica.es/>

ECU911 (2014) Auditoría a la Gestión Educativa. Desde: <http://educacion.gob.ec/auditoria-a-la-gestion-educativa/>

Universidad de Guayaquil (2012) Sistema de Seguimiento a Graduados. Desde: <http://graduados.ug.edu.ec/ug/appStart.aspx>

Ucacue (2013) Comunidad Educativa al Servicio del Pueblo Graduados. Desde: [http://graduados.ucacue.net/index.php?option=com\\_wrapper&view=wrapper&Ite](http://graduados.ucacue.net/index.php?option=com_wrapper&view=wrapper&Itemid=155)  $mid=155$ 

**ANEXOS**

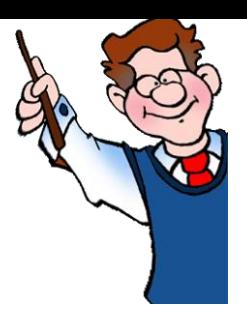

# **Plantillas de las Encuestas**

### Preguntas para Docentes

1. ¿Considera Ud. necesario un Portal Web de Seguimiento en el Centro Educativo donde imparte sus clases?

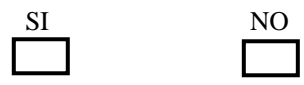

2. ¿El Centro Educativo debería implementar un portal Web para Seguimiento de sus ex alumnos?

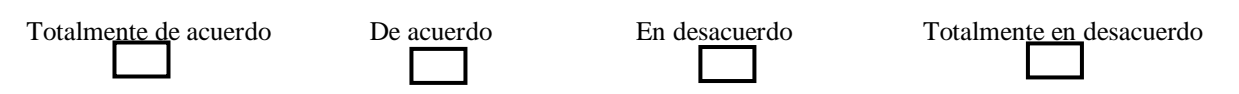

3. ¿Conoce Ud. un portal Web de Seguimiento de otra Institución?

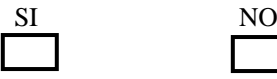

4. ¿Si existiera un Portal Web para Seguimiento de los ex alumnos del Centro Educativo se llevaría un mejor registro de la competitividad educativa de la Institución?

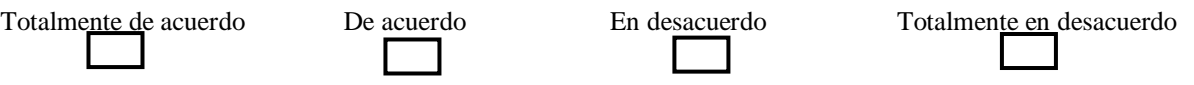

5. ¿Los docentes y ex alumnos deberían seguir manteniendo la comunicación una vez culminados sus estudios bachilleres?

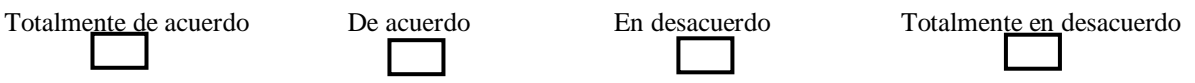

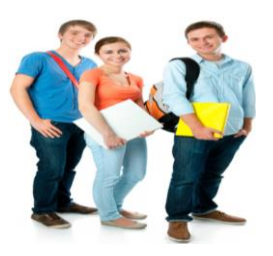

# Preguntas para alumnos de los 2do y 3ero de Bachillerato del Centro Educativo

1. ¿Es Ud. Integrante de algún grupo en las redes sociales?

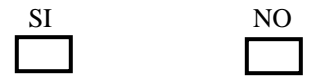

2. La tecnología de hoy en día, ayuda a mantener informada a las comunidades estudiantiles.

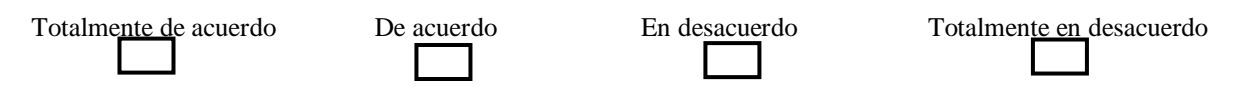

3. ¿Le gustaría estar en contacto con sus amigos del colegio, una vez culminado sus estudios?

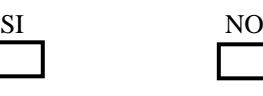

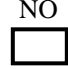

- 
- 4. Debería ser responsabilidad de las autoridades del Centro Educativo mantener un seguimiento a los ex alumnos.

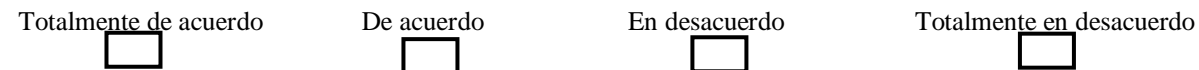

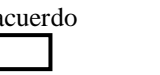

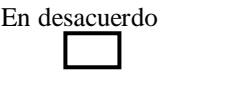

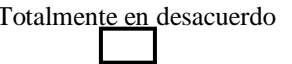

5. ¿Conoce usted algún foro, sitio web de seguimiento a los ex alumnos del Centro Educativo?

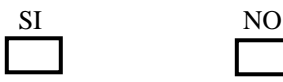

6. ¿Le gustaría que se implemente un Portal Web de seguimiento a los ex alumnos del Centro Educativo?

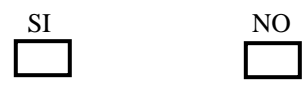

7. El gobierno debería decretar la implementación de Portales Web para Seguimiento de comunidades de ex alumnos en todos los centros educativos a nivel nacional.

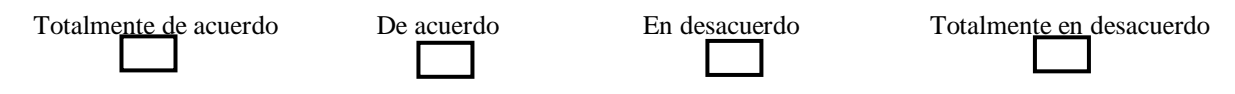

8. Mejoraría las vías de comunicación y fraternidad entre docentes y ex alumnos el contar con una comunidad de seguimiento y a su vez saber el éxito alcanzado en relación a su formación académica.

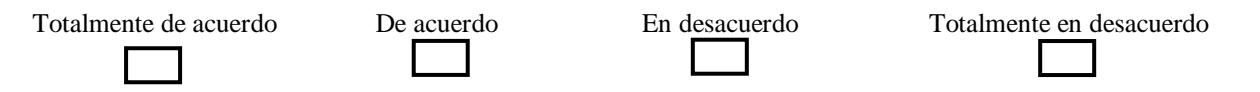

# Preguntas para a los ex alumnos del Centro Educativo

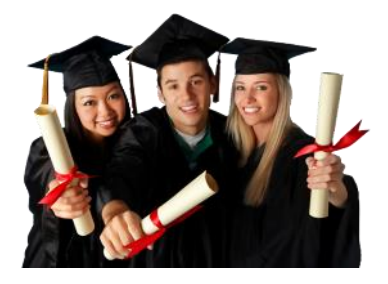

¿Fue Ud. Estudiante graduado del Centro Educativo?

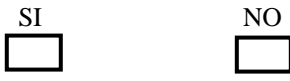

¿Fue integrante de algún grupo de amigos en el Centro Educativo?

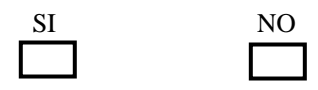

¿Le gustaría a usted chatear a través de foros con sus ex compañeros del Centro Educativo?

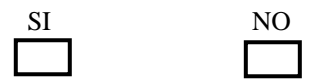

¿Le gustaría a usted recibir notificaciones en el portal web de los eventos que se organicen por parte de los ex alumnos del Centro Educativo?

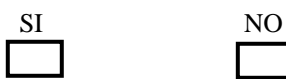

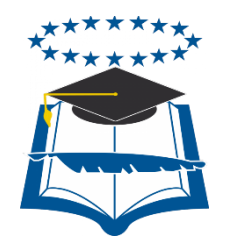

# **UNIVERSIDAD DE GUAYAQUIL**

# FACULTAD DE CIENCIAS MATEMÁTICAS Y FÍSICAS CARRERA DE INGENIERÍA EN SISTEMAS COMPUTACIONALES

# **"SISTEMA WEB PARA SEGUIMIENTO DE UNA COMUNIDAD DE EX ALUMNOS EN UN CENTRO EDUCATIVO"**

# **MANUAL TÉCNICO Y MANUAL DE USUARIO**

# AUTOR:

# GRACE IRENE MOREIRA ARGUELLO

**GUAYAQUIL – ECUADOR 2015**

# **INDICE GENERAL**

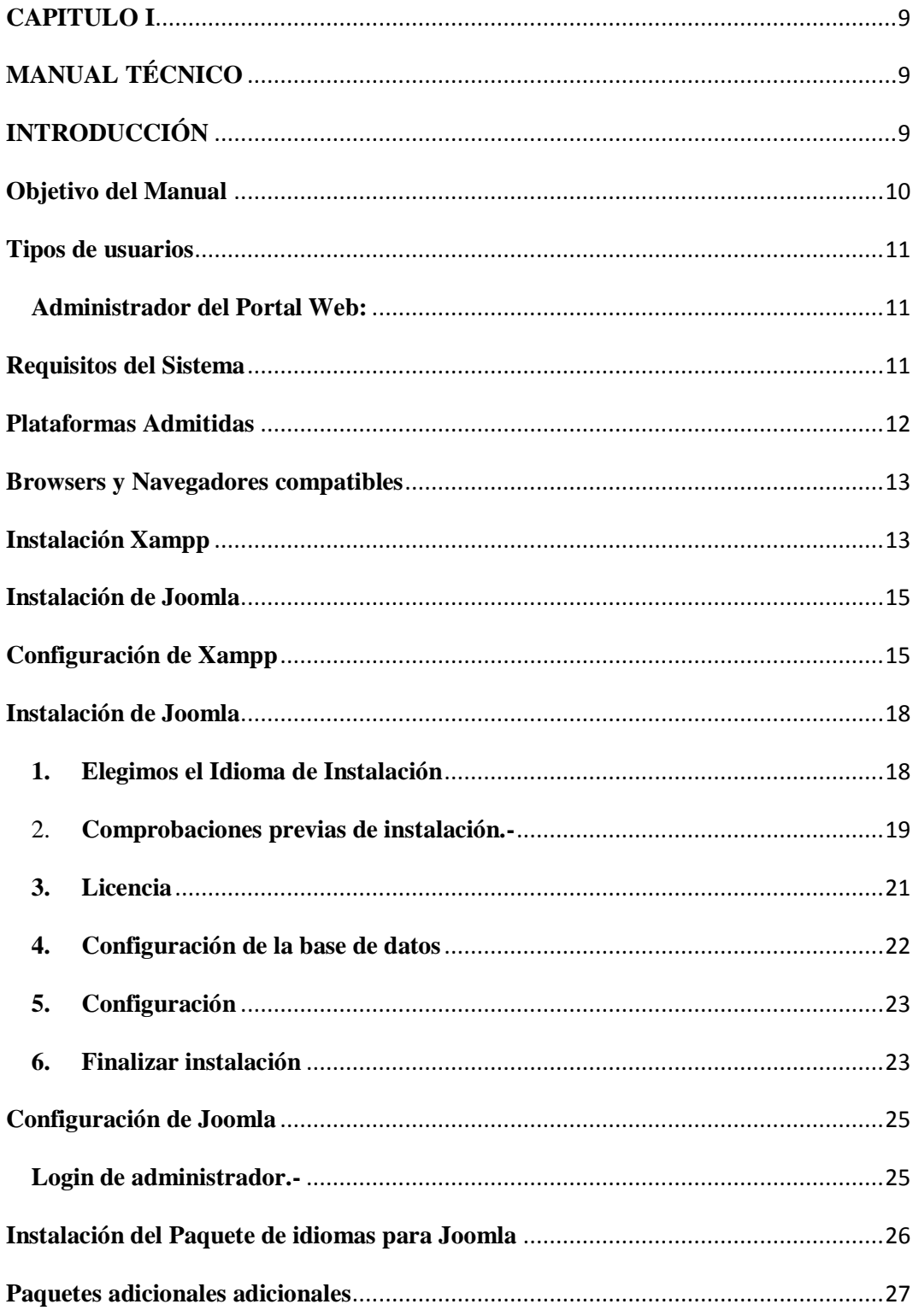

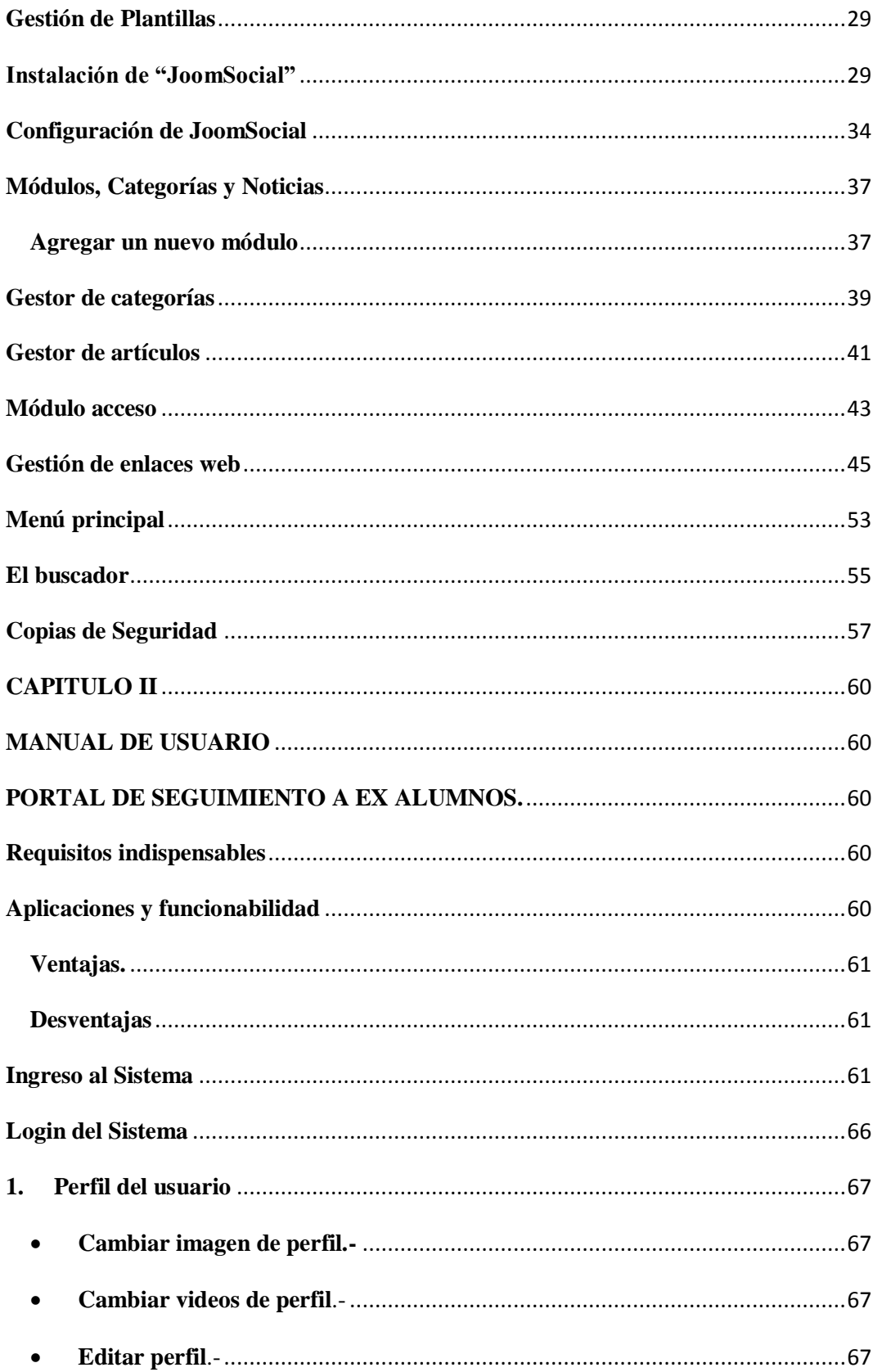

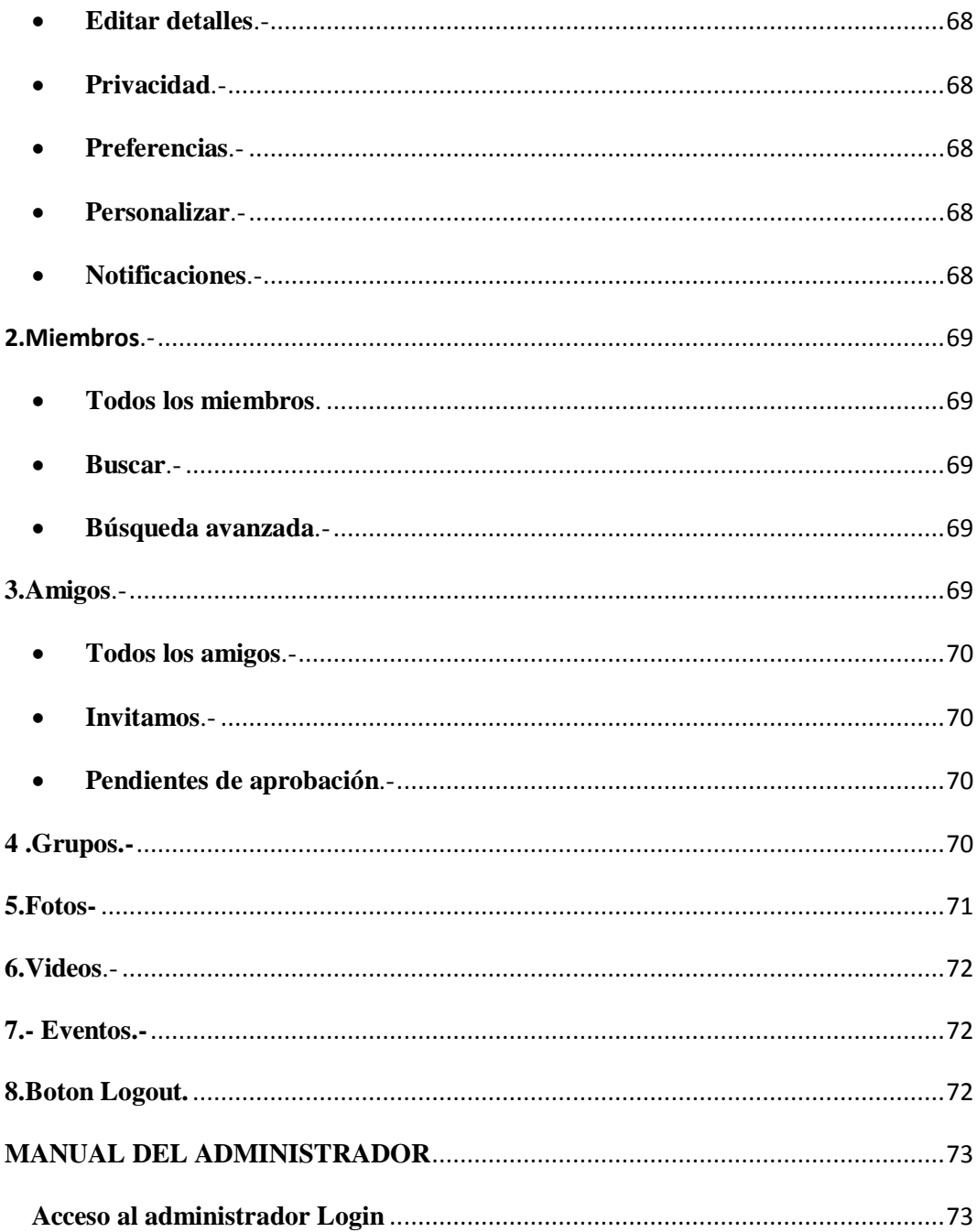

# **ÍNDICE DE GRÁFICO**

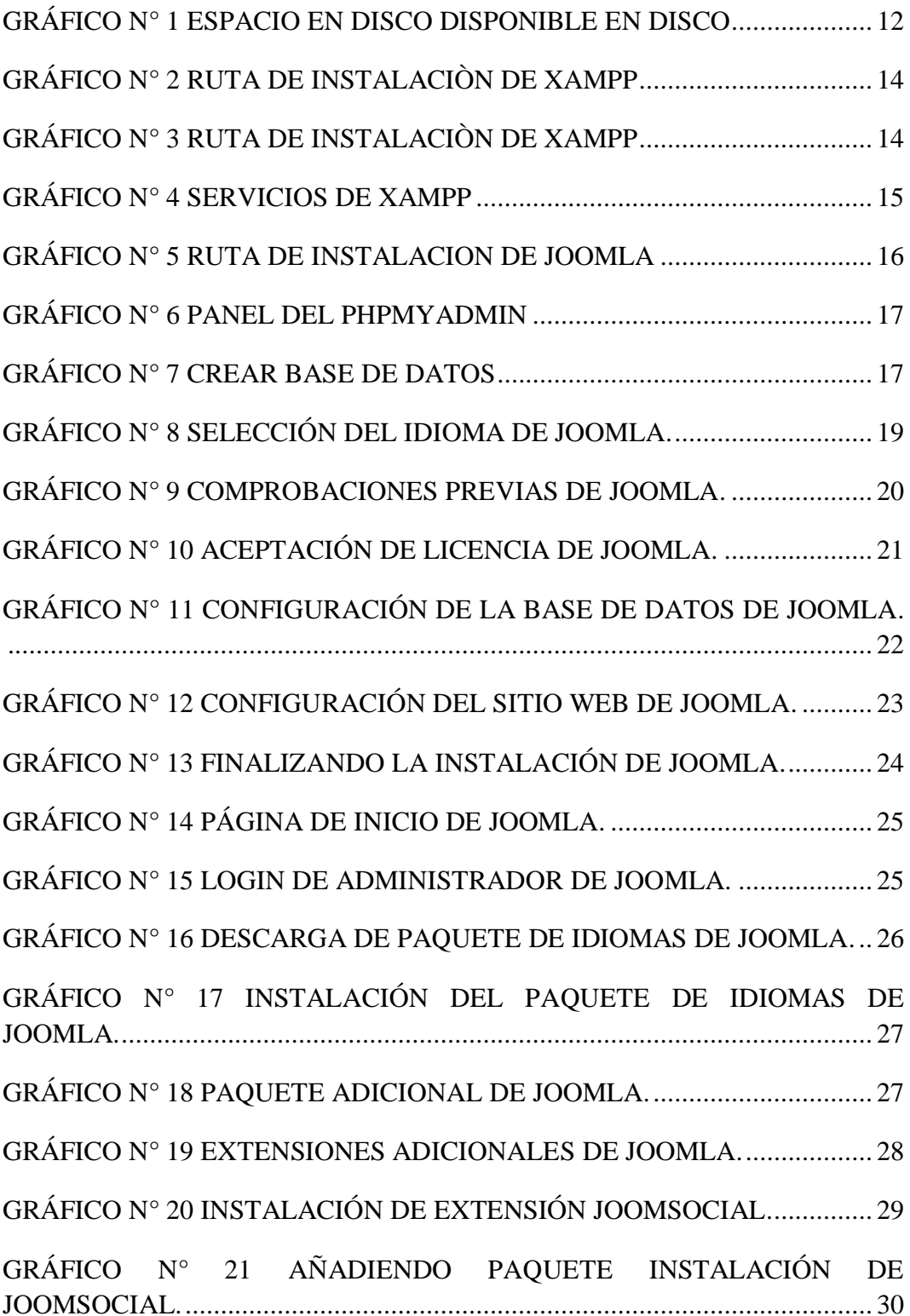

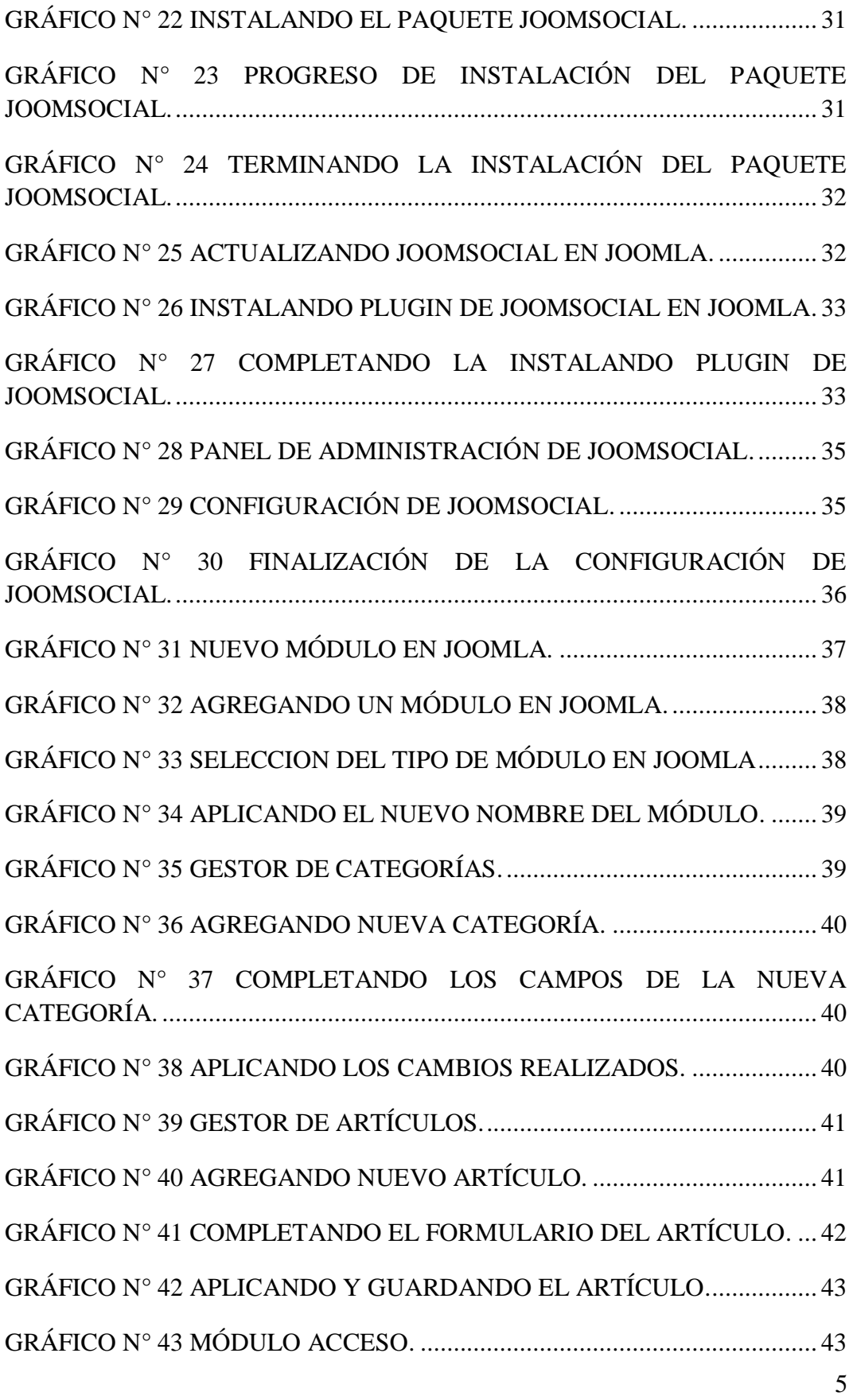

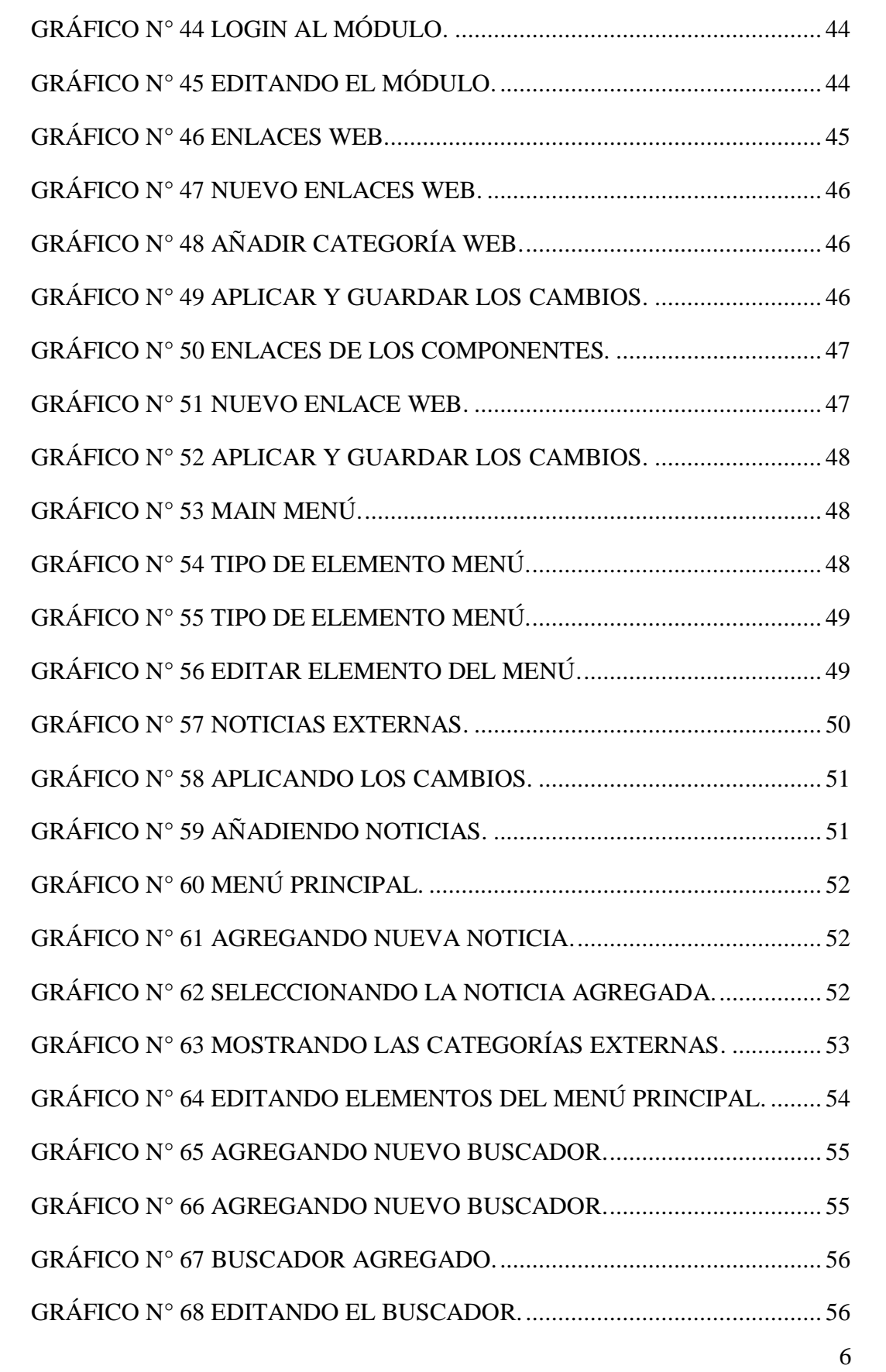

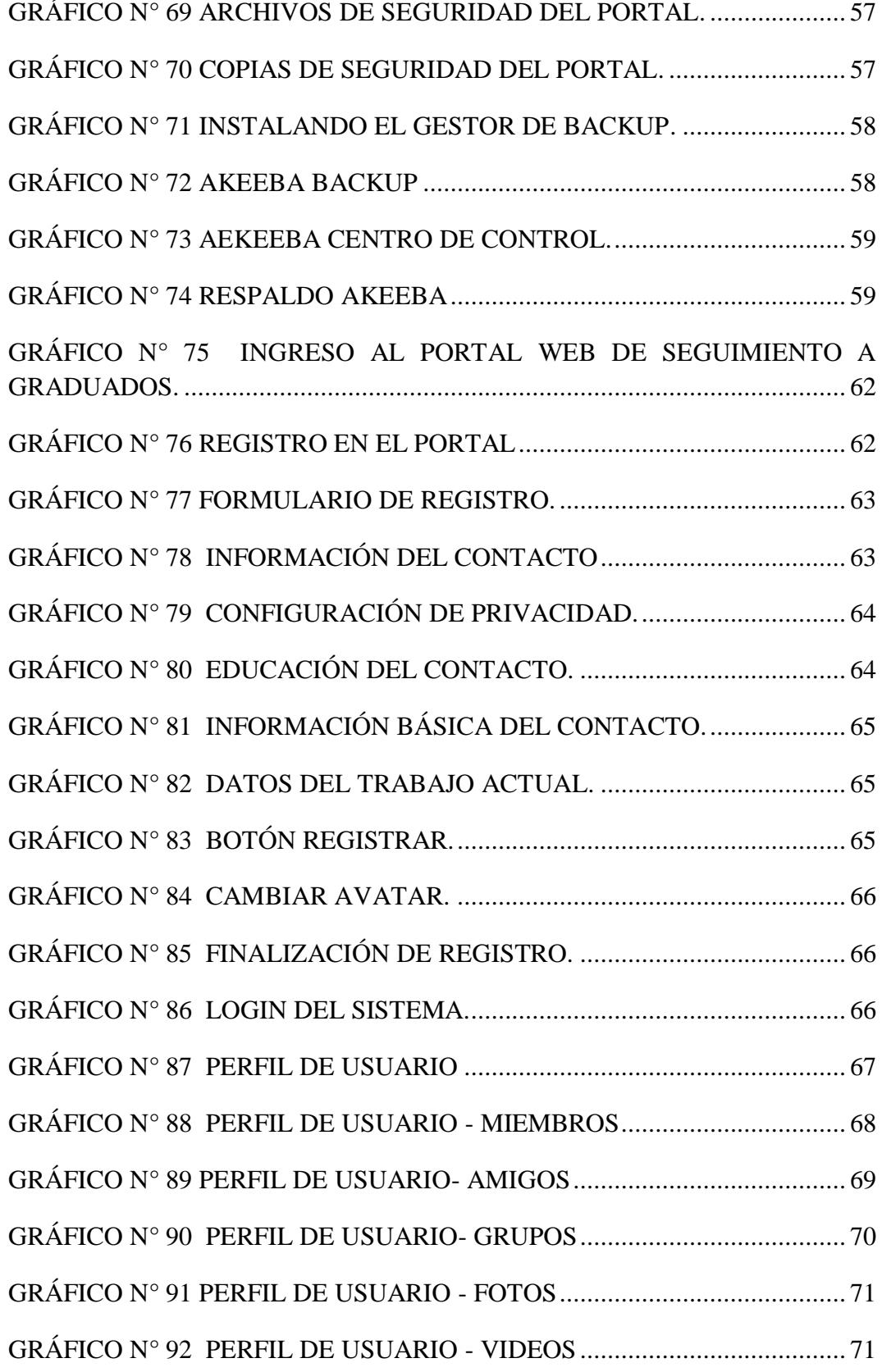

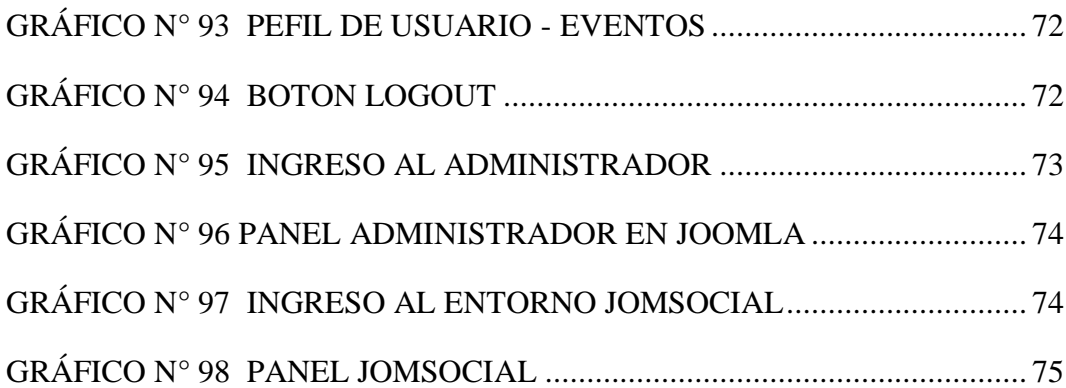

# **CAPITULO I MANUAL TÉCNICO**

### **INTRODUCCIÓN**

El sistema web para seguimiento de una comunidad de ex alumnos en un centro educativo, es una plataforma web que tiene como propósito informar de una manera entretenida y amena a los ex alumnos graduados de un centro educativo a cerca de sus ex compañeros de estudios que ya culminaron la etapa secundaria.

Este Portal Web para seguimiento de una comunidad de ex alumnos en un centro educativo está diseñado técnicamente de forma tal que permite que la experiencia del usuario al navegar sea agradable y su contenido sea accesible y pueda ser: agregada, editada y eliminada.

El Portal Web para seguimiento de una comunidad de ex alumnos en un centro educativo se diseñó utilizando el sistema de gestión de contenidos (CMS) Joomla, dicho sistema permite organizar eficientemente los contenidos de su sitio en secciones y categorías, esto facilita la navegación para los usuarios y permite crear una estructura sólida, ordenada y sencilla para los administradores. Desde el panel administrador de Joomla se podrá crear, editar y borrar en el Portal Web para seguimiento de una comunidad de ex alumnos en un centro educativo.
Los CMS facilitan la manera de "centralizar información y descentralizar la operación", facilitando la administración y seguridad de los datos, permitiendo al mismo tiempo de manera más eficiente la información que contiene el Portal Web

Con lo anteriormente expuesto se busca la integración de ex alumnos de un centro educativo de una manera más eficiente, oportuna. Con el complemento de JomSocial y JBolo se va a permitir un mejor control en la actualización permanente de su información y cumpliendo, adicionalmente, con los requisitos interactividad, móvil y gratuito que se establece en el este Portal debe de ser administrado través de un usuario administrador en dicho Portal.

### **Objetivo del Manual**

El objetivo del manual técnico es de adiestrar de una adecuada información sobre las herramientas utilizadas para la instalación de Joomla 2.5.7 y diseño del Portal Web de seguimiento de la comunidad de ex alumnos de un centro educativo. Para poder administrar de mejor manera los contenidos se instaló los componentes: JomSocial y JBolo. El JomSocial da la función de registrar usuarios, gestiona los campos de cada perfil, crea grupos de usuarios, eventos y foros, envía y recibe mensajes privados de manera interna, almacena contenido multimedia como fotos y vídeos, crea discusiones en el muro. JBolo tiene un montón de sorprendentes características como el chat de grupo, compartir archivos, para agregar emoticones para tu chat y hacerlas más interesantes.

## **Tipos de usuarios**

Para ser usuario ser portal Web los ex alumnos deben registrarse en la siguiente dirección web [http://www.comunidadexalumnos.info](http://www.comunidadexalumnos.info/) y esperar la aceptación del administrador. Una vez que hayan sido aceptados podrían navegar libremente por todo el contenido, excepto información privada de las diferentes promociones proyectos de investigación. Para el ingreso de los usuarios en el portal web deben hacerlo con un nombre de usuario y contraseña.

## **Administrador del Portal Web:**

- Es el responsable de garantizar e implementar el Portal Web.
- Es el responsable técnico el cual deberá contar con el perfil de administrador para la gestión del portal.
- El Responsable de aprobación de los usuarios autorizando todos y cada uno de los registros siempre y cuando hayan sido ex alumnos graduados del centro educativo.

### **Requisitos del Sistema**

Joomla, es un gestor de contenidos (CMS), que en la actualidad es uno de los más populares para el diseño web, entre sus principales funciones, es la facilidad de editar el contenido de un sitio web. Este CMS es una aplicación de código abierto basada principalmente en PHP, y de libre distribución. Requiere de una base de datos MySQL y preferiblemente de un servidor Apache.

Para instalar Joomla 2.5 en un servidor se requieren las siguientes condiciones:

Espacio en disco suficiente para Joomla (20 MB).

- Espacio en disco suficiente para albergar datos como: fotografías, vídeos, imágenes, etc.
- Disponibilidad de crear, al menos, una base de datos MySQL en el servidor.
- Servidor Xampp 1.3 o superior.

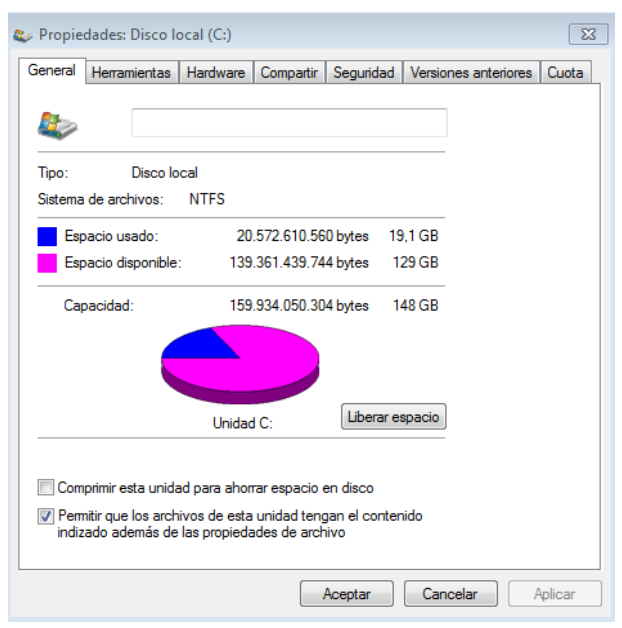

#### **GRÁFICO N° 1 ESPACIO EN DISCO DISPONIBLE EN DISCO**

**Elaboración**: Grace Moreira Arguello **Fuente:** Grace Moreira Arguello

# **Plataformas Admitidas**

Las plataformas donde se puede ejecutar el sistema de seguimiento de alumnos pueden ser las siguientes:

- Windows
- Linux
- MAC

## **Browsers y Navegadores compatibles**

Al ser un sistema web, puede ejecutar se en cualquier plataforma y en los navegadores más conocidos:

- Internet Explorer 11 en adelante
- Mozilla Firefox v34.0 en adelante
- Google Chrome v40.0 en adelante
- Apple Safari (última versión lanzada públicamente) que se ejecuta en Mac OS x 10.7 (Lion) o 10.8 (Mountain Lion)

## **Instalación Xampp**

Para la implementación de Joomla se debe tener un servidor Web donde alojarlo, para nuestro caso vamos a instalar un servidor de plataforma libre Xampp, el cual integra en una sola aplicación, un servidor web Apache, intérpretes de lenguaje de scripts PHP, un servidor de base de datos MySQL, un servidor de FTP FileZilla, el popular administrador de base de datos escrito en PHP, MySQL:

**1.** Ejecutar como administrador el instalador, seleccionar el idioma y seguir los pasos hasta la sección de Opciones de Instalación (XAMPP Options). Nota: no modificar la ruta que viene por defecto que es la raíz del disco duro en uso, pues de esta forma no se requieren permisos adicionales a diferencia de cuando se hace instalación de cualquier otro software en Archivos de programas.

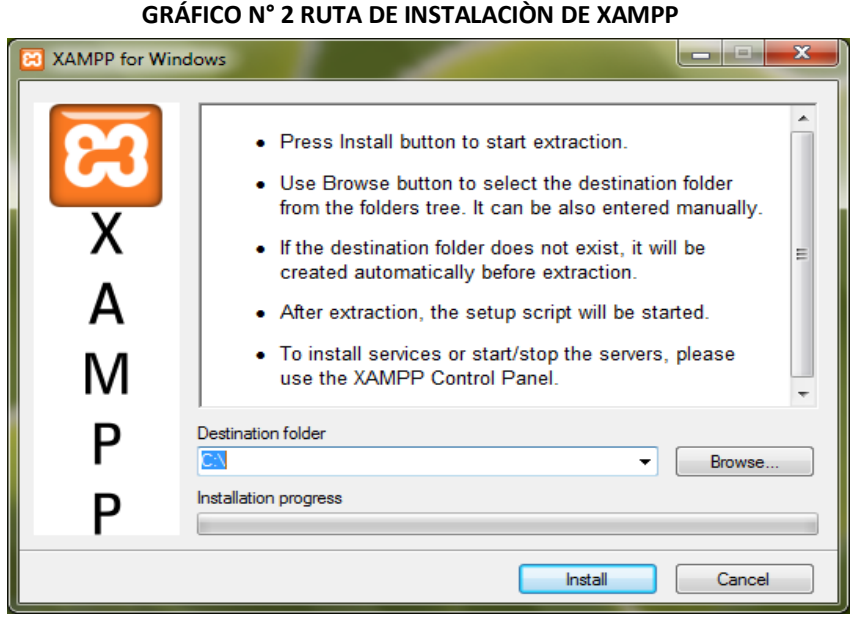

**Elaboración**: Grace Moreira Arguello **Fuente:** http://geneura.ugr.es/~gustavo/xampp/windows.shtml

Seleccionamos Apache y MySQL para instalarlos como servicios:

**2.** Una vez completado el proceso de instalación, se ingresa a un navegador con la siguiente URL http://localhost/. La cual se mostrara la siguiente

ventana.

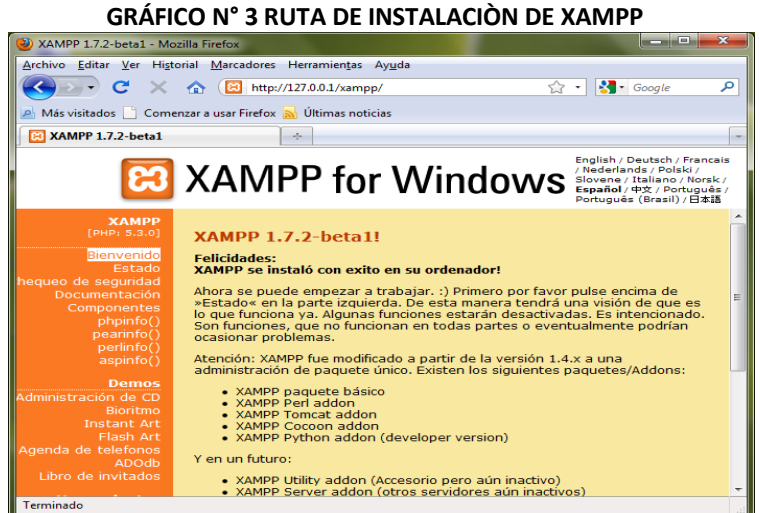

**Elaboración**: Grace Moreira Arguello

**Fuente:** http://geneura.ugr.es/~gustavo/xampp/windows.shtml.

# **Instalación de Joomla**

Antes de iniciar el proceso de instalación de Joomla, iniciamos los servicios: Apache y MySQL, oprimiendo los botones Start en cada uno de ellos.

## **Configuración de Xampp**

A continuación se mostrará los pasos previos que se tiene que tener para instalar Joomla, para lo cual se debe tener el xampp ya listo y corriendo los servicios que se necesita para instalar Joomla.

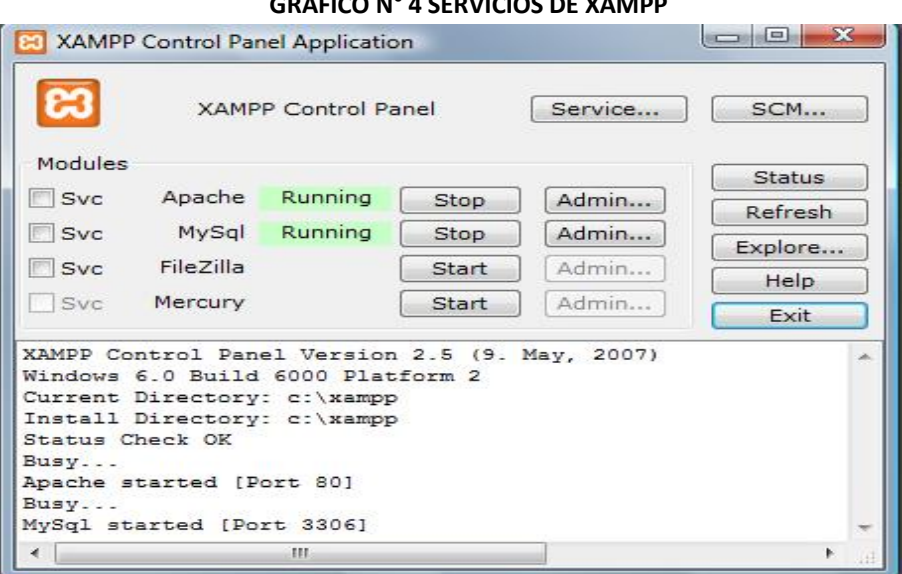

**GRÁFICO N° 4 SERVICIOS DE XAMPP**

**Elaboración**: Grace Moreira Arguello **Fuente:** www.fiuxy.com

Para realizar la instalación de Joomla localmente, ingresamos a la siguiente dirección c:\xampp\htdocs\, se debe crear una carpeta con el nombre centro educativo, y copiar el archivo .rar o .zip de Joomla, descomprimir el archivo C:\xampp\htdocs\centroeducativo.

|                                        |                                                         |                   |                        | $\Box$<br><b>COL</b> | $\mathbf{x}$ |
|----------------------------------------|---------------------------------------------------------|-------------------|------------------------|----------------------|--------------|
|                                        | Equipo + Disco local (C:) + xampp + htdocs + Pioneros + | $++$<br>▾∣        | <b>Buscar Pioneros</b> |                      | م            |
| Incluir en biblioteca v<br>Organizar - | Compartir con -<br>Nueva carpeta                        |                   |                        | 988 -<br>H           | $\odot$      |
| <b>Eavoritos</b>                       | ×<br>Nombre                                             | Fecha de modifica | Tipo                   | Tamaño               |              |
| Descargas                              | administrator                                           | 31/03/2012 03:03  | Carpeta de archivos    |                      |              |
| Escritorio                             | cache                                                   | 31/03/2012 03:03  | Carpeta de archivos    |                      |              |
| <b>Sitios recientes</b>                | cli                                                     | 31/03/2012 03:03  | Carpeta de archivos    |                      |              |
|                                        | components                                              | 31/03/2012 03:03  | Carpeta de archivos    |                      |              |
| <b>Bibliotecas</b>                     | images                                                  | 31/03/2012 03:03  | Carpeta de archivos    |                      |              |
| <b>Documentos</b><br>T.                | <i>includes</i>                                         | 31/03/2012 03:03  | Carpeta de archivos    |                      |              |
| Imágenes                               | installation 1                                          | 31/03/2012 03:03  | Carpeta de archivos    |                      |              |
| Música<br>-l'                          | language                                                | 31/03/2012 03:03  | Carpeta de archivos    |                      |              |
| ÞЕ<br>Vídeos                           | <b>libraries</b>                                        | 31/03/2012 03:03  | Carpeta de archivos    |                      |              |
|                                        | logs                                                    | 31/03/2012 03:03  | Carpeta de archivos    |                      |              |
| ed Grupo en el hogar                   | media                                                   | 31/03/2012 03:03  | Carpeta de archivos    |                      |              |
|                                        | modules                                                 | 31/03/2012 03:03  | Carpeta de archivos    |                      |              |
| Equipo                                 | plugins                                                 | 31/03/2012 03:03  | Carpeta de archivos    |                      |              |
| <b>TOSHIBA (C:)</b>                    | templates                                               | 31/03/2012 03:03  | Carpeta de archivos    |                      |              |
| Disco local (C:)                       | tmp                                                     | 31/03/2012 03:03  | Carpeta de archivos    |                      |              |
|                                        | $\bullet$<br>configuration                              | 07/05/2012 07:00  | <b>Archivo PHP</b>     | $2$ KB               |              |
| <b>Carl Red</b>                        | htaccess                                                | 31/03/2012 03:03  | Documento de tex       | 4 KB                 |              |
|                                        | $\bullet$<br>index                                      | 31/03/2012 03:03  | Archivo PHP            | $2$ KB               |              |
|                                        | joomla                                                  | 31/03/2012 03:07  | <b>Archivo XML</b>     | $2$ KB               |              |
|                                        | <b>LICENSE</b><br>⊟                                     | 31/03/2012 03:03  | Documento de tex       | <b>18 KB</b>         |              |
|                                        | <b>README</b>                                           | 31/03/2012 03:03  | Documento de tex       | <b>5 KB</b>          |              |
|                                        | robots                                                  | 31/03/2012 03:03  | Documento de tex       | $1$ KB               |              |
|                                        | web.config                                              | 31/03/2012 03:03  | Documento de tex       | 2 KB                 |              |
|                                        |                                                         |                   |                        |                      |              |

**GRÁFICO N° 5 RUTA DE INSTALACION DE JOOMLA**

**Elaboración**: Grace Moreira Arguello **Fuente:** Grace Moreira Arguello

**NOTA**: antes de iniciar el proceso de instalación de Joomla, se debe crear la base de datos, En explorador se ingresa a la siguiente dirección URL <http://localhost/phpmyadmin/> en la pestaña **"privilegios"**, se agrega el nuevo usuario con la siguiente información:

Nuevo Usuario: admin

Contraseña: 1234567

Recuerda utilizar una contraseña alfanumérica como mínimo de ocho caracteres.

En privilegios globales, se selecciona **"marcar todos"**, y clic en continuar para guardar el usuario en la base de datos.

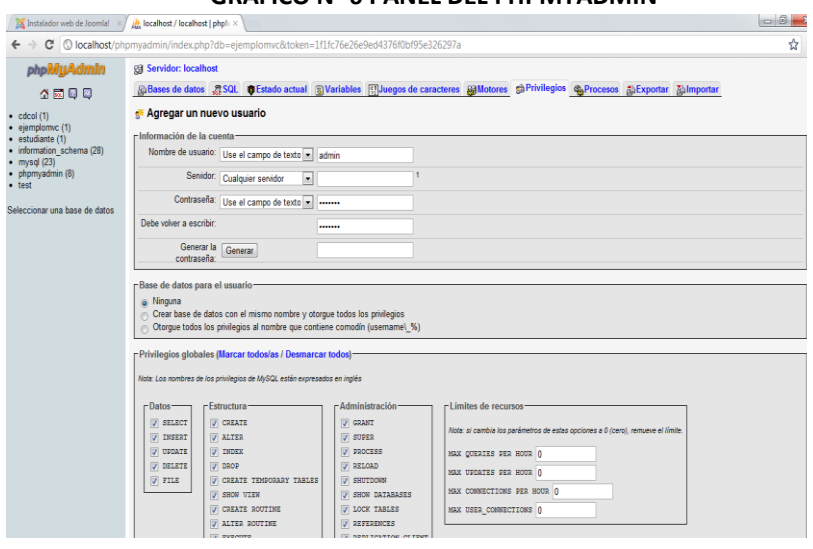

**GRÁFICO N° 6 PANEL DEL PHPMYADMIN**

**Elaboración**: Grace Moreira Arguello **Fuente:** Grace Moreira Arguello

Después del proceso de creación del usuario se procede a crear la base de datos,

en la página de inicio de phpMyAdmin.

En el campo de crear nueva de base de datos, se escribe comunidaddeexalumnos,

luego clic en crear.

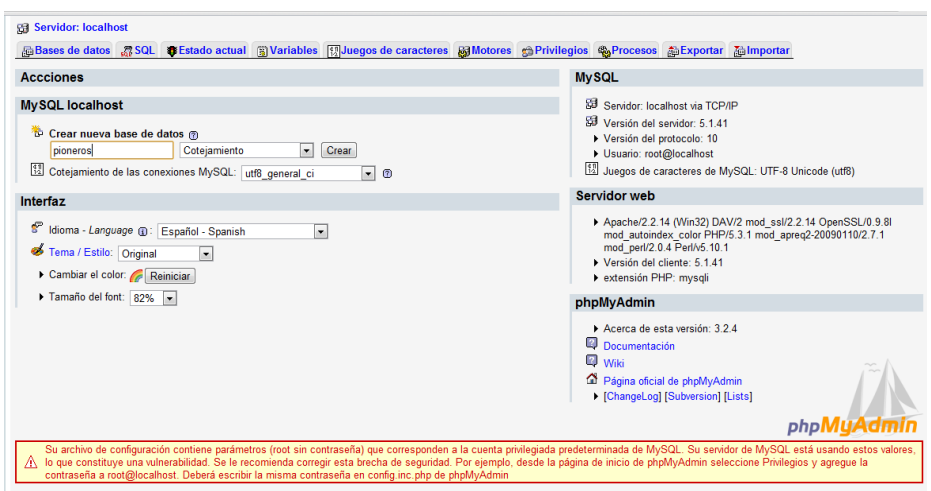

### **GRÁFICO N° 7 CREAR BASE DE DATOS**

Después del proceso de creación del usuario se procede a crear la base de datos, en la página de inicio de phpMyAdmin.

En el campo de crear nueva de base de datos, se escribe pioneros, luego clic en crear.

### **Instalación de Joomla**

En el explorador se escribe la siguiente dirección URL http://localhost/centroeducativo por el nombre de la carpeta donde se descomprimió la carpeta de Joomla.

### **1. Elegimos el Idioma de Instalación**

En este paso de la instalación se elige el idioma del sistema. De forma predeterminada aparece seleccionado el idioma que corresponde al lenguaje configurado en el navegador. Joomla, por tanto, saluda en español. Solo guarda relación con el idioma que se usa para instalar Joomla!; es decir, no afecta; ni determina, el idioma a usar en el sitio o en administración (predeterminadamente tras finalizar la instalación, ahí, estarán en inglés). Clic en Siguiente para continuar.

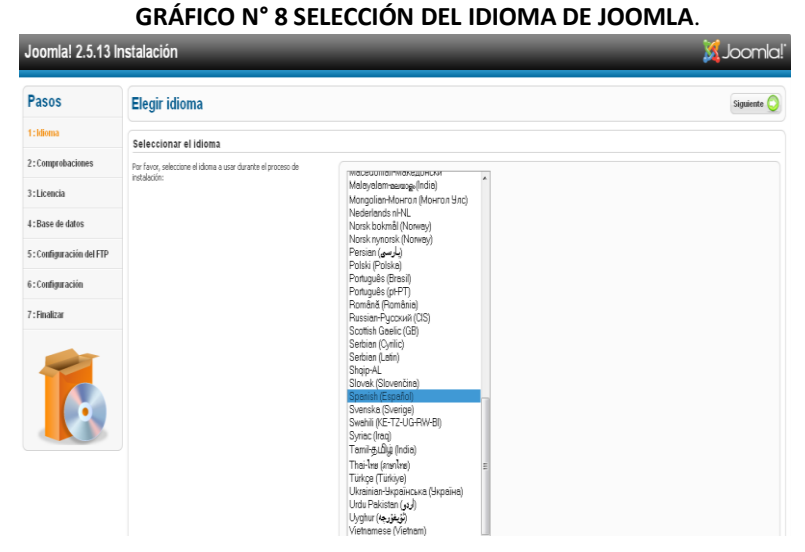

**Elaboración**: Grace Moreira Arguello **Fuente:** Grace Moreira Arguello

### 2. **Comprobaciones previas de instalación.-**

La importancia de este segundo paso radica en la evaluación de las características del servidor para averiguar para si cumple con los requisitos mínimos o si los parámetros de configuración del servidor coinciden con las recomendaciones para poder desplegar o usar Joomla! en condiciones aceptables, básicamente consiste en una serie de pruebas que realiza el instalador.

| Joomla! 2.5.13 Instalación |                                                                                                    |                                                 |                        | <u>Joomla!'</u>    |  |  |  |
|----------------------------|----------------------------------------------------------------------------------------------------|-------------------------------------------------|------------------------|--------------------|--|--|--|
| Pasos                      | <b>Comprobaciones previas</b>                                                                                             |                                                 | Comprobat nuevamente & | Anterior Siquiente |  |  |  |
| 1: Idioma                  | Comprobaciones previas para Joomla! 2.5.13 Stable [ Ember 1 24-July-2013 14:00 GMT.                                       |                                                 |                        |                    |  |  |  |
| 2: Comprobaciones          | Si alguno de estos elementos no está soportado (marcado como un                                                           |                                                 |                        |                    |  |  |  |
|                            | No), por favor, emprenda las acciones necesarias para corregirlo.                                                         | Verdin de PHP 5=5.2.4                           | Sí                     |                    |  |  |  |
| 3: Licencia                | Los fallos podrían hacer que su instalación de Joomla! no funcionara<br>conschangeba.                                     | Sporte de compresión Zib                        | Sí                     |                    |  |  |  |
|                            |                                                                                                    | Soporte XML                                     | C,                     |                    |  |  |  |
| 4 - Rase de datos          |                                                                                                    | Soporte para la base de datos:<br>(nysd, nysdi) | G                      |                    |  |  |  |
| 5: Configuración del FTP   |                                                                                                    | Mostring language predeterminado                | G                      |                    |  |  |  |
|                            |                                                                                                    | Mostring overload desactivado                   | G                      |                    |  |  |  |
| 6: Configuración           |                                                                                                    | Smorte nava análisis INT                        | G                      |                    |  |  |  |
|                            |                                                                                                    | Sporte ISON                                     | G                      |                    |  |  |  |
| 7: Finalizar               |                                                                                                    | configuration.php Escribible                    | G                      |                    |  |  |  |
|                            | Configuraciones recomendadas:                                                                                             |                                                 |                        |                    |  |  |  |
|                            | Esta configuración es la recomendada para PHP, y su obietivo es el<br>de asegurar una compatibilidad completa con Joomla! | <b>Directiva</b>                                | Recomendado            | Artial             |  |  |  |
|                            | Sin embargo, Joomla! aún pochá seguir funcionado aunque sus                                                               | Modo securo                                     | Decembrado             | Desartivado        |  |  |  |
|                            | valges attuales no cripcidan con los reconsendados.                                                                       | Modoar empres                                   | Decettivado            | <b>Activado</b>    |  |  |  |
|                            |                                                                                                    | Sibila de architeco                             | Articulo               | Activado           |  |  |  |
|                            |                                                                                                    | Conillas mágicas en tiempo de elecución         | Decembrado             | Desartivado        |  |  |  |
|                            |                                                                                                    | Conillas mácicas GPC                            | Decettivado            | Desactivado        |  |  |  |
|                            |                                                                                                    | Recistros didoales                              | Decettivado            | Desartivado        |  |  |  |
|                            |                                                                                                    | Área de intercanbio ('buffer') de salida        | Decettivado            | Artivado           |  |  |  |
|                            |                                                                                                    | Inicio automático de sesión                     | Decembrado             | Desactivado        |  |  |  |
|                            |                                                                                                    | Sporte ZIP nativo                               | Artisch                | Activado           |  |  |  |

**GRÁFICO N° 9 COMPROBACIONES PREVIAS DE JOOMLA**.

**Elaboración**: Grace Moreira Arguello **Fuente:** Grace Moreira Arguello

Esta página está dividida en dos zonas:

 La superior recoge el resultado de las comprobaciones que son esenciales.

Si alguna de las comprobaciones de la zona superior aparece en rojo no es aconsejable continuar con la instalación, salvo que el requisito único que falle es que el archivo "configuration.php" no sea escribible, error de fácil solución:

El archivo con un editor de textos y editar manualmente los datos de configuración de la base de datos.

 La inferior son sólo recomendaciones no imperativas. Con respecto a las recomendaciones de la zona inferior, casi todas ellas buscan mejorar la seguridad del sitio; aunque alguna aparezca en rojo. Joomla 2.5 también funcionará aunque no todo coincida a la perfección.

 Puede que el sitio sea más vulnerable a posibles ataques, pero Joomla funcionará sin problemas. Y en un servidor local estas opciones no importan demasiado.

### **3. Licencia**

No hay nada por introducir o cambiar desde esta página de la licencia; sin embargo, es recomendable leer, comprender y aceptar los términos y condiciones bajo los que se distribuye y libera Joomla.

**GRÁFICO N° 10 ACEPTACIÓN DE LICENCIA DE JOOMLA**. Joomla! 2.5.13 Instalación **S**Joomla! Pasos Licencia Anterior Siguiente 1: Idioma **GNU General Public License** 2 : Comprobaciones Table of Contents 3: Licencia . GNU GENERAL PUBLIC LICENSE 4 : Base de datos . TERMS AND CONDITIONS FOR COPYING, DISTRIBUTION AND MODIFICATION . How to Apply These Terms to Your New Programs 5 : Configuración del FTP **GNU GENERAL PUBLIC LICENSE** 6 : Configuración Version 2 June 1991 Copyright (C) 1989, 1991 Free Software Foundation, Inc.<br>59 Temple Place - Suite 330, Boston, MA 02111-1307, USA 7 : Finaliza .<br>Everyone is permitted to copy and distribute verbatim copies<br>of this license document, but changing it is not allowed. Preamble The licenses for most software are designed to take way your freedom to share a change it, the controller than the business interaktion and the state and change free<br>software-lonake use the software is from the owner have .<br>When we speak of free software, we are refering to freedom, not price. Our General Public Librates are designed to make sure that you have the freedom to distribute copies of free software (and charge for this<br>service if service in your want, was your curre source cust you are a man as you can use person and service source in exponsion and to the man source our pocositions to the service our pocositions of the service of the service of the For example, if you distribute copies of such a program, whether gratis or for a fee, you must give the recipients at the rights that you have. You must make sure that they, too, receive or can get the source code. And<br>you

> **Elaboración**: Grace Moreira Arguello **Fuente:** Grace Moreira Arguello

La licencia bajo la que se distribuyen todas las liberaciones de Joomla es la GNU GPL v2. GNU es la organización responsable de mantener la licencia y los estándares GPL para la General Public License. Debe de estar de acuerdo con la licencia (no hay necesidad de registrarse en ningún lado) o el proceso de instalación no podrá continuar. Clic sobre el botón **"Siguiente"**

### **4. Configuración de la base de datos**

En este paso, se establece la información que Joomla necesitará para poder comunicarse con la base de datos. Ahora, se necesita introducir la información referente a la base de datos.

**GRÁFICO N° 11 CONFIGURACIÓN DE LA BASE DE DATOS DE JOOMLA**. Loomlal 2.5.13 Instalación *Margaret Margaret 1995* 

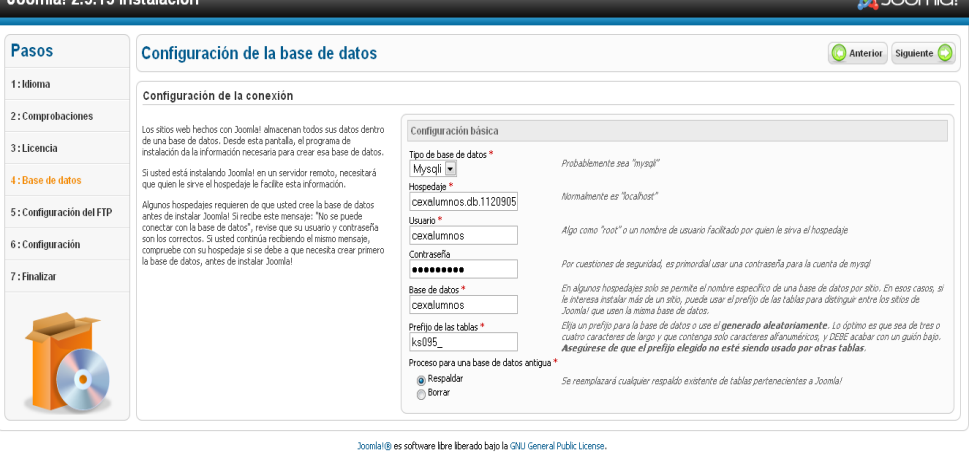

**Elaboración**: Grace Moreira Arguello **Fuente:** Grace Moreira Arguello

Llenamos los campos con la siguiente información

- Tipo de base de datos: MySQL.
- Nombre del servidor: localhost
- Nombre de usuario: admin
- Contraseña: 1234567
- Nombre de la base de datos: com
- Prefijo de la tabla: ks095\_

#### **5. Configuración**

En este paso llenamos la siguiente información, Datos del sitio (nombre), y datos de la cuenta de super administrador (correo electrónico, nombre de usuario y contraseña). Opcionalmente podremos cargar los datos de ejemplo que nos proporciona Joomla! en su instalación.

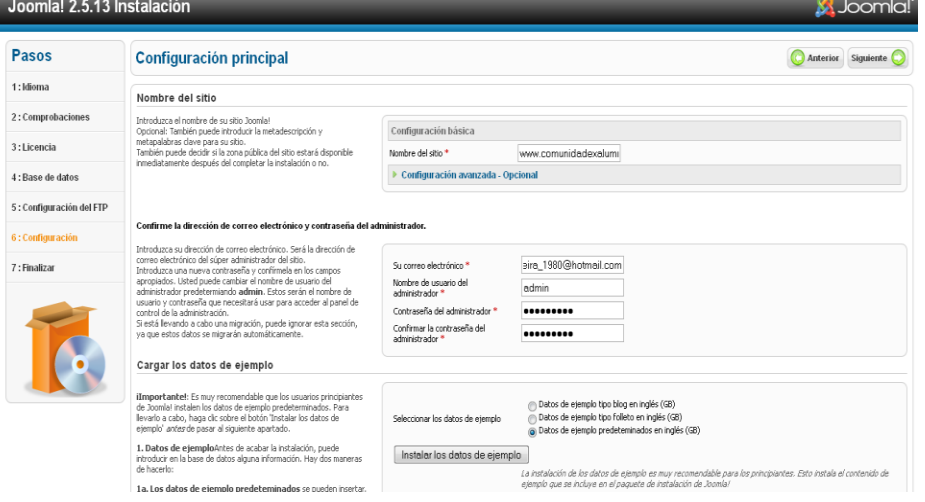

**GRÁFICO N° 12 CONFIGURACIÓN DEL SITIO WEB DE JOOMLA**.

**Elaboración**: Grace Moreira Arguello **Fuente:** Grace Moreira Arguello

### **6. Finalizar instalación**

Este último paso de instalación muestra un mensaje donde advierte que se debe borrar la carpeta instalación del servidor, por motivos de seguridad, para comenzar a utilizar Joomla. Hasta que no borre y elimine todo el contenido no puede comenzar a usarlo. Pulsa el botón Eliminar la carpeta de instalación para que Joomla se encargue también de esto.

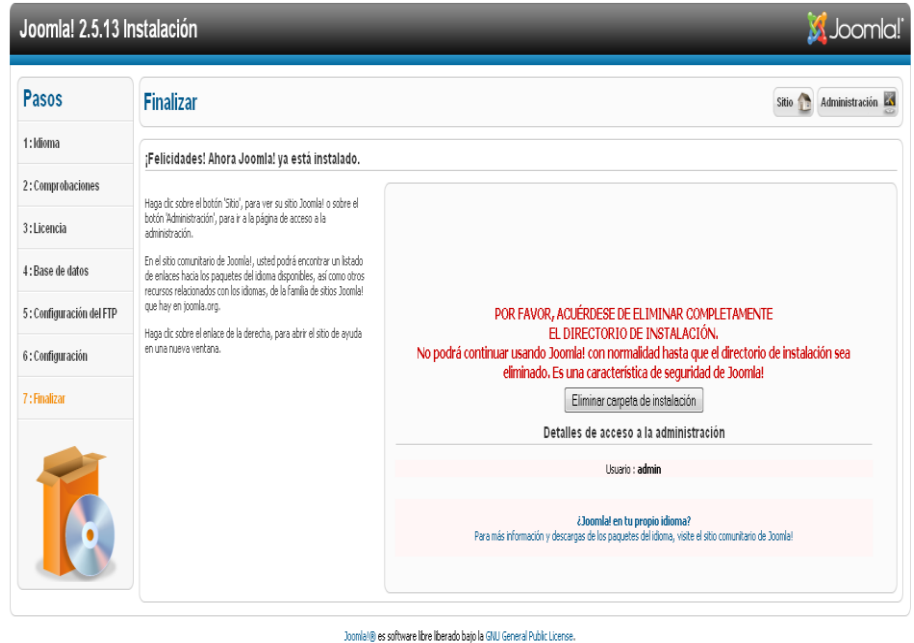

**GRÁFICO N° 13 FINALIZANDO LA INSTALACIÓN DE JOOMLA**.

**Elaboración**: Grace Moreira Arguello **Fuente:** Grace Moreira Arguello

Una vez que hayas borrado el directorio **"installation"** podrás elegir, desde el instalador, entre acceder al sitio o a la administración. Dependiendo de dónde pulses, accederás a un lado o al otro. En la siguiente captura, se muestra lo que sería la página de acceso a la administración de tu sitio.

El botón Sitio te permite acceder a tu sitio Web, tal y como lo ve un usuario de Internet.

#### **GRÁFICO N° 14 PÁGINA DE INICIO DE JOOMLA**.

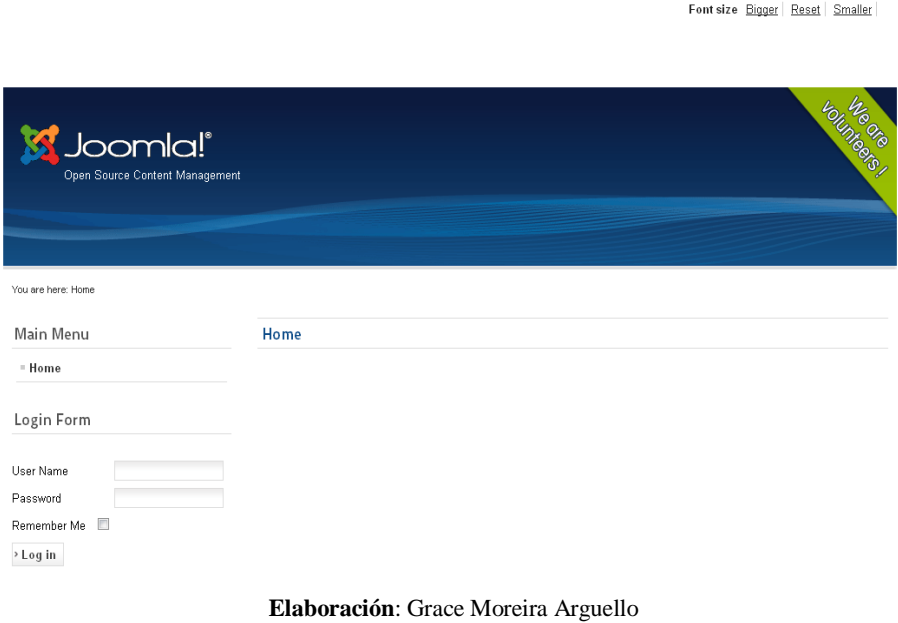

**Fuente:** Grace Moreira Arguello

# **Configuración de Joomla**

### **Login de administrador.-**

Para poder administrar Joomla se tiene que iniciar sesión de administrador desde

la ruta<http://localhost/comunidadexalumnos/administrator> en el navegador de su preferencia.

### **GRÁFICO N° 15 LOGIN DE ADMINISTRADOR DE JOOMLA**.

**Joomla! Administration Login** 

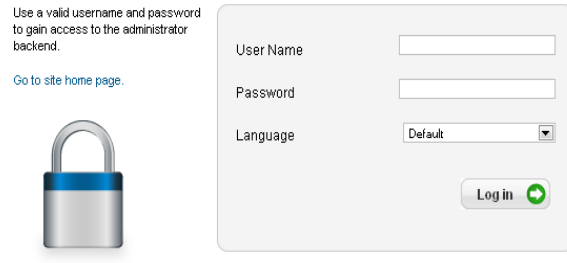

## **Instalación del Paquete de idiomas para Joomla**

Para instalar el Paquete español primero hay que descargarlo de la página principal de Joomla a continuación se muestra el procedimiento:

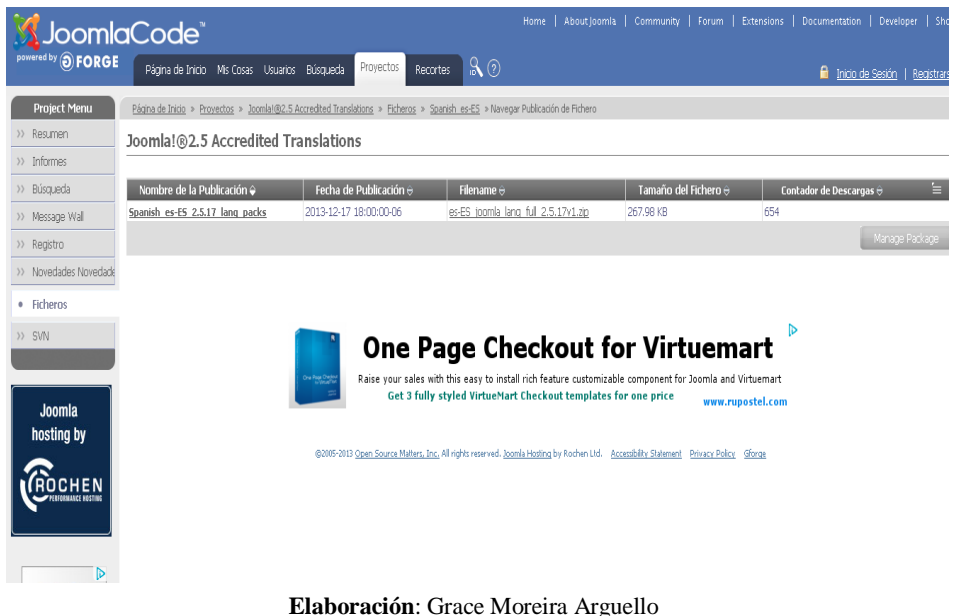

**GRÁFICO N° 16 DESCARGA DE PAQUETE DE IDIOMAS DE JOOMLA**.

**Fuente:** Grace Moreira Arguello

Una vez descargado el Paquete de Idiomas de Joomla se procederá a instalar, se procede ir a la parte de administrador, se da clic en la pestaña de extensiones, y luego en extensión manager, y se selección el paquete de idiomas descargado anteriormente y dar clic en aceptar, el proceso de instalación comenzará automáticamente a continuación se muestra en el gráfico el procedimiento:

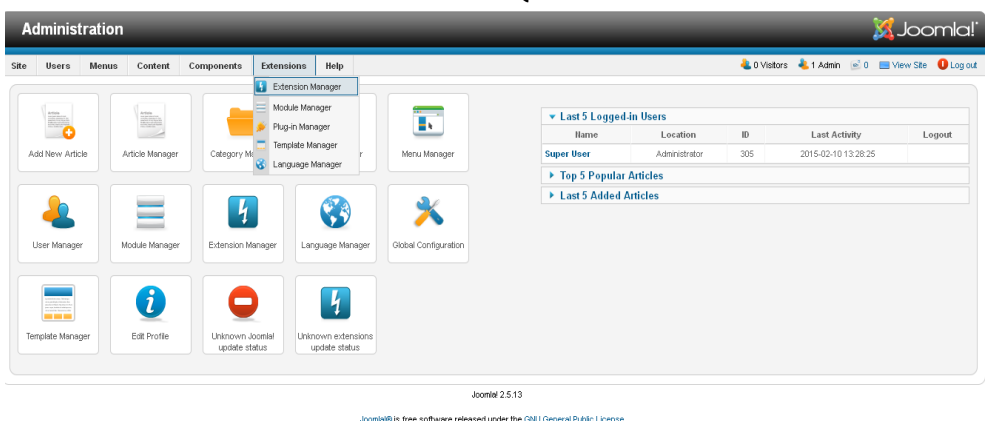

#### **GRÁFICO N° 17 INSTALACIÓN DEL PAQUETE DE IDIOMAS DE JOOMLA**.

**Elaboración**: Grace Moreira Arguello **Fuente:** Grace Moreira Arguello

# **Paquetes adicionales adicionales**

Para este proyecto se necesitarán instalar otras extensiones y paquetes adicionales que se necesitarán para lograr nuevas y mejores funcionalidades

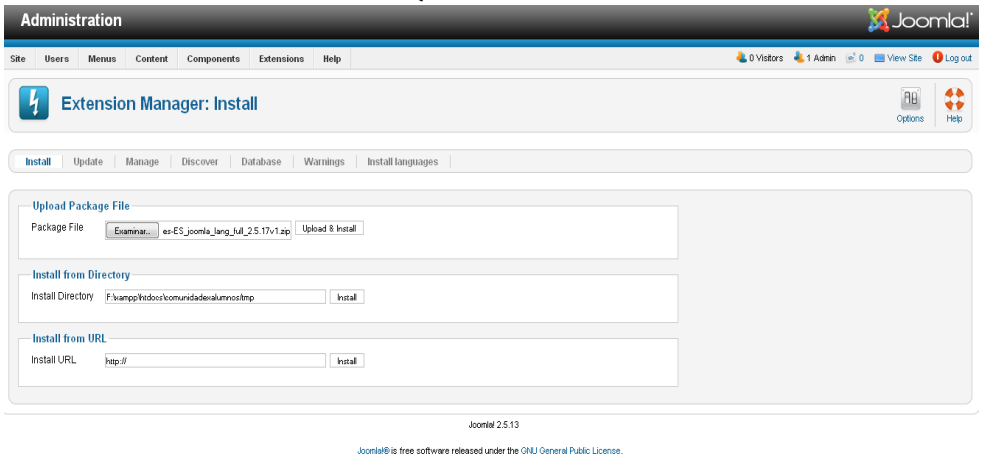

#### **GRÁFICO N° 18 PAQUETE ADICIONAL DE JOOMLA**.

Luego de instalar estas extensiones se debe configurarlas para los cual se muestra a continuación

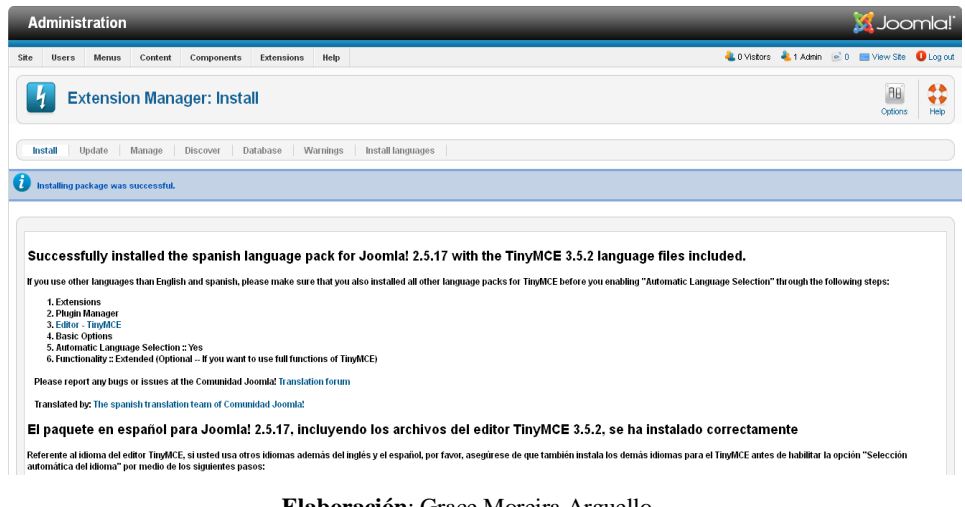

**GRÁFICO N° 19 EXTENSIONES ADICIONALES DE JOOMLA**.

**Elaboración**: Grace Moreira Arguello **Fuente:** Grace Moreira Arguello

En cuanto a los paquetes necesarios se instalaron todos los necesarios para nuestro proyecto, pero aún se necesitan instalar otros plantillas como los es JoomSocial, el cual es muy necesario para darle un aspecto de red social, que es un requisito del proyecto y con esta herramienta podemos darle ese aspecto minimalista y arreglado que necesitamos. A continuación e este manual se procederá a mostrar las demás instalaciones de paquetes y plantillas.

## **Gestión de Plantillas**

Las plantillas permiten definir el aspecto visual del Portal Web que estamos desarrollando. Viene por defecto con tres plantillas, pero se puede añadir otras, a continuación se explica cómo subir una plantilla nueva obtenida de Joomla.org.

## **Instalación de "JoomSocial"**

Para la instalación de esta platilla se va a la siguiente ruta en el navegador: [http://localhost/comunidadexalumnos/administrator,](http://localhost/comunidadexalumnos/administrator) iniciar con la cuenta de administrador usuario **"admin"** y contraseña que se estableció en el proceso de instalación.

Desde el menú superior **"Extensiones",** seleccionar el **"Gestor de extensiones".**

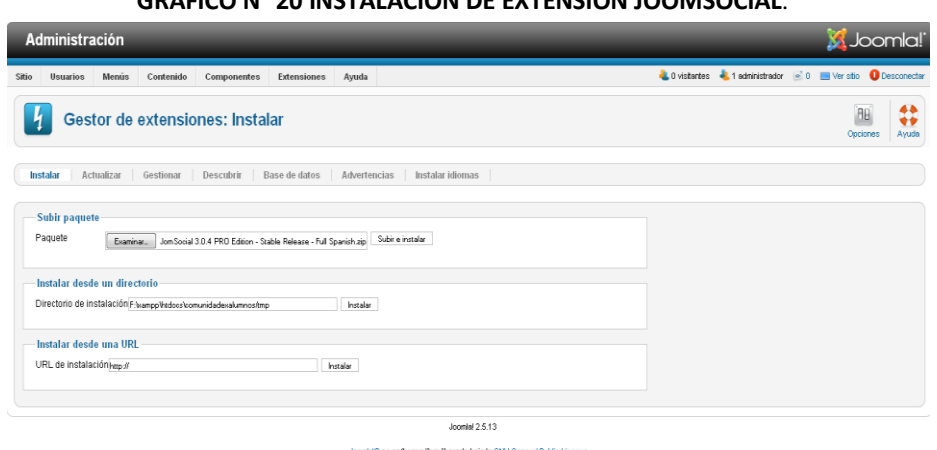

**GRÁFICO N° 20 INSTALACIÓN DE EXTENSIÓN JOOMSOCIAL**.

En la pestaña **"Subir Archivo de Paquete"** en **"Seleccionar archivo**", se selecciona la plantilla que se desee agregar, seguidamente clic en **"Subir e instalar"**.

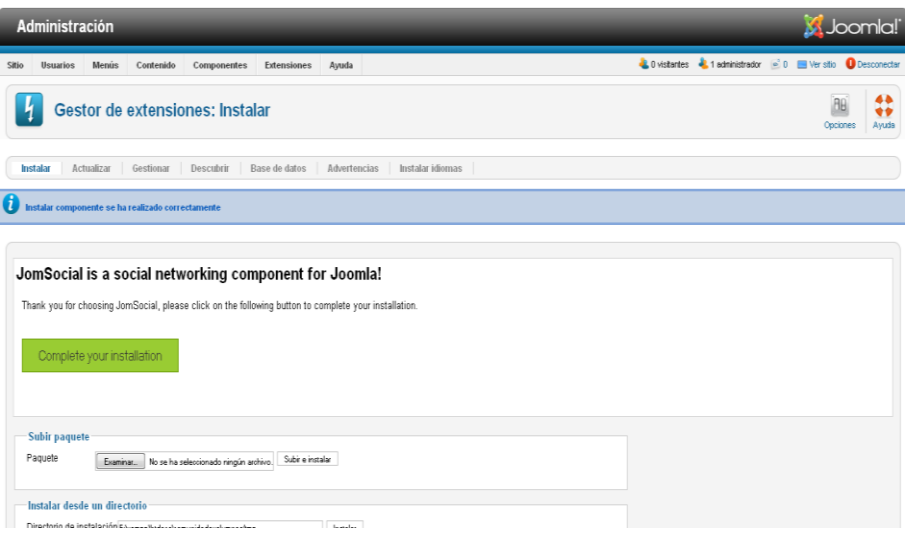

**GRÁFICO N° 21 AÑADIENDO PAQUETE INSTALACIÓN DE JOOMSOCIAL**.

**Elaboración**: Grace Moreira Arguello **Fuente:** Grace Moreira Arguello

Seleccionar plantilla: Desde el menú superior **"Extensiones",** seleccionar el **"Gestor de plantillas.** Cuando ya se haya predeterminado la plantilla a utilizar, se puede crear o modificar el contenido y diseño.

JoomSocial tiene un completo catálogo de temas para red social similares a redes sociales como Facebook, con el cual nuestro CMS de Joomla tendrá funcionalidades mejores.

A continuación se muestra el proceso de instalación de JooSocial. Esta plantilla demuestra ser muy versátil en cuanto a su utilización e instalación:

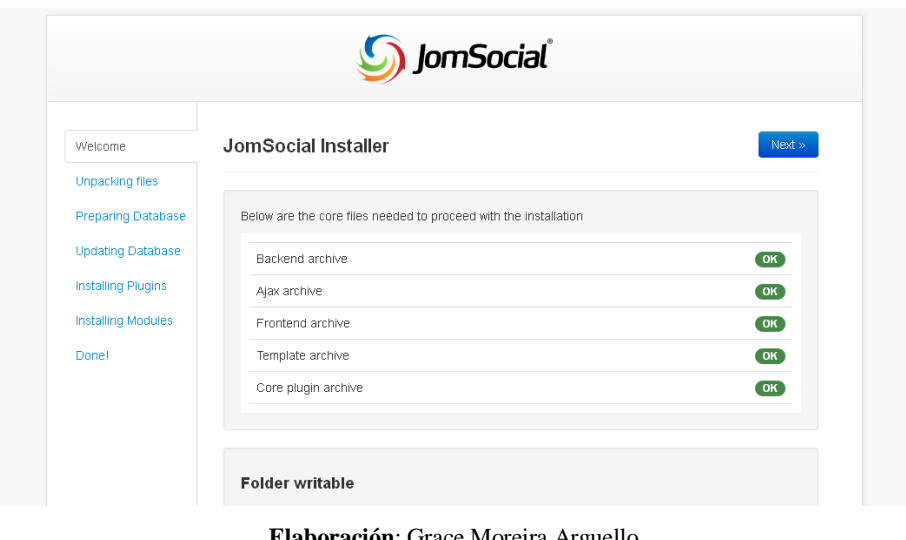

**GRÁFICO N° 22 INSTALANDO EL PAQUETE JOOMSOCIAL**.

**Elaboración**: Grace Moreira Arguello **Fuente:** Grace Moreira Arguello

Una vez seleccionado el paquete de instalación de JoomSocial se da clic en siguiente para que inicie la instalación.

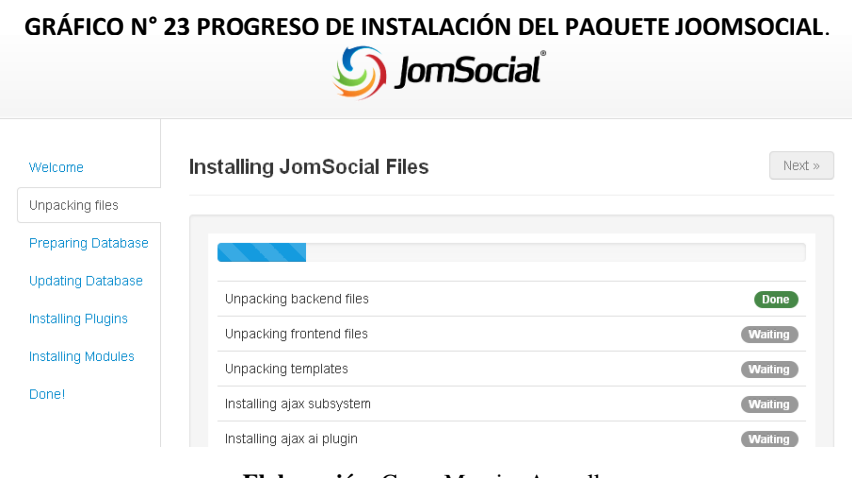

**Elaboración**: Grace Moreira Arguello **Fuente:** Grace Moreira Arguello

El proceso de instalación concluye rápidamente para la cual hay que dar siguiente en el botón para seguir con la actualización del paquete de JoomSocial.

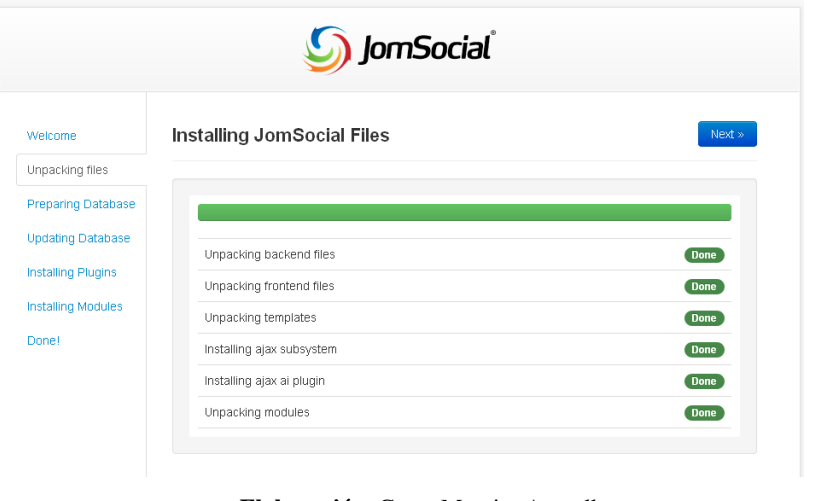

**GRÁFICO N° 24 TERMINANDO LA INSTALACIÓN DEL PAQUETE JOOMSOCIAL**.

**Elaboración**: Grace Moreira Arguello **Fuente:** Grace Moreira Arguello

En esta fase se actualiza el JoomSocial para seguir completando la instalación

 $\overline{a}$ 

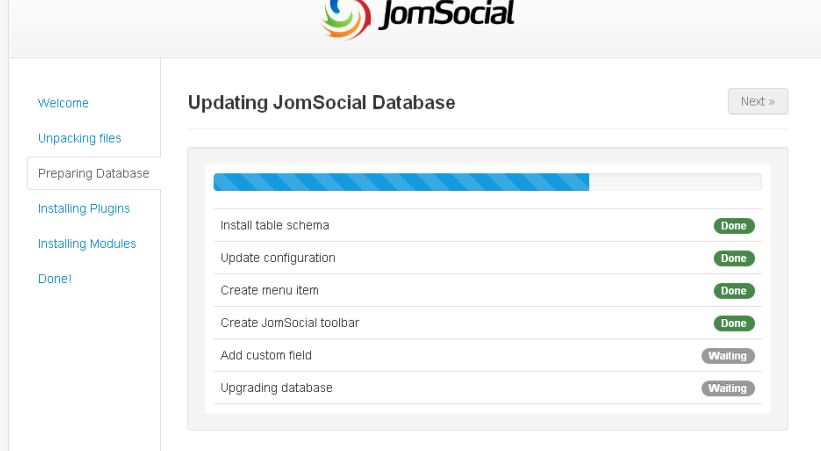

**GRÁFICO N° 25 ACTUALIZANDO JOOMSOCIAL EN JOOMLA**.

 $\sim$ 

La última fase consiste en instalar los plugins de JoomSocial que se realiza de forma rápida.

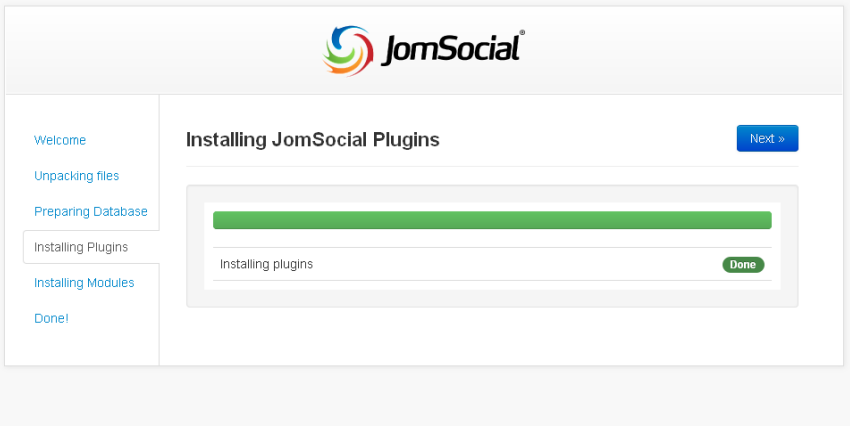

**GRÁFICO N° 26 INSTALANDO PLUGIN DE JOOMSOCIAL EN JOOMLA**.

Un vez que termine de instalar todo el JoomSocial aparecerá el mensaje de que se se instaló todos los modulos y plugins de JoomSocial y dar clic en el Botón **"Done"**

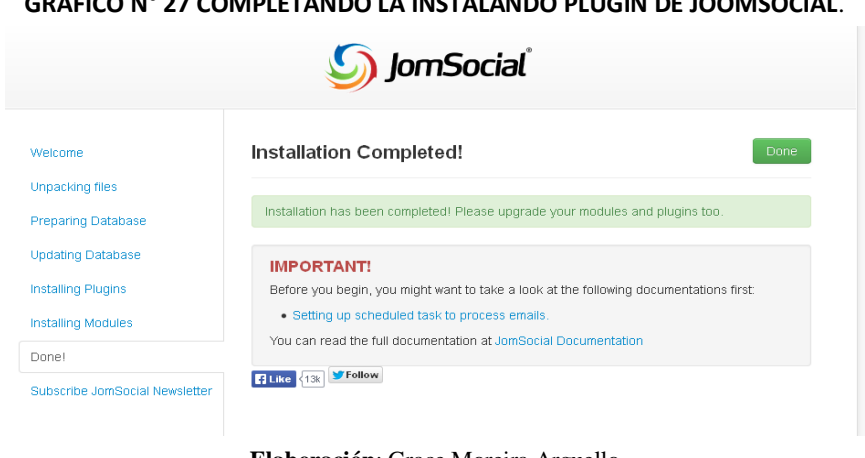

### **GRÁFICO N° 27 COMPLETANDO LA INSTALANDO PLUGIN DE JOOMSOCIAL**.

**Elaboración**: Grace Moreira Arguello **Fuente:** Grace Moreira Arguello

# **Configuración de JoomSocial**

Para la configuración de JoomSocial se dirige al panel de configuración de donde se podrá observar varios botones para las diferentes funciones que realiza. Las funciones que ofrece el JoomSocial son:

- Configuración
- Users
- Multiple Profile
- Custom Profiles
- Groups
- Group Categories
- Video Categories
- Templates
- Applications
- Events
- Eventes Categories
- Mail Quete
- Reporting
- User Points
- Mass Messaging
- Activities
- Memberlist
- About

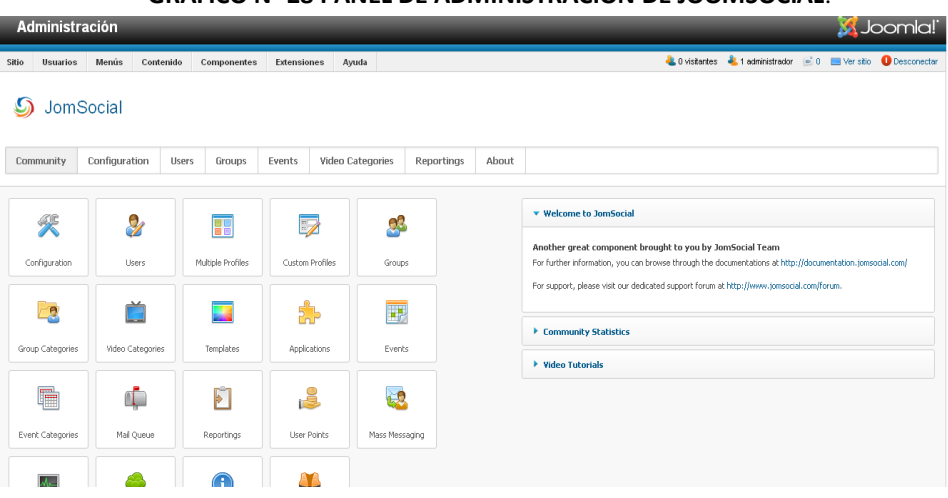

### **GRÁFICO N° 28 PANEL DE ADMINISTRACIÓN DE JOOMSOCIAL**.

**Elaboración**: Grace Moreira Arguello **Fuente:** Grace Moreira Arguello

En la administración de Joomla se puede observar en la pestaña **"Componentes"** se instala una pestaña de JoomSocial donde se puede administrar todas las funciones anteriormente descritas:

| <b>GRAFICO N° 29 CONFIGURACION DE JOOMSOCIAL.</b> |                                                                                              |                                              |             |                                    |            |       |                                                                                                    |  |  |
|---------------------------------------------------|----------------------------------------------------------------------------------------------|----------------------------------------------|-------------|------------------------------------|------------|-------|----------------------------------------------------------------------------------------------------|--|--|
|                                                   | <b>X</b> Joomla!<br><b>Administración</b>                                                    |                                              |             |                                    |            |       |                                                                                                    |  |  |
| Sitio<br><b>Usuarios</b>                          | Menús<br>Contenido                                                                           | Componentes                                  | Extensiones | Avuda                              |            |       | LO visitantes L. 1 administrador (2010) Ver sitio C Desconectar                                           |  |  |
|                                                   |                                                                                              | Actualización de Joomlal                     |             |                                    |            |       |                                                                                                    |  |  |
|                                                   | <b>JomSocial</b>                                                                             | Anuncios                                     |             |                                    |            |       |                                                                                                    |  |  |
| Buscar                                            |                                                                                              |                                              |             |                                    |            |       |                                                                                                    |  |  |
|                                                   |                                                                                              | Búsqueda inteligente<br>Canales electrónicos |             |                                    |            |       |                                                                                                    |  |  |
| Community                                         | Configuration                                                                                | Users <sup>3</sup><br>Contactos              |             | Video Categories                   | Reportings | Ahout |                                                                                                    |  |  |
|                                                   |                                                                                              | Enlaces web                                  |             |                                    |            |       |                                                                                                    |  |  |
|                                                   |                                                                                              | JonSocial                                    |             | 43<br>Configuration                |            |       | ▼ Welcome to JomSocial                                                                                    |  |  |
|                                                   | ℒ<br>9                                                                                       | Mensajería                                   |             | $\triangleright$ $\beta$ Users     |            |       |                                                                                                    |  |  |
|                                                   |                                                                                              | Redirección                                  |             | Ħ<br>Multiprofile                  |            |       | Another great component brought to you by JomSocial Team                                                  |  |  |
| Configuration                                     | <b>Users</b>                                                                                 | Multiple Profiles                            | Custom Form | Custom Profiles                    |            |       | For further information, you can browse through the documentations at http://documentation.jomsocial.com/ |  |  |
|                                                   |                                                                                              |                                              |             | Groups                             |            |       | For support, please visit our dedicated support forum at http://www.jomsocial.com/forum.                  |  |  |
| ø                                                 |                                                                                              |                                              |             | Groups Category<br>Videos Category |            |       |                                                                                                    |  |  |
|                                                   |                                                                                              |                                              |             | Events<br>两                        |            |       | Community Statistics                                                                                      |  |  |
| Group Categories                                  | Video Categories                                                                             | Templates                                    | Applica     | Events Category                    |            |       |                                                                                                    |  |  |
|                                                   |                                                                                              |                                              |             | 區<br>Templates                     |            |       | ▶ Video Tutorials                                                                                         |  |  |
| f                                                 | O.                                                                                           | Г                                            |             | ம்<br>Mail Queue                   |            |       |                                                                                                    |  |  |
|                                                   |                                                                                              |                                              |             | Applications                       |            |       |                                                                                                    |  |  |
| Event Categories                                  | Mail Queue                                                                                   | <b>Reportings</b>                            | Liser P L   | <b>User Points</b>                 | scing      |       |                                                                                                    |  |  |
|                                                   |                                                                                              |                                              |             | Mass messaging                     |            |       |                                                                                                    |  |  |
| $- -$                                             | https://joc.ull-out-9099/commidada-alumnoc/administrator/inday-pho2ontion-com-commistic-1991 |                                              |             | Activities<br>Marrinariet          |            |       |                                                                                                    |  |  |
|                                                   |                                                                                              |                                              |             |                                    |            |       |                                                                                                    |  |  |

**GRÁFICO N° 29 CONFIGURACIÓN DE JOOMSOCIAL**.

Finalmente cuando se termine de configurar el JoomSocial, se podrá observar el aspecto gráfico que se caracteriza el JoomSocial, que es como las de una red social con sus funciones.

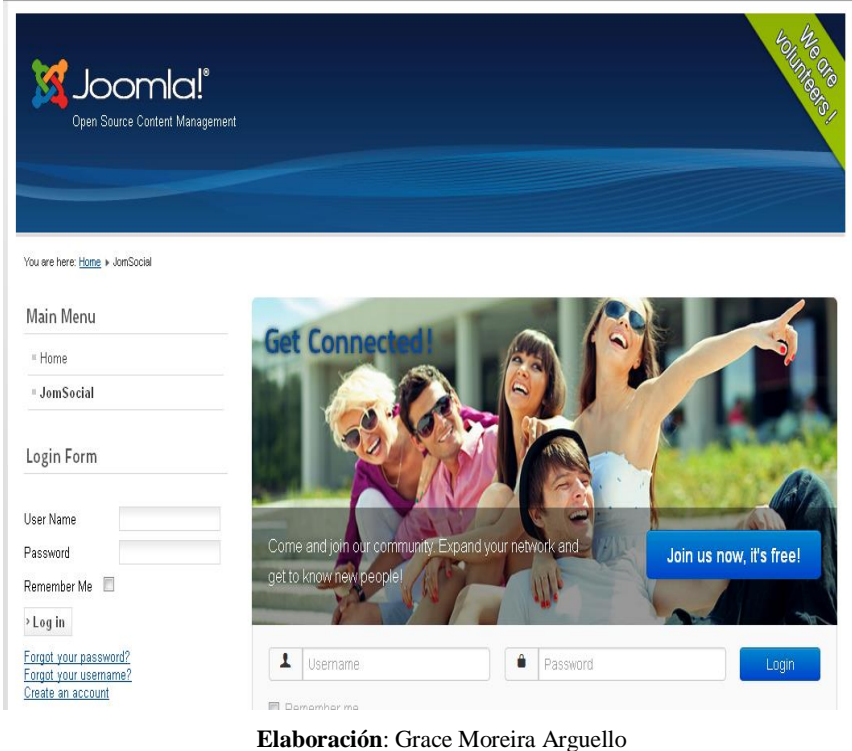

**GRÁFICO N° 30 FINALIZACIÓN DE LA CONFIGURACIÓN DE JOOMSOCIAL**.

**Fuente:** Grace Moreira Arguello

El portal web de seguimiento a ex alumnos de un centro educativo esta implementado el JoomSocial, que se ha adecuado y modificado para el centro educativo de este proyecto de tesis.

## **Módulos, Categorías y Noticias**

Ahora se va a explicar a parte más importantes del Portal Web el cual es su contenido y diseño. Los módulos que se desarrolló en este portal son varios, los módulos pueden contener gran cantidad de categorías y las categorías pueden contener gran cantidad de noticias.

### **Agregar un nuevo módulo**

Para agregar un módulo al Portal Web para seguimiento de una comunidad de ex alumnos en un centro educativo, se debe ingresar al navegador de su preferencia con la siguiente dirección: [http://localhost/comunidadexalumnos/administrator,](http://localhost/comunidadexalumnos/administrator) iniciar con la cuenta de administrador usuario **"admin"** y contraseña especificada durante el proceso de instalación.

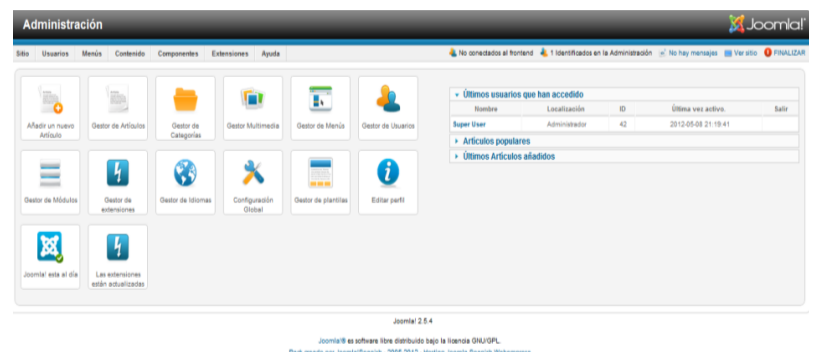

**GRÁFICO N° 31 NUEVO MÓDULO EN JOOMLA.**

1. Dar clic sobre el botón **"Nuevo"** desde la barra de herramientas de Joomla.

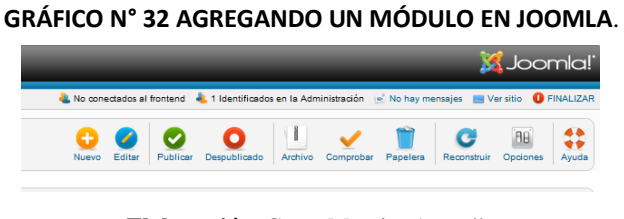

**Elaboración**: Grace Moreira Arguello **Fuente:** Grace Moreira Arguello

2. Selecciona el tipo de módulo que se quiere agregar en Joomla.

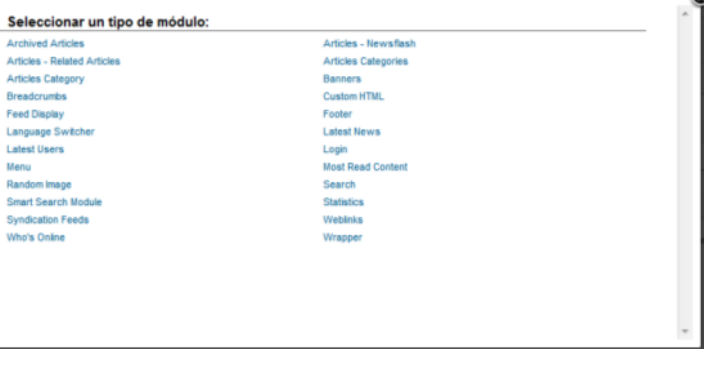

#### **GRÁFICO N° 33 SELECCION DEL TIPO DE MÓDULO EN JOOMLA**

**Elaboración**: Grace Moreira Arguello **Fuente:** Grace Moreira Arguello

3. Ingresar el nombre del módulo que se desea agregar y luego de eso dar clic en **"Aplicar"** desde la barra de herramientas.

#### **GRÁFICO N° 34 APLICANDO EL NUEVO NOMBRE DEL MÓDULO**.

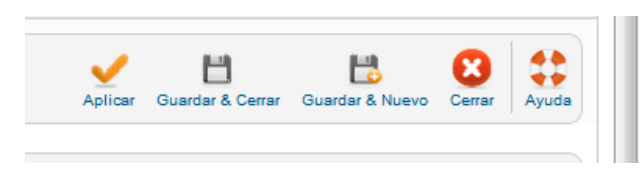

**Elaboración**: Grace Moreira Arguello **Fuente:** Grace Moreira Arguello

## **Gestor de categorías**

- 4. Para agregar las categorías en los módulos se van a agrupar más específicamente los artículos.
- 5. A continuación se procederá dar clic sobre el menú **"Contenido"** y selecciona el **"Gestor de categorías".**

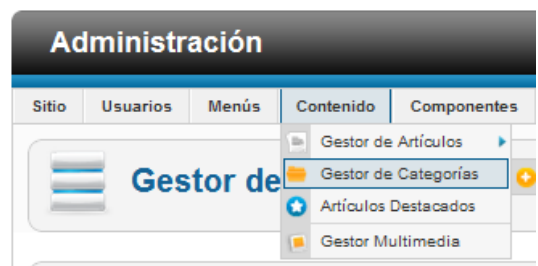

#### **GRÁFICO N° 35 GESTOR DE CATEGORÍAS**.

6. Después de entrar en el gestor de categorías se da clic sobre **"Nuevo"** desde la barra de herramientas de Joomla.

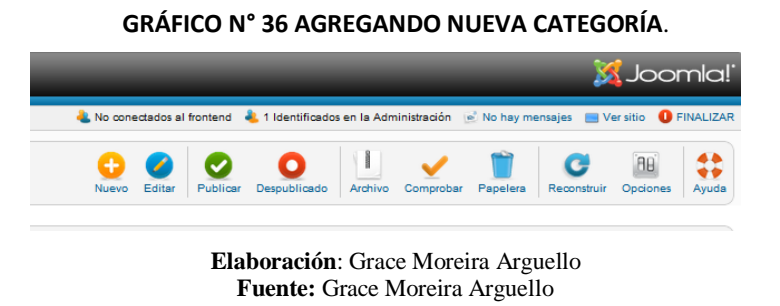

7. Completar el formulario requerido para la creación de Categorías, luego clic

en **"Aplicar".**

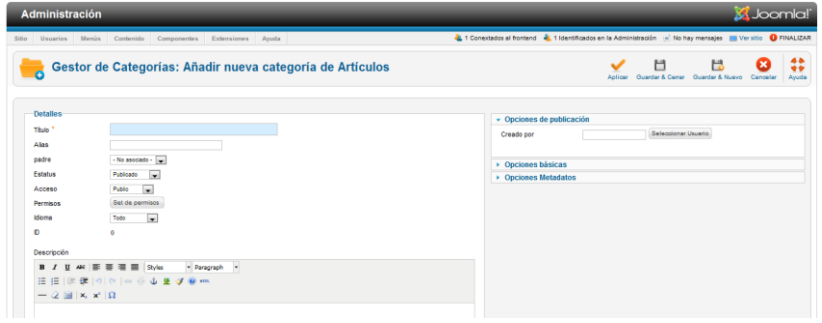

**GRÁFICO N° 37 COMPLETANDO LOS CAMPOS DE LA NUEVA CATEGORÍA**.

**Elaboración**: Grace Moreira Arguello **Fuente:** Grace Moreira Arguello

**GRÁFICO N° 38 APLICANDO LOS CAMBIOS REALIZADOS.**

![](_page_210_Picture_8.jpeg)

# **Gestor de artículos**

8. El gestor de artículos se lo accede mediante la barra superior de Joomla donde

dice **"Contenido"** y luego sobre **"Gestor de artículos".**

![](_page_211_Picture_3.jpeg)

**GRÁFICO N° 39 GESTOR DE ARTÍCULOS.**

**Elaboración**: Grace Moreira Arguello **Fuente:** Grace Moreira Arguello

9. Luego se debe seleccionar **"Nuevo"** desde la barra de herramientas.

![](_page_211_Picture_7.jpeg)

**Elaboración**: Grace Moreira Arguello **Fuente:** Grace Moreira Arguello

10. Para completar el el proceso se debe llenar formulario requerido para la creación de Artículos, luego clic en **"Aplicar**.

Gestor de Artículos: Añadir Nuevo Artículo  $\frac{1}{2}$  = 出  $\bullet$ 1종 종 1916<br>1월 1일 - 대 10

**GRÁFICO N° 41 COMPLETANDO EL FORMULARIO DEL ARTÍCULO**.

**Elaboración**: Grace Moreira Arguello **Fuente:** Grace Moreira Arguello

La información que se debe llenar en el formulario es la siguiente:

- Ingresa un nombre para el artículo.
- En el campo categoría se debe seleccionar el tipo de categoría al que pretende el artículo que se está agregando.
- En el campo acceso se puede publicar o borrar a publicación, así también la de poder mostrar, o no en la página principal.
- Existe un campo más grande que los demás y es para el contenido del artículo.
- Es opcional utilizar la opción de "**Paginar"** el cual divide un artículo en varias páginas.
- Es opcional la opción de **"Leer más"** el cual divide el artículo de tal modo que primero se muestre un texto de introducción y luego, volver a pulsar el botón y se pueda acceder al texto completo.
- Es opcional la opción de **"imagen"** el cual inserta una imagen en el artículo, usando un simple formulario de subida que está combinado con el gestor multimedia de Joomla.

11. Para terminar y guardar los cambios se da clic en el botón **"Aplicar"**

![](_page_213_Picture_1.jpeg)

**GRÁFICO N° 42 APLICANDO Y GUARDANDO EL ARTÍCULO**.

## **Módulo acceso**

El módulo de acceso permite iniciar sesión a los usuarios que se configuraron con permisos de administración del portal web.

**1.** Se dirige a la parte superior en "**Extensiones"**, seleccione **"Gestor de módulos".**

![](_page_213_Picture_5.jpeg)

#### **GRÁFICO N° 43 MÓDULO ACCESO**.

**Elaboración**: Grace Moreira Arguello **Fuente:** Grace Moreira Arguello

**2.** Luego se da Clic en **"Nuevo",** y luego seleccione **"Login"**

![](_page_214_Picture_75.jpeg)

**GRÁFICO N° 44 LOGIN AL MÓDULO**.

**Elaboración**: Grace Moreira Arguello **Fuente:** Grace Moreira Arguello

**3.** A continuación se llena el formulario que se requiere para la creación de **"Login"**, Configure este módulo con el nombre **"Formulario de acceso"** y elige la posición **"left"**. Esto mostrará al módulo inmediatamente después del menú principal. Si desea que este módulo aparezca en todas las páginas no se necesita cambiar esa configuración, luego clic en "Aplicar".

![](_page_214_Picture_76.jpeg)

**GRÁFICO N° 45 EDITANDO EL MÓDULO**.

**Elaboración**: Grace Moreira Arguello **Fuente:** Grace Moreira Arguello.

## **Gestión de enlaces web**

- **1.** Para agregar un enlace web al Portal, se debe de ingresar al explorador con la siguiente dirección
- **2.** [http://localhost/comunidadexalumnos/administrator,](http://localhost/comunidadexalumnos/administrator) iniciar con la cuenta de administrador usuario **"admin"** y contraseña especificada durante el proceso de instalación.
- **3.** Desde el menú superior **"Componentes"**, selecciona **"Enlaces web"** y luego **"Categorías"**.

![](_page_215_Figure_4.jpeg)

![](_page_215_Figure_5.jpeg)

**4.** Clic en **"Nuevo"**, Completa el formulario requerido para la creación de Categorías de Enlaces, luego clic en **"Aplicar"**.
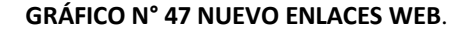

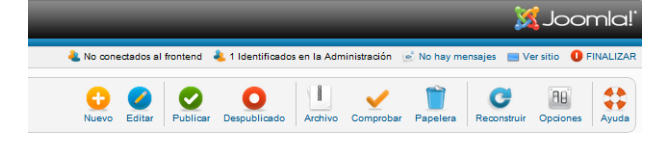

**Elaboración**: Grace Moreira Arguello **Fuente:** Grace Moreira Arguello

#### **GRÁFICO N° 48 AÑADIR CATEGORÍA WEB**.

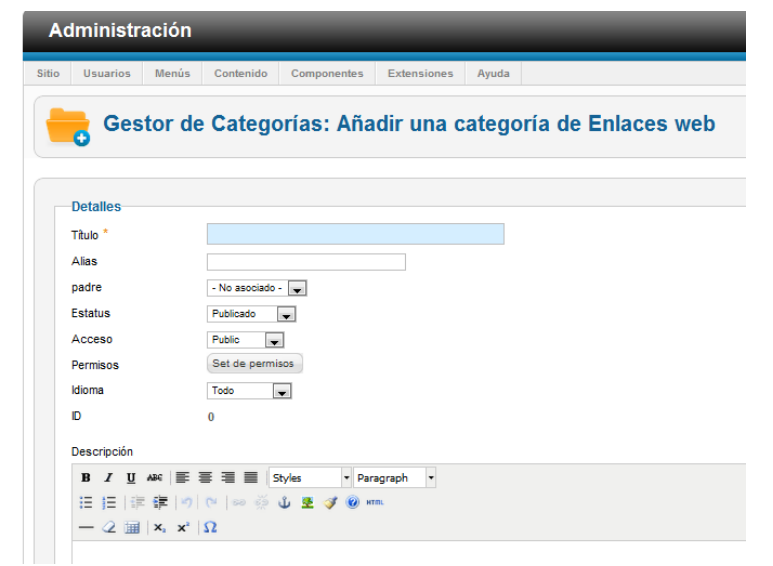

**Elaboración**: Grace Moreira Arguello **Fuente:** Grace Moreira Arguello

#### **GRÁFICO N° 49 APLICAR Y GUARDAR LOS CAMBIOS**.

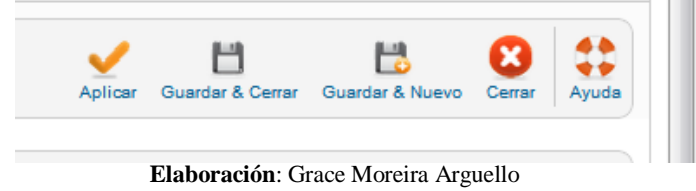

**Fuente:** Grace Moreira Arguello

**5.** En el menú superior **"Componentes"**, seleccionar **"Enlaces"**.

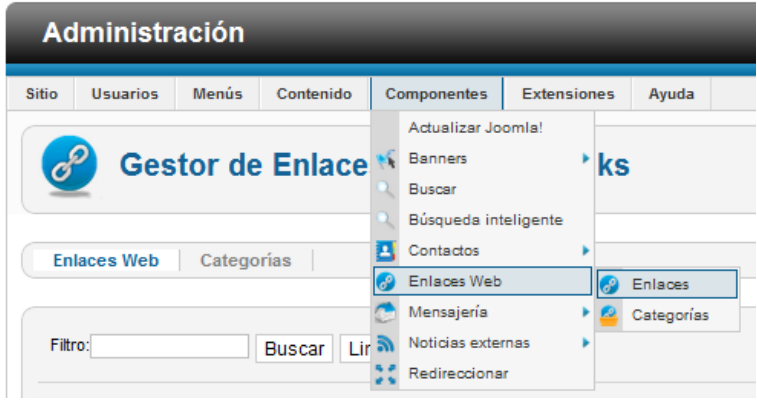

**GRÁFICO N° 50 ENLACES DE LOS COMPONENTES.**

**Elaboración**: Grace Moreira Arguello **Fuente:** Grace Moreira Arguello

**6.** Clic sobre **"Nuevo"** para crear un nuevo enlace. Completar el formulario requerido para la creación de Enlaces, en la opción categoría del formulario seleccionar la categoría creada anteriormente para los enlaces, luego clic en **"Aplicar"**.

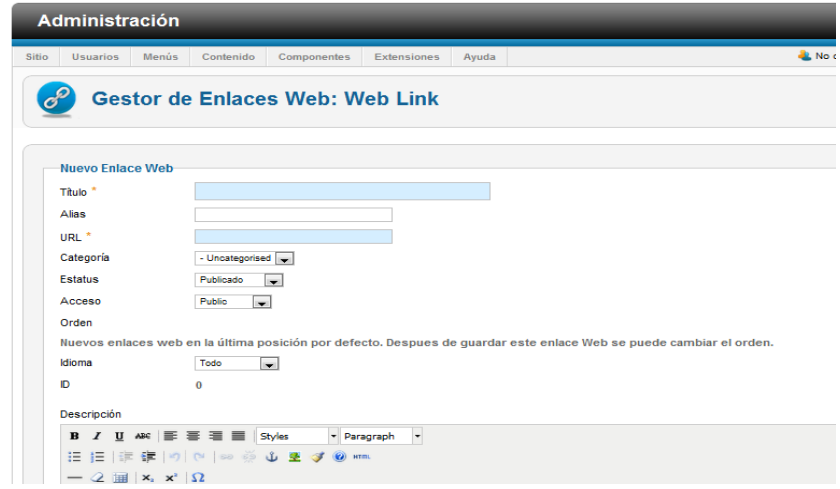

**GRÁFICO N° 51 NUEVO ENLACE WEB**.

**Elaboración**: Grace Moreira Arguello **Fuente:** Grace Moreira Arguello

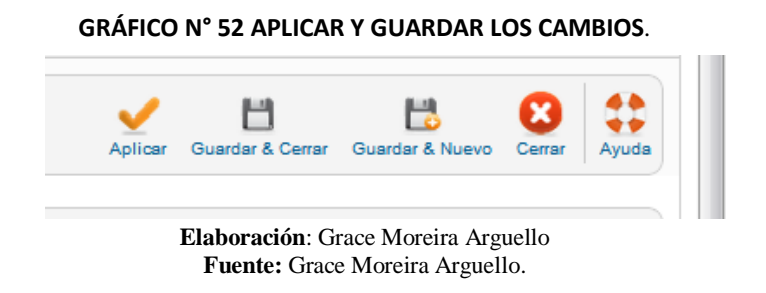

**7.** Desde el menú superior **"Menús"**, selecciona **"Main Menú"**.

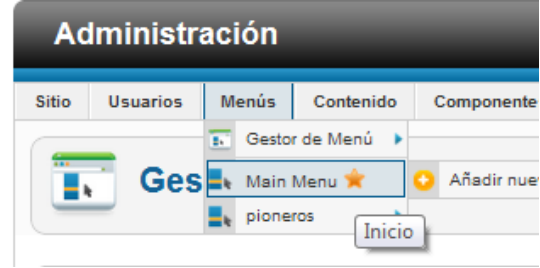

#### **GRÁFICO N° 53 MAIN MENÚ**.

**8.** Clic sobre el botón **"Nuevo",** en el primer campo **"Tipo elemento menú",** Clic sobre el botón "Seleccionar", en la opción "Sistema de enlaces" seleccione **"URL Externa":**

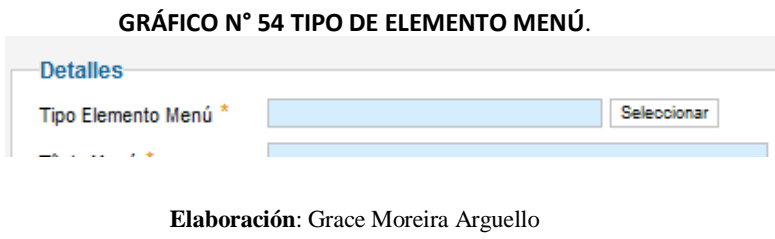

**Fuente:** Grace Moreira Arguello

**Elaboración**: Grace Moreira Arguello **Fuente:** Grace Moreira Arguello

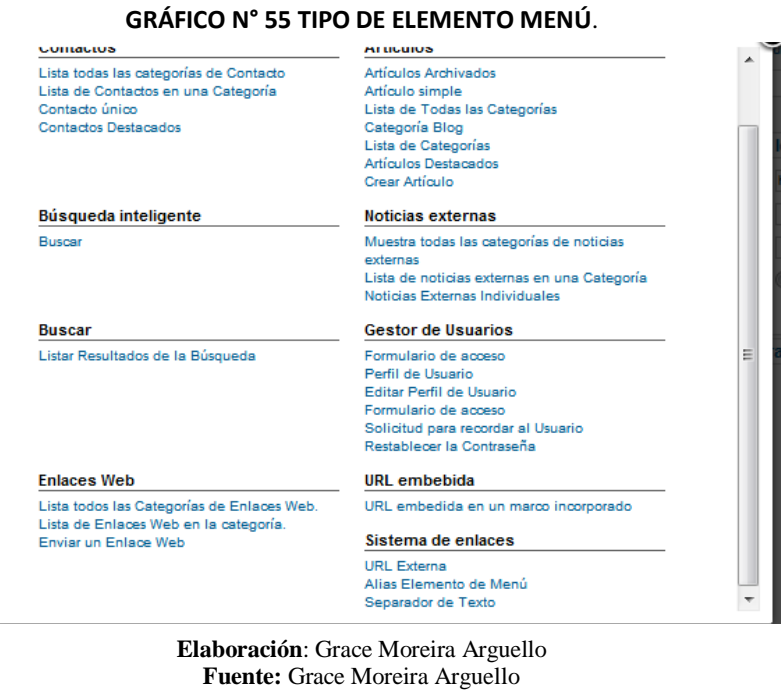

**9.** En el campo **"Enlace"** del formulario, se escribe la dirección URL, de la página. Clic en **"Aplicar"** y confirmar los cambios en el sitio.

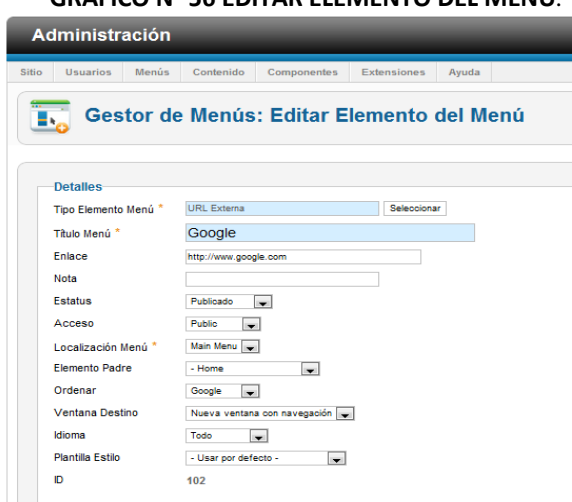

# **GRÁFICO N° 56 EDITAR ELEMENTO DEL MENÚ**.

**Elaboración**: Grace Moreira Arguello **Fuente:** Grace Moreira Arguello.

# **Gestión de Noticias Externas**

En el portal de seguimiento a ex alumnos de un centro educativo se debe implementar una sección que muestre noticias externas

- **1.** Para todo lo que se quiera agregara al portal web de seguimiento a ex alumnos de un centro educativo se debe ingresar a la siguiente dirección en su navegador: [http://localhost/comunidadexalumnos/administrator,](http://localhost/comunidadexalumnos/administrator) iniciar con la cuenta de administrador usuario **"admin"** y contraseña especificada durante el proceso de instalación.
- **2.** Desde el menú superior **"Componentes",** seleccionar **"Noticias externas"** y luego **"Categorías".**

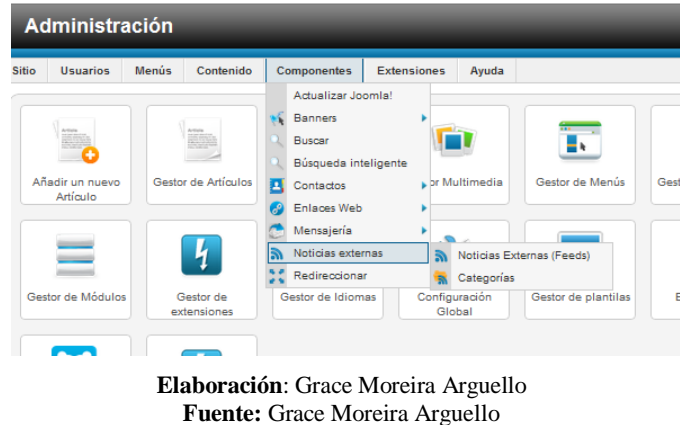

**GRÁFICO N° 57 NOTICIAS EXTERNAS**.

**3.** Pulsar en el botón "Nuevo", llenar los siguientes campos para crear una categoría para **"Noticias"** y luego pulsa el botón **"aplicar".**

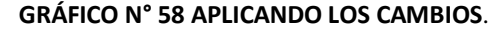

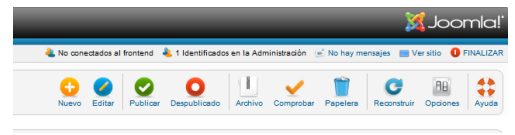

**Elaboración**: Grace Moreira Arguello **Fuente:** Grace Moreira Arguello

**GRÁFICO N° 59 AÑADIENDO NOTICIAS**.

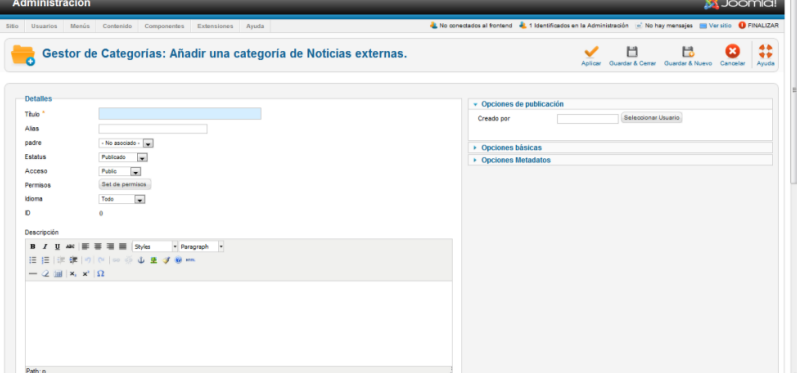

**Elaboración**: Grace Moreira Arguello **Fuente:** Grace Moreira Arguello

- **4.** Haz clic sobre la pestaña **"Noticias Externas"**.
- **5.** Haz clic sobre **"Nuevo"** para agregar un servidor de noticias externas. Tener el servicio RSS (buscar en internet servicios RSS) con información sobre noticas relacionadas con la investigación tecnológica y luego, agregar la URL del RSS en el campo **"Enlace".** Asegúrese de que cada una está en la categoría **"Noticias"** y luego elegir el número de artículos a mostrar para este servidor de noticias externas.
- **6.** Haz clic sobre **"Aplicar"** cuando se llene todos los campos necesarios. Agrega varios servidores de noticias externas a la categoría **"Noticias".**
- **7.** Desde el menú superior, selecciona **"Menú principal".**

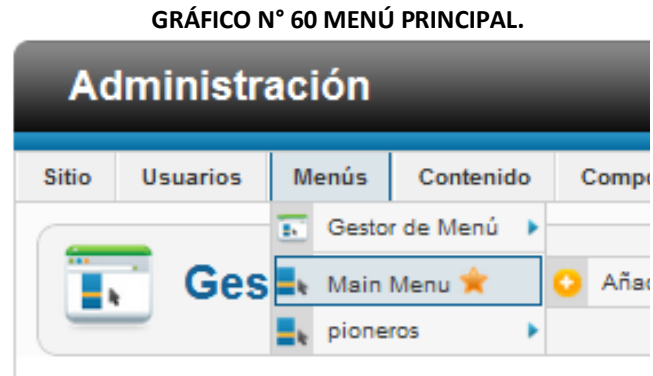

**Elaboración**: Grace Moreira Arguello **Fuente:** Grace Moreira Arguello

**8.** Haz clic sobre **"Nuevo".**

# **GRÁFICO N° 61 AGREGANDO NUEVA NOTICIA**.

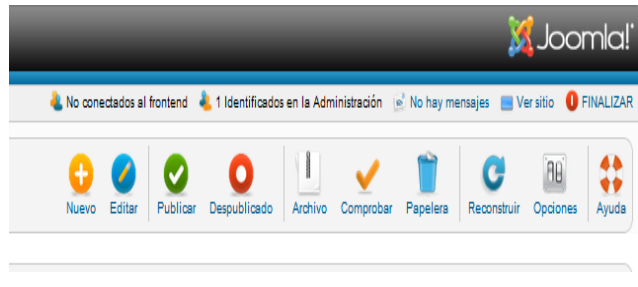

**Elaboración**: Grace Moreira Arguello **Fuente:** Grace Moreira Arguello

Seleccionar **"Noticias externas"**

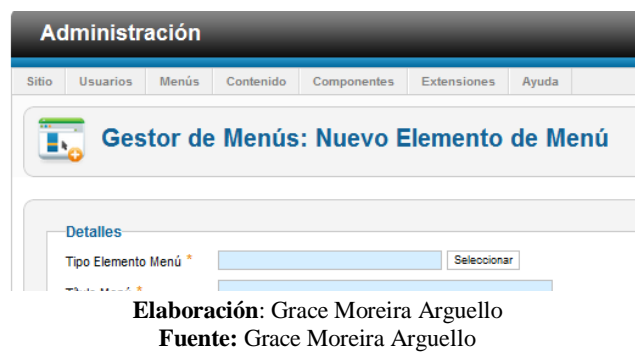

#### **GRÁFICO N° 62 SELECCIONANDO LA NOTICIA AGREGADA.**

A continuación **"Muestra todas las categoría de noticias externas"**

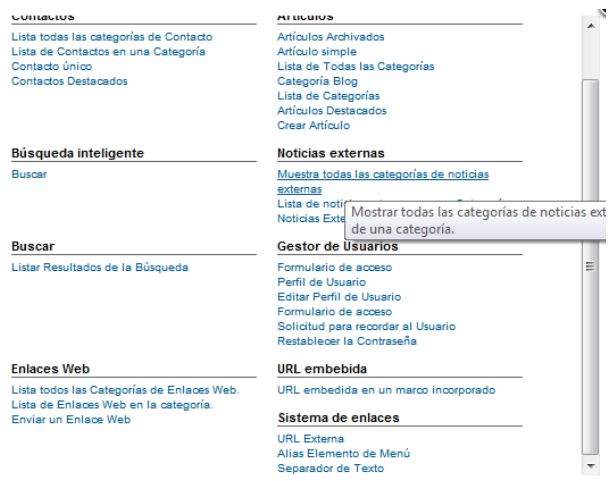

**GRÁFICO N° 63 MOSTRANDO LAS CATEGORÍAS EXTERNAS**.

**Elaboración**: Grace Moreira Arguello **Fuente:** Grace Moreira Arguello

- **9.** En el campo título de menú **"Noticias externas"** y selecciona **"Noticias"** para la categoría
- **10.** A continuación se da clic en **"Guardar"** y listo, luego se revisa en el sitio los resultados.

# **Menú principal**

- **1.** Para agregar un nuevo elemento al menú principal se debe dirigir a la siguiente ruta en el navegador: [http://localhost/comunidadexalumnos/administrator,](http://localhost/comunidadexalumnos/administrator) iniciar con la cuenta de administrador usuario **"admin"** y contraseña especificada durante el proceso de instalación.
- **2.** Desde el menú superior "**Menús"** seleccionar **"Main Menú"**
- **3.** Ya sobre el menú está por defecto el enlace **"Inicio"** (Home), el cual, proporciona acceso a los artículos que están publicados en la "Página principal". Se puede hacer clic sobre "Inicio" para editar muchos de sus parámetros, incluyendo el nombre de la página de inicio o número de artículos a mostrar.
- **4.** Clic sobre **"Inicio"** para configurar la página principal.
- **5.** En el área de las **"Opciones Plantilla Blog"** hay muchas opciones diferentes que se pueden configurar.

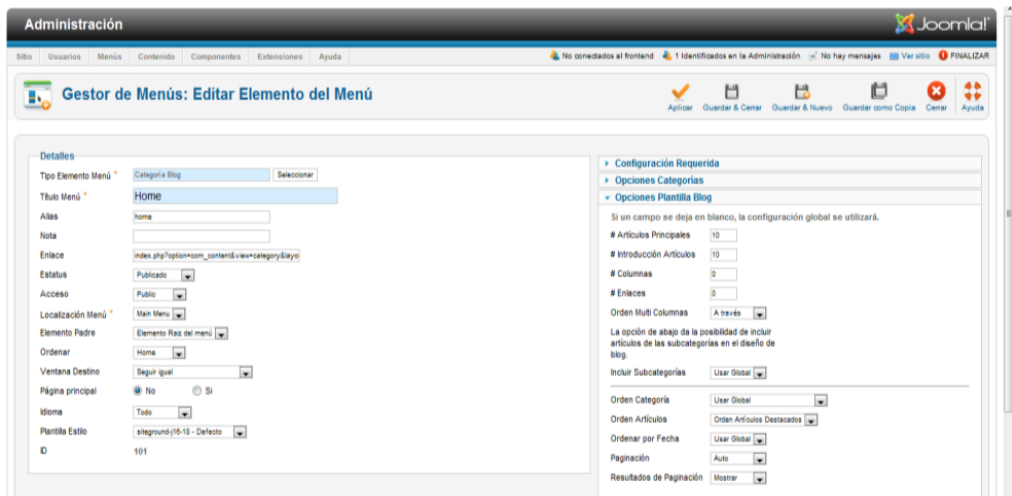

**GRÁFICO N° 64 EDITANDO ELEMENTOS DEL MENÚ PRINCIPAL**.

**Elaboración**: Grace Moreira Arguello **Fuente:** Grace Moreira Arguello

**6.** En **"Detalles,"** se introduce un título para la página dentro del campo "**Título Menú"**. Esto se mostrará tanto en el encabezado del navegador como en el de esa página dentro del documento.

**7.** Clic en Aplicar para finalizar la configuración de la página principal.

# **El buscador**

- **1.** Para acceder a configurar el Buscador se dirige al parte superior, selecciona **"Main Menú".**
- **2.** Se da clic sobre el botón **"Nuevo",** selecciona **"Seleccionar"** y luego de nuevo **"Buscar".**

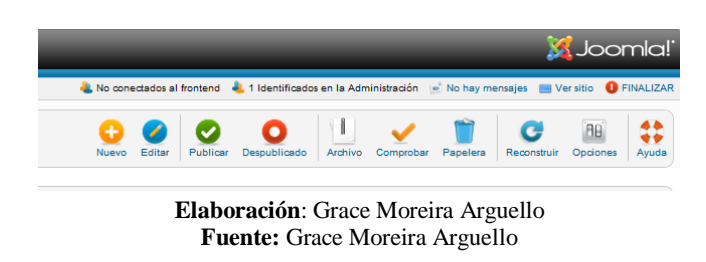

**GRÁFICO N° 65 AGREGANDO NUEVO BUSCADOR**.

## **GRÁFICO N° 66 AGREGANDO NUEVO BUSCADOR**.

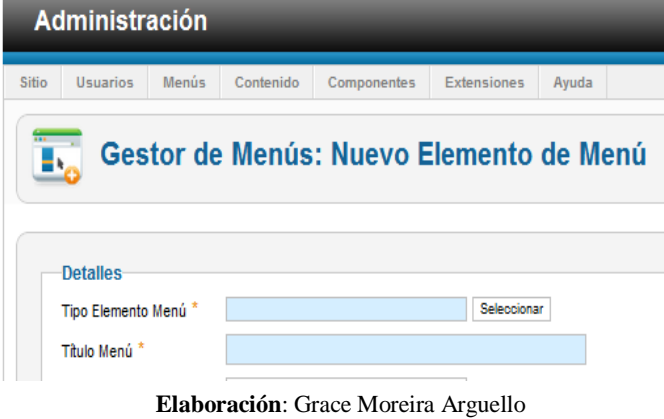

**Fuente:** Grace Moreira Arguello

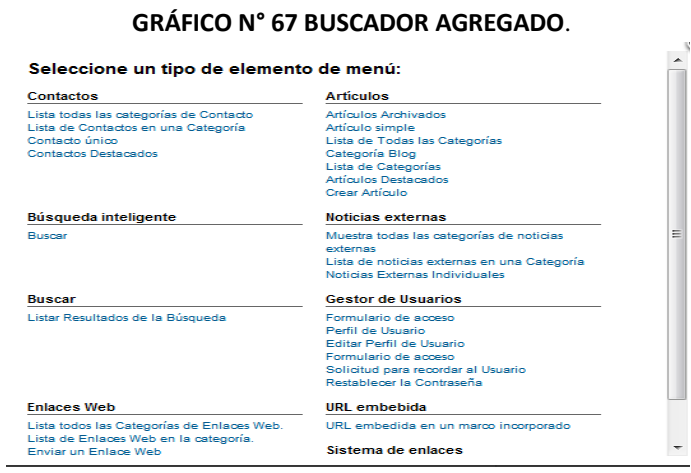

**Elaboración**: Grace Moreira Arguello **Fuente:** Grace Moreira Arguello

**3.** Luego se dirige al campo **"Titulo Navegación de la página"** se debe escribir

**GRÁFICO N° 68 EDITANDO EL BUSCADOR.**

**"Buscar".**

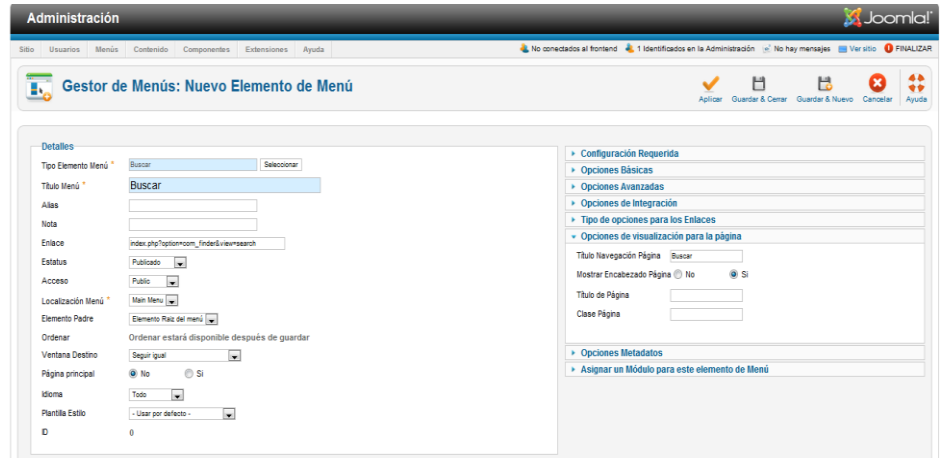

# **Copias de Seguridad**

**1.** El portal Web de seguimiento a ex alumnos de un centro educativo se necesita

respaldar para lo cual se realiza una copia de seguridad.

**GRÁFICO N° 69 ARCHIVOS DE SEGURIDAD DEL PORTAL**.

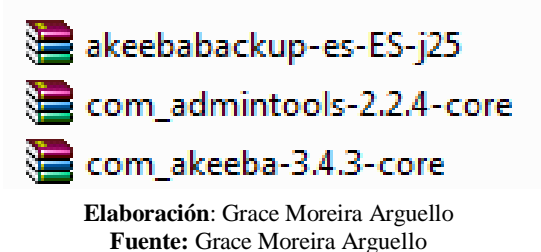

**2.** Para esta operación se va a instalar 3 herramientas de backup, para nuestro portal, para este procedimiento se debe dirigir a la parte superior en la barra de herramientas de Jommla y dar clic en **"Extenciones"** y **"Gestor de Extensiones"**.

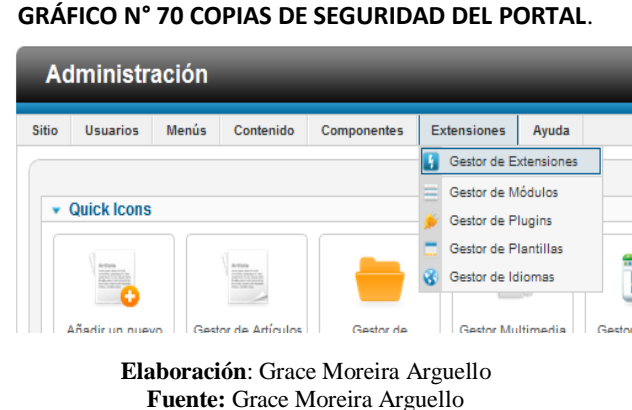

**3.** En el botón **"Seleccionar archivo"**, seleccionamos uno de los paquetes de Akeeba Backup, una vez ubicado el paquete a instalar, clic en "**Subir e instalar"**. Repetimos estos pasos para los tres paquetes

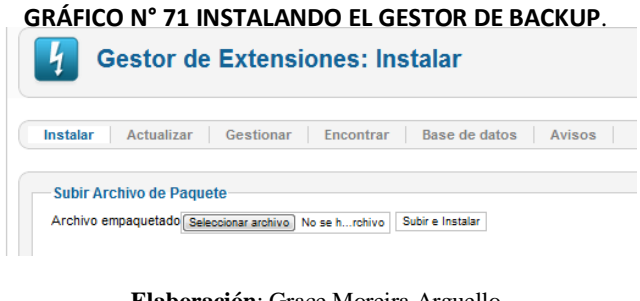

- **Elaboración**: Grace Moreira Arguello **Fuente:** Grace Moreira Arguello
- **4.** Una vez finalizada la instalación de los tres paquetes de Akeeba Backup, el menú componentes se actualiza con las nuevas opciones anteriormente instaladas.

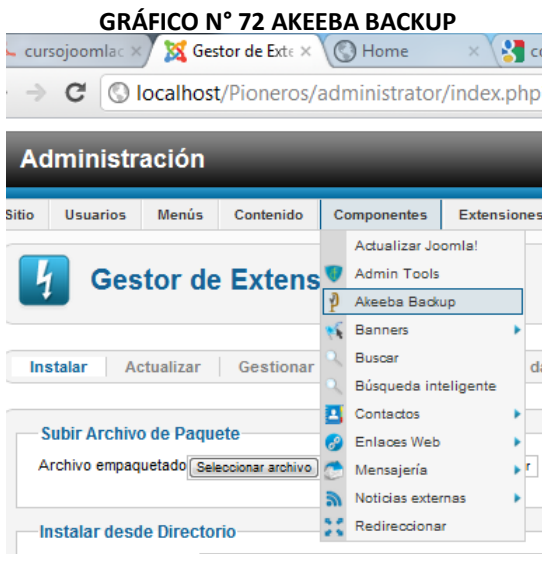

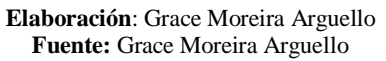

**5.** Se procede a realizar el respaldo de la siguiente forma: dando clic en la opción **"Akeeba Backup",** luego clic en **"Respaldar ahora"** para que se inicie el proceso de la copia de seguridad

#### **GRÁFICO N° 73 AEKEEBA CENTRO DE CONTROL**.

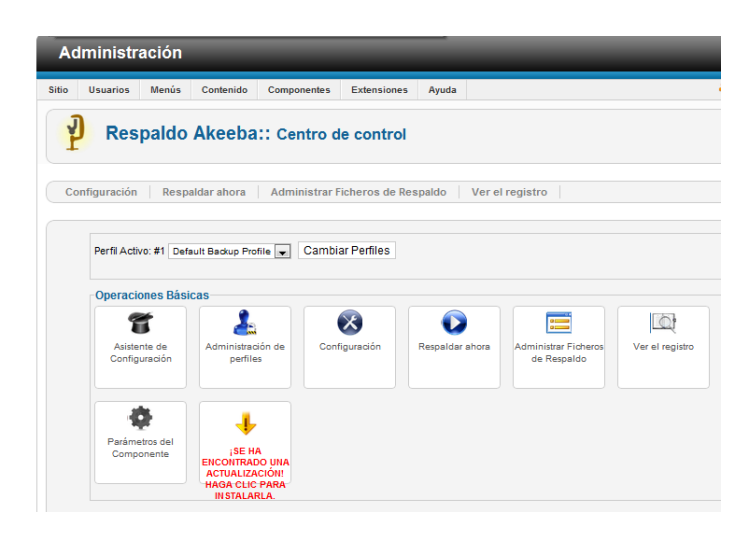

**Elaboración**: Grace Moreira Arguello **Fuente:** Grace Moreira Arguello

**6.** En el campo de la descripción corta por defecto coloca la fecha completa y hora del momento en que se originó copia de seguridad.

| <b>Sitio</b><br><b>Usuarios</b><br>Menús                       | <b>Componentes</b><br>Contenido   | <b>Extensiones</b>                            | Ayuda |  |  |
|----------------------------------------------------------------|-----------------------------------|-----------------------------------------------|-------|--|--|
|                                                                |                                   |                                               |       |  |  |
|                                                                |                                   |                                               |       |  |  |
|                                                                | Respaldo Akeeba:: Respaldar ahora |                                               |       |  |  |
|                                                                |                                   |                                               |       |  |  |
|                                                                |                                   |                                               |       |  |  |
|                                                                |                                   |                                               |       |  |  |
|                                                                |                                   |                                               |       |  |  |
| Comenzar un nuevo respaldo                                     |                                   |                                               |       |  |  |
|                                                                |                                   |                                               |       |  |  |
|                                                                | #1 Default Backup Profile         | Cambiar Perfiles                              |       |  |  |
|                                                                |                                   |                                               |       |  |  |
|                                                                |                                   | Respaldo tomado en Jueves, 10 Mayo 2012 23:48 |       |  |  |
|                                                                |                                   |                                               |       |  |  |
|                                                                |                                   |                                               |       |  |  |
| Perfil Activo<br>Descripción corta<br>Comentarios del respaldo |                                   |                                               |       |  |  |

**GRÁFICO N° 74 RESPALDO AKEEBA**

# **CAPITULO II**

# **MANUAL DE USUARIO**

# **PORTAL DE SEGUIMIENTO A EX ALUMNOS.**

Este proyecto de tesis del diseño de un portal web de seguimiento a ex alumnos de un centro educativo [\(http://www.comunidadexalumnos.info/\)](http://www.comunidadexalumnos.info/), es una plataforma en la web, través del cual los ex alumnos de un centro educativo pueden registrarse y acceder a un sitio donde pueden estar en contacto con sus ex compañeros de estudio.

Este documento es una ayuda al manejo y conocimiento de las diferentes funciones que brinda dicho portal web de seguimiento a ex alumnos de un centro educativo en la ciudad de Guayaquil.

# **Requisitos indispensables**

- Navegador Web Google Chrome (última versión), Mozilla Firefox (última versión), Opera, Safari (última versión).
- Mínimo 2GB de memoria RAM.
- Procesador mínimo de 1.67 GHz de doble núcleo.
- Tener una configuración resolución de pantalla de 1024 x 768p.

# **Aplicaciones y funcionabilidad**

- Mantener contacto fluido y virtual entre ex alumnos.
- Compartir información relevante entre integrantes del portal.
- Saber que ocurrió con cada uno de los integrantes, una vez que dejaron el centro educativo.
- Brindar de forma organizada un espacio personal de publicación de información multimedia (Links, videos, imágenes, documentos).

# **Ventajas.**

- Es gratuita.
- Requiere obligatoriamente el mail de los ex alumnos, lo cual permite que no se registren quienes no hayan pertenecido al colegio.
- No es abierta al público, no permite el ingreso de invitados sin registro.
- Brinda un entorno intuitivo y amigable.

# **Desventajas**

• Ninguna

# **Ingreso al Sistema**

Ingrese al portal Web de seguimiento a graduados digitando la dirección la siguiente dirección: <http://www.comunidadexalumnos.info/>

# **GRÁFICO N° 75 INGRESO AL PORTAL WEB DE SEGUIMIENTO A GRADUADOS.**

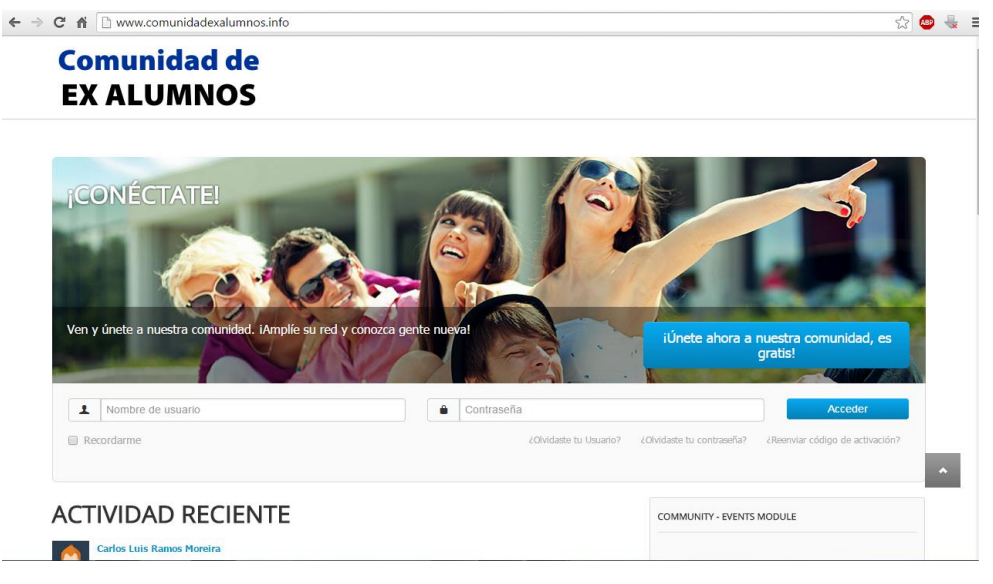

**Elaboración**: Grace Moreira Arguello **Fuente:** Grace Moreira Arguello

Regístrate dando clic en el botón: "Únete ahora a nuestra comunidad, es gratis"

#### **GRÁFICO N° 76 REGISTRO EN EL PORTAL**

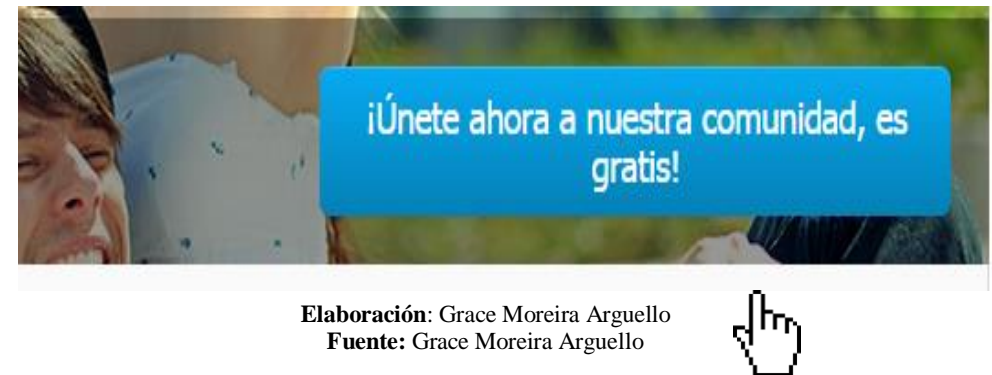

A continuación aparecerá un formulario para ingresar la información:

#### **GRÁFICO N° 77 FORMULARIO DE REGISTRO.**

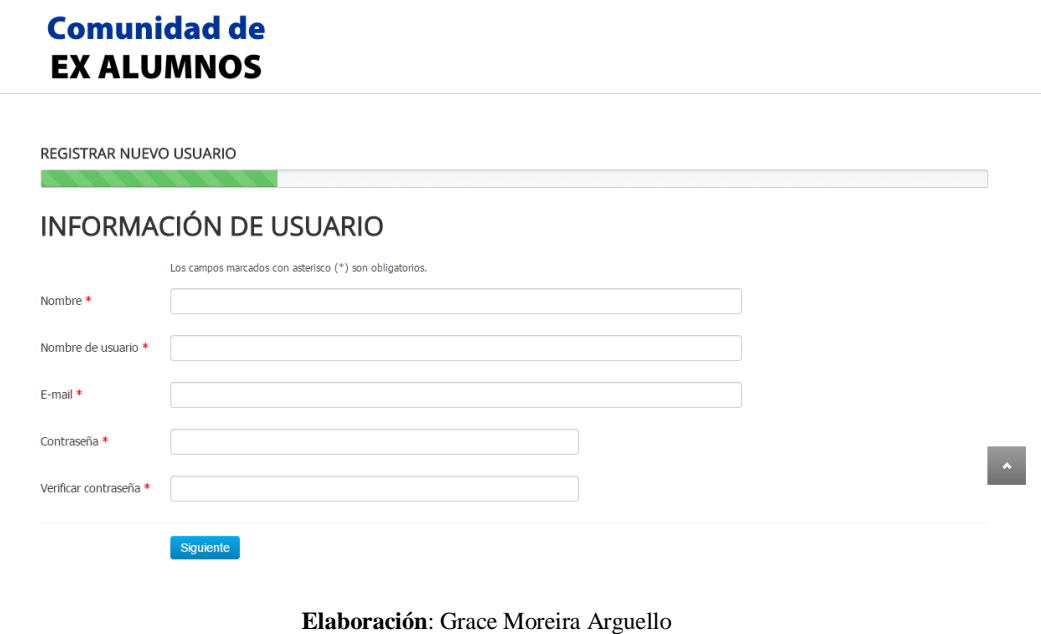

**Fuente:** Grace Moreira Arguello

Una vez llenado los campos requeridos se presionan clik en siguiente, y aparecerá otro formulario que se tiene que llenar. Esta información se divide en cuatro partes, la primera es de información de contacto:

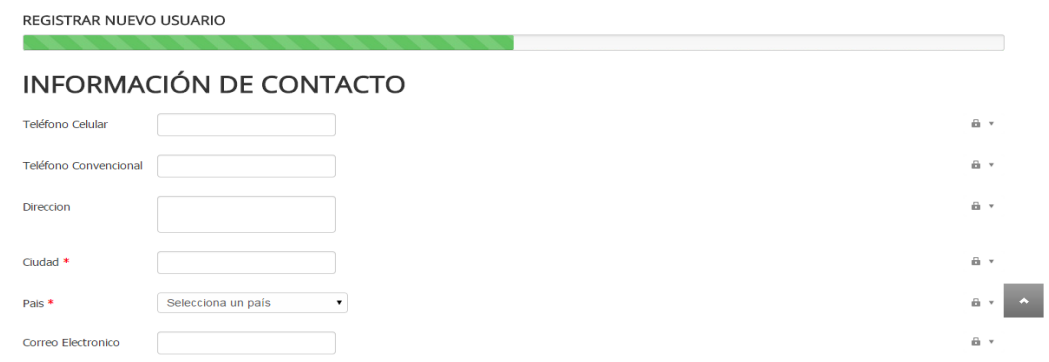

# **GRÁFICO N° 78 INFORMACIÓN DEL CONTACTO**

A su vez los campos llenados tienen la opción de configuración de privacidad, por ejemplo: Público, Usuarios, Amigos, Solo yo.

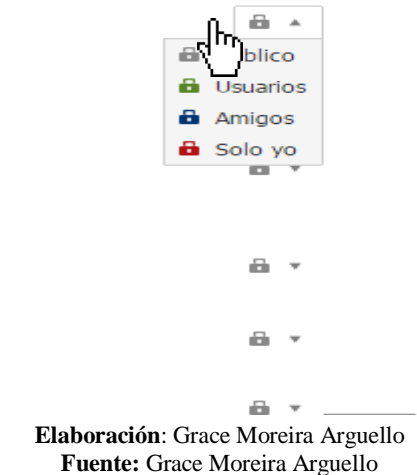

**GRÁFICO N° 79 CONFIGURACIÓN DE PRIVACIDAD.**

La segunda parte del formulario es de la educación

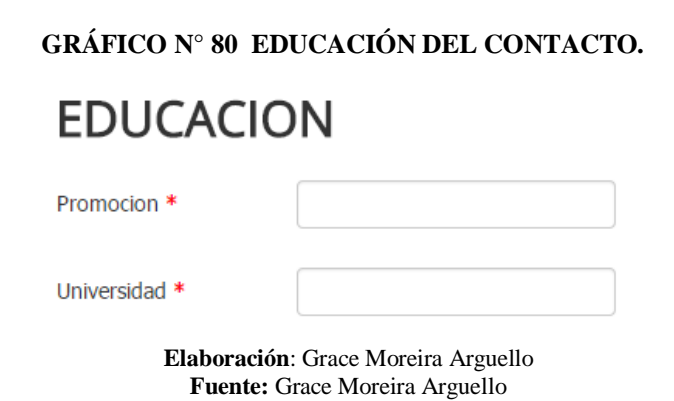

La tercera parte es de la información básica:

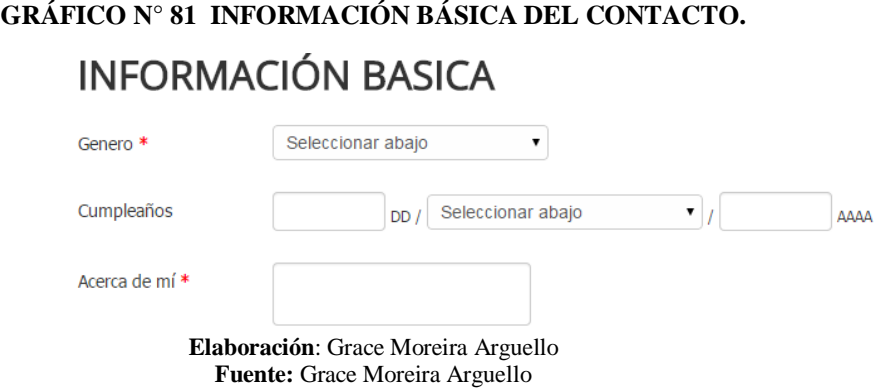

La cuarta parte es la información sobre el trabajo actual del contacto:

**GRÁFICO N° 82 DATOS DEL TRABAJO ACTUAL.** DATOS DE TRABAJO ACTUAL â٠ Cargo å v Teléfono de trabaio Empresa â۰ **Elaboración**: Grace Moreira Arguello **Fuente:** Grace Moreira Arguello

Una vez llenado todos los campos se da clic en el botón: "Registrar"

# **GRÁFICO N° 83 BOTÓN REGISTRAR.**

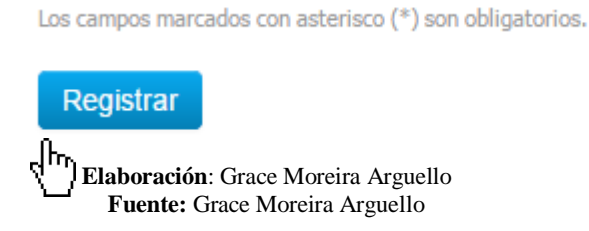

Una vez registrado, tenemos la opción para colocar una imagen de perfil (Avatar)

# **GRÁFICO N° 84 CAMBIAR AVATAR.** CAMBIAR AVATAR Seleccionar archivo Ningún an  $\vert$  .  $\bullet$

**Elaboración**: Grace Moreira Arguello **Fuente:** Grace Moreira Arguello

# **GRÁFICO N° 85 FINALIZACIÓN DE REGISTRO.**

# **Comunidad de EX ALUMNOS** USUARIO REGISTRADO. Tu cuenta ha sido creada y sigue estando bajo aprobación. Hasta que el administrador del sitio apruebe tu cuenta, no podrás acceder a ella. Una vez sea aprobada, recibirás un e-mail de notificación. a inicio COPYRIGHT @ 2015 WWW.COMUNIDADEXALUMNOS.INFO DESIGNED BY: AS DESIGNING **Elaboración**: Grace Moreira Arguello **Fuente:** Grace Moreira Arguello

# **Login del Sistema**

Para ingresar al sistema (login) se debe ingresar el usuario y la contraseña en el

como se muestra a continuación en el siguiente gráfico:

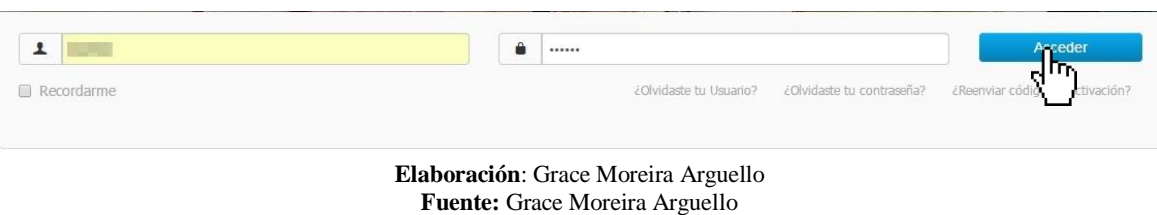

#### **GRÁFICO N° 86 LOGIN DEL SISTEMA.**

Una vez llenado esos campos se da clic en el botón "Acceder". Una vez dentro del perfil se podrá observar las bondades con las cuales consta el portal de seguimiento:

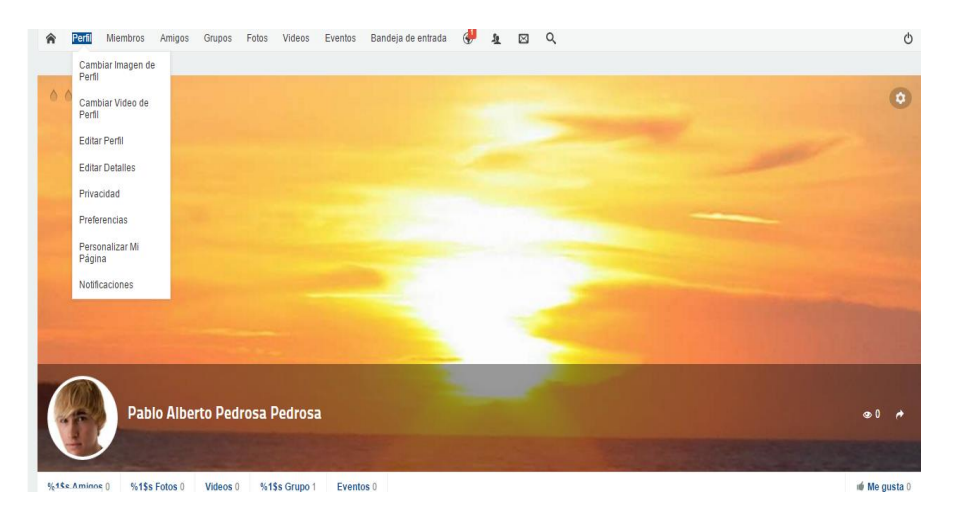

#### **GRÁFICO N° 87 PERFIL DE USUARIO**

**Elaboración**: Grace Moreira Arguello **Fuente:** Grace Moreira Arguello

# **1. Perfil del usuario**

Podemos ver la siguiente información:

# **Cambiar imagen de perfil.-**

Opción para cambiar la imagen de nuestro perfil.

# **Cambiar videos de perfil**.-

Opción para cambiar el video del perfil.

# **Editar perfil**.-

Nos permite actualizar la información de ingreso.

# **Editar detalles**.-

Actualizamos nuestro usuario y cuenta de correo.

# **Privacidad**.-

Editamos parámetros para otorgar permisos a quienes pueden ver nuestra información.

## **Preferencias**.-

Indica el número de actividades a ser mostradas en el perfil.

# **Personalizar**.-

Nos ayuda a subir aplicaciones.

# **Notificaciones**.-

Podemos ver las notificaciones existentes.

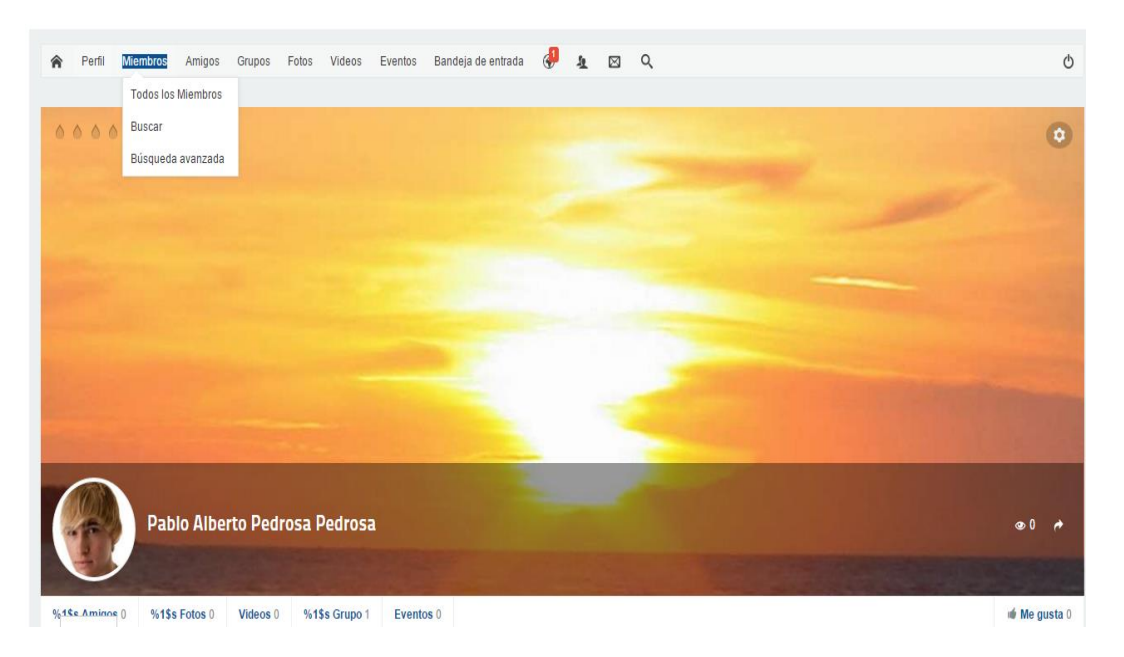

#### **GRÁFICO N° 88 PERFIL DE USUARIO - MIEMBROS**

### **2.Miembros**.-

Nos permite visualizar todos los integrantes del portal.

**Todos los miembros**.

Se puede visualizar todos amigos.

**Buscar**.-

Buscamos los miembros del portal

## **Búsqueda avanzada**.-

Podemos buscar a los amigos por diferentes criterios.

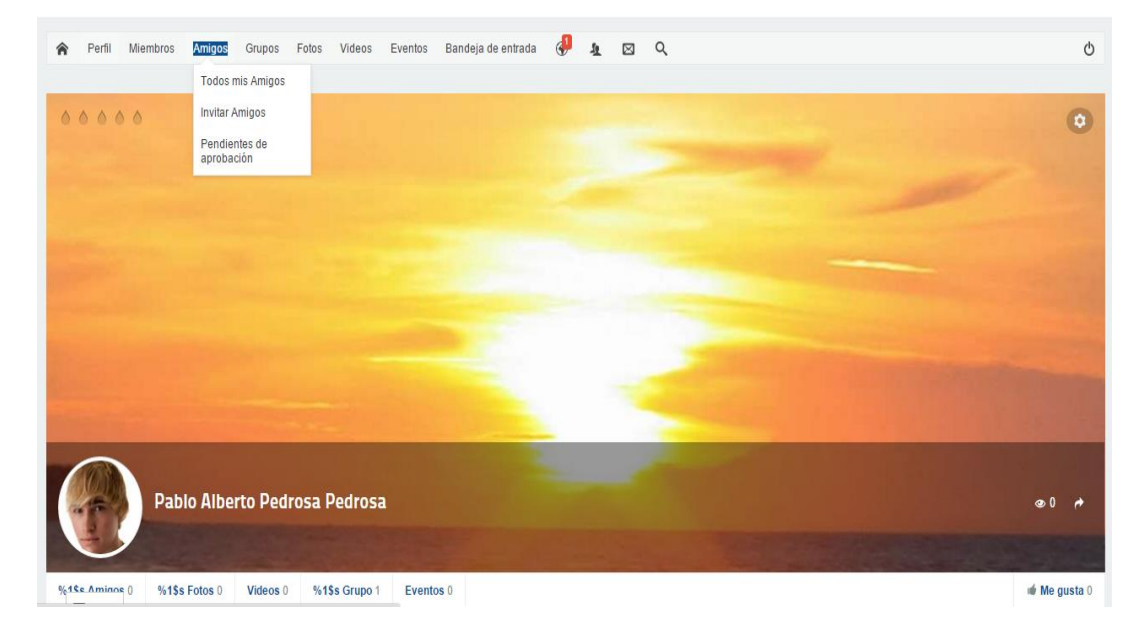

## **GRÁFICO N° 89 PERFIL DE USUARIO- AMIGOS**

**Elaboración**: Grace Moreira Arguello **Fuente:** Grace Moreira Arguello

# **3.Amigos**.-

Es la lista de amigos de la misma promoción y/o a los cuales se los a añadido recientemente, los podemos listar por orden alfabético.

# **Todos los amigos**.-

Listamos todo todos los integrantes amigos en el portal

**Invitamos**.-

Invitaos a los amigos de la comunidad.

**Pendientes de aprobación**.-

Visualizamos las solicitudes que faltan por aprobar.

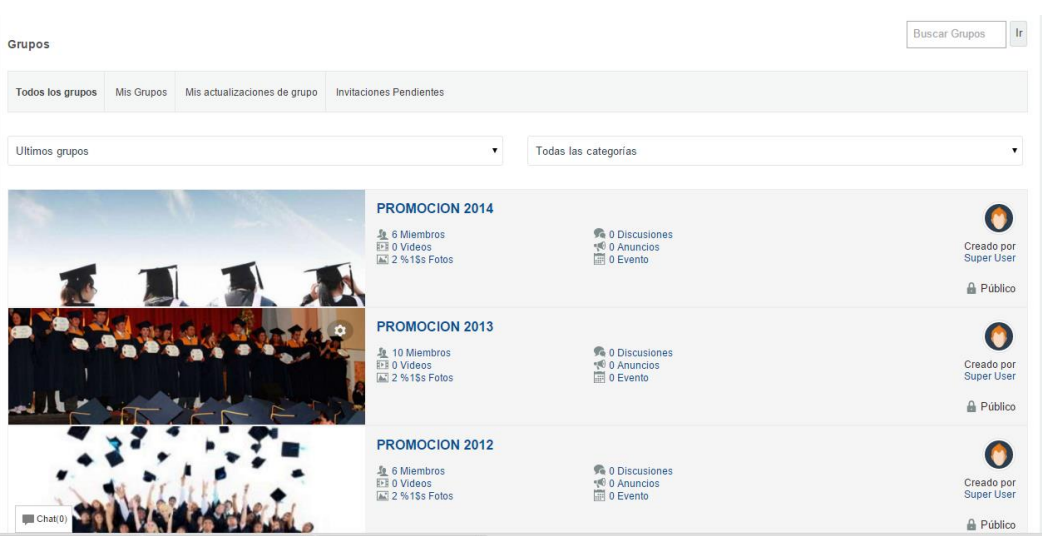

# **GRÁFICO N° 90 PERFIL DE USUARIO- GRUPOS**

**Elaboración**: Grace Moreira Arguello **Fuente:** Grace Moreira Arguello

# **4 .Grupos.-**

Se muestra las promociones y/o grupos a lo que pertenece.

# **GRÁFICO N° 91 PERFIL DE USUARIO - FOTOS**

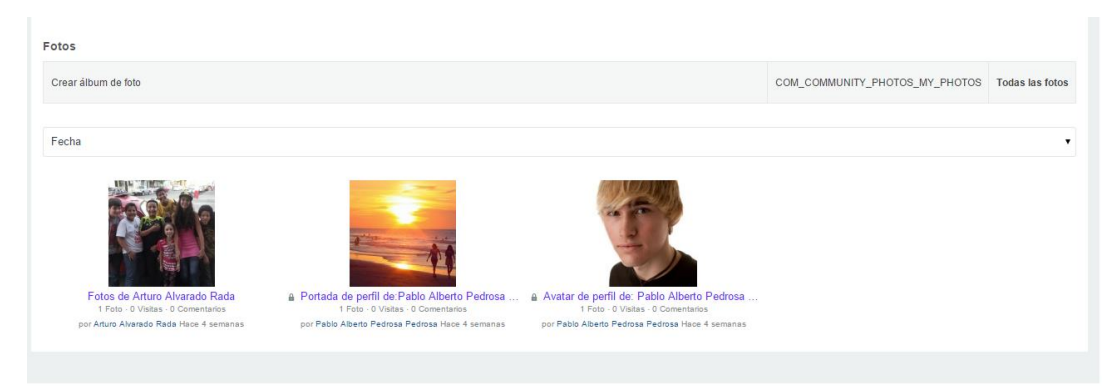

**Elaboración**: Grace Moreira Arguello **Fuente:** Grace Moreira Arguello

### **5.Fotos-**

Muestras las fotos personales que el usuario haya publicado.

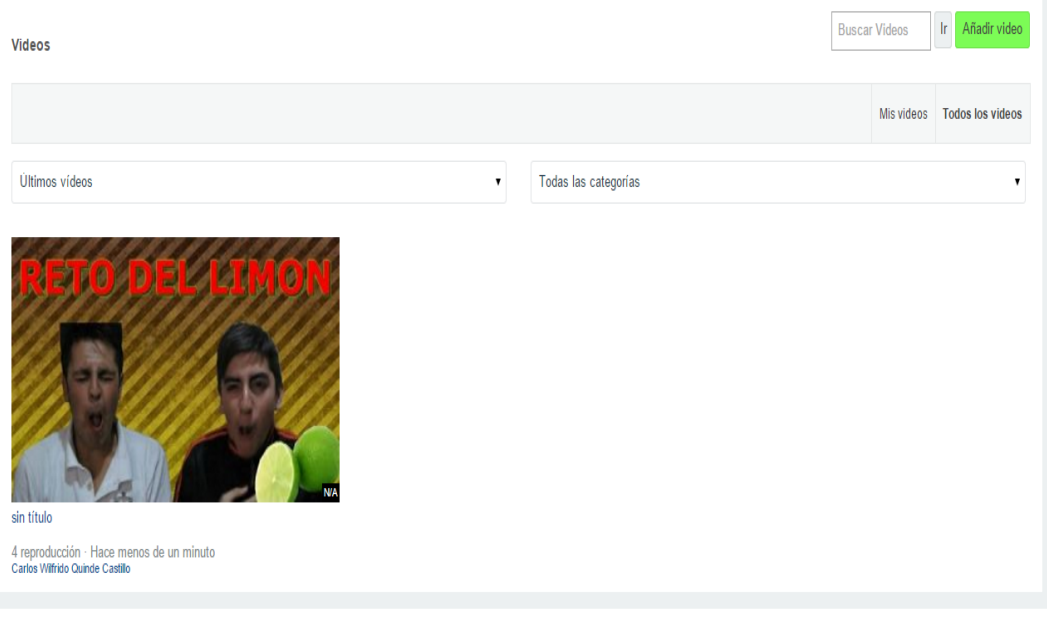

# **GRÁFICO N° 92 PERFIL DE USUARIO - VIDEOS**

# **6.Videos**.-

Muestra los videos que el usuario haya subido en su perfil.

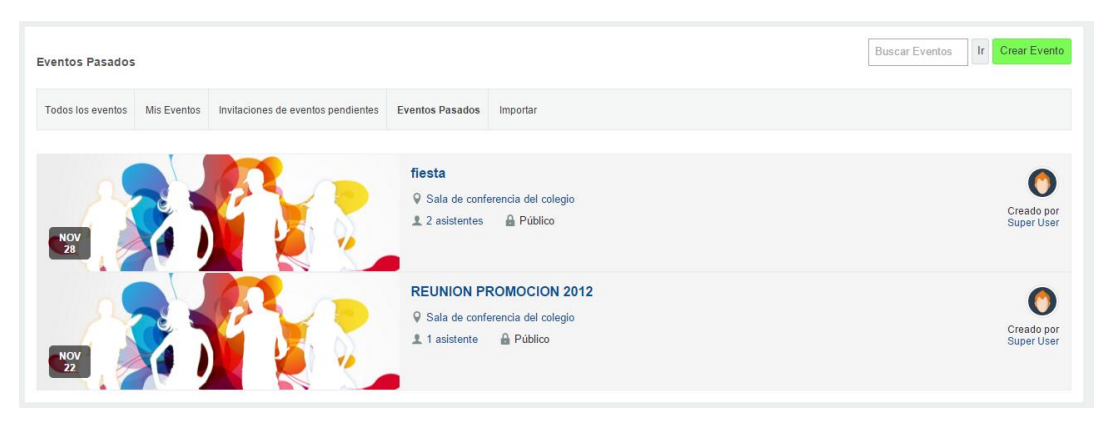

#### **GRÁFICO N° 93 PEFIL DE USUARIO - EVENTOS**

**Elaboración**: Grace Moreira Arguello **Fuente:** Grace Moreira Arguello

# **7.- Eventos.-**

Muestra todos los eventos (fiestas, reuniones) que el usuario haya sido agregado.

## **8.Boton Logout.**

Salir de sesión

# **GRÁFICO N° 94 BOTON LOGOUT**

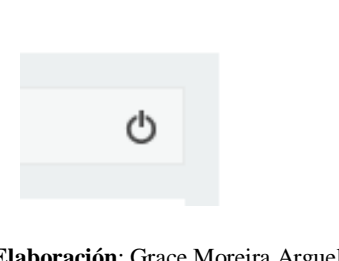

# **MANUAL DEL ADMINISTRADOR**

# **Acceso al administrador Login**

Para entrar en el administrador del portal, escribimos en el Brouser la siguiente dirección : [http://www.comunidadexalumnos.info/administrator/.](http://www.comunidadexalumnos.info/administrator/)

A partir de ese momento ingresamos al administrador de la plataforma, el cual está reservado solo para los administradores del Centro Educativo y no se encuentra diseñada para el acceso a usuarios.

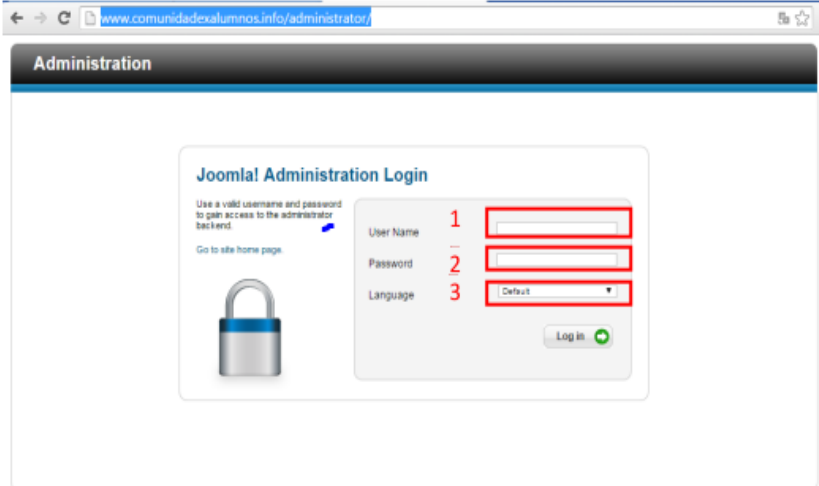

#### **GRÁFICO N° 95 INGRESO AL ADMINISTRADOR**

**Elaboración**: Grace Moreira Arguello **Fuente:** Grace Moreira Arguello.

Se ingresa el usuario y contraseña del administrador.

- 1. Usuario del administrador(admin)
- 2. Contraseña del administrador (Cexa@2015)
- 3. Lenguaje del administrador (español)

Una vez ingresados los datos anteriores se ingresa al siguiente entorno de administrador.

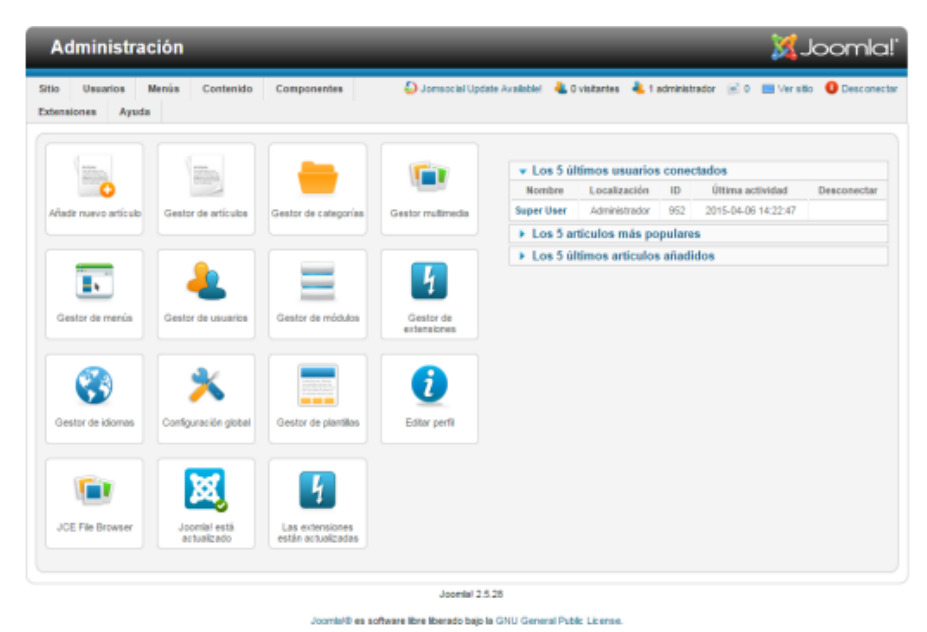

### **GRÁFICO N° 96 PANEL ADMINISTRADOR EN JOOMLA**

**Elaboración**: Grace Moreira Arguello **Fuente:** Grace Moreira Arguello

Este es el panel de Joomla 2.5 en esta plataforma aplicaremos nuestro componente JomSocial, el cual nos permite emular al Facebook para realizar nuestro seguimiento de una manera más dinámica y fuera de lo común.

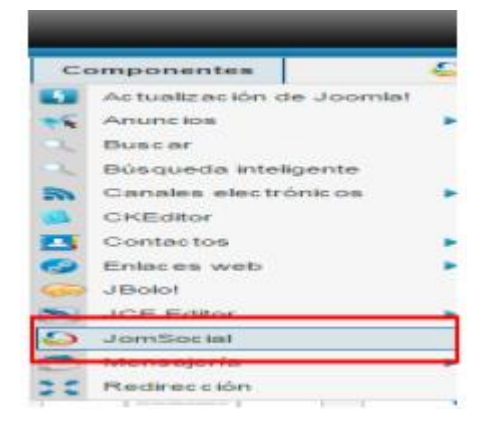

**GRÁFICO N° 97 INGRESO AL ENTORNO JOMSOCIAL**

**Elaboración**: Grace Moreira Arguello **Fuente:** Grace Moreira Arguello

Vemos que el componente JomSocial esta agregada y al dar clic en el, se nos abre el siguiente entorno.

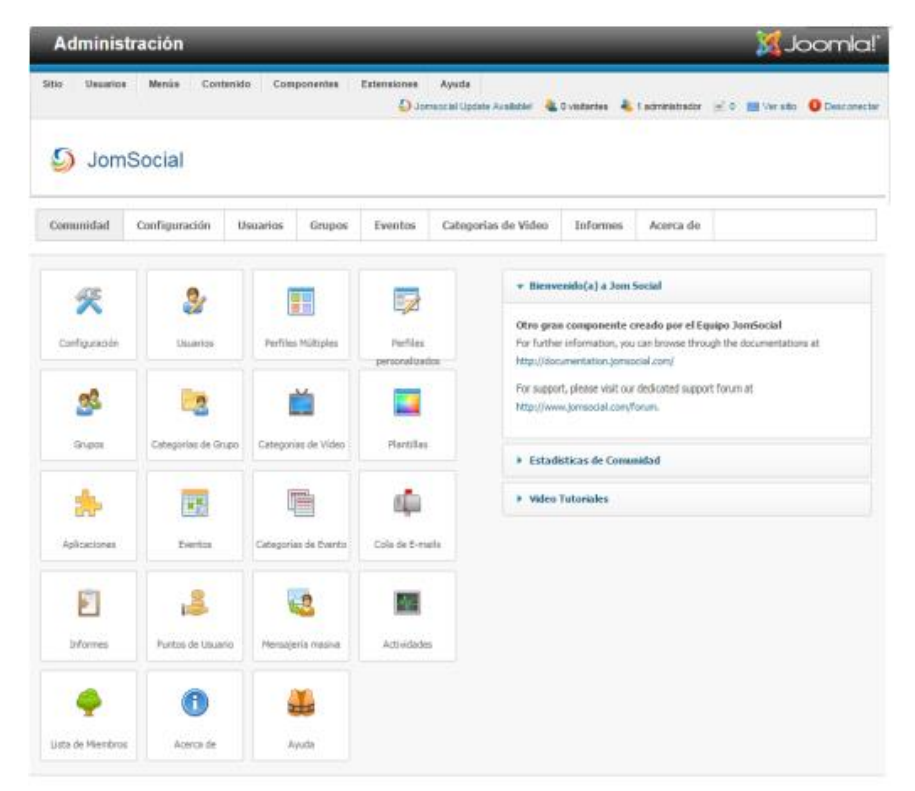

**GRÁFICO N° 98 PANEL JOMSOCIAL**